# Oracle® Banking Supply Chain **Finance** Troubleshooting User Guide

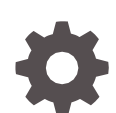

Release 14.7.0.0.0, Part Number – F72110-01 November 2022

**ORACLE** 

Oracle Banking Supply Chain Finance Troubleshooting User Guide, Release 14.7.0.0.0, Part Number - F72110-01

Copyright © 2021, 2022, Oracle and/or its affiliates.

This software and related documentation are provided under a license agreement containing restrictions on use and disclosure and are protected by intellectual property laws. Except as expressly permitted in your license agreement or allowed by law, you may not use, copy, reproduce, translate, broadcast, modify, license, transmit, distribute, exhibit, perform, publish, or display any part, in any form, or by any means. Reverse engineering, disassembly, or decompilation of this software, unless required by law for interoperability, is prohibited.

The information contained herein is subject to change without notice and is not warranted to be error-free. If you find any errors, please report them to us in writing.

If this is software, software documentation, data (as defined in the Federal Acquisition Regulation), or related documentation that is delivered to the U.S. Government or anyone licensing it on behalf of the U.S. Government, then the following notice is applicable:

U.S. GOVERNMENT END USERS: Oracle programs (including any operating system, integrated software, any programs embedded, installed, or activated on delivered hardware, and modifications of such programs) and Oracle computer documentation or other Oracle data delivered to or accessed by U.S. Government end users are "commercial computer software," "commercial computer software documentation," or "limited rights data" pursuant to the applicable Federal Acquisition Regulation and agency-specific supplemental regulations. As such, the use, reproduction, duplication, release, display, disclosure, modification, preparation of derivative works, and/or adaptation of i) Oracle programs (including any operating system, integrated software, any programs embedded, installed, or activated on delivered hardware, and modifications of such programs), ii) Oracle computer documentation and/or iii) other Oracle data, is subject to the rights and limitations specified in the license contained in the applicable contract. The terms governing the U.S. Government's use of Oracle cloud services are defined by the applicable contract for such services. No other rights are granted to the U.S. Government.

This software or hardware is developed for general use in a variety of information management applications. It is not developed or intended for use in any inherently dangerous applications, including applications that may create a risk of personal injury. If you use this software or hardware in dangerous applications, then you shall be responsible to take all appropriate fail-safe, backup, redundancy, and other measures to ensure its safe use. Oracle Corporation and its affiliates disclaim any liability for any damages caused by use of this software or hardware in dangerous applications.

Oracle®, Java, and MySQL are registered trademarks of Oracle and/or its affiliates. Other names may be trademarks of their respective owners.

Intel and Intel Inside are trademarks or registered trademarks of Intel Corporation. All SPARC trademarks are used under license and are trademarks or registered trademarks of SPARC International, Inc. AMD, Epyc, and the AMD logo are trademarks or registered trademarks of Advanced Micro Devices. UNIX is a registered trademark of The Open Group.

This software or hardware and documentation may provide access to or information about content, products, and services from third parties. Oracle Corporation and its affiliates are not responsible for and expressly disclaim all warranties of any kind with respect to third-party content, products, and services unless otherwise set forth in an applicable agreement between you and Oracle. Oracle Corporation and its affiliates will not be responsible for any loss, costs, or damages incurred due to your access to or use of third-party content, products, or services, except as set forth in an applicable agreement between you and Oracle.

# **Contents**

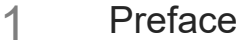

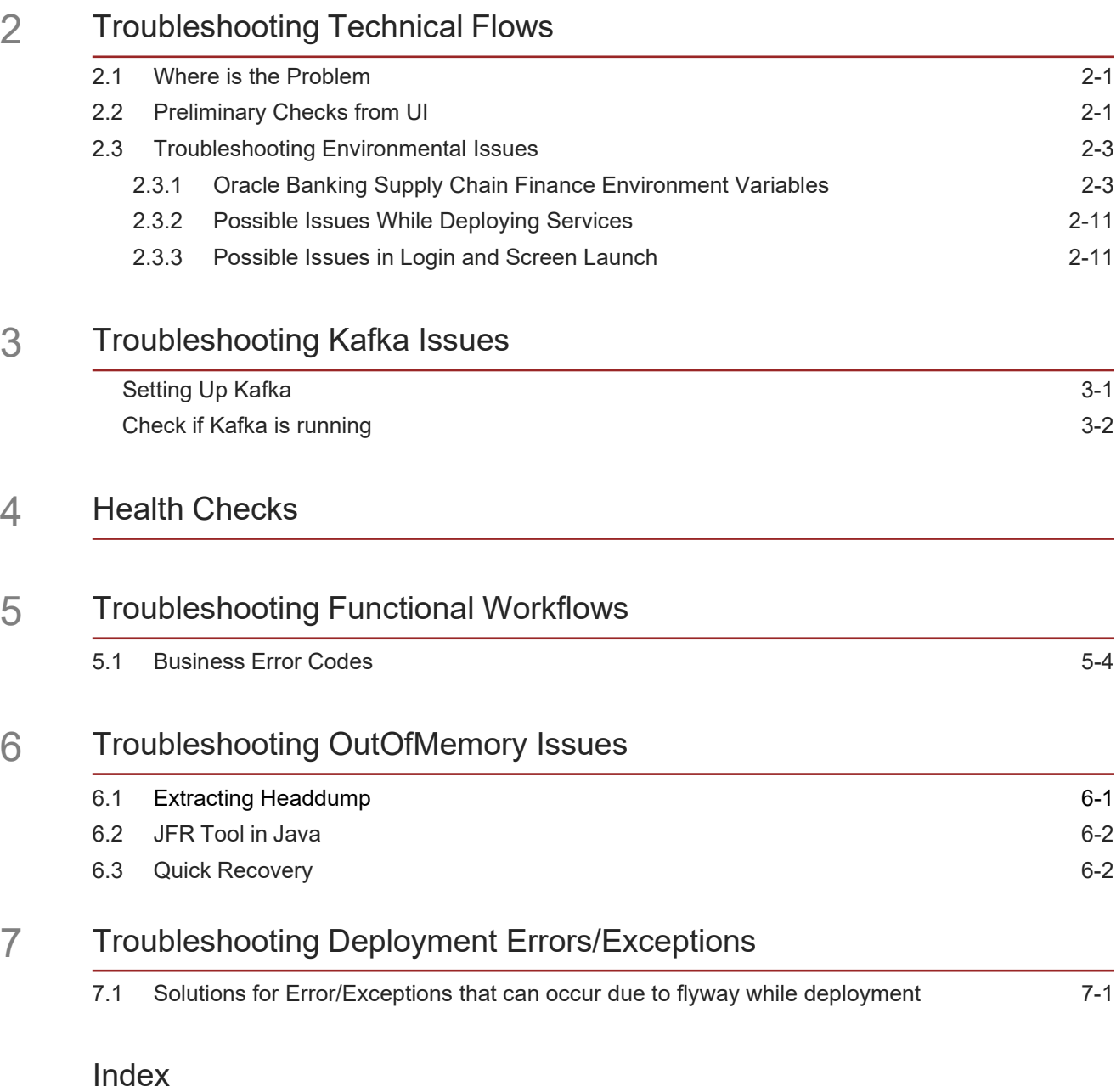

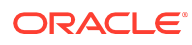

# <span id="page-3-0"></span>1 Preface

## **About this Guide**

This Troubleshooting Guide provides guidance to users for the issues within the application. It describes various methods to figure out the error and then troubleshoot it.

## **Audience**

This guide is intended for the software developers and software testers.

#### **Documentation Accessibility**

For information about Oracle's commitment to accessibility, visit the Oracle Accessibility Program website at [http://www.oracle.com/us/corporate/accessibility/index.html.](http://www.oracle.com/us/corporate/accessibility/index.html)

### **Acronyms and Abbreviations**

The list of the acronyms and abbreviations used in this guide are as follows:

| <b>Abbreviation</b> | <b>Description</b>                                      |  |
|---------------------|---------------------------------------------------------|--|
| <b>OBSCF</b>        | Oracle Banking Supply Chain Finance                     |  |
| OBCM                | Oracle Banking Cash Management                          |  |
| <b>OBSCFCM</b>      | Oracle Banking Supply Chain Finance and Cash Management |  |
| <b>MOC</b>          | Mid office Common Core                                  |  |
| <b>OBMA</b>         | Oracle Banking Micro Service Architecture               |  |
| <b>SMS</b>          | Security Management System                              |  |
| <b>CMC</b>          | Common Core                                             |  |
| FI K                | Elasticsearch Logstash Kibana                           |  |

**Table 1-1 Acronyms and Abbreviations**

**List of Topics**

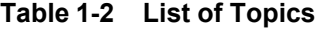

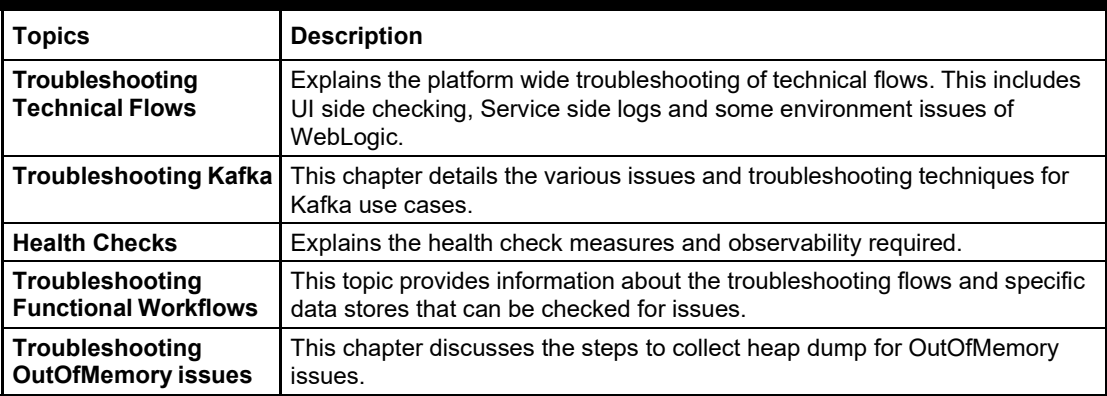

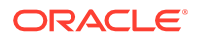

# **Prerequisites for End Users**

The prerequisites are as follows:

- Basic understanding of Eventing platform
- Basic understanding application log analysis using tools
- Basic understanding DB changes

# **Related Documents**

The related documents are as follows:

- Oracle Banking Common Core User Guide
- Oracle Banking Getting Started User Guide
- Oracle Banking Security Management System User Guide

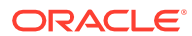

# <span id="page-5-0"></span>2 Troubleshooting Technical Flows

This topic describes about various programming issues, possible causes, and solutions to resolve the issues.

This topic consists of the following sub-topics:

- Where is the [problem](#page-5-1) (page 2-1)
- [Preliminary](#page-5-2) checks from UI (page 2-1)
- [Troubleshooting](#page-7-0) Environmental Issues (page 2-3)

# <span id="page-5-1"></span>2.1 Where is the Problem

This topic describes about troubleshooting the problem in the distributed system.

Troubleshooting the problem in the distributed system can be challenging, if not understood fully. Each product has UI application components and service side application components. Each side requires different troubleshooting techniques and various logs that can be used to corroborate the problem.

It is important to establish the area of the problem on the service side. It can be achieved by a complete understanding of UI and service side flows along with the data architecture of an application.

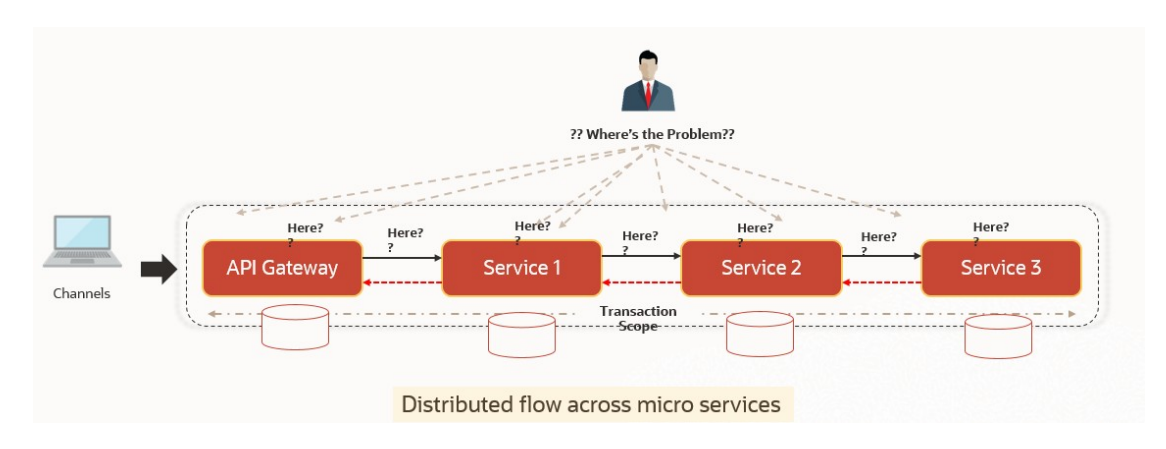

**Figure 2-1 Distributed Flow Across Micro Services**

# <span id="page-5-2"></span>2.2 Preliminary Checks from UI

This topic provides systematic instructions to launch the application and check for the basic errors.

**1.** Launch the application with delegated URL.

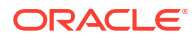

- **2.** Press **F12** key and select **Inspect and See network**.
- **3.** Verify that all the call responses are successful.

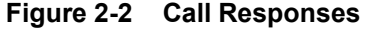

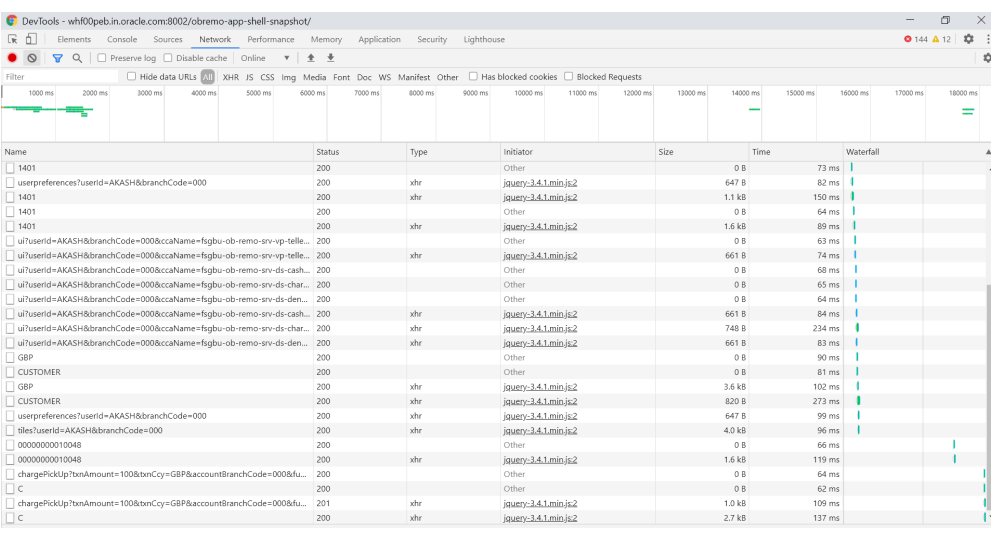

**Note:** Usually Red color indicates non 2xx HTTP response.

**Figure 2-3 Non 2xx Response**

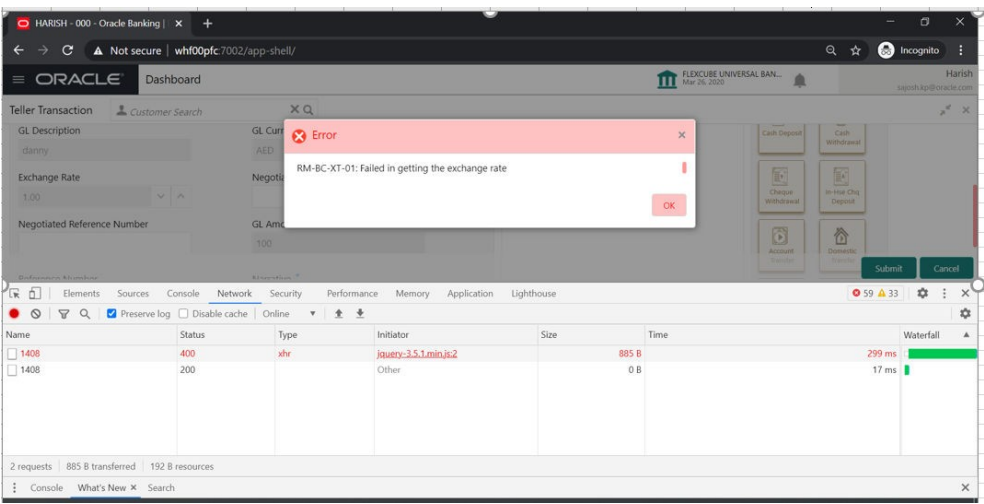

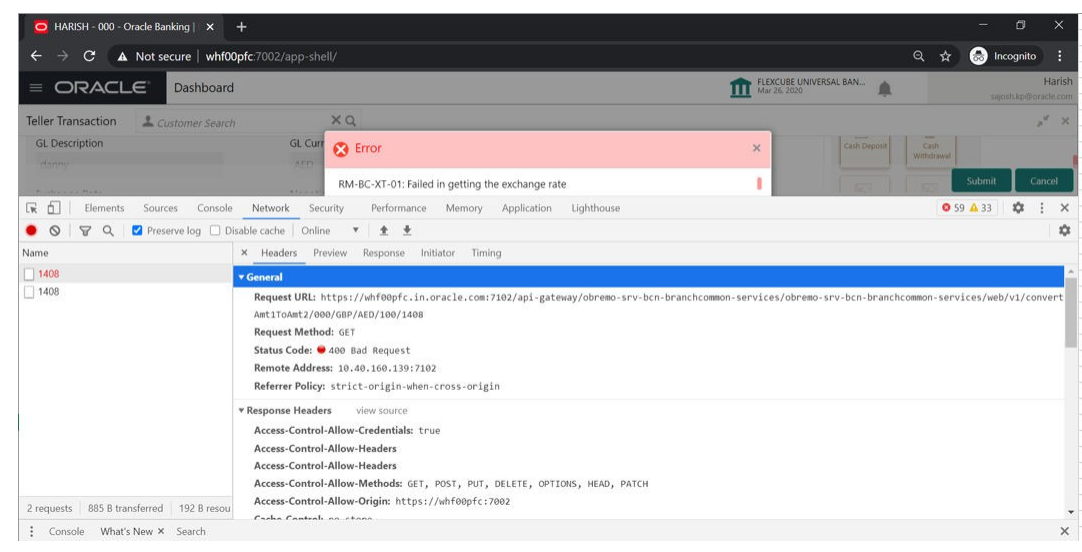

**Figure 2-4 Non 2xx Response Details**

**4.** Export the trace using the **Export** in browsers.

**Example**: The user can see the export option as shown below in Chrome.

# **Figure 2-5 Export Option**

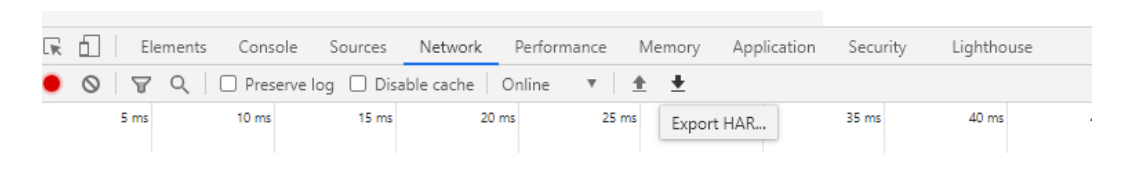

## **Note:**

The tools such as **Fiddler** and **Wireshark** can be used to get the browser to API gateway web traffic. This helps to investigate the exact request and response payloads exchanged between UI and API Gateway.

# <span id="page-7-0"></span>2.3 Troubleshooting Environmental Issues

This topic describes about the troubleshooting environmental issues.

This topic consists of the following sub-topics:

- Possible issues while [deploying](#page-15-0) services (page 2-11)
- [Possible](#page-15-1) issues in login and screen launch (page 2-11)

# <span id="page-7-1"></span>2.3.1 Oracle Banking Supply Chain Finance Environment Variables

This topic lists the environment variables with respect to Oracle Banking Supply Chain Finance.

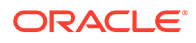

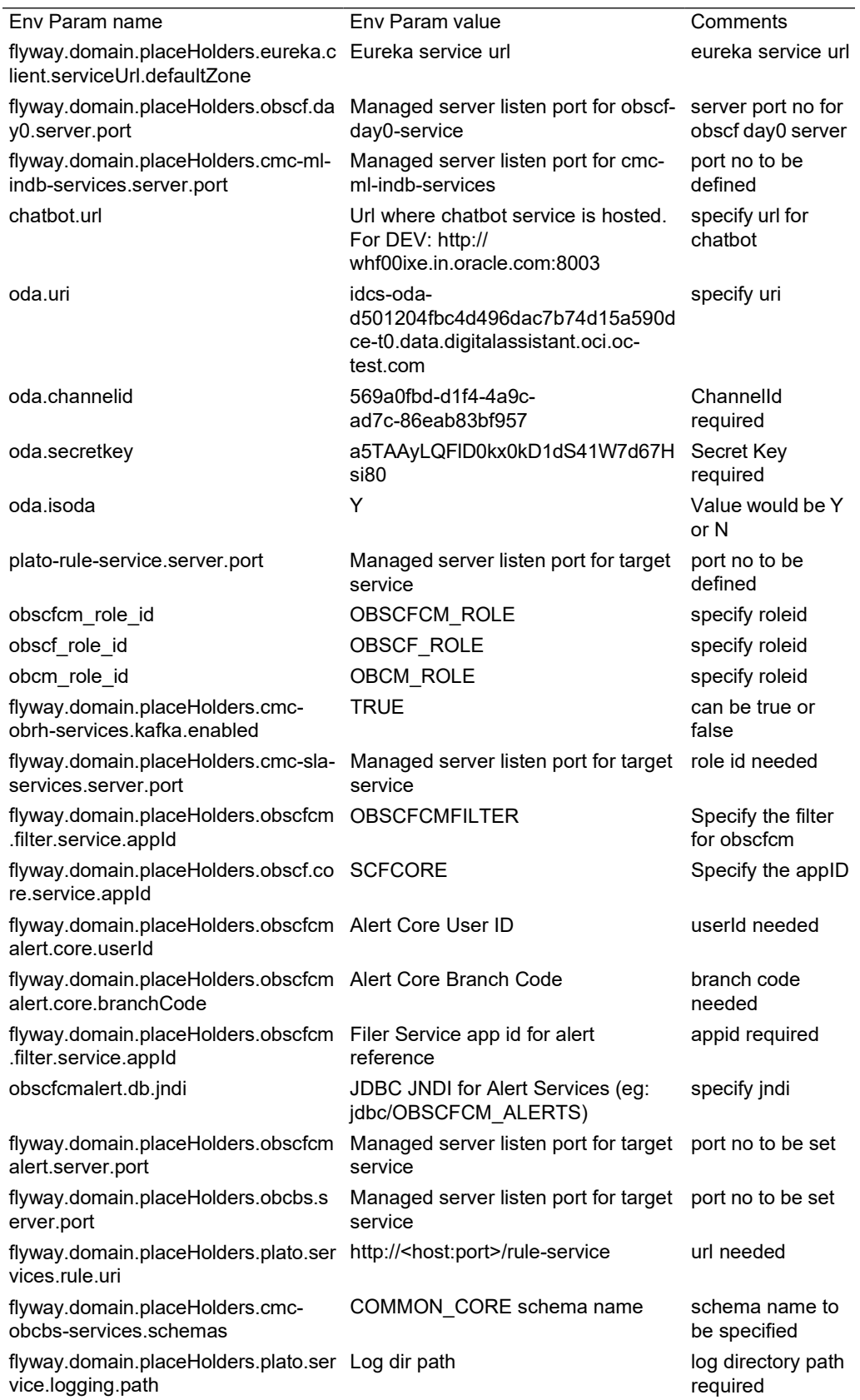

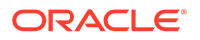

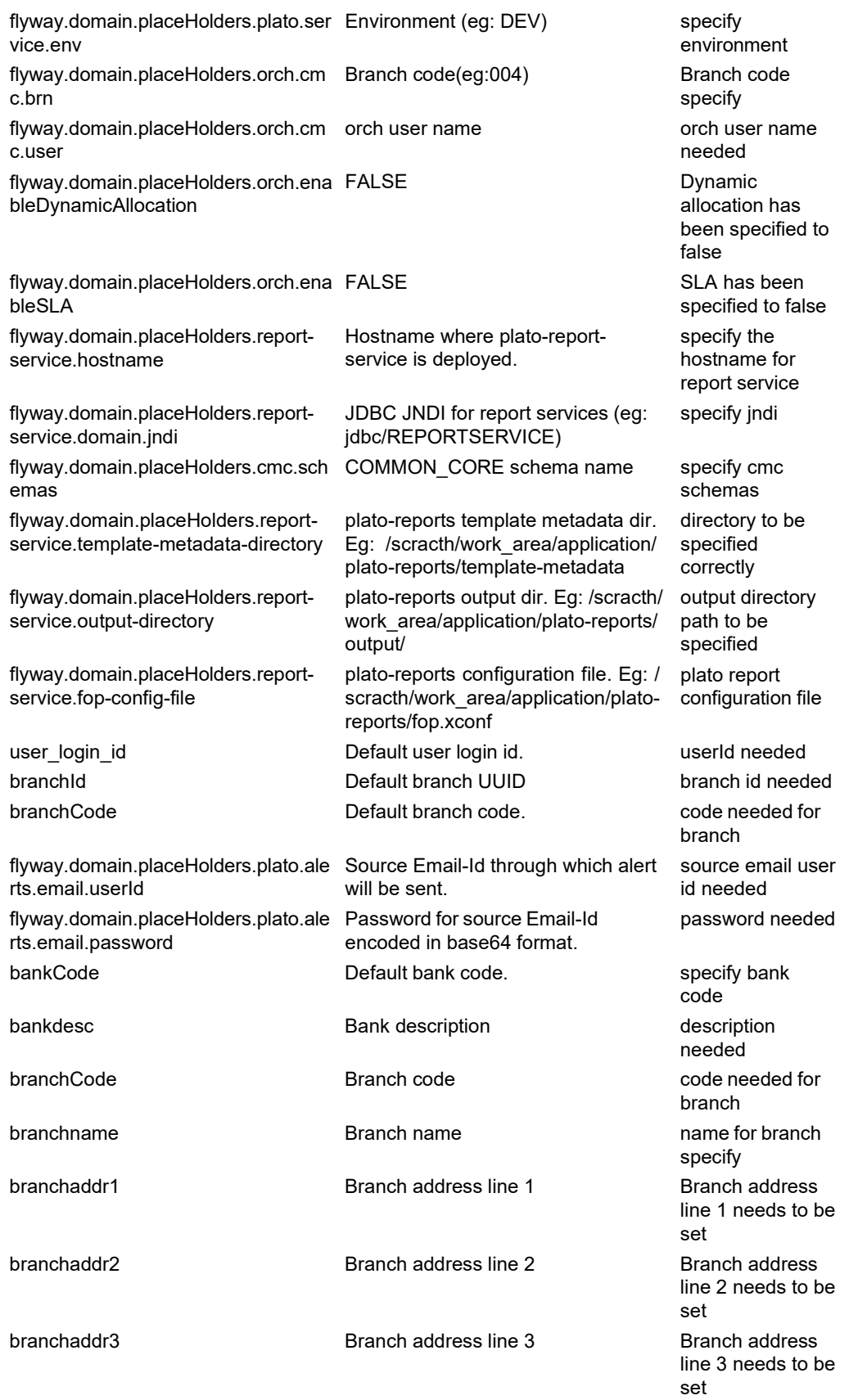

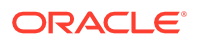

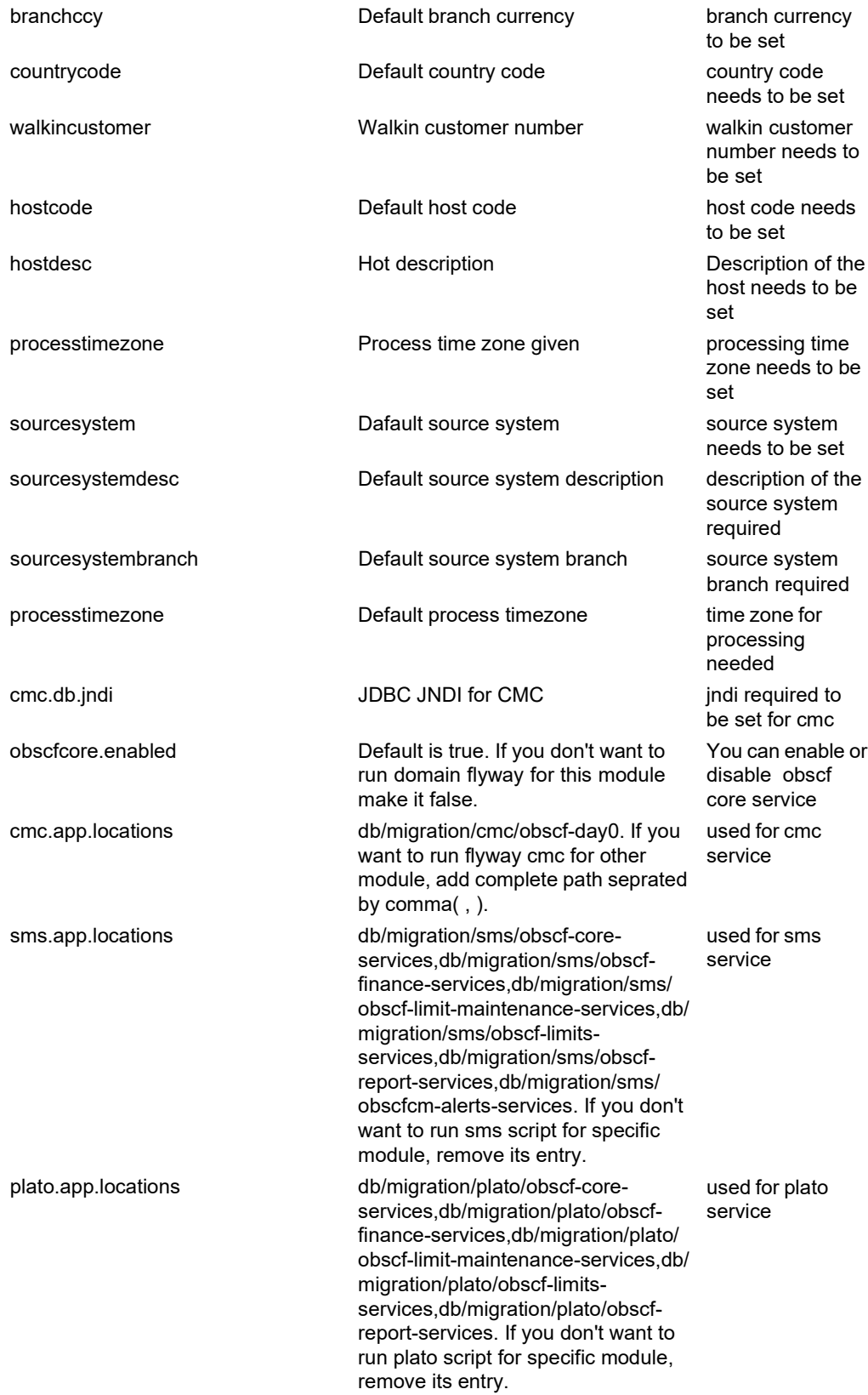

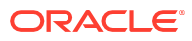

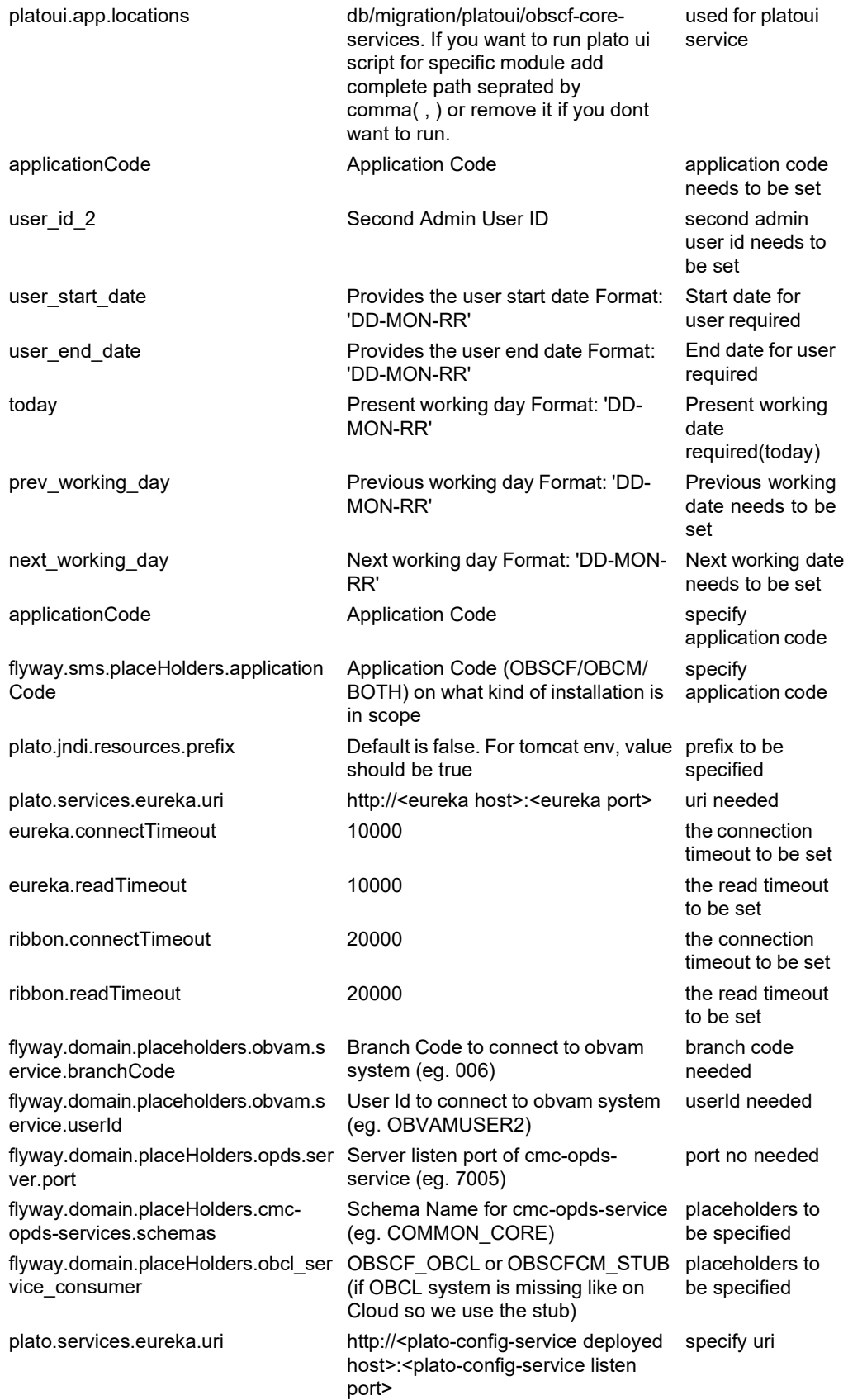

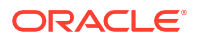

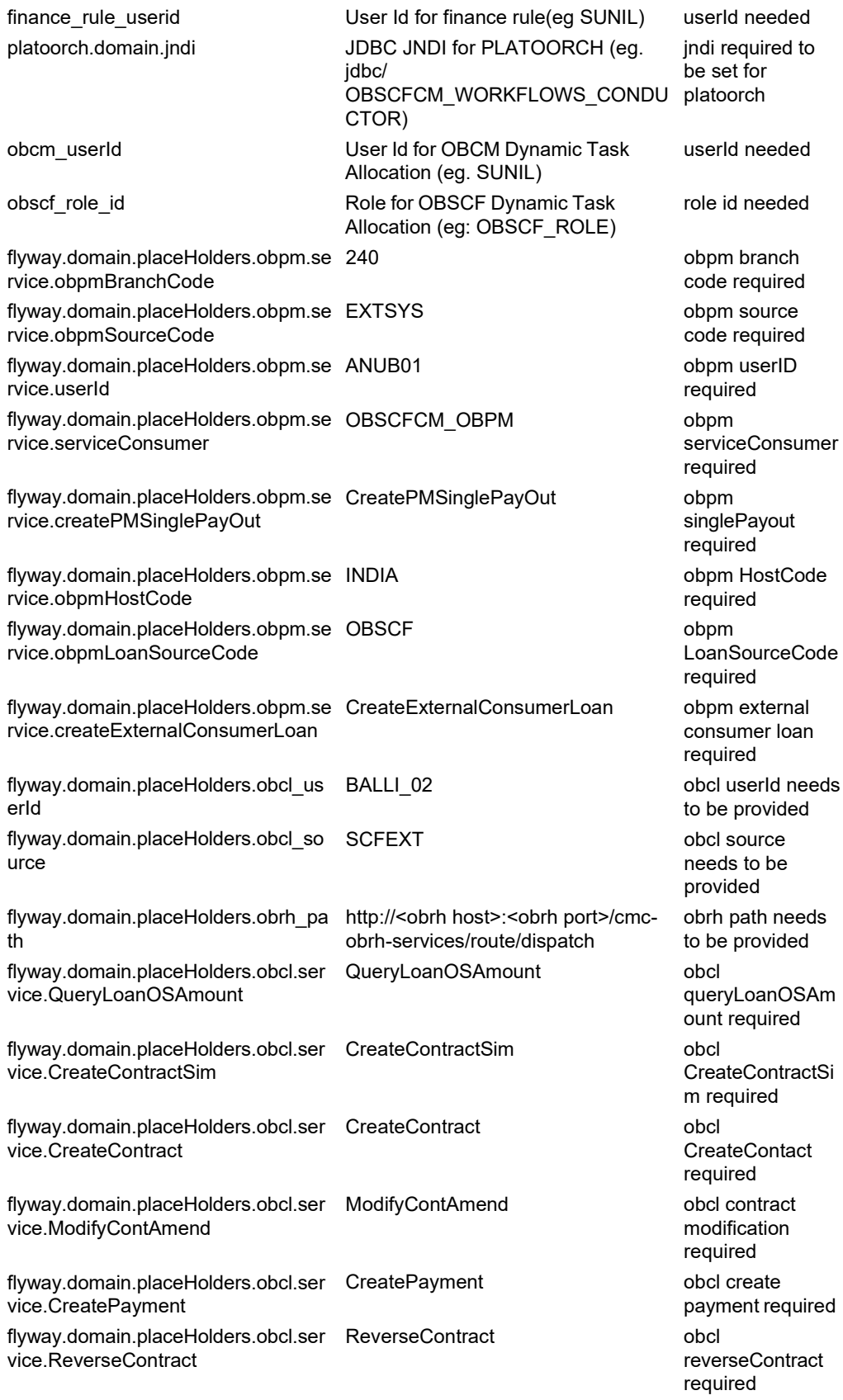

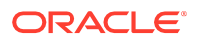

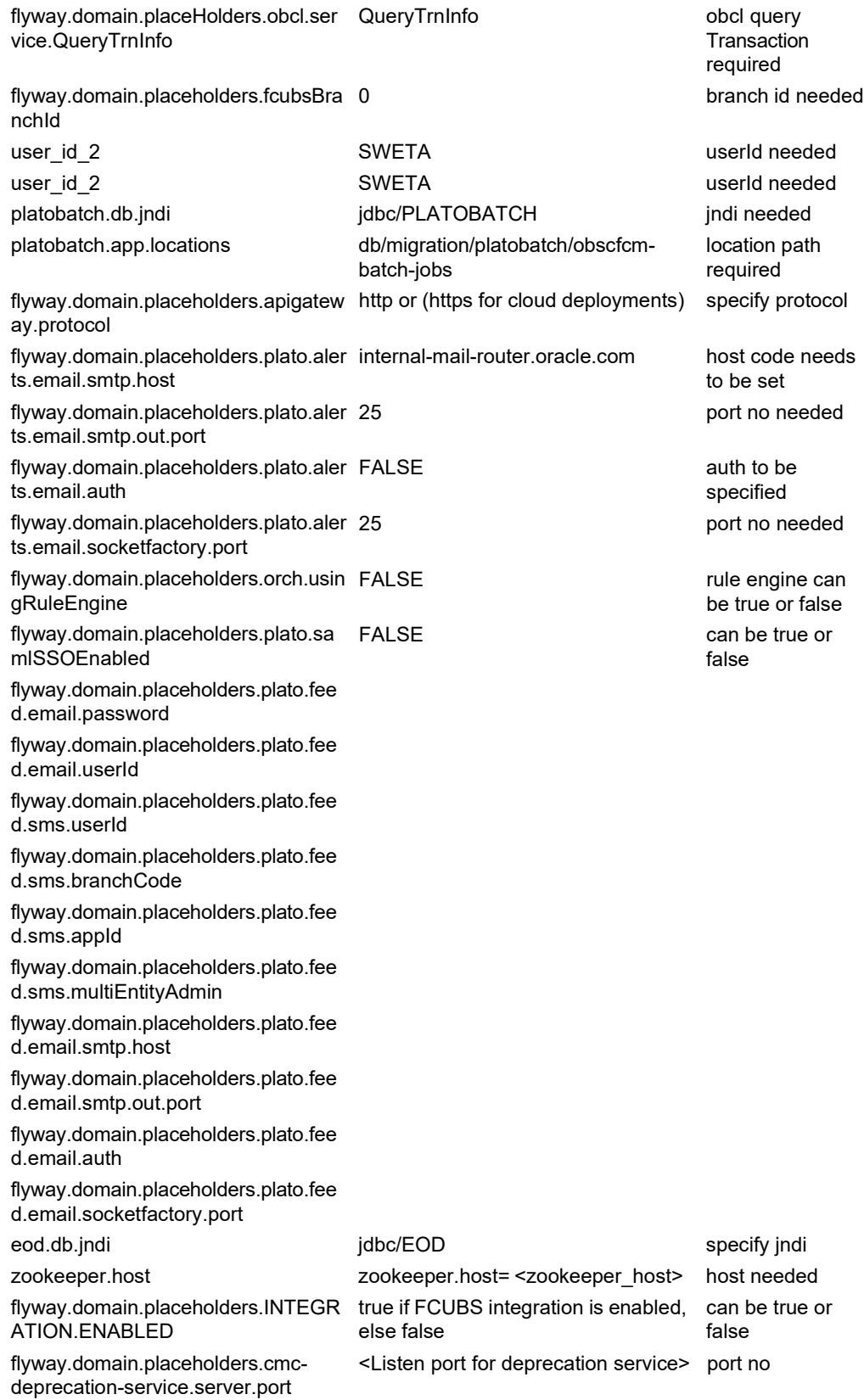

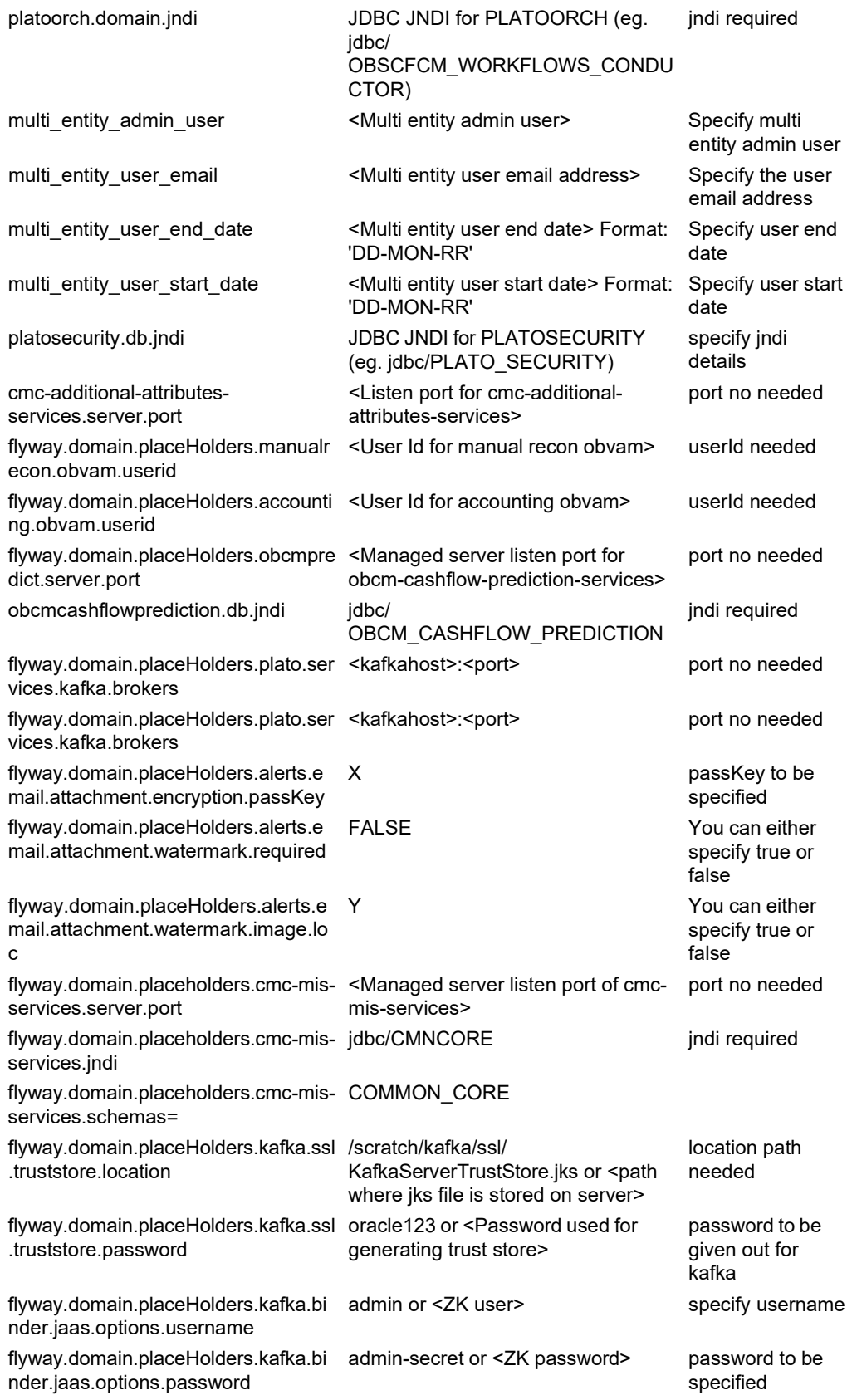

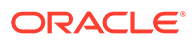

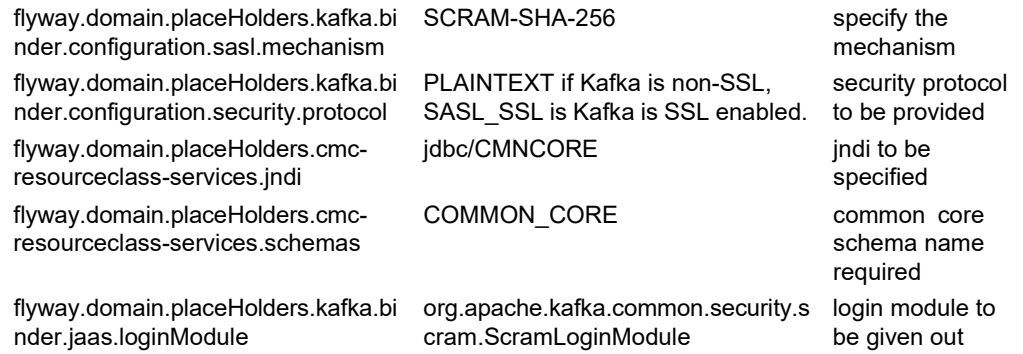

# <span id="page-15-0"></span>2.3.2 Possible Issues While Deploying Services

This subsection describes the possible issues that may occur in the environment.

## **Service deployment is failing due to flyway**

If the service deployment is failing due to flyway, verify that the object or record is already present and make changes in the flyway scripts accordingly.

## **Other possible issues**

The other possible issue while deploying services could be multiple version of dependency jars present in the war file. For example,

"weblogic.application.naming.EnvironmentException: duplicate persistence units with name PLATO in scope cmc-customer-services-5.3.0.war."

# <span id="page-15-1"></span>2.3.3 Possible Issues in Login and Screen Launch

This topic describes the possible issues that may occur while logging in and launching the screens.

## **Login Page is not launching**

Perform the following checks if the login page is not working

- Check if the app-shell war file is deployed.
- Make sure that the war file is up and running in the deployed managed server and try to login.
- Check if you are logged in with the appshell URL according to the war file deployed.

For example, http://10.40.162.114:8731/app-shell/http://10.40.162.114:8731/app-shell/. In this URL, the name app-shell is dynamic which depends on the name of war file deployed.

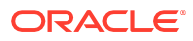

### **Figure 2-6 Login Page**

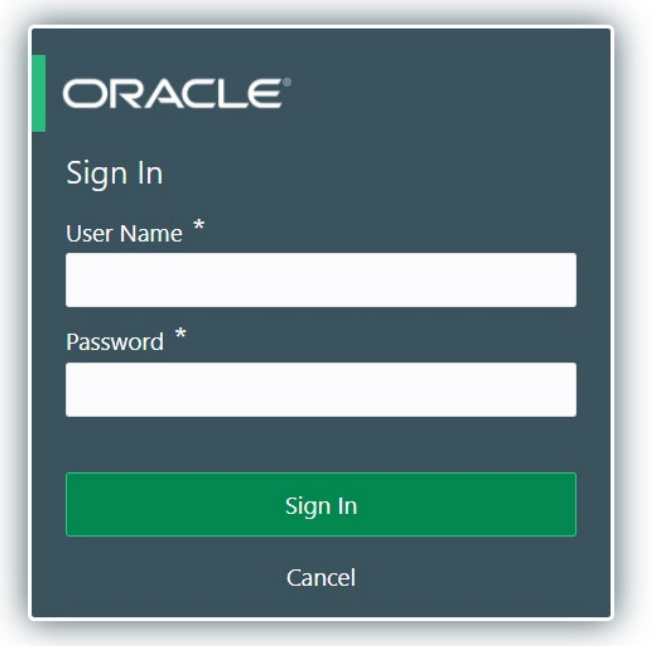

### **Unable to login after launching the application**

Perform the following check if you are not able to login after the application is launched

• Make sure that the plato-api-gateway service, plato-ui-config service, sms-coreservice, and common core services are up and running.

**Figure 2-7 Status of Services**

| PLATO-API-GATEWAY        | $n/a(1)$ (1)  | UP (1) - fsqbu-phx-54.snphxprshared1.qbucdsint02phx.oraclevcn.com:plato-api-qateway:5012        |
|--------------------------|---------------|-------------------------------------------------------------------------------------------------|
| PLATO-DISCOVERY-SERVICE  | $n/a(1)$ (1)  | UP (1) - fsqbu-phx-54.snphxprshared1.qbucdsint02phx.oraclevcn.com:plato-discovery-service:5012  |
| PLATO-UI-CONFIG-SERVICES | $n/a(1)$ (1)  | UP (1) - fsqbu-phx-54.snphxprshared1.qbucdsint02phx.oraclevcn.com:plato-ui-confiq-services:5012 |
| SMS-CORE-SERVICES        | (1)<br>n/a(1) | UP (1) - fsqbu-phx-54.snphxprshared1.qbucdsint02phx.oraclevcn.com:sms-core-services:5012        |

## **Unable to login after restarting the services**

Perform the following check if you are not able to log in after restarting the services

• Make sure that the LDAP server is up and running, and check if the entered credentials are correct.

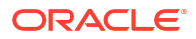

# **Screens are not launching after logging in**

Perform the following check if you are not able to launch the screens after logging in

- Make sure that the respective services are up and running.
- Verify the VPN connection while trying to troubleshoot the issues related to page launching, and so on.

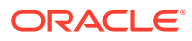

# <span id="page-18-0"></span>3 Troubleshooting Kafka Issues

This topic describes about the troubleshooting Kafka Issues.

## **Consumer Services**:

- obscfcm-report-services
- obscf-report-services

### **Producer Services**:

- obscfcm-manual-recon-services
- obscf-finance-services
- obscf-core-services

### **Debugging Consumer/Producer Health and Troubleshooting**:

- **Logs to analyze**: Logs of the Kafka, Zookeeper, Producer & Consumer need to be checked.
- **Tables to analyze**: All the communication between producer & consumer happens via event hub and there are two tables in each schema for Producer & Consumer which keeps track of all the communication that happens between them. These are PLATO\_EVENTHUB\_IN\_LOG & PLATO\_EVENTHUB\_OUT\_LOG like:

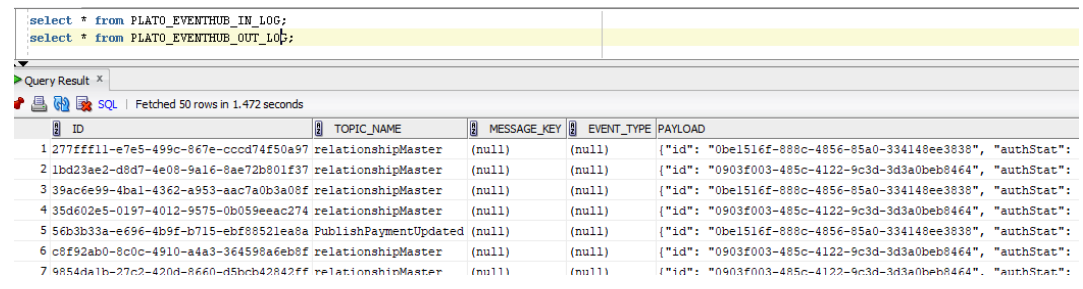

#### **Configuration**:

- **[Setting](#page-18-1) Up Kafka**
- Check if Kafka is [running](#page-19-0)

# <span id="page-18-1"></span>Setting Up Kafka

This topic provides the links to setup Kafka.

- **1.** Download kafka from https://www.apache.org/dyn/closer.cgi?path=/kafka/2.7.0/ kafka\_2.12-2.7.0.tgz.
- **2.** Download Zookeeper from [https://www.apache.org/dyn/closer.lua/zookeeper/](http://www.apache.org/dyn/closer.lua/zookeeper/) zookeeper-3.6.2/apache-zookeeper-3.6.2-bin.tar.gz.

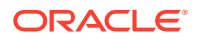

**3.** Start the zookeeper first and then kafka. Please follow the steps mentioned in the link https://kafka.apache.org/quickstart.

# <span id="page-19-0"></span>Check if Kafka is running

This topic provides the systematic instructions to run Kafka.

1. Run the cmd \$ netstat -tlnp | grep : 9092

**Note:**

9092 is default port of kafka.

## **Possible issue while starting kafka**

**2.** Kafka is not starting may be because zookeeper is not yet started.

Run cmd \$ netstat –tlnp | grep :2181 (2181 is default port of zookeeper)

if any services is not running on this port means zookeeper is down

**3.** Check if any permission issue is there for kafka log folder.

### **Create console producer and consumer for troubleshooting**

Here is the full reference for that [http://cloudurable.com/blog/kafka-tutorial-kafka-from](http://cloudurable.com/blog/kafka-tutorial-kafka-from-)command-line/index.html.

## **Some Useful References**

https://docs.cloudera.com/documentation/kafka/latest/topics/kafka\_faq.html

# <span id="page-20-0"></span>4 Health Checks

This topic describes about health checks.

## **Eureka Dashboard**

The health of services needs to be monitored using weblogic JVM managed server console and Eureka dashboard.

### Instances currently registered with Eureka

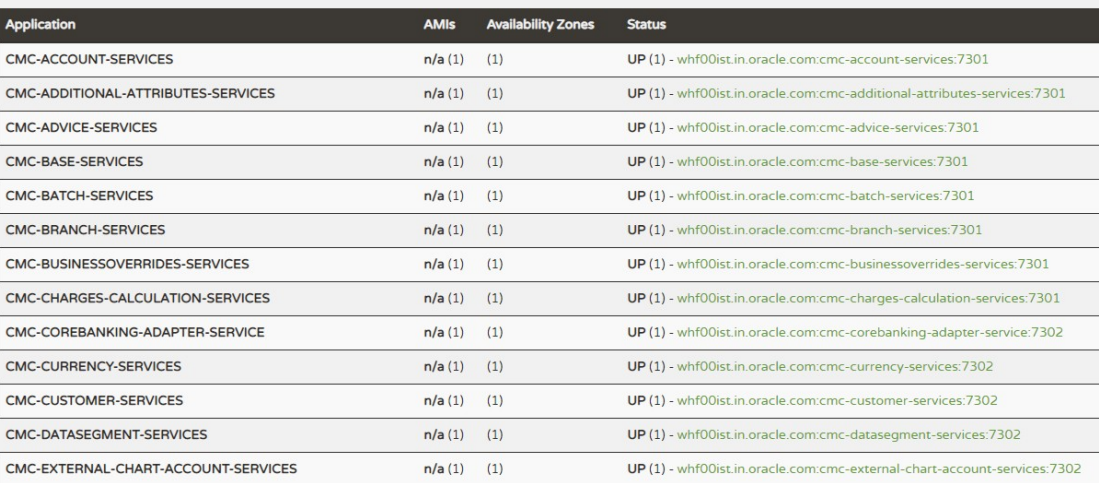

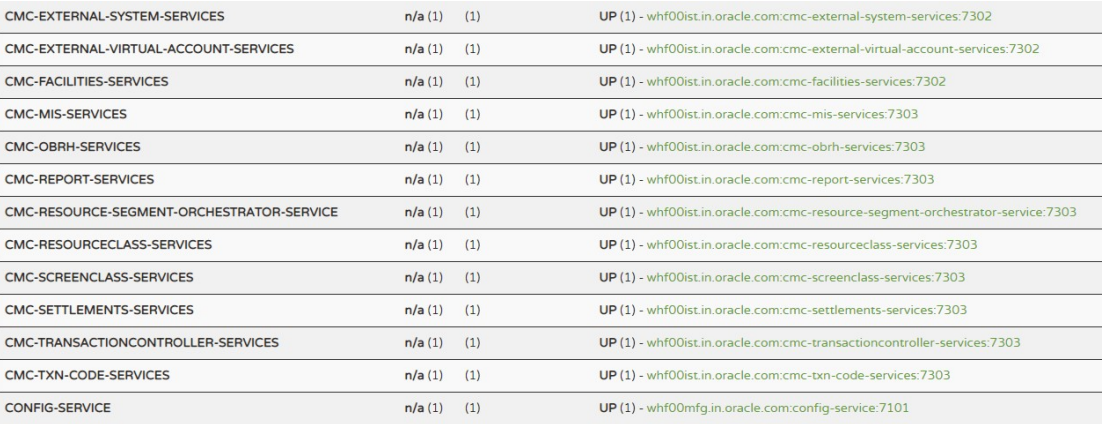

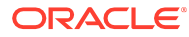

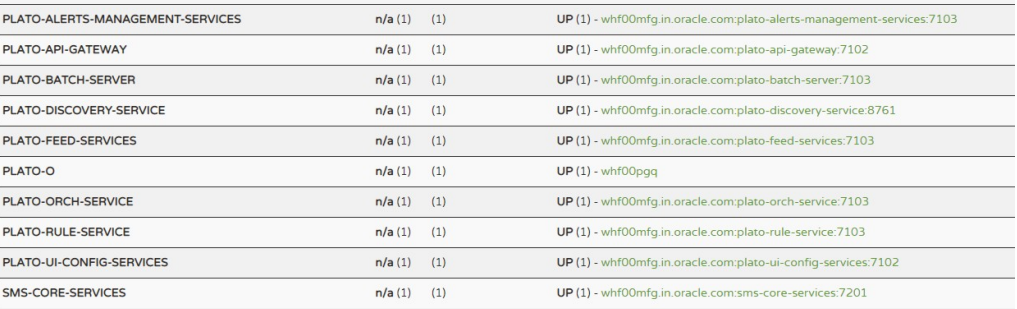

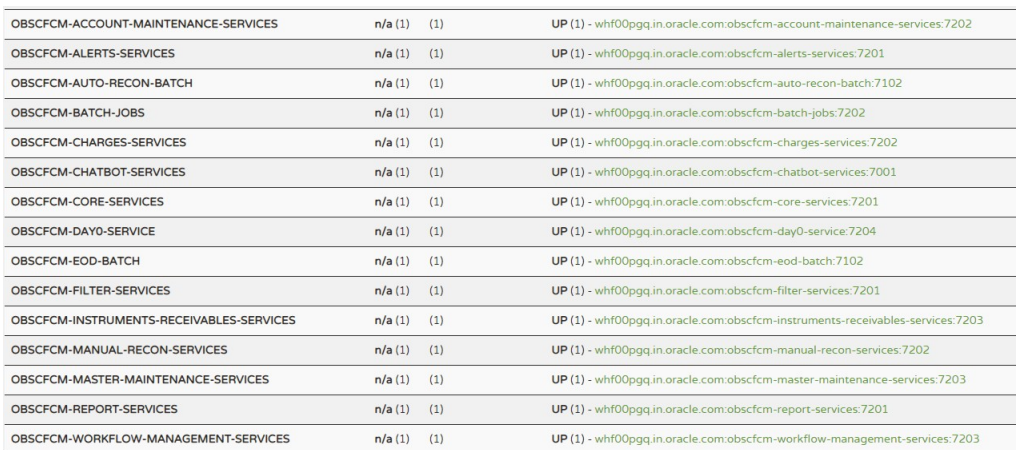

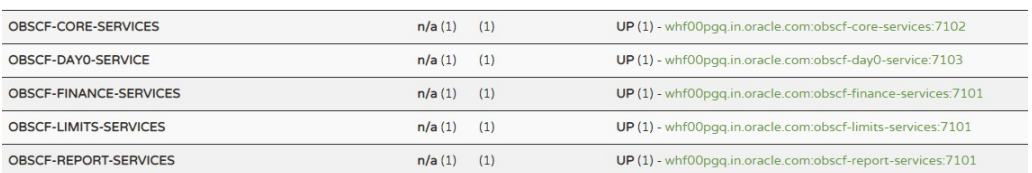

# **Application Services**

Catalog of services required for Oracle Banking Supply Chain Finance.

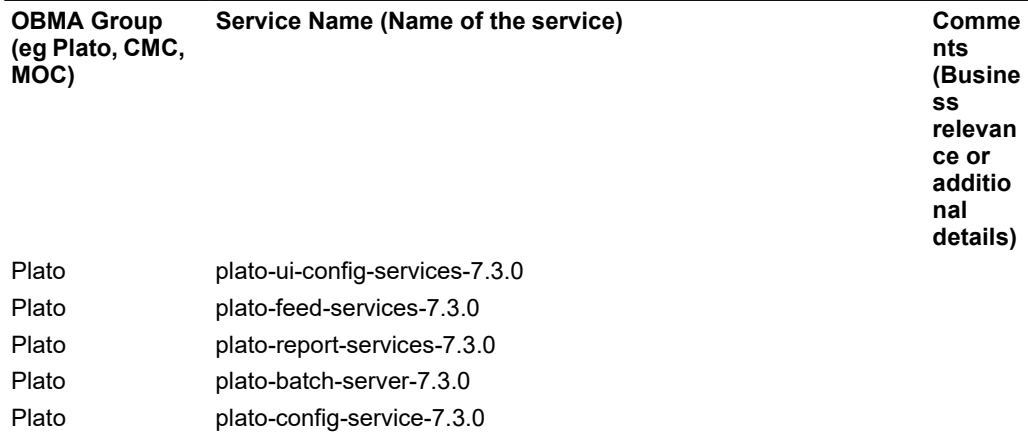

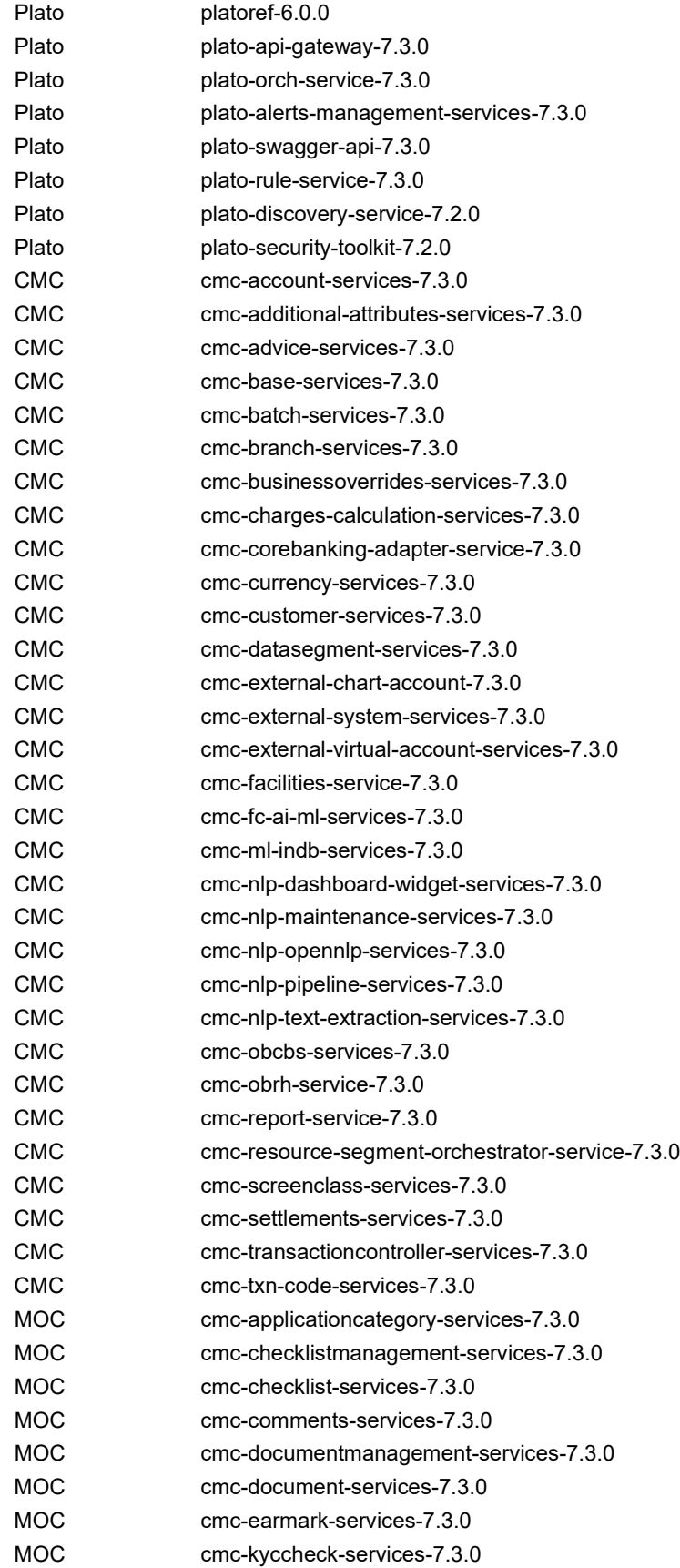

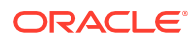

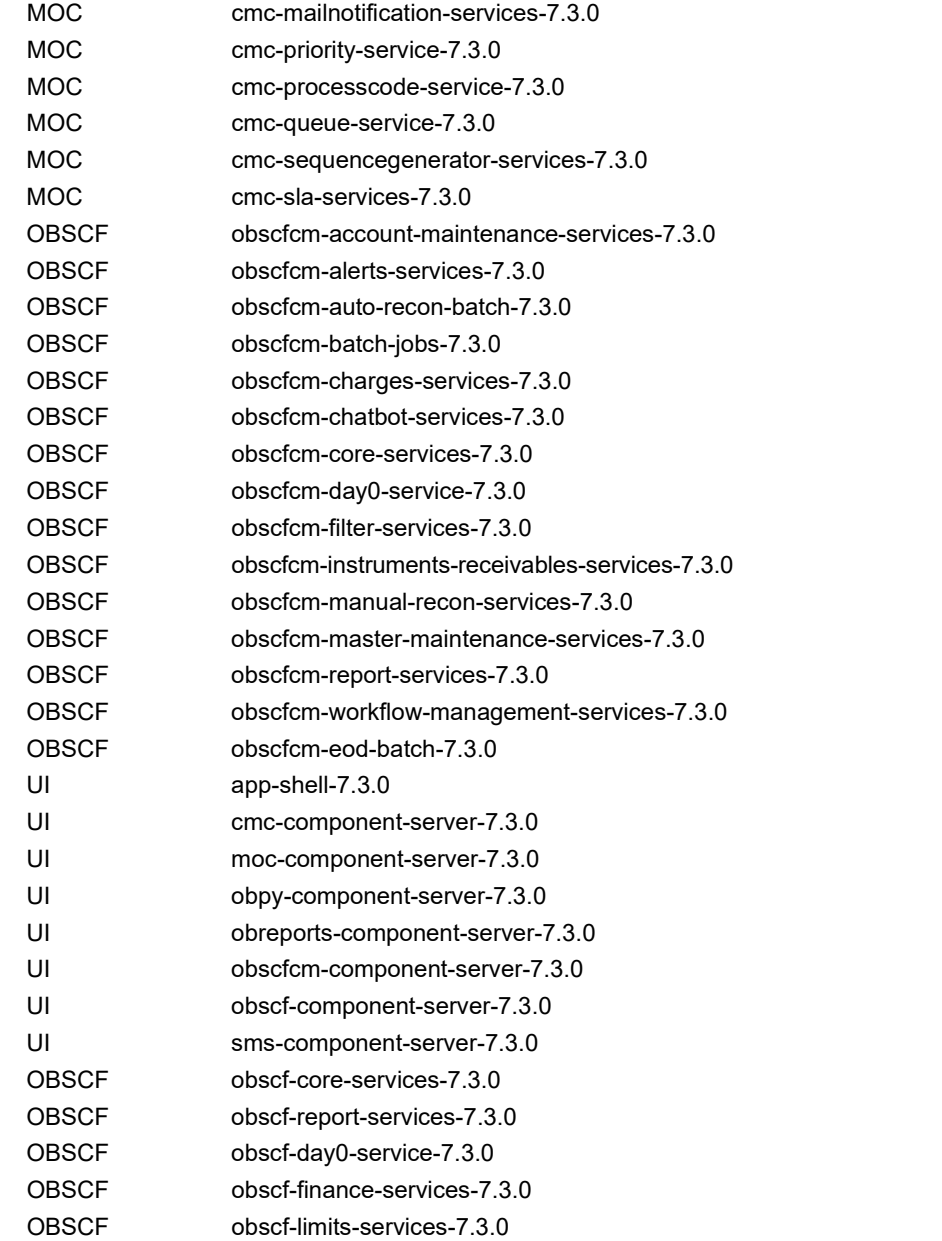

# <span id="page-24-0"></span>5 Troubleshooting Functional Workflows

This topic describes about the troubleshooting functional workflows.

## **Oracle Banking Supply Chain Finance – Subdomains List**

The subdomains of Oracle Banking Supply Chain Finance are shown below.

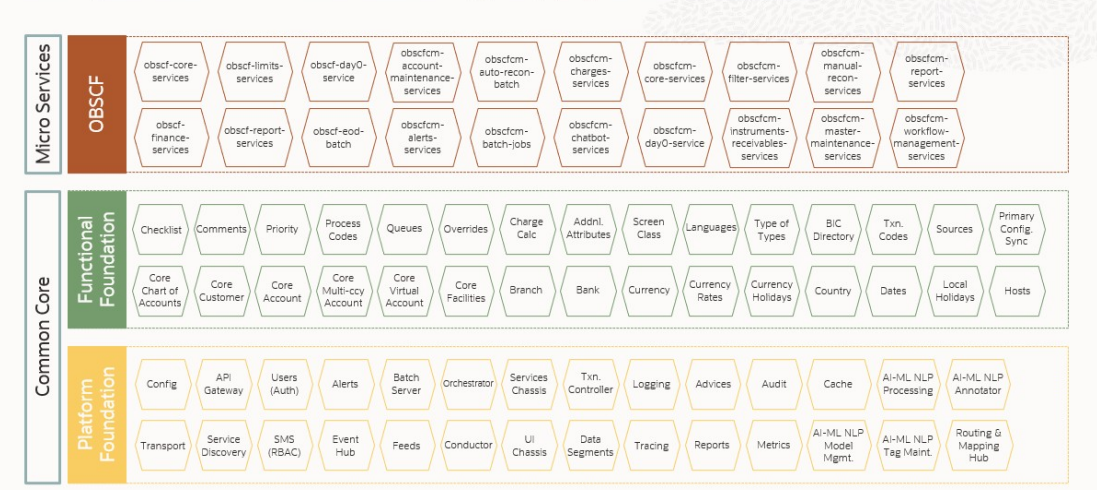

# **Composition of Oracle Banking Supply Chain Finance**

## **Log analysis**

This subsection describes the possible ways to use logs to analyze issues in a transaction using logs. Please provide details of what 'states' to expect for what parameters in logs for the transaction.

• **Error Message not shown** - If there is any improper calls, check ERTB\_MSGS table of the respective schema to understand the cause of the error. Open the Networks tab (F12), check the error code in the response.

SELECT \* FROM ERTB\_MSGS WHERE ERR\_CODE='GCS\_AUTH-03'

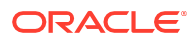

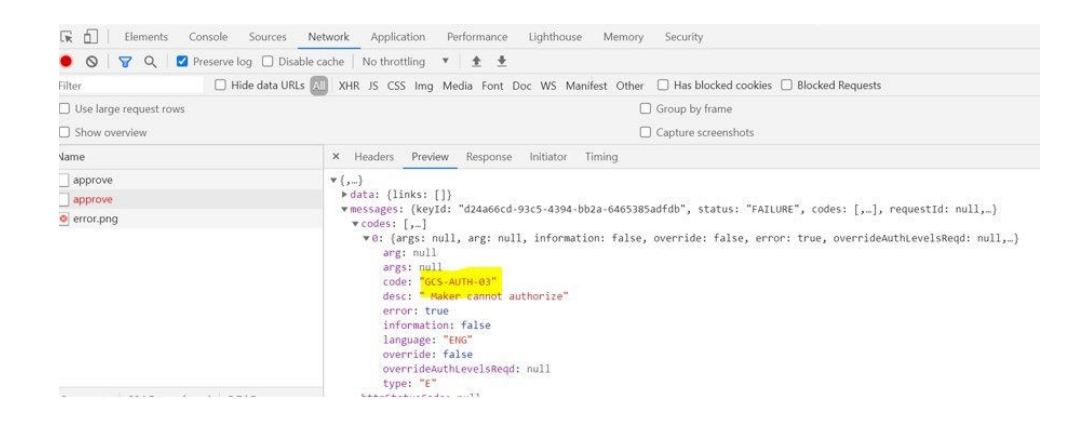

• **Setting Log file path** - Log generation path needs to be defined in PLATO\_LOGGER\_PARAM\_CONFIG table of PLATO schema.

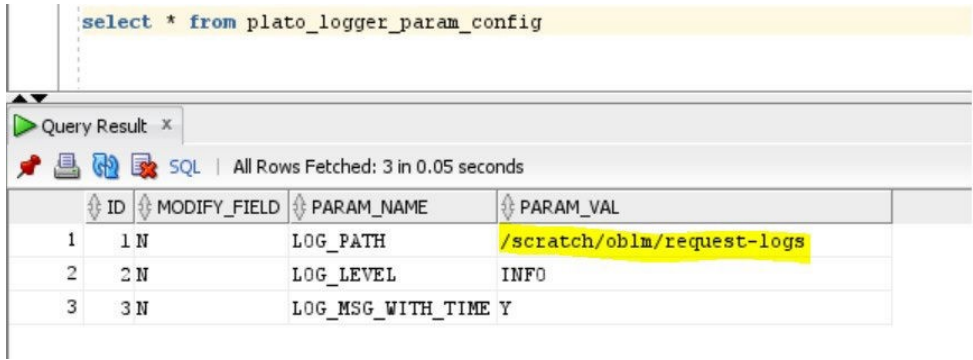

Select \* from PLATO\_LOGGER\_PARAM\_CONFIG;

• **Dynamic log generation issues** - For generating dynamic service logs, you need to insert data to PLATO\_DEBUG\_USERS table as shown in below screenshot.

Select \* from PLATO\_DEBUG\_USERS;

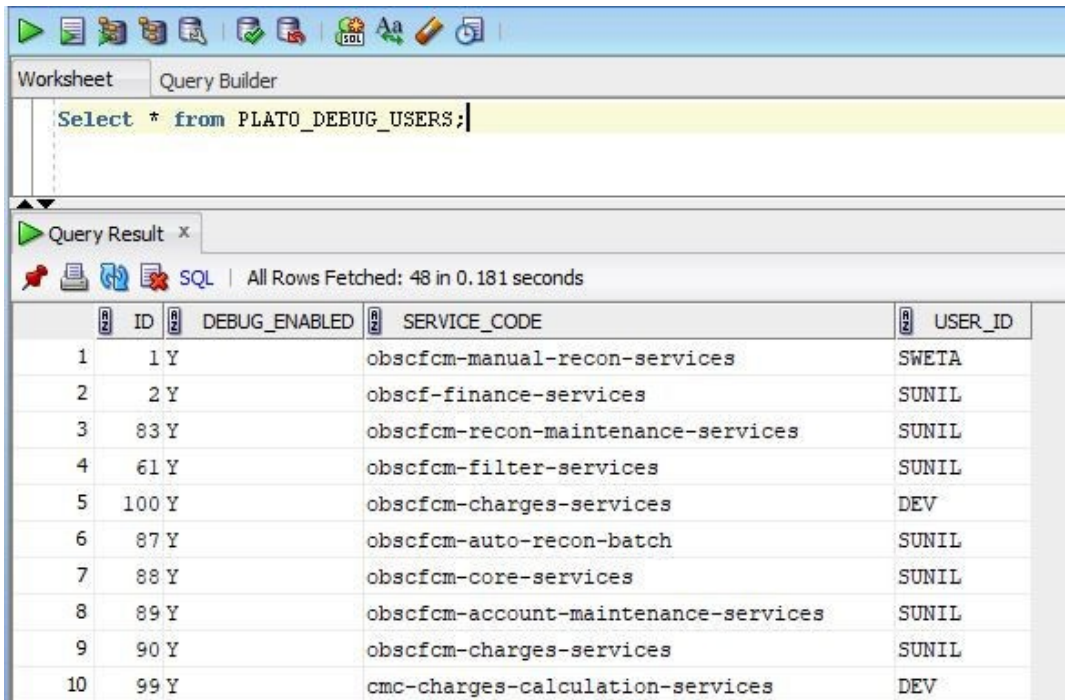

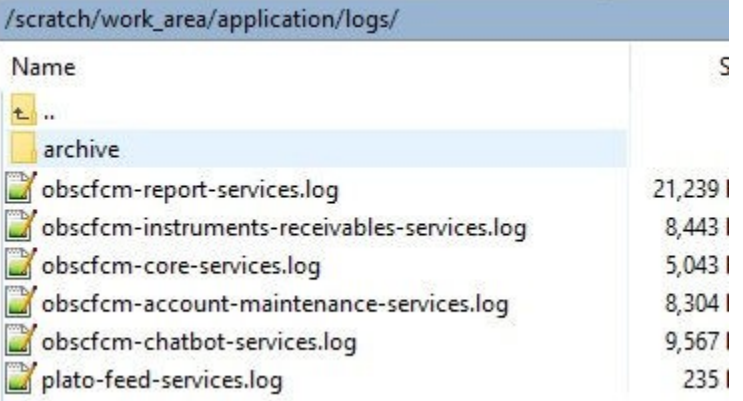

• In case Logs are not generated - If you are not getting logs, put the loggers across API, hit through postman, and test again.

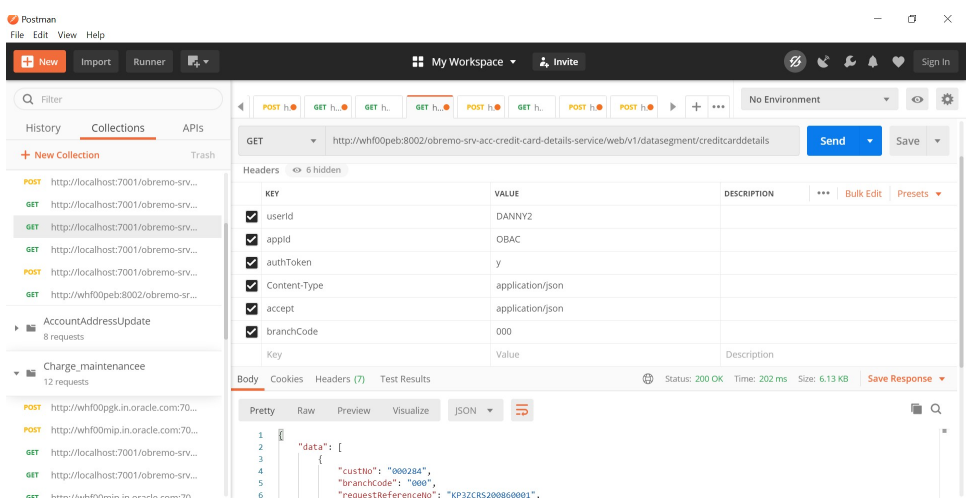

- **404 error** The possible causes for 404 error are as follows:
	- Check service is not running on Eureka
	- Check service is not deployed in Weblogic
- **500 internal error** The possible causes for 500 internal error are as follows:
	- Issue with Plato entries
	- Issue with Eureka
	- Issue with any peace of code

The server-side debugging is needed for the above-mentioned issues, if it is not captured in logs.

# <span id="page-27-0"></span>5.1 Business Error Codes

This topic describes about error codes and messages.

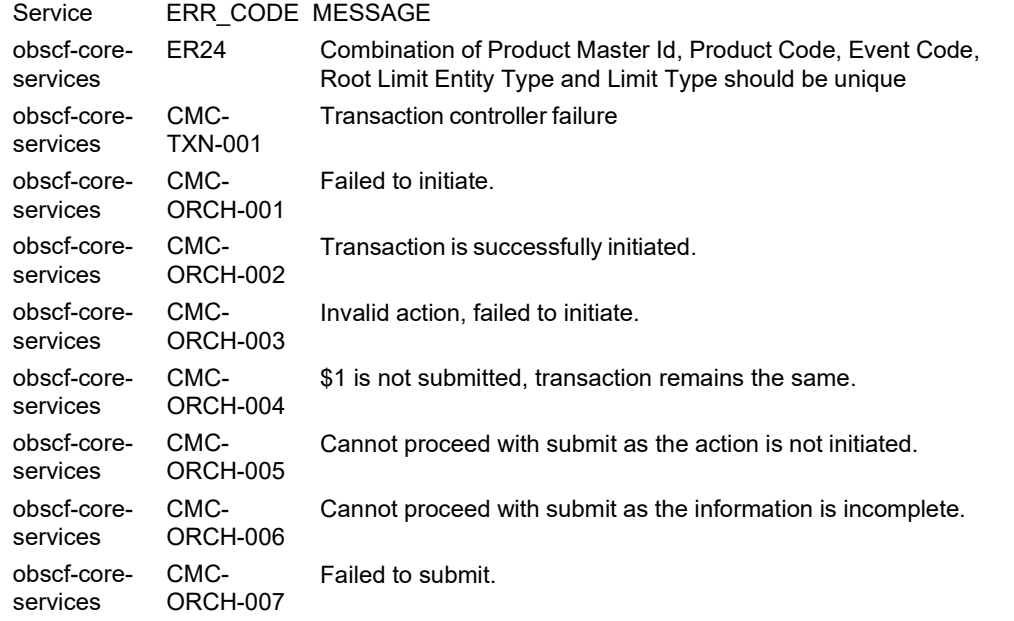

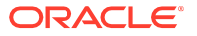

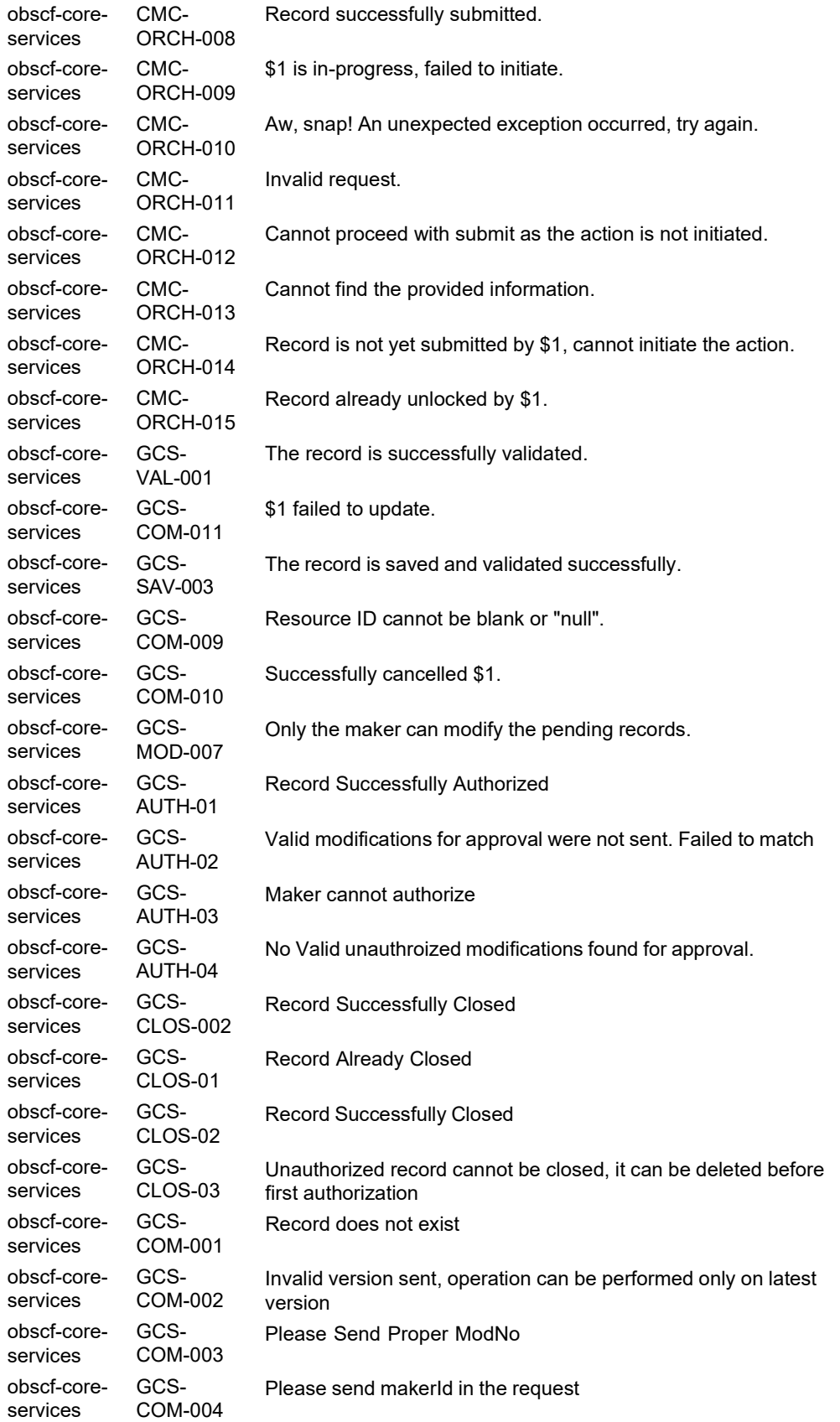

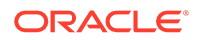

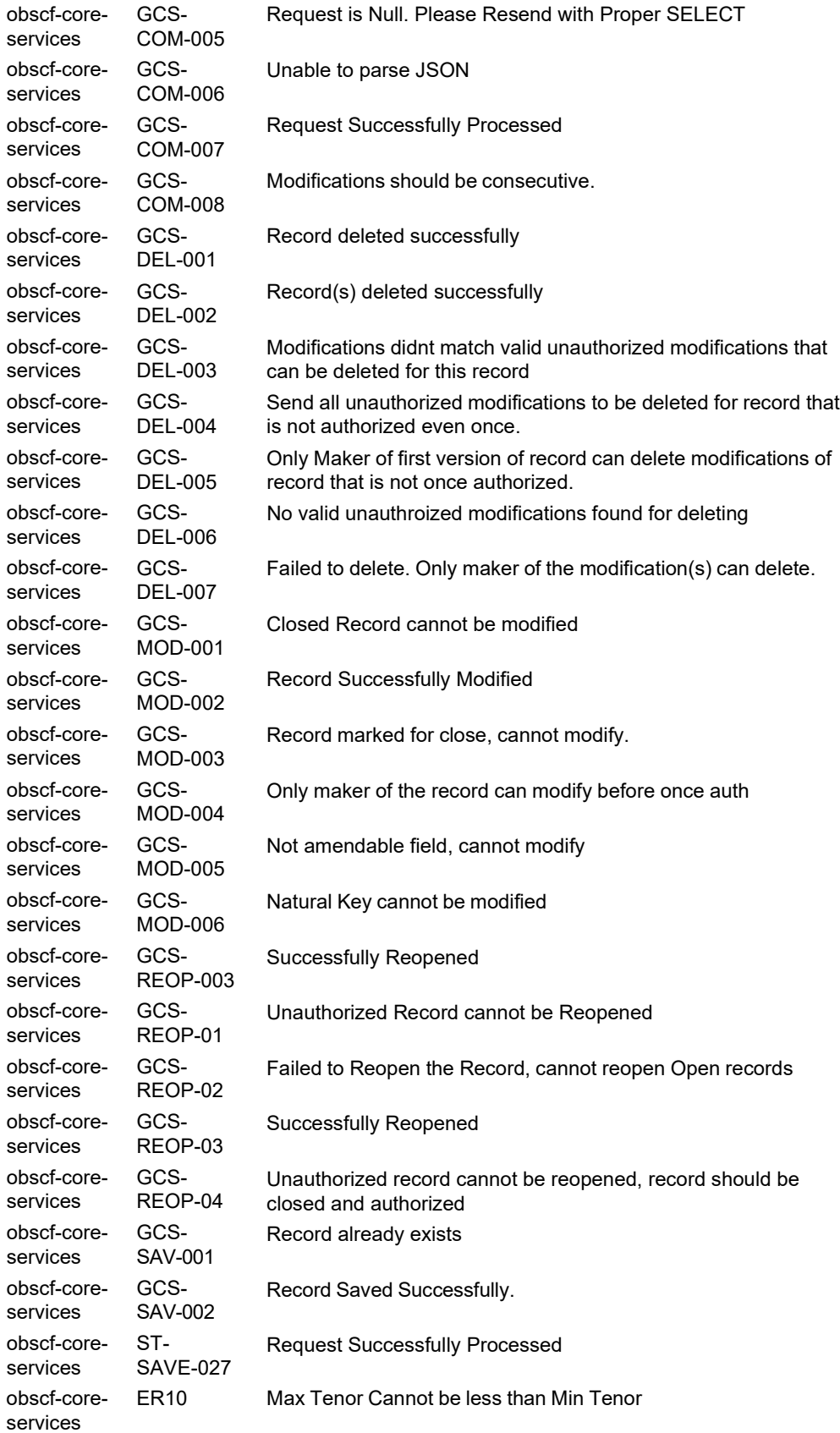

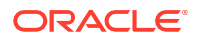

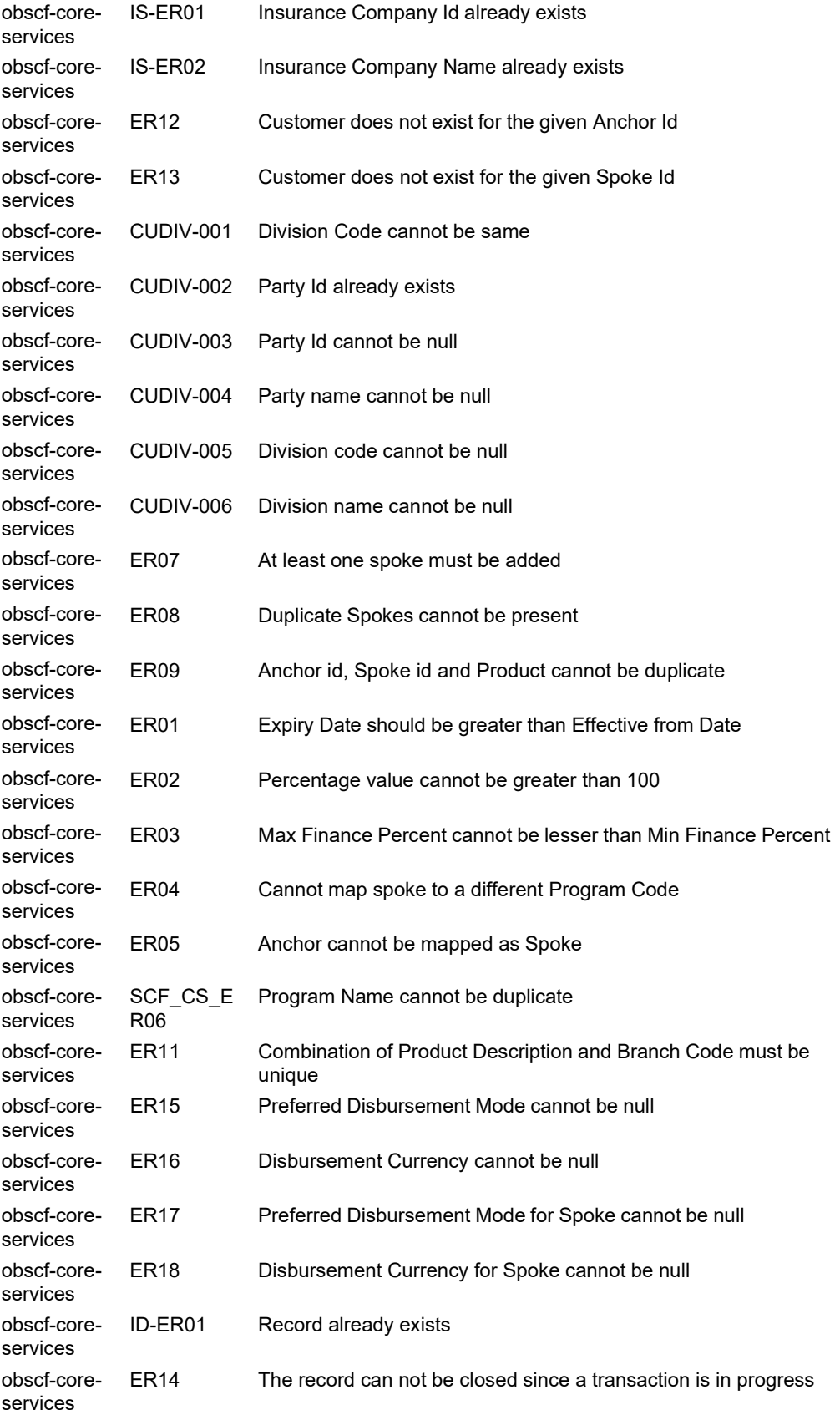

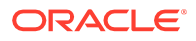

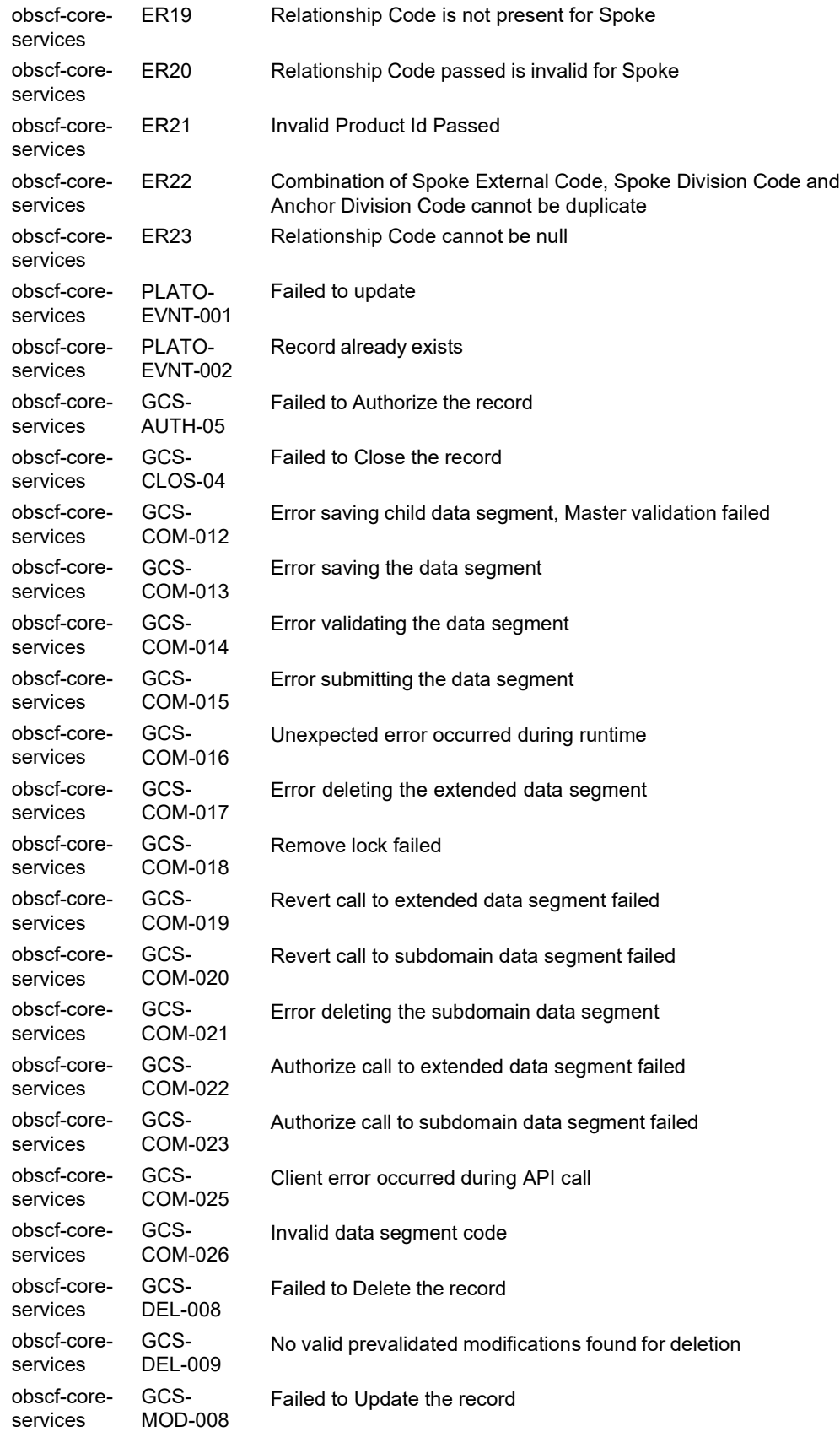

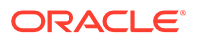

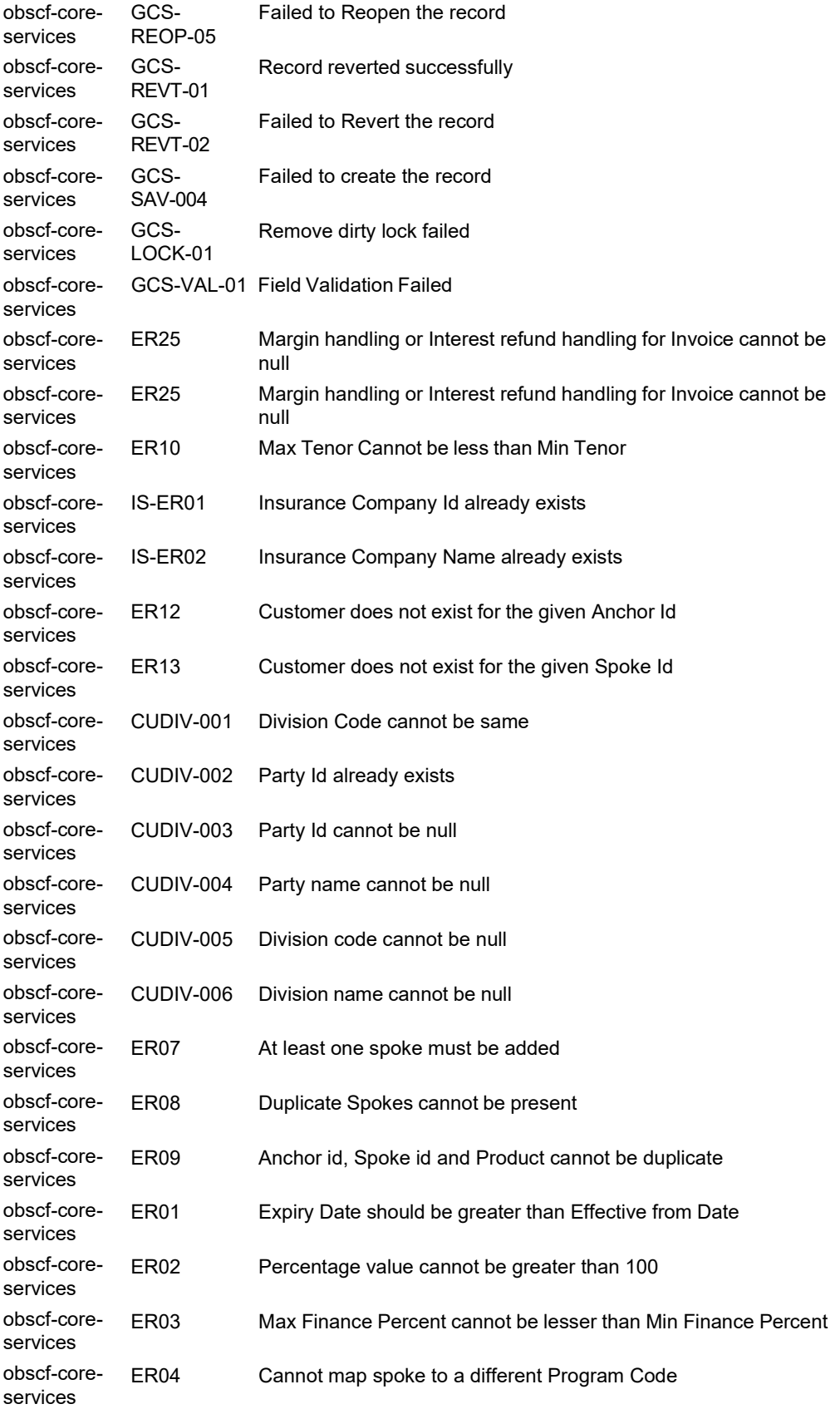

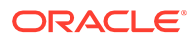

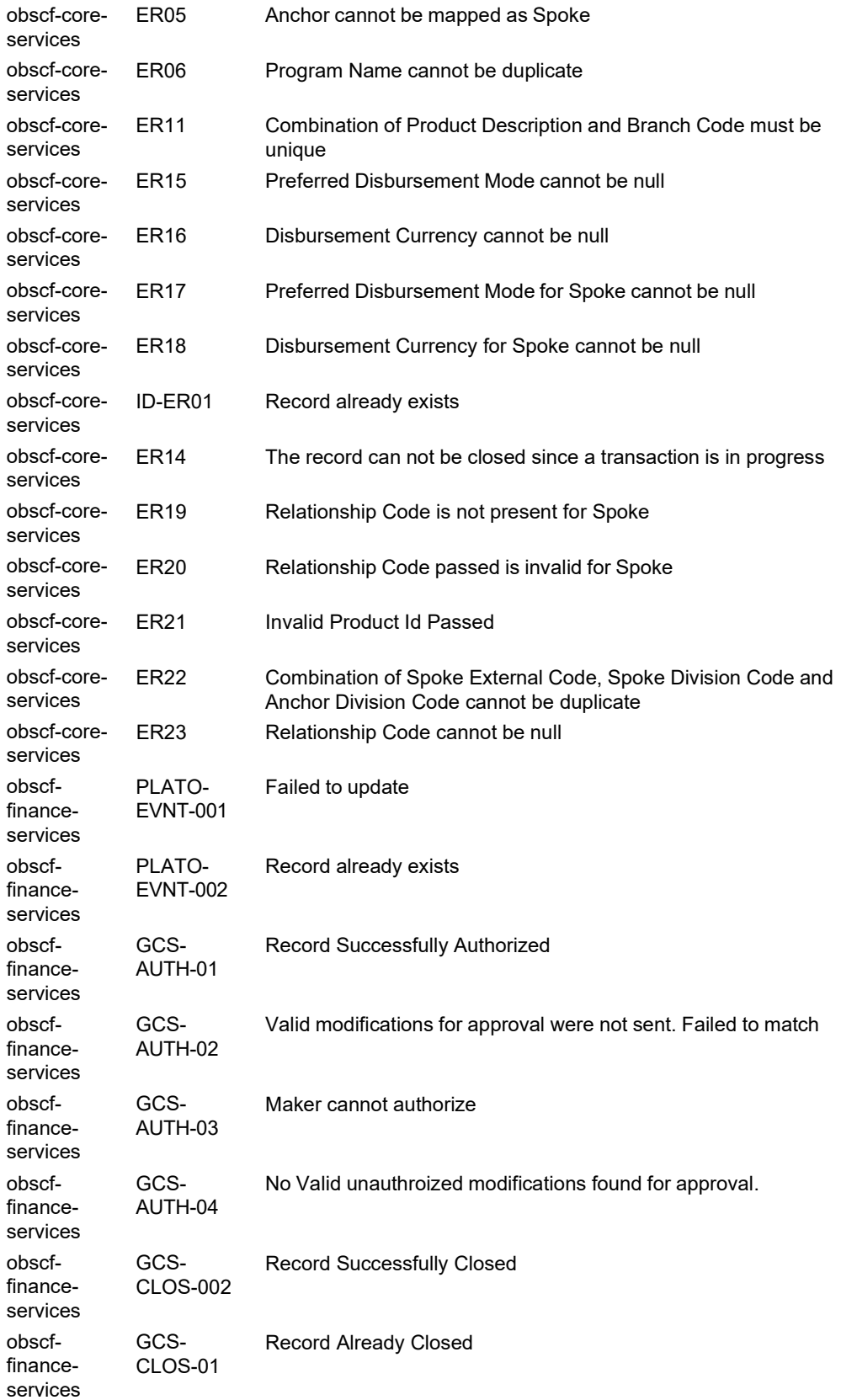

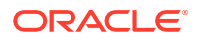

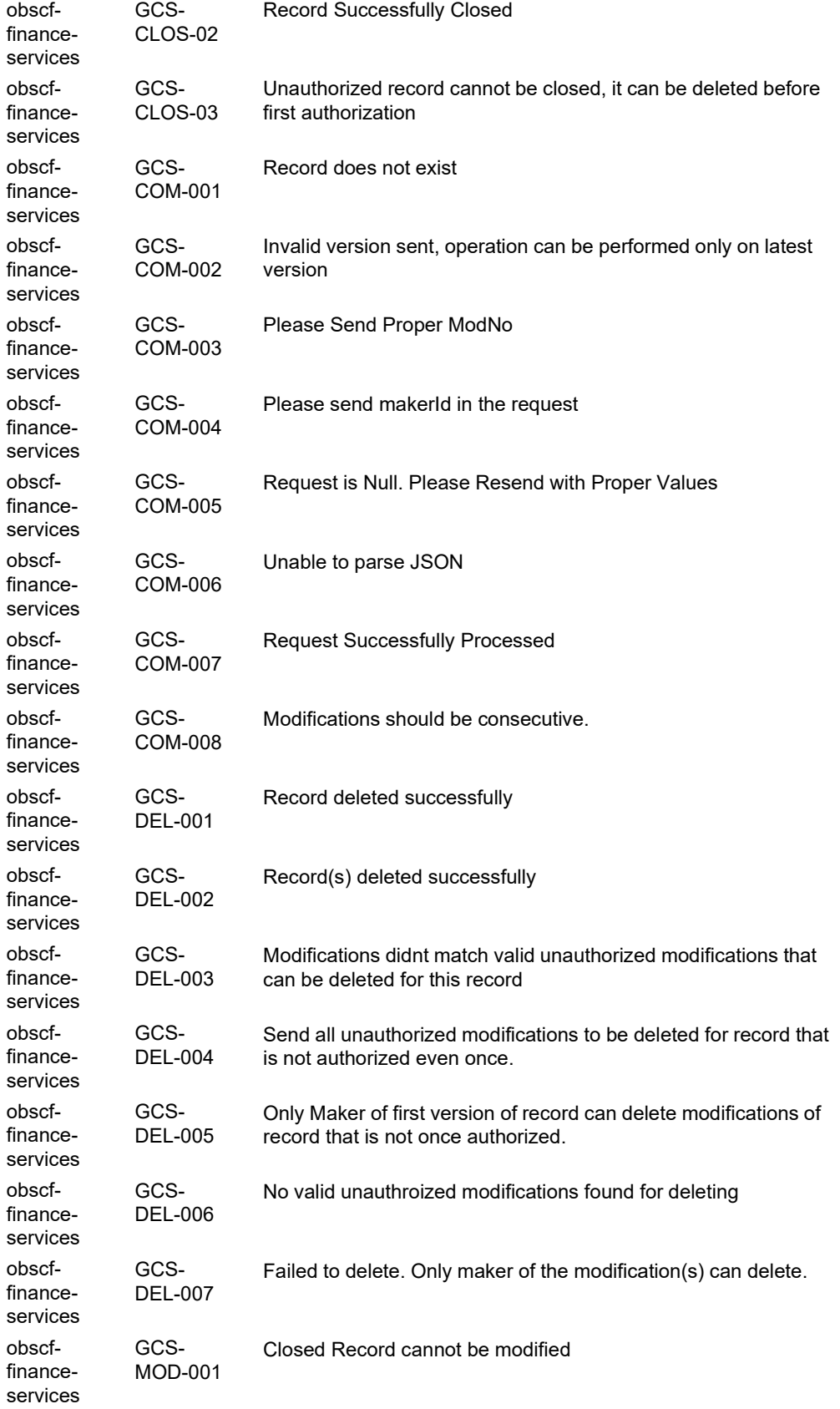

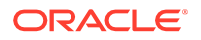

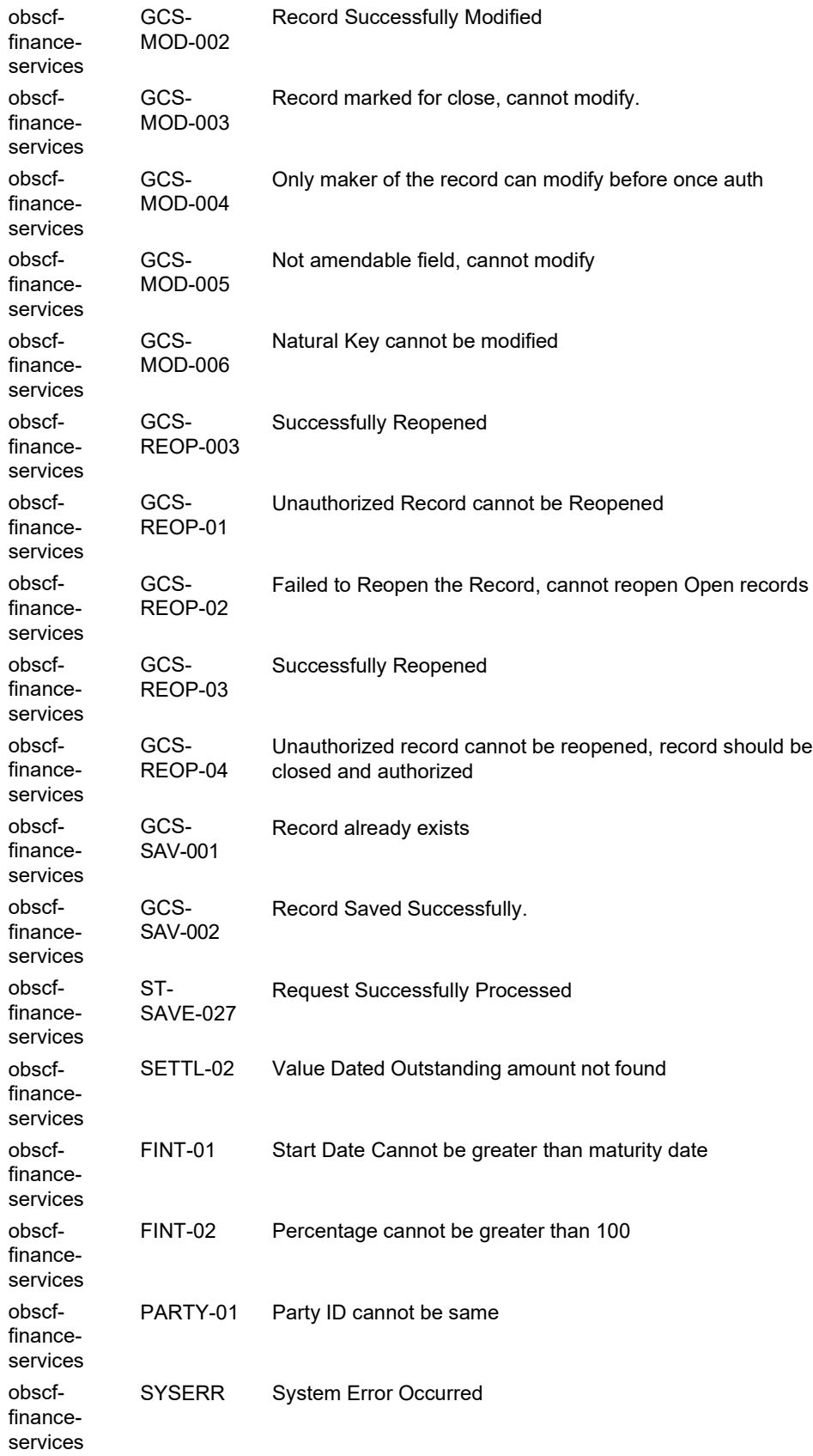

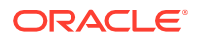
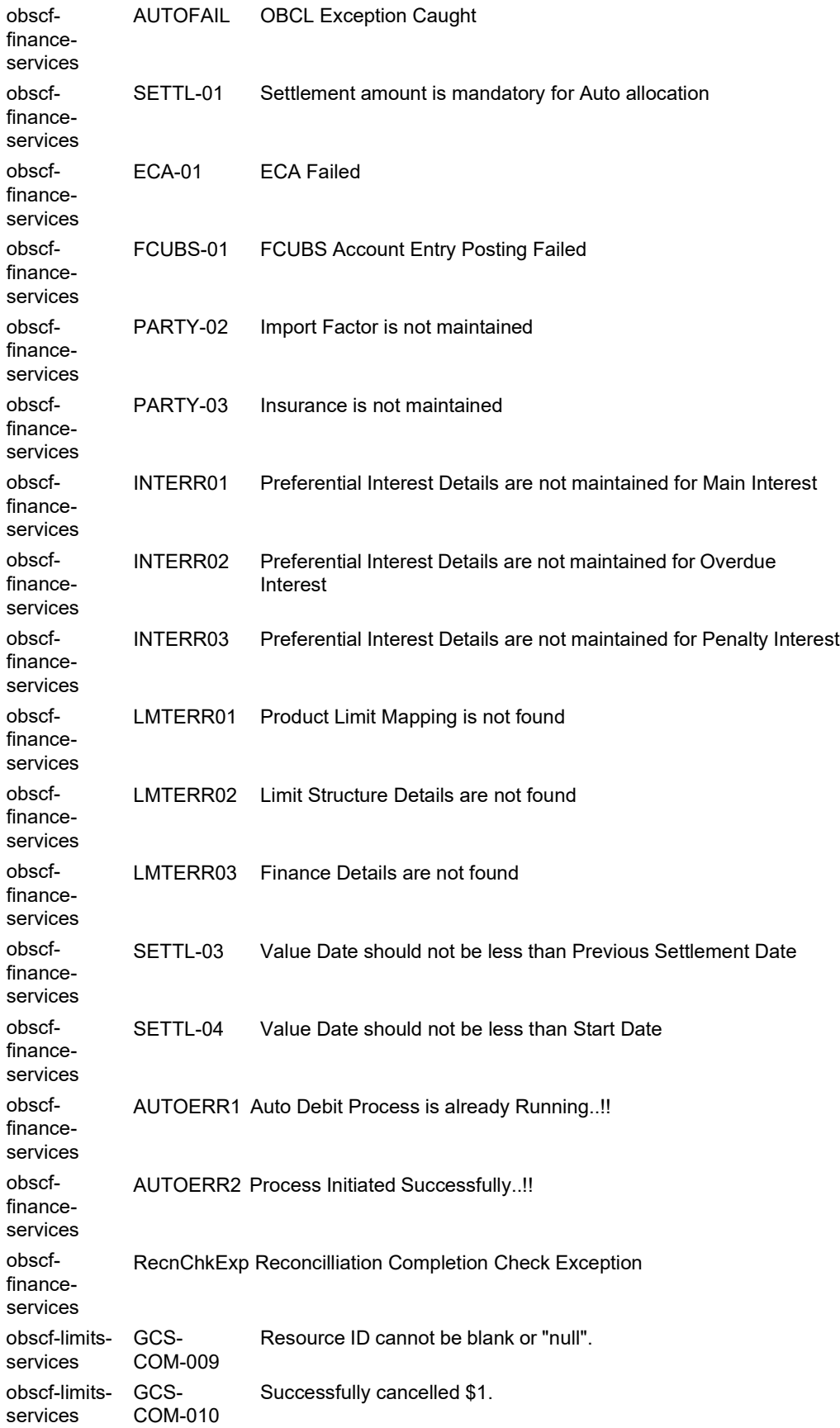

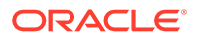

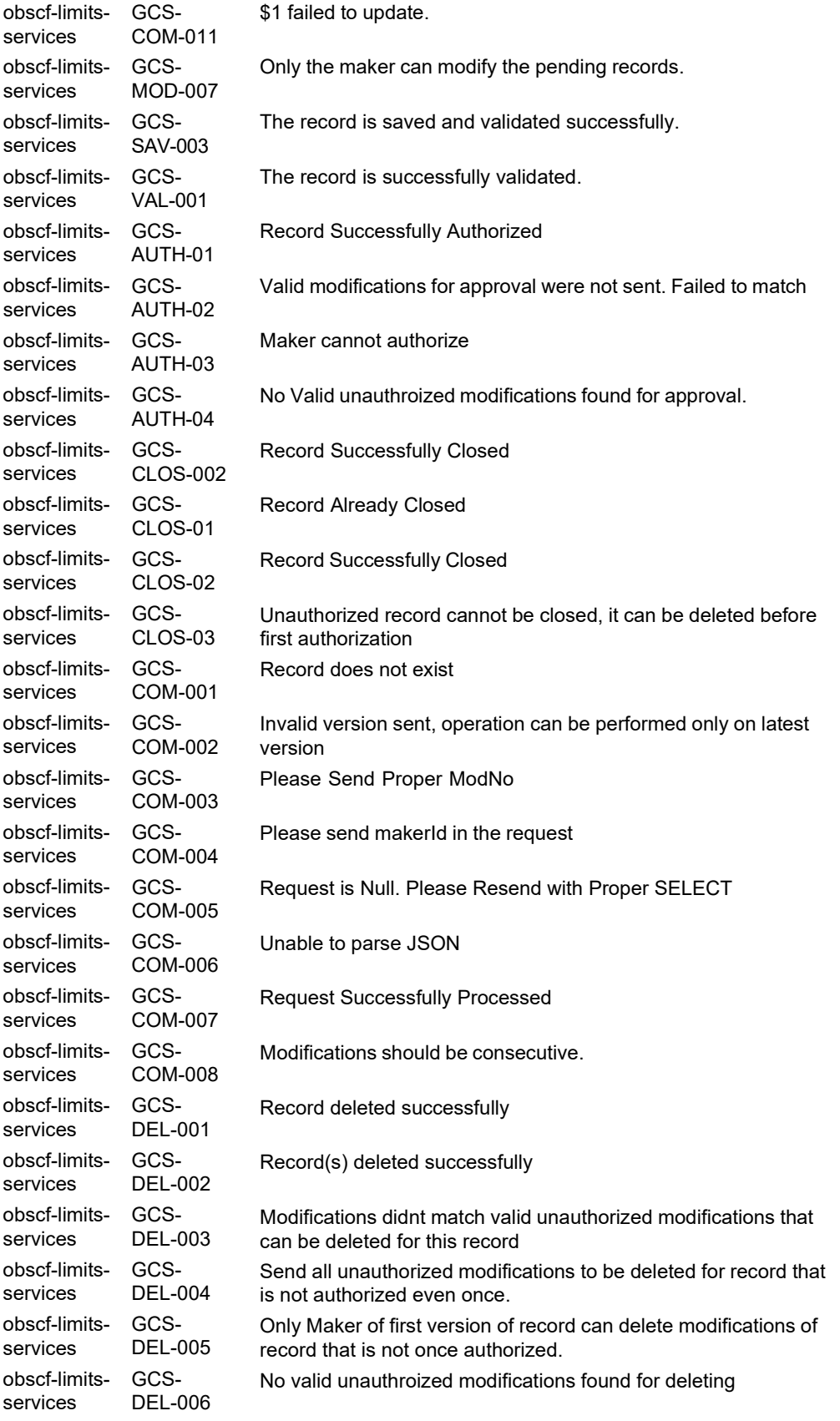

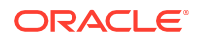

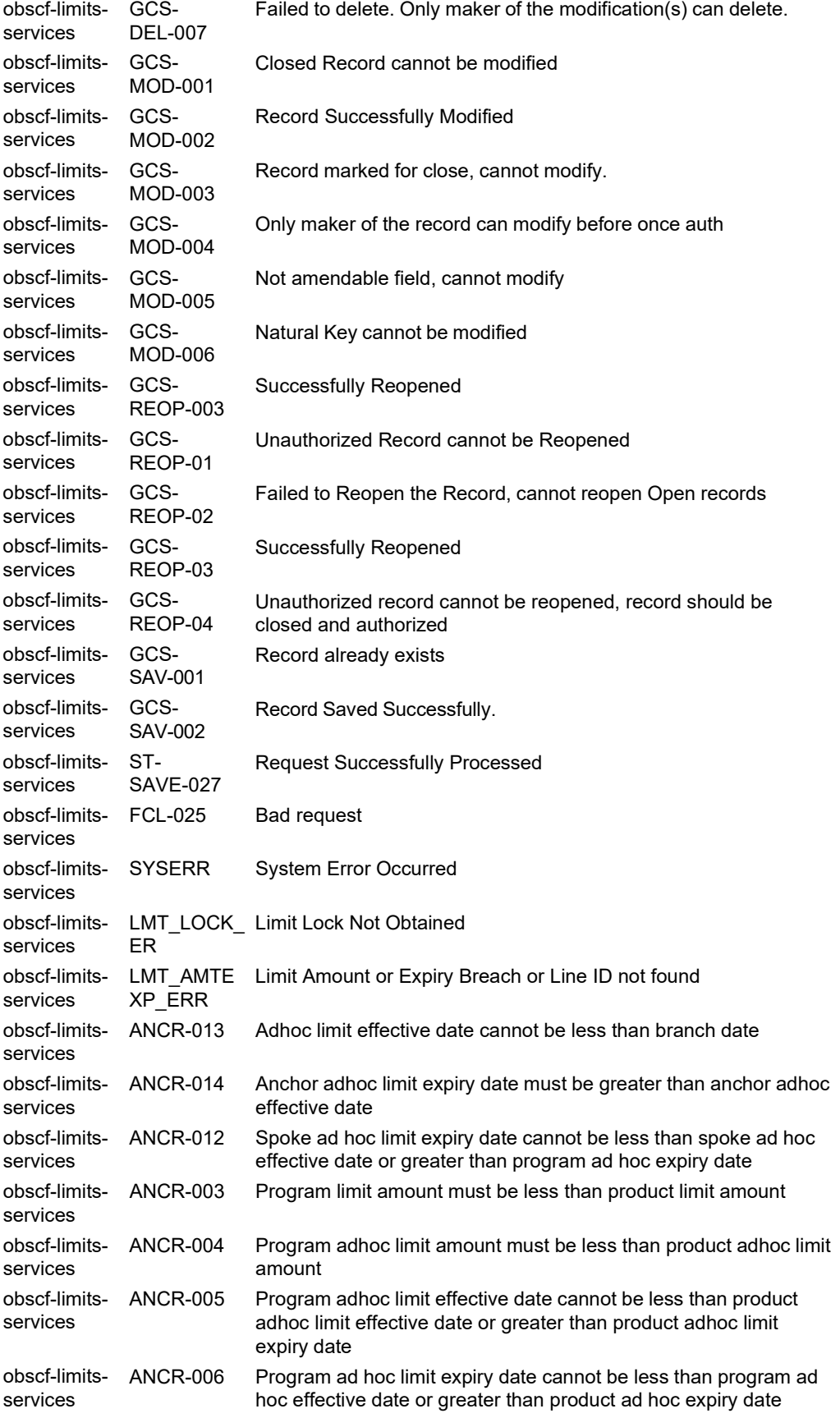

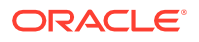

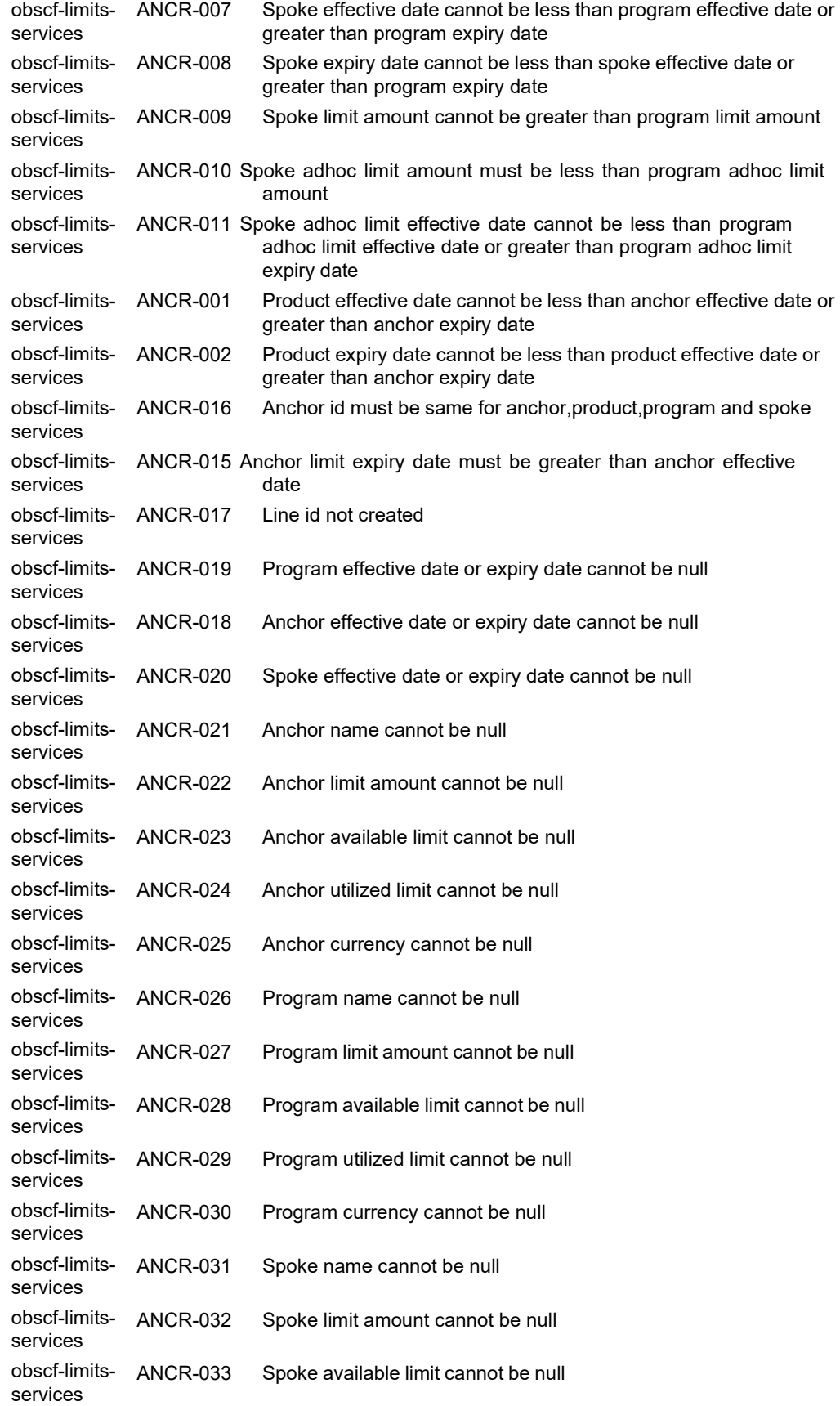

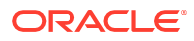

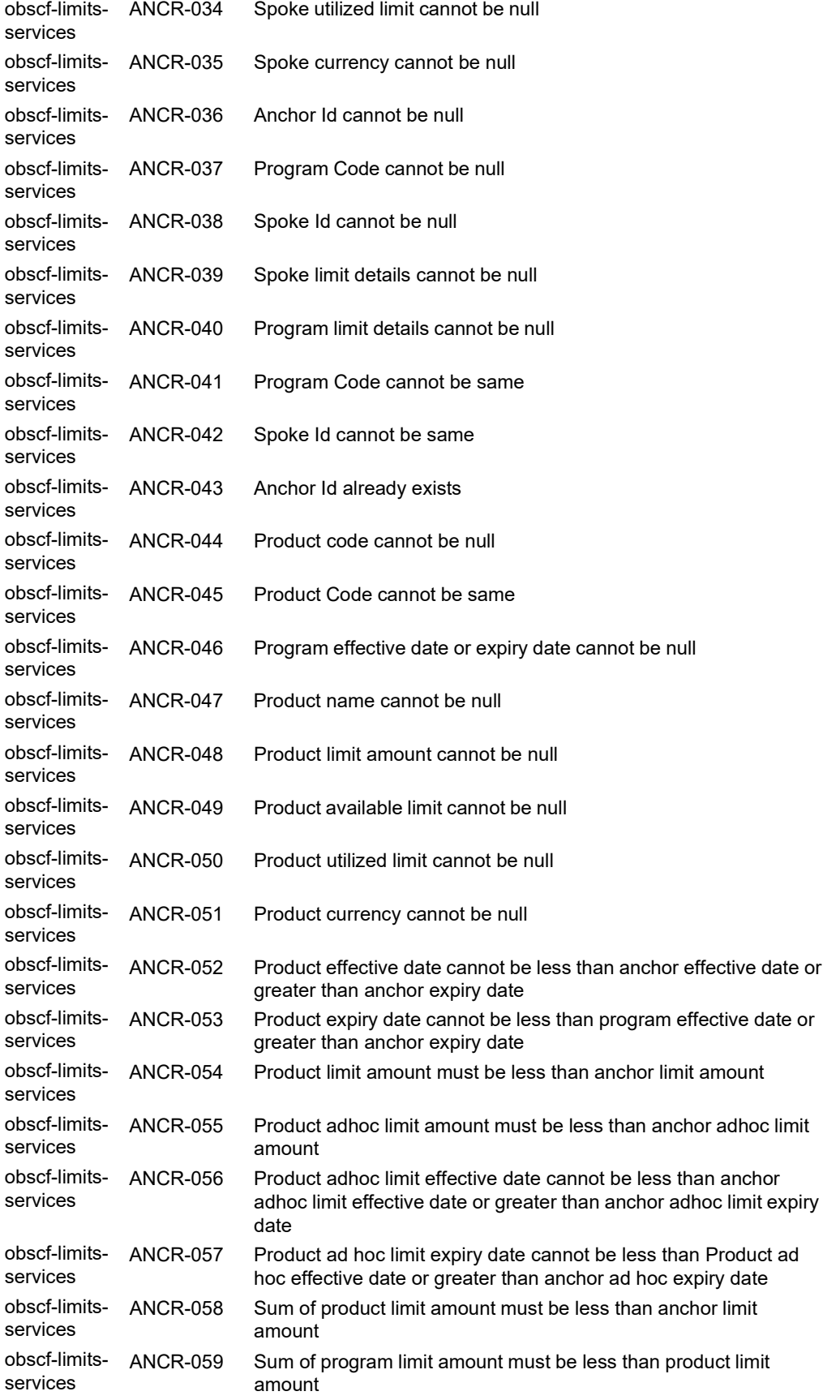

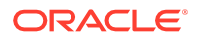

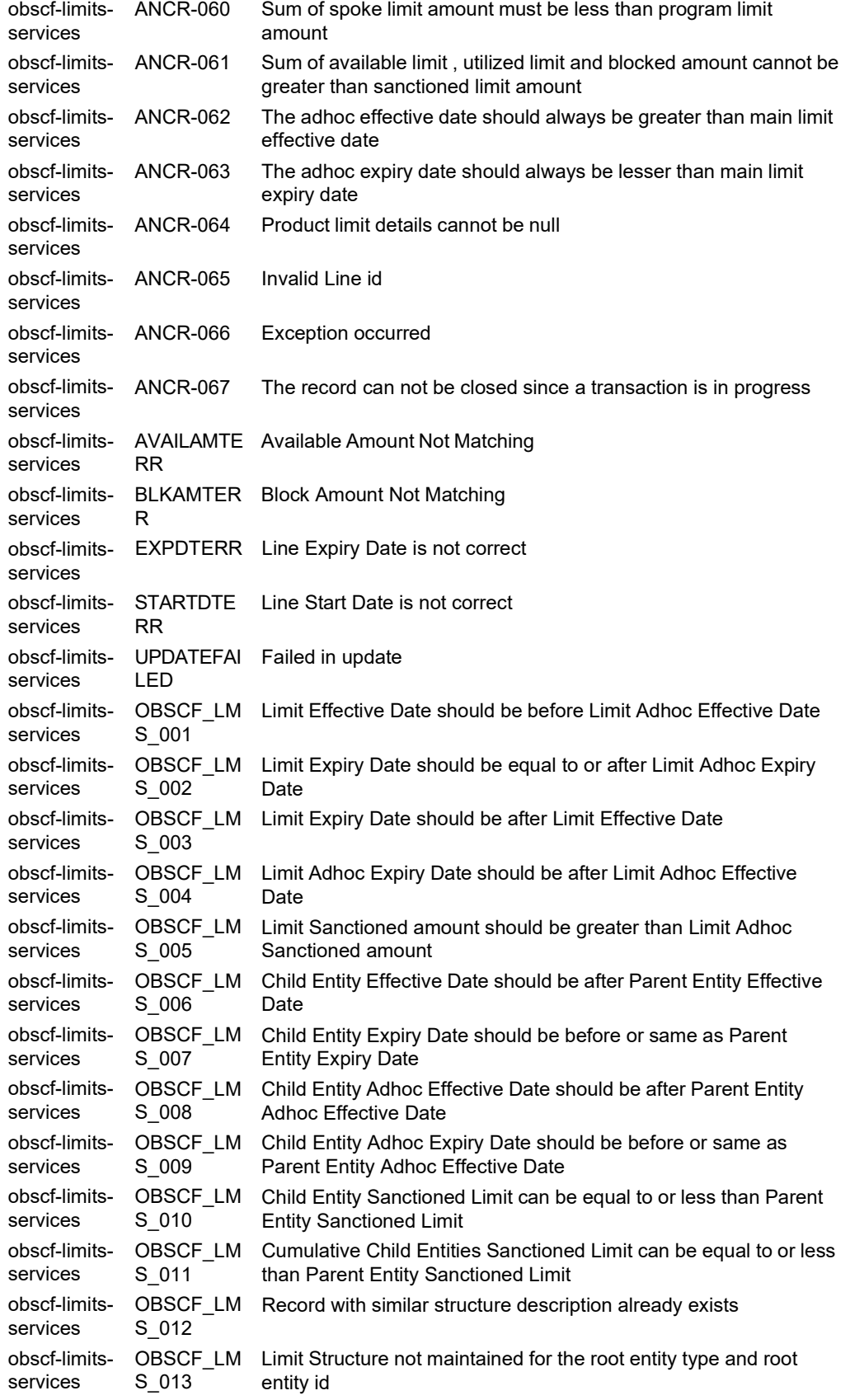

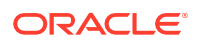

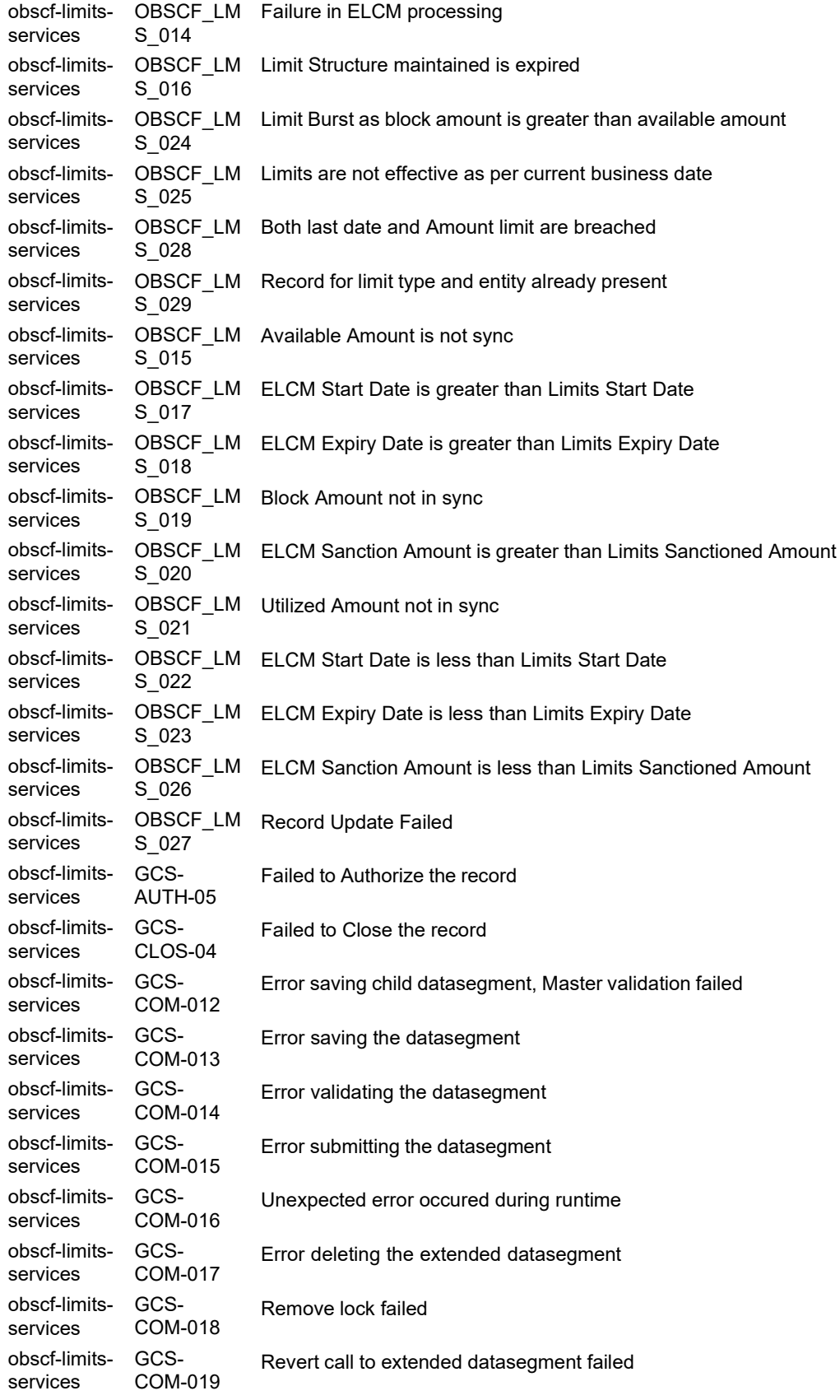

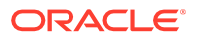

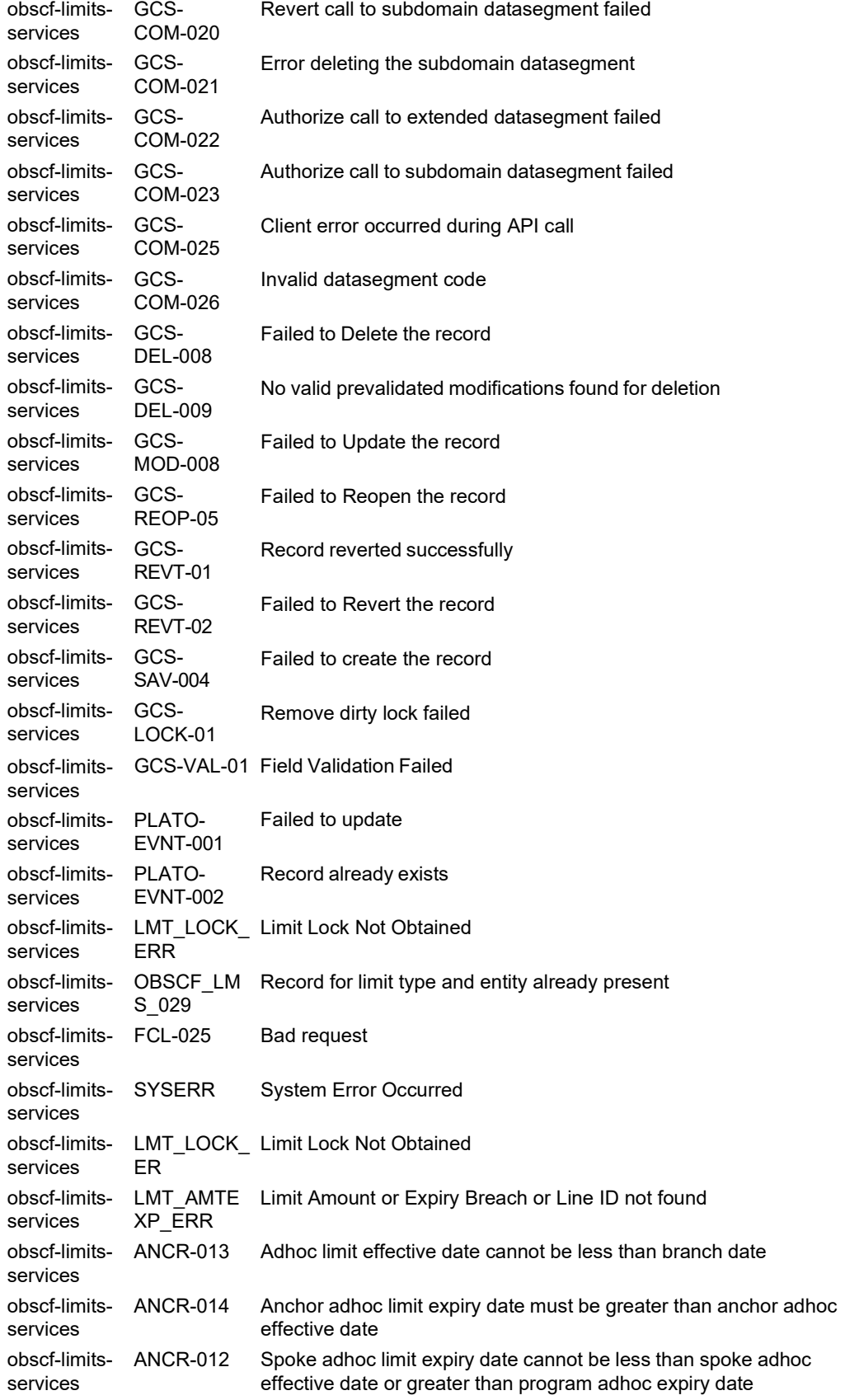

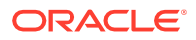

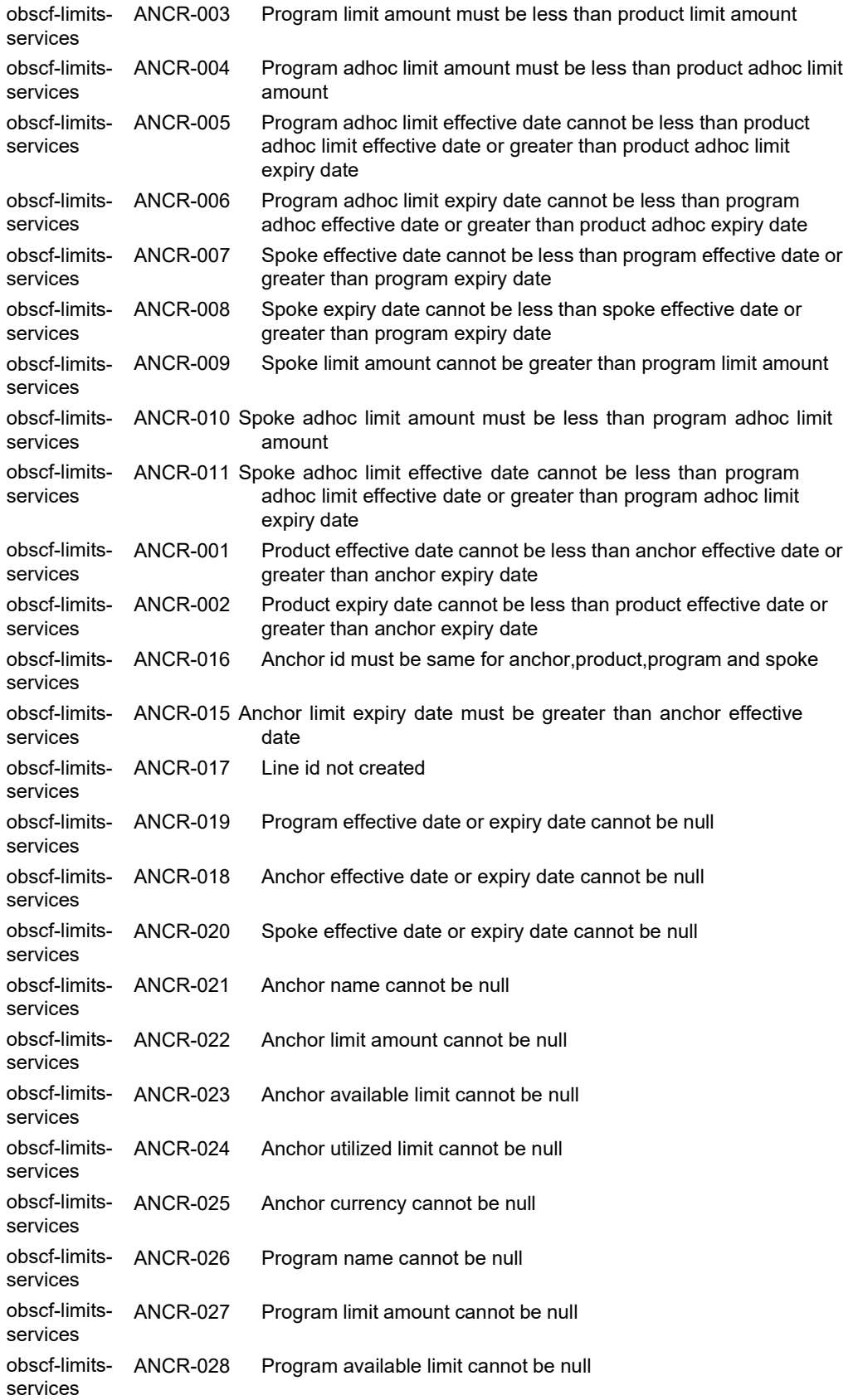

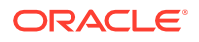

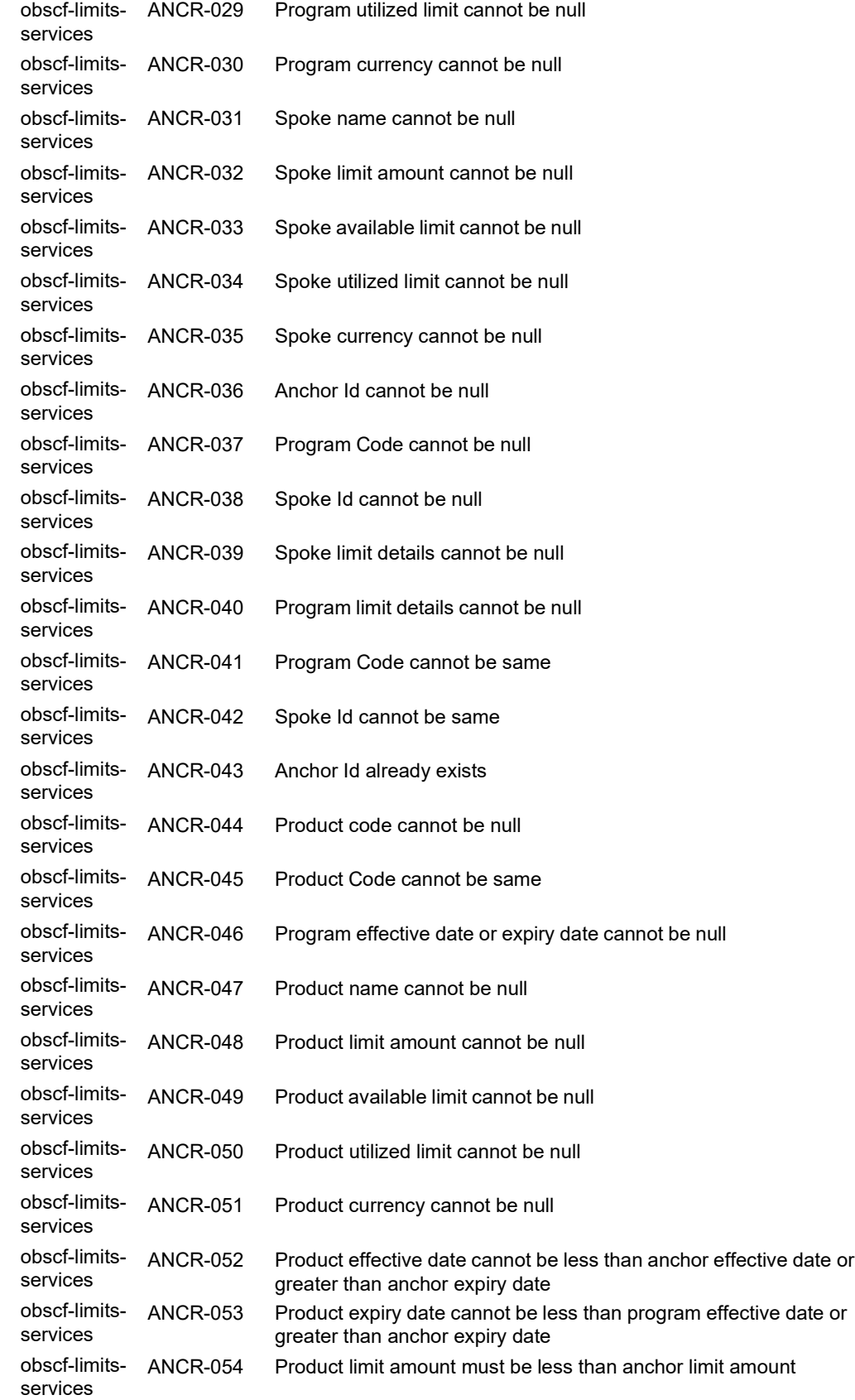

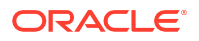

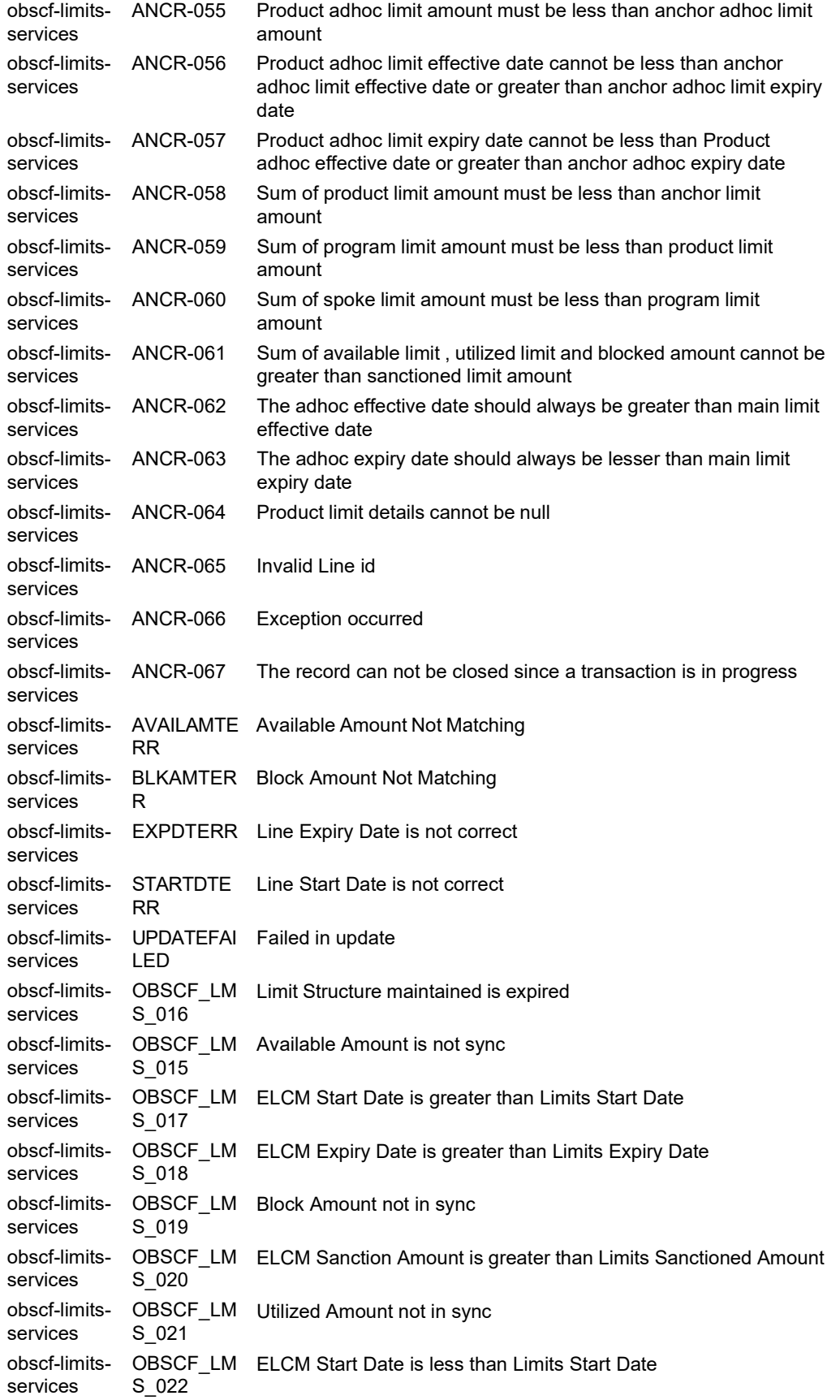

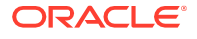

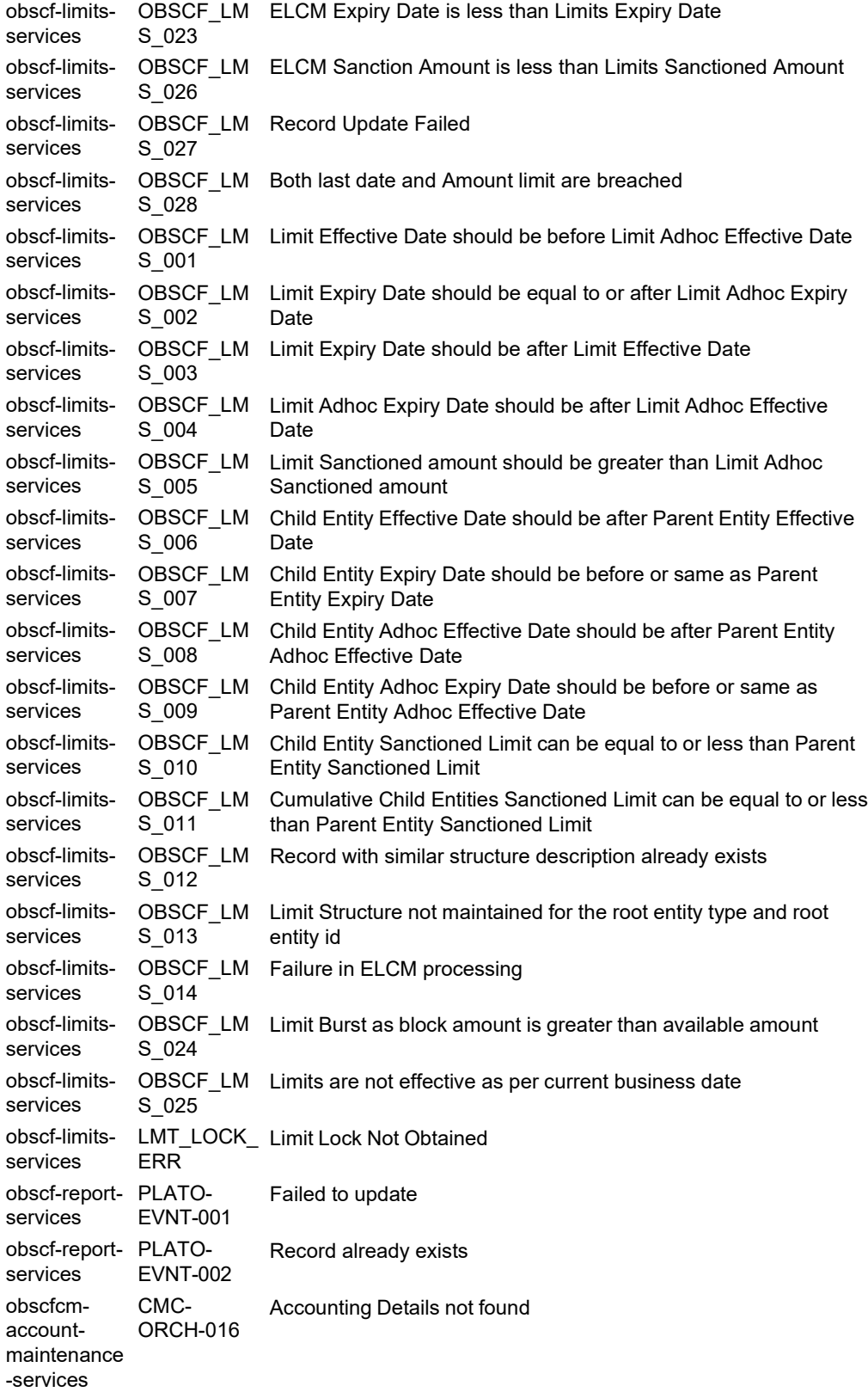

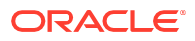

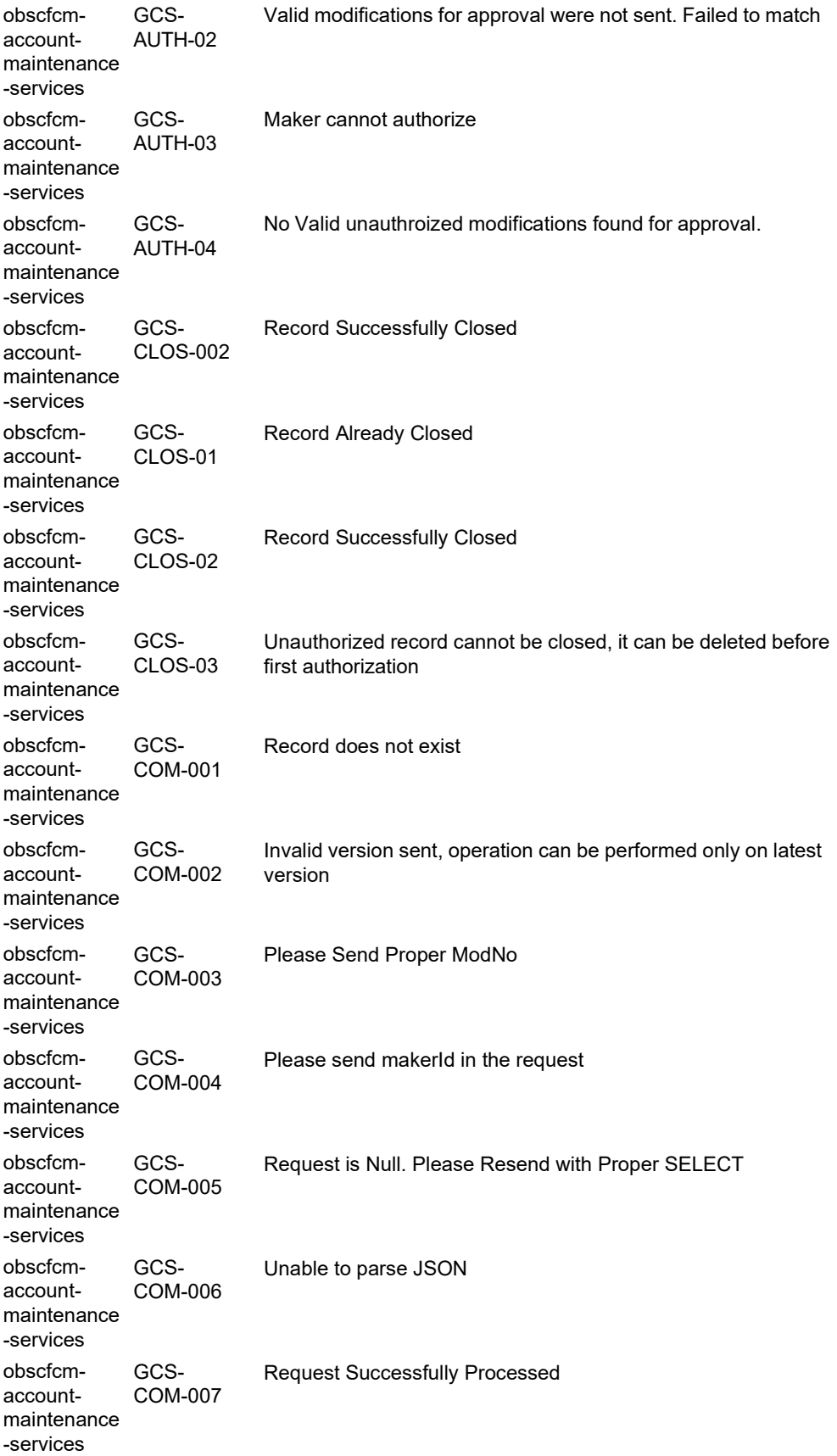

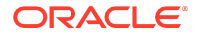

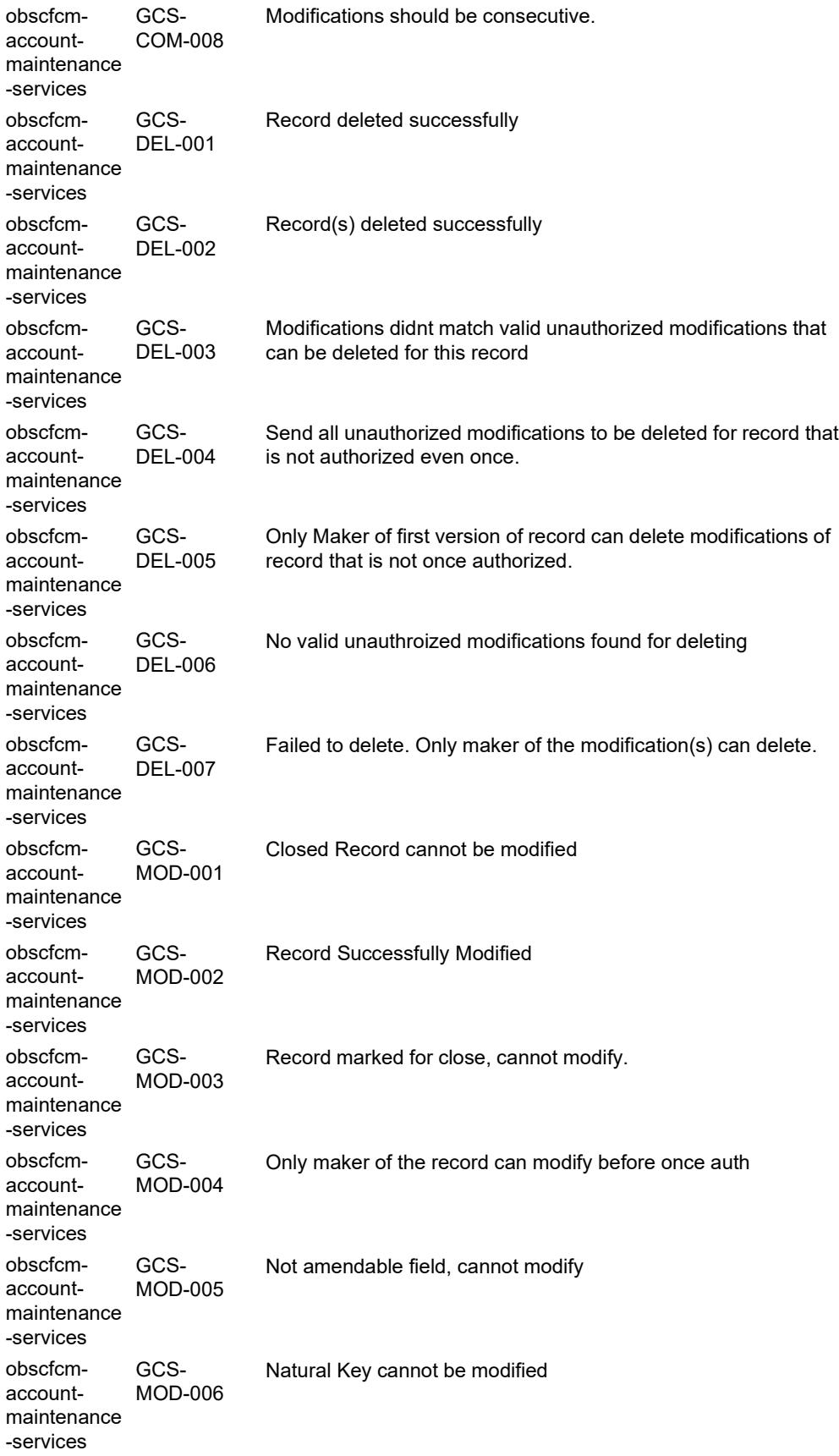

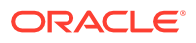

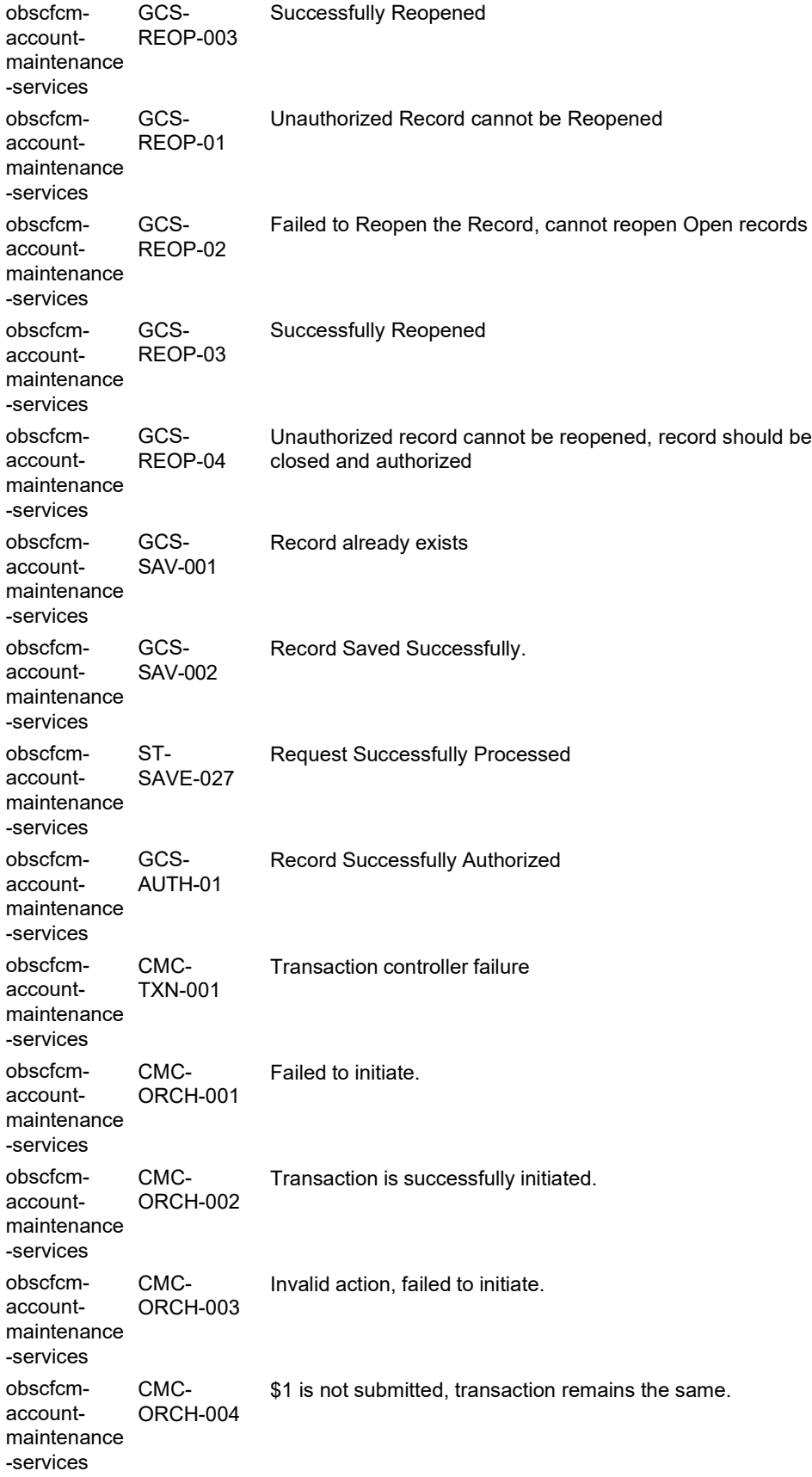

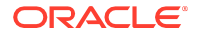

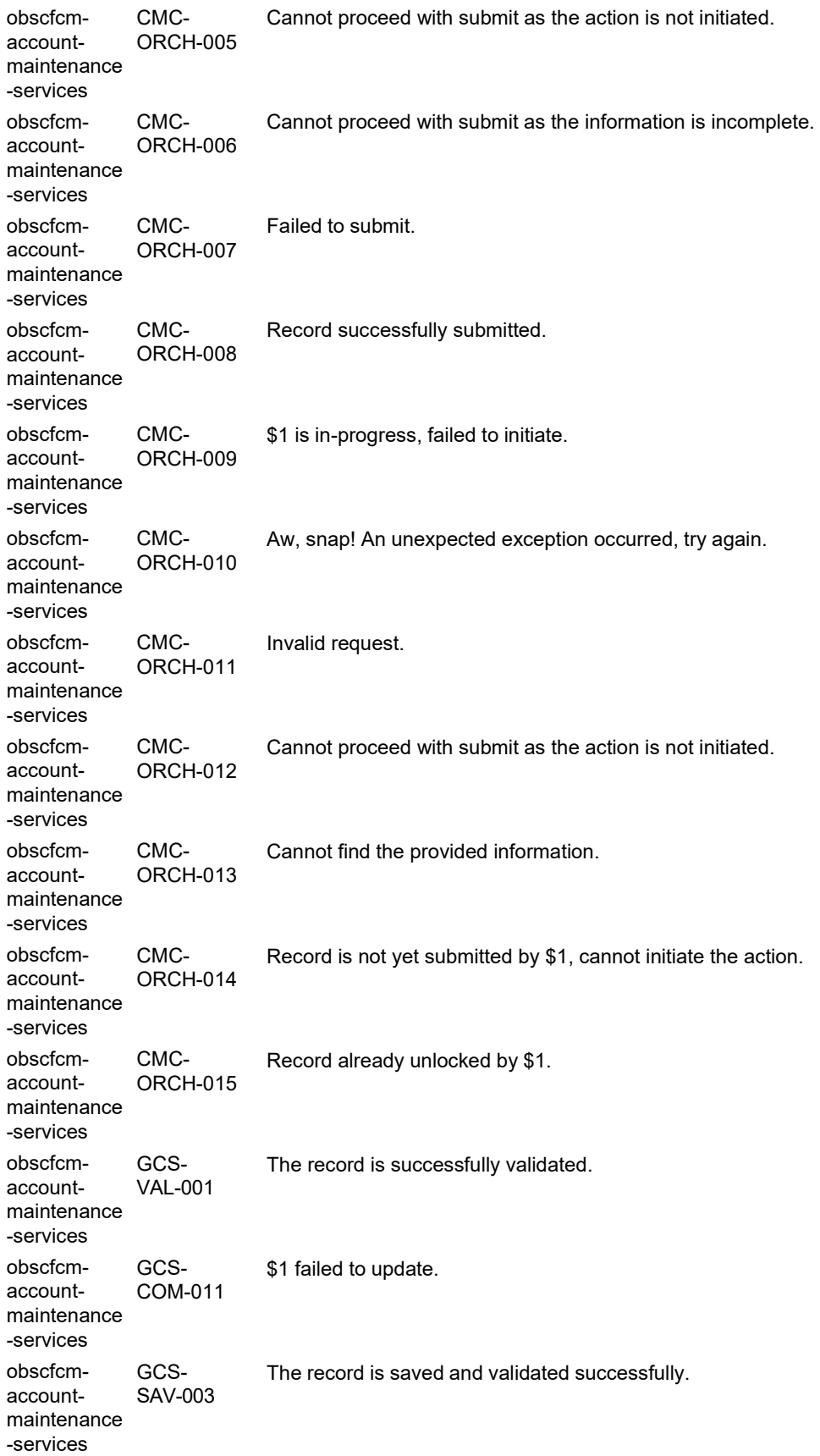

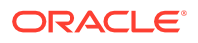

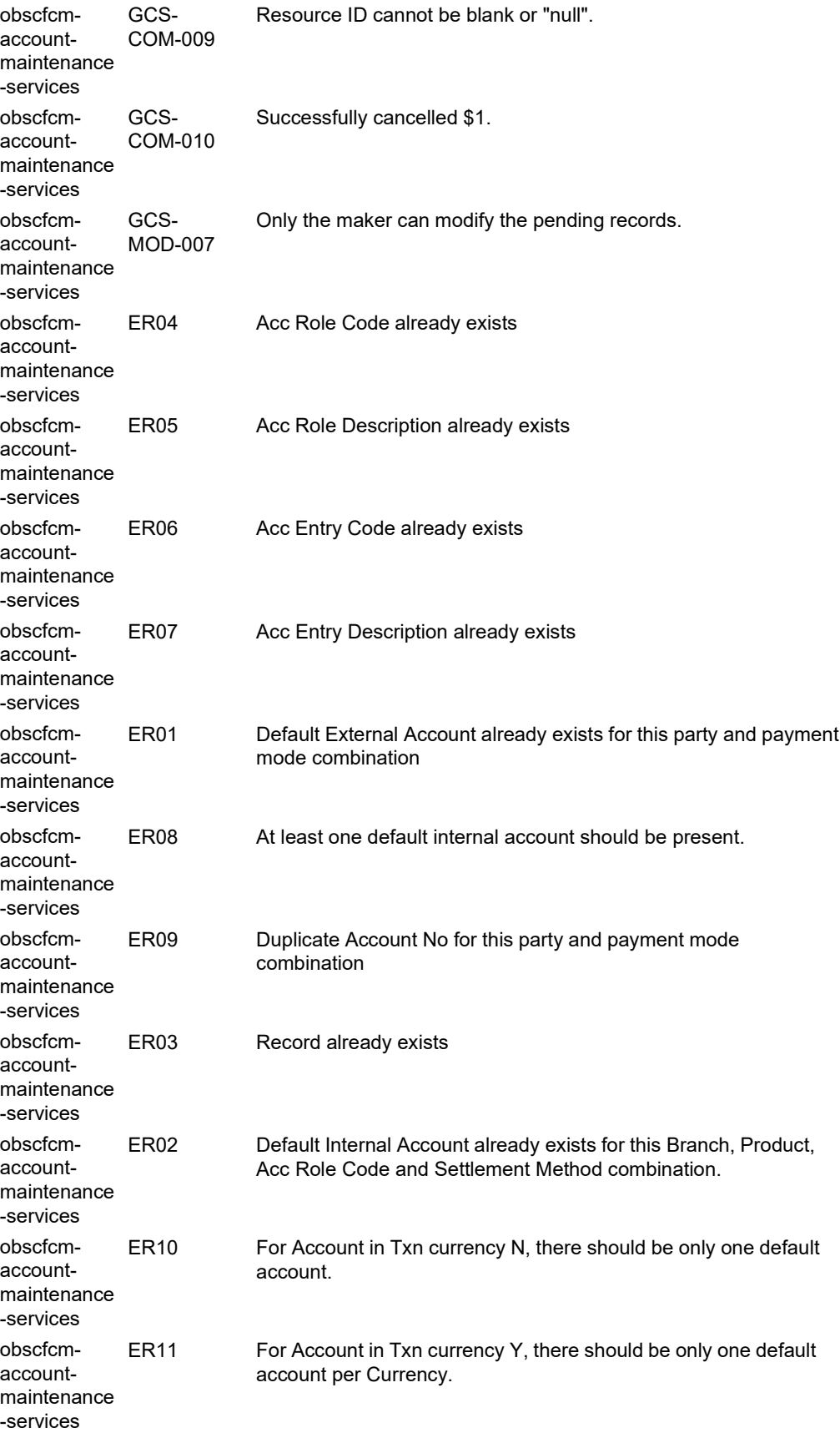

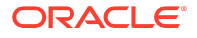

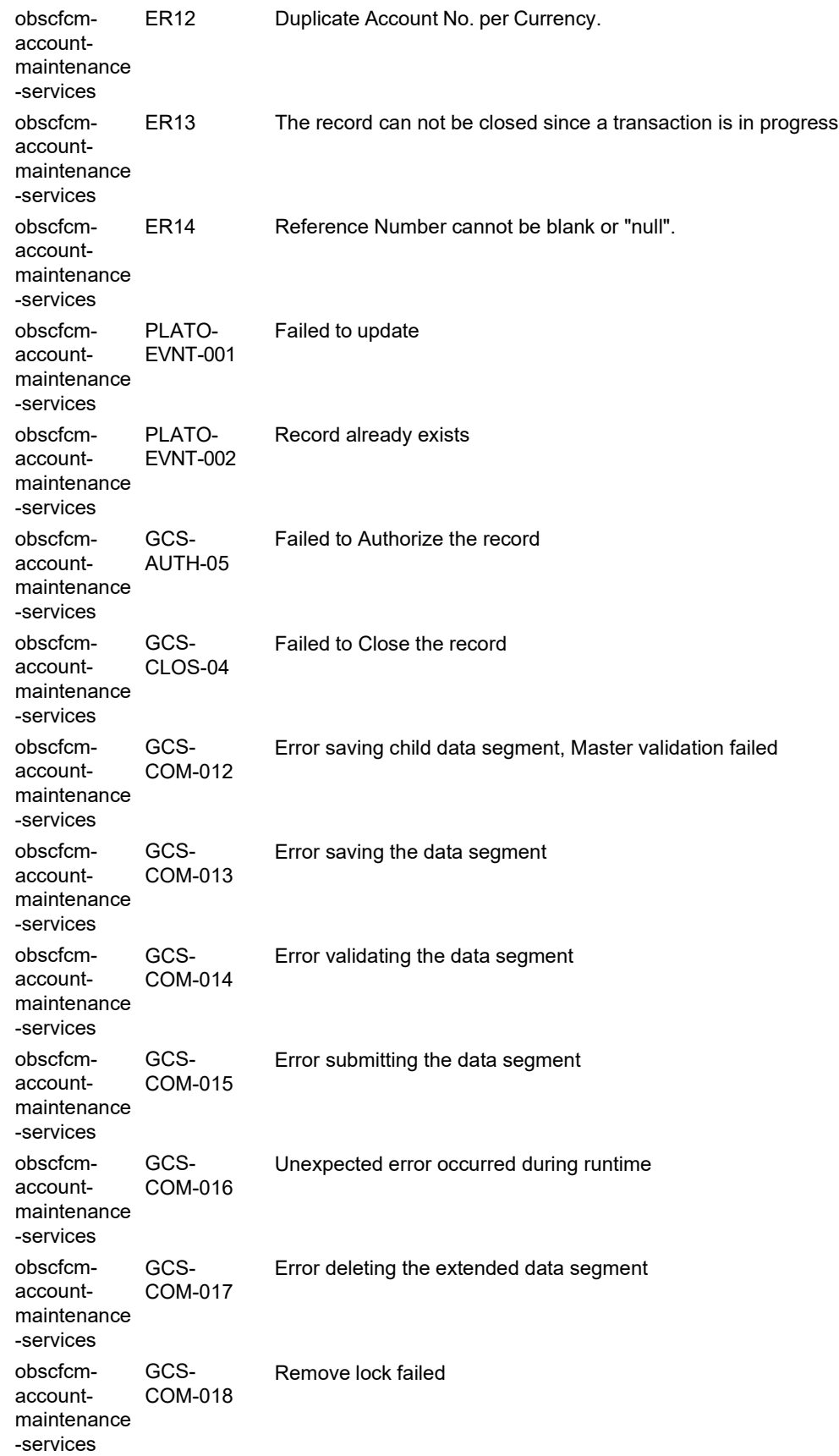

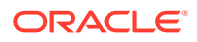

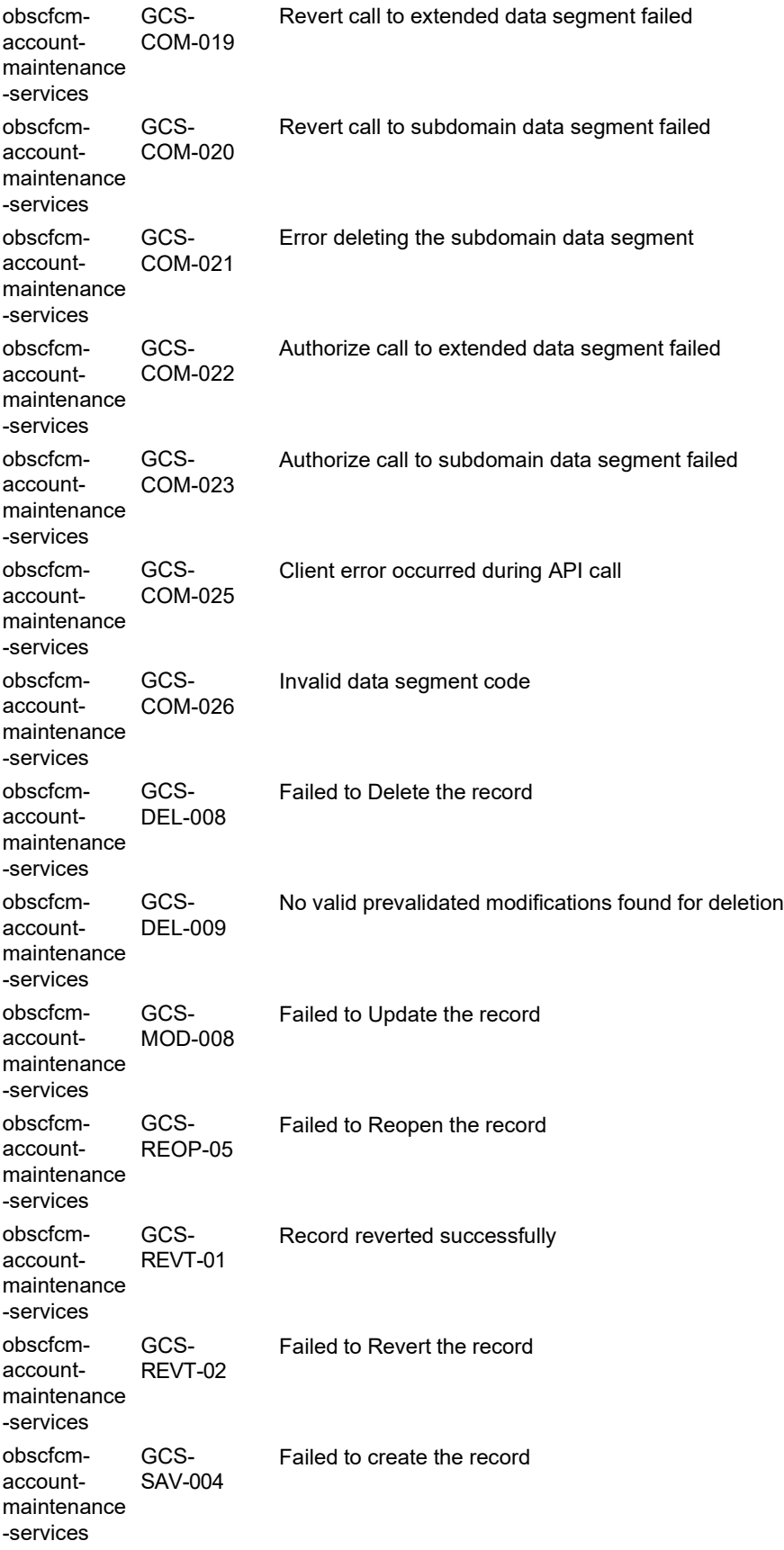

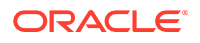

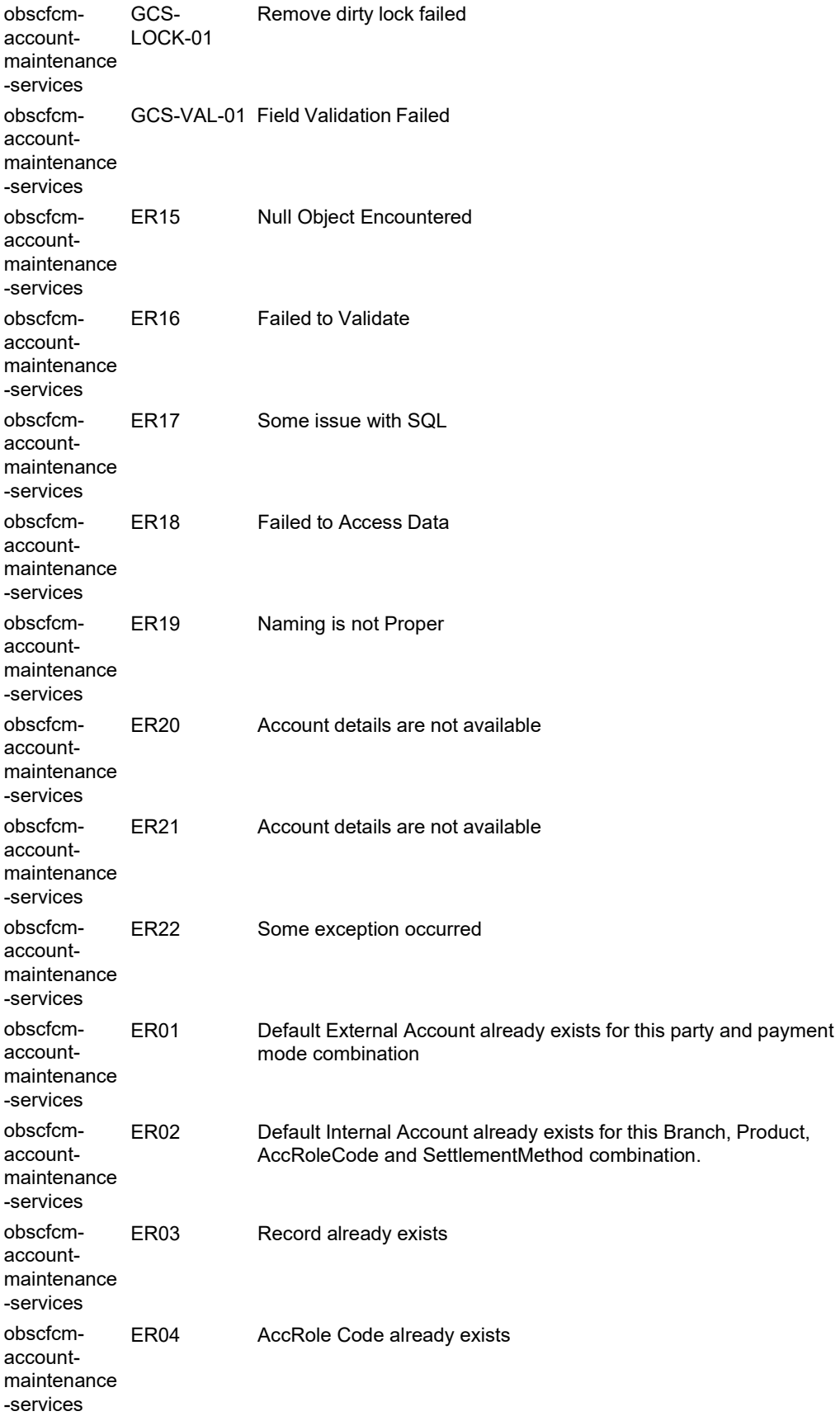

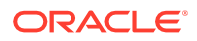

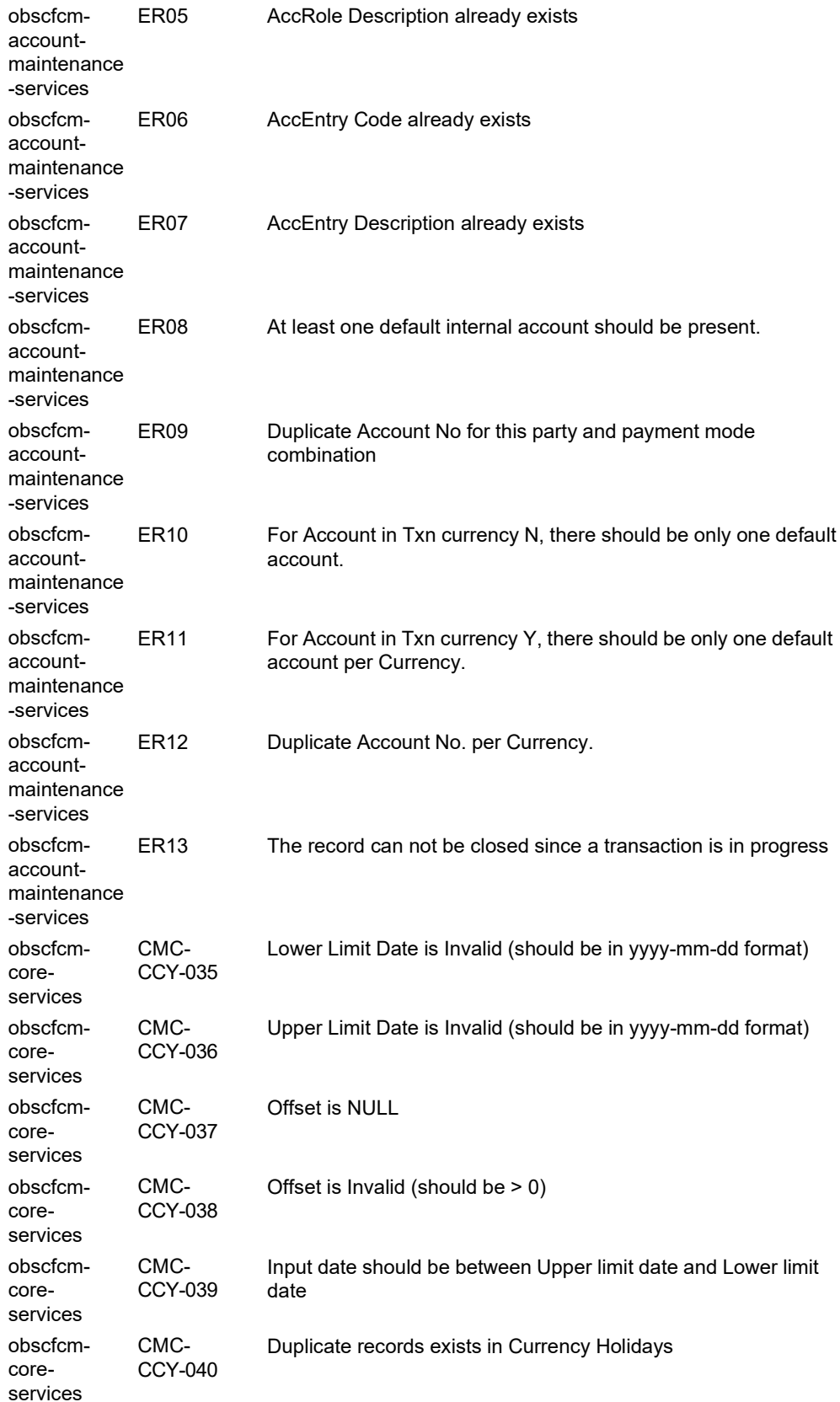

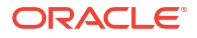

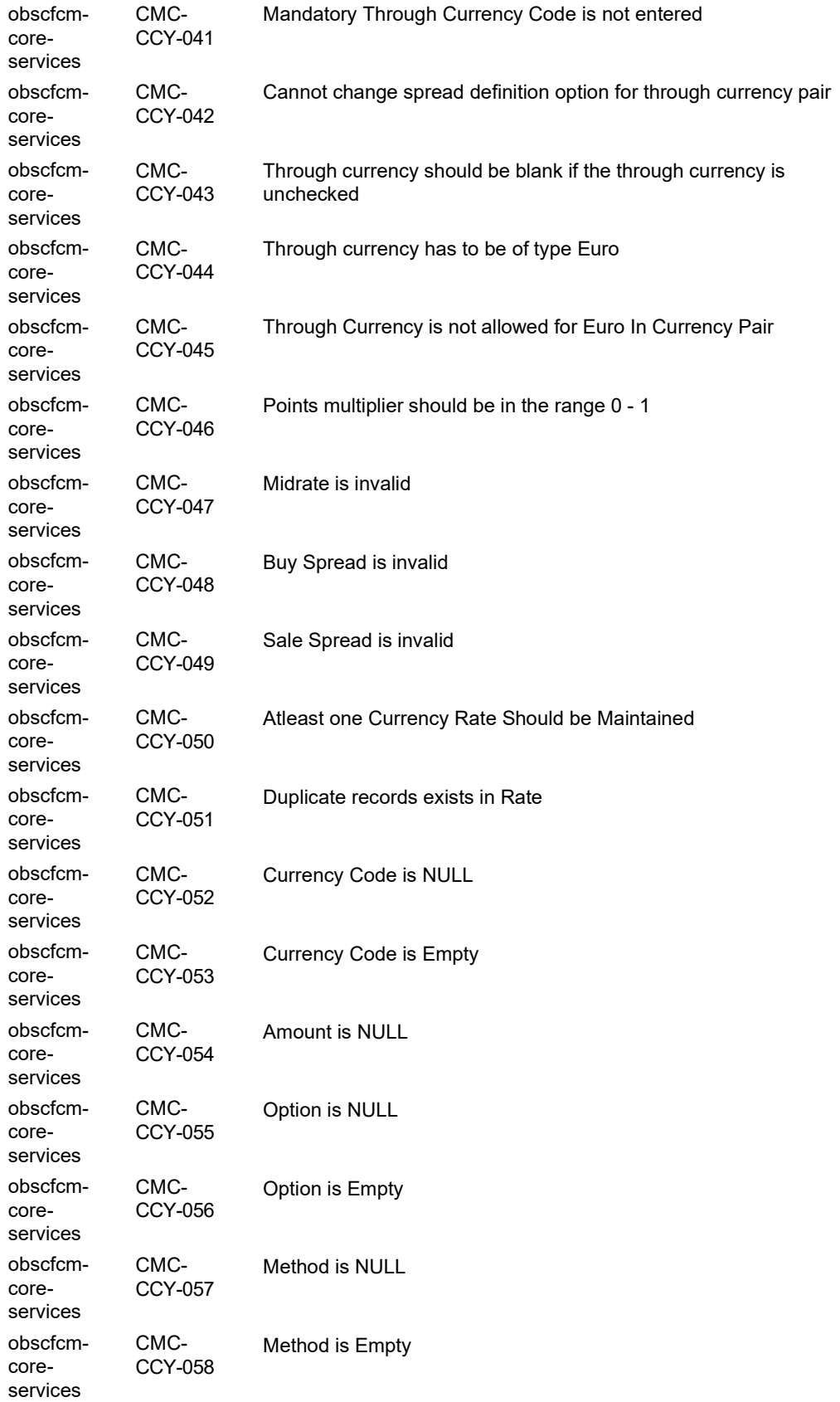

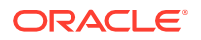

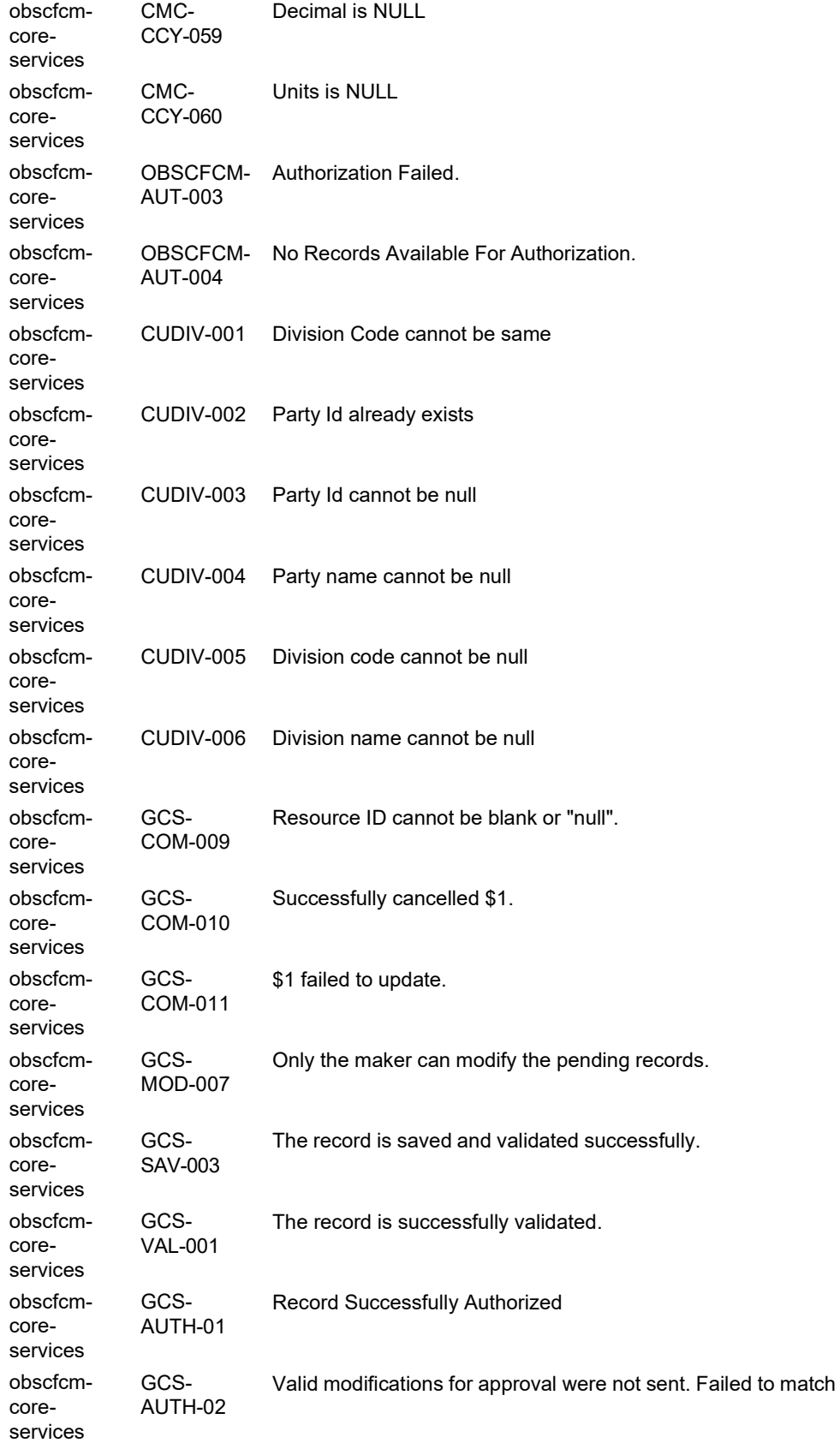

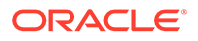

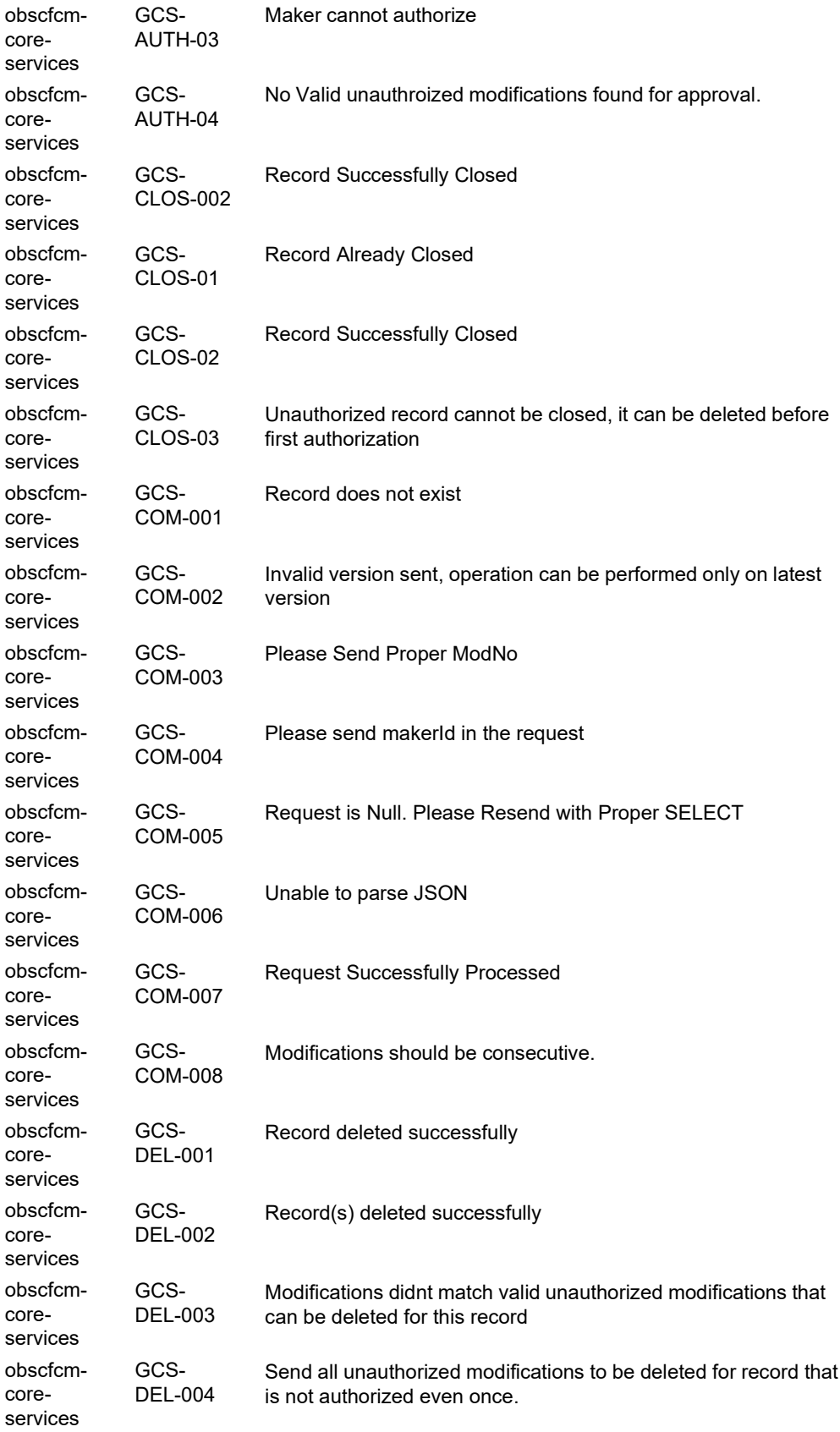

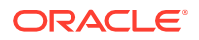

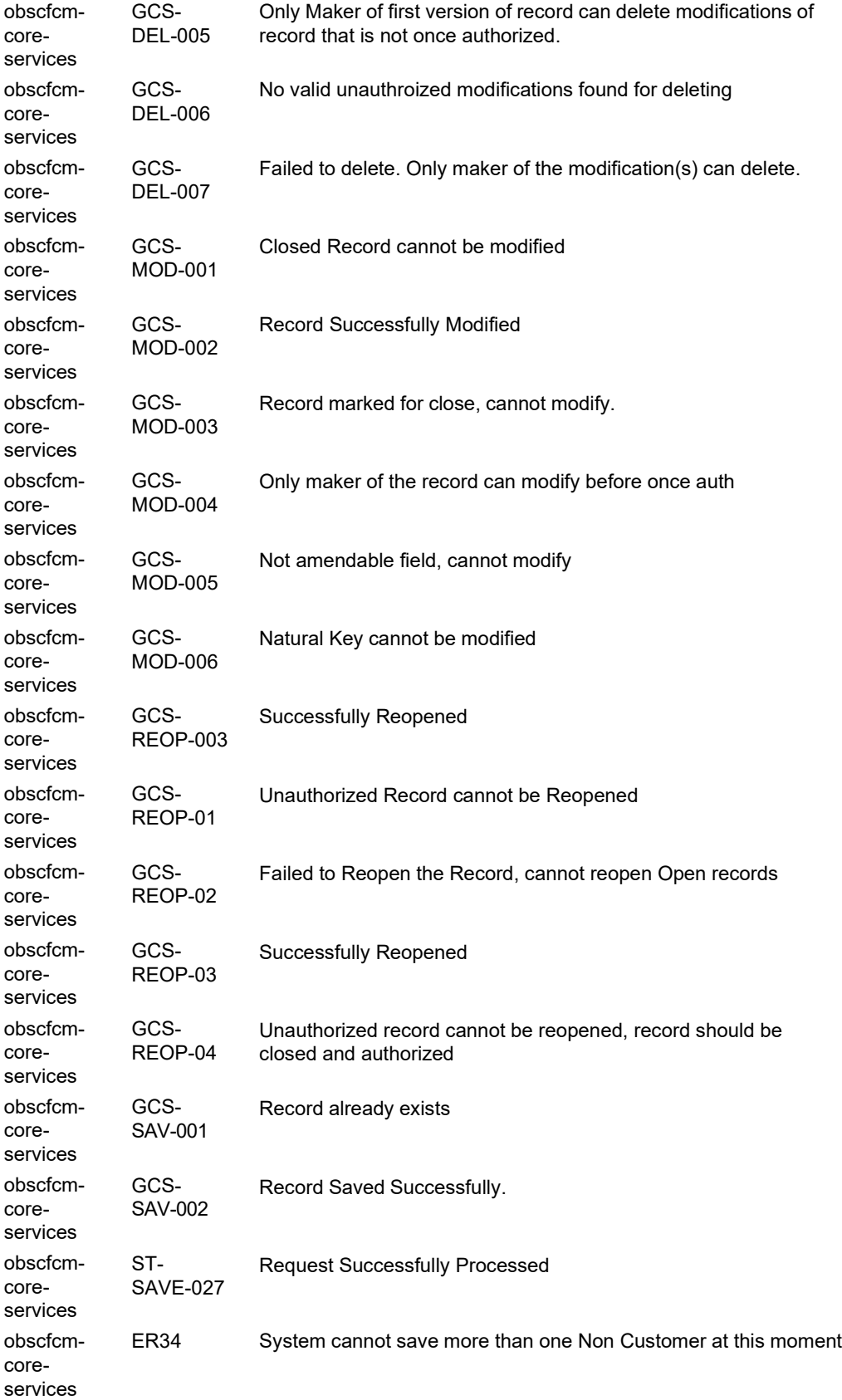

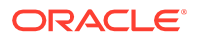

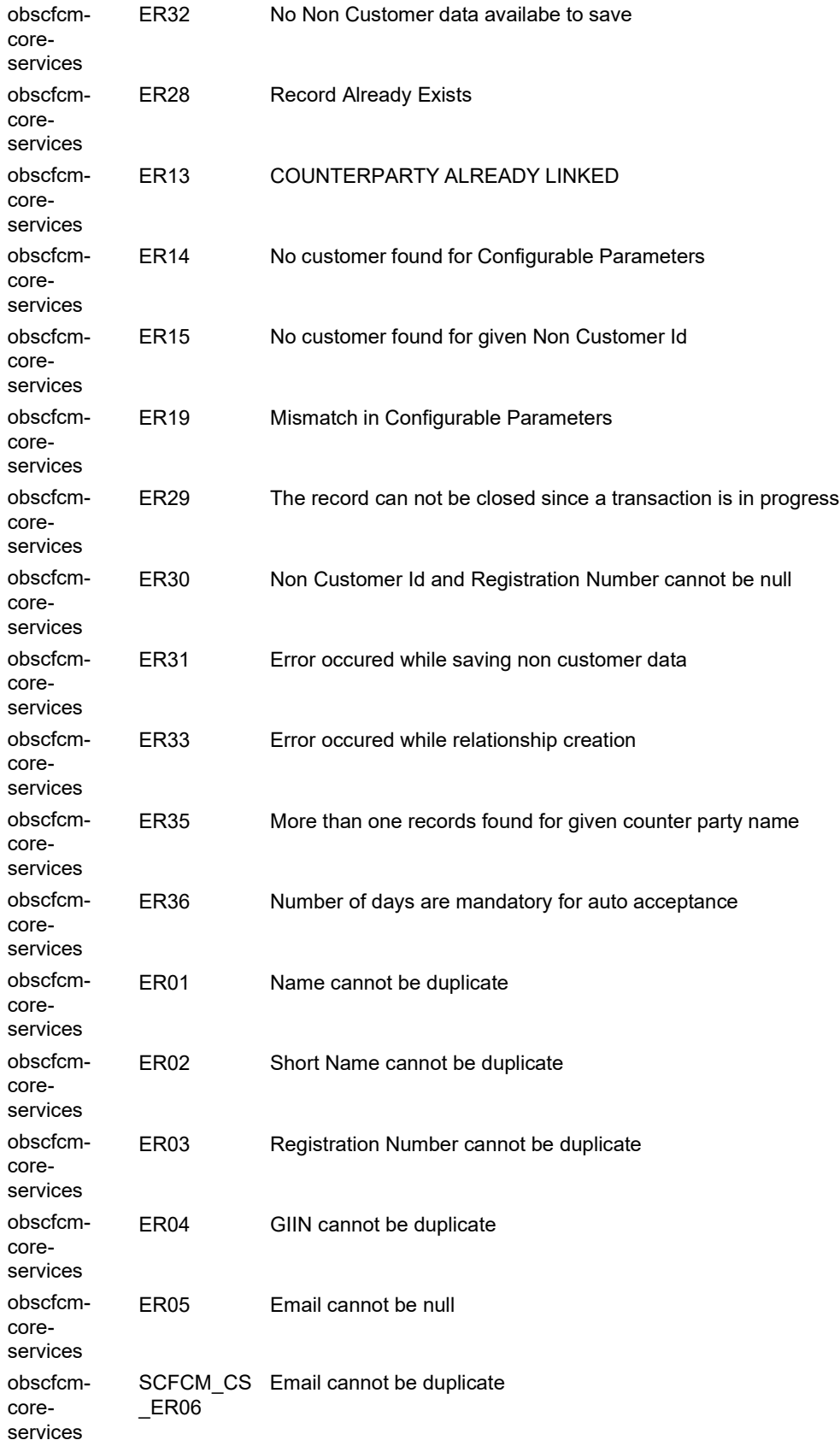

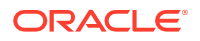

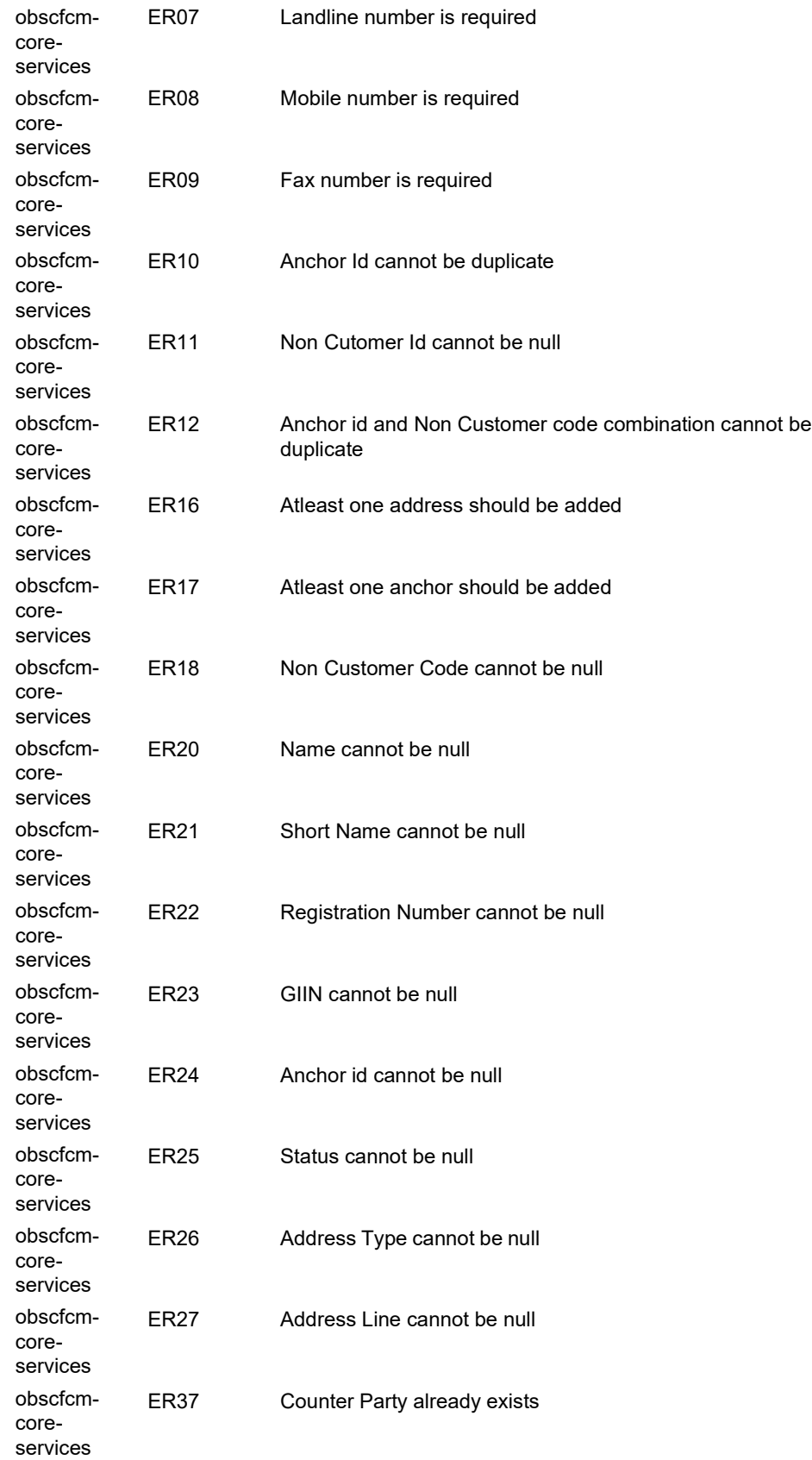

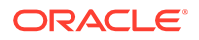

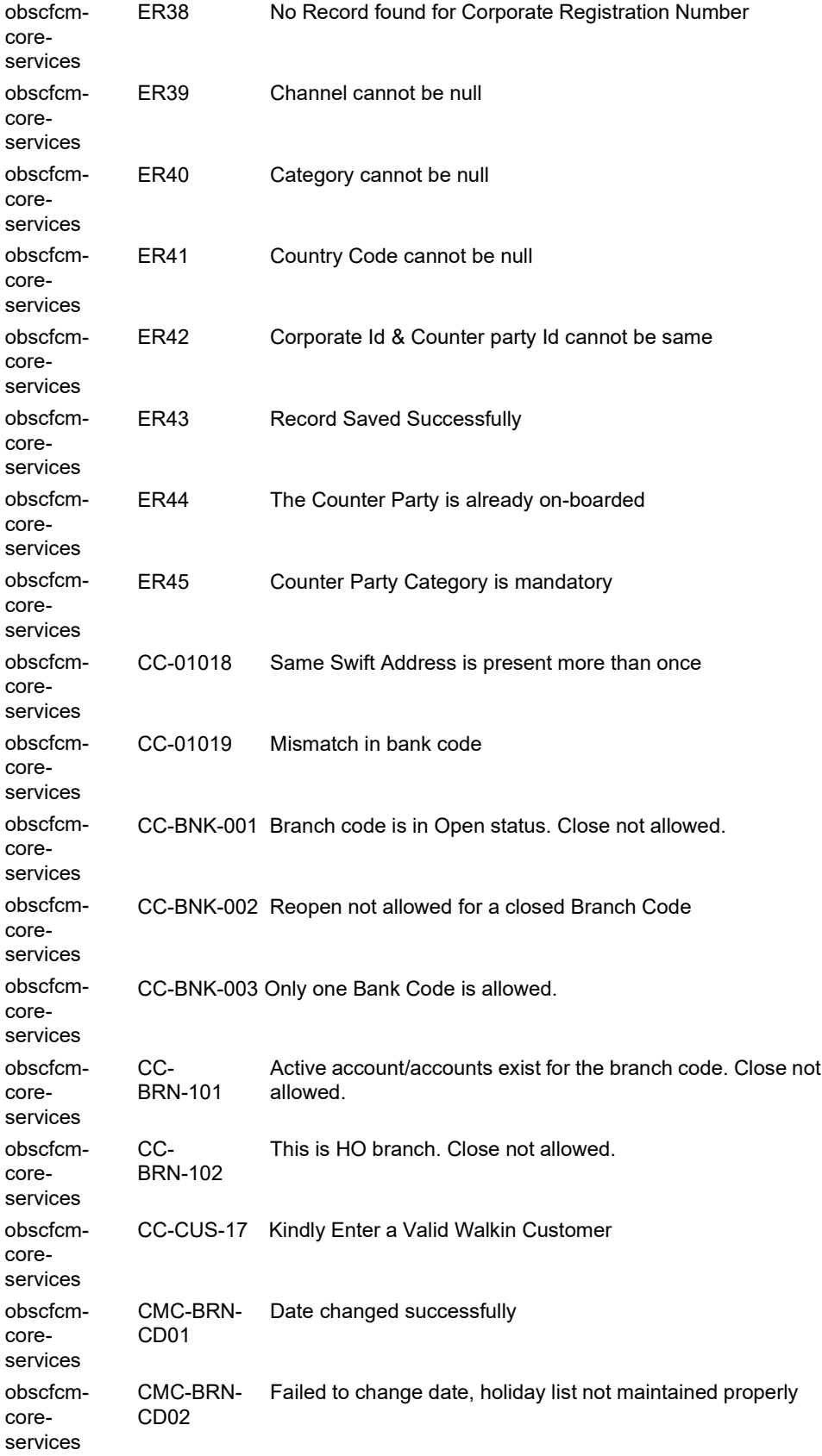

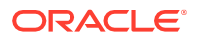

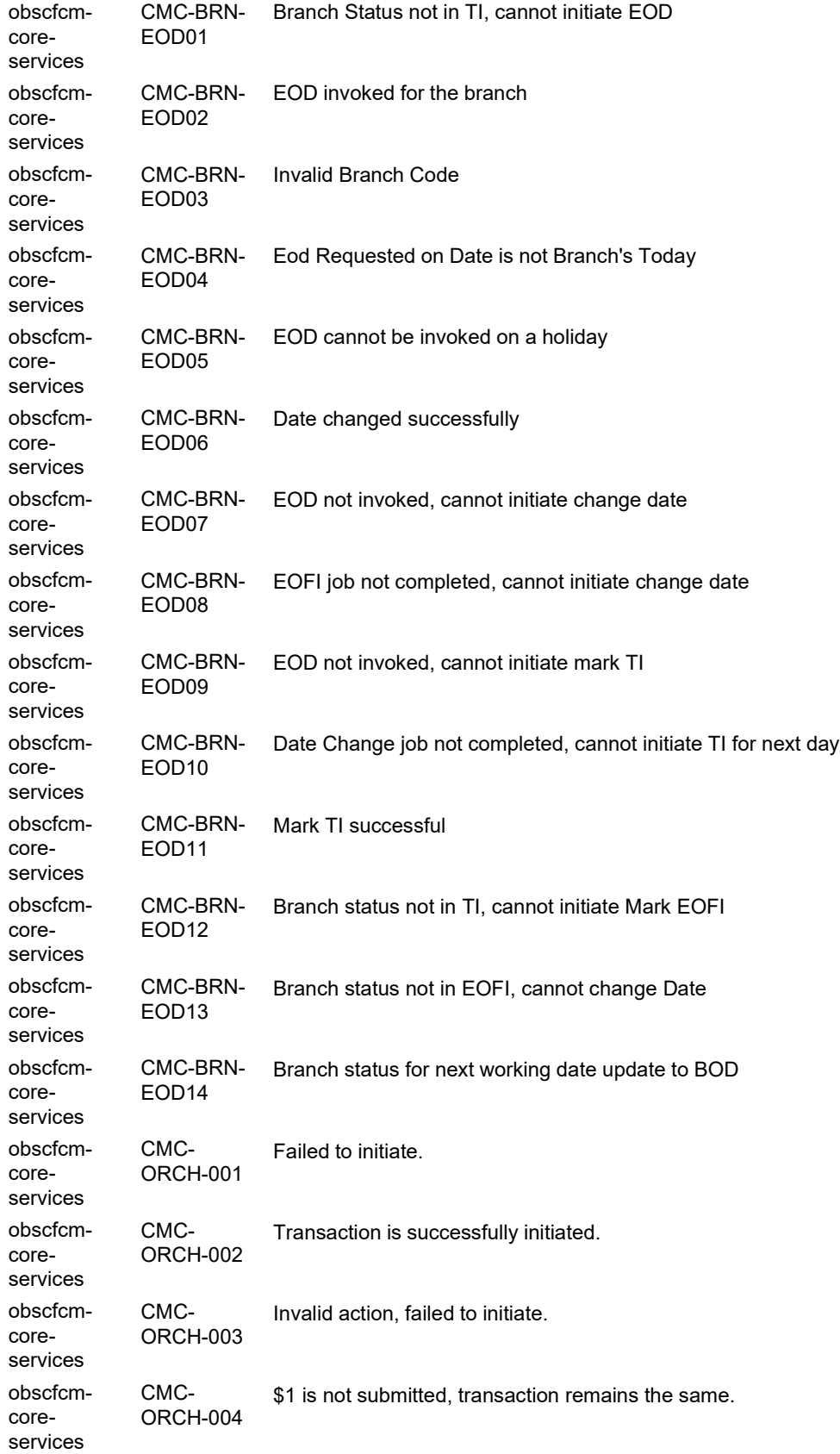

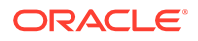

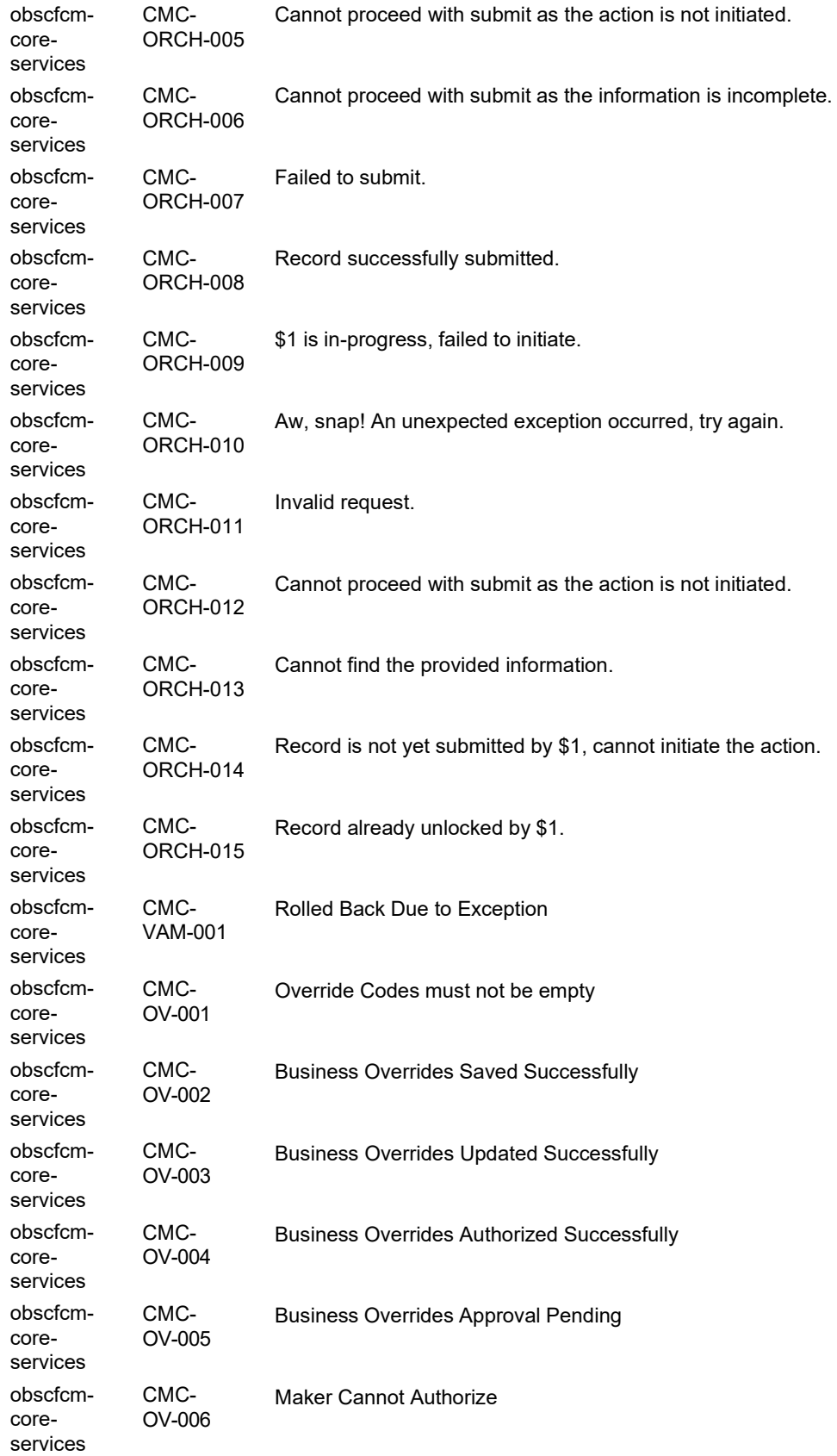

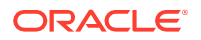

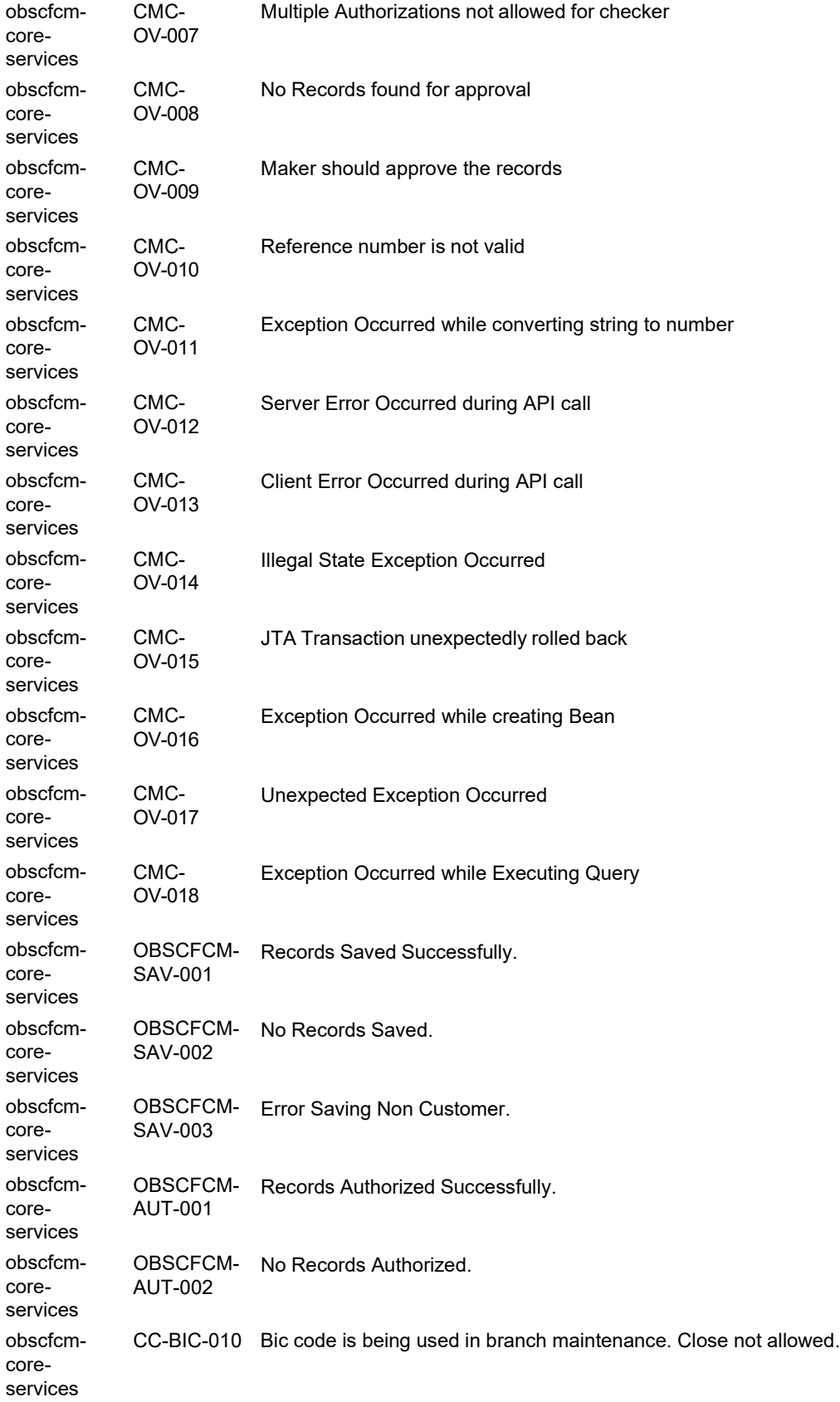

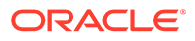

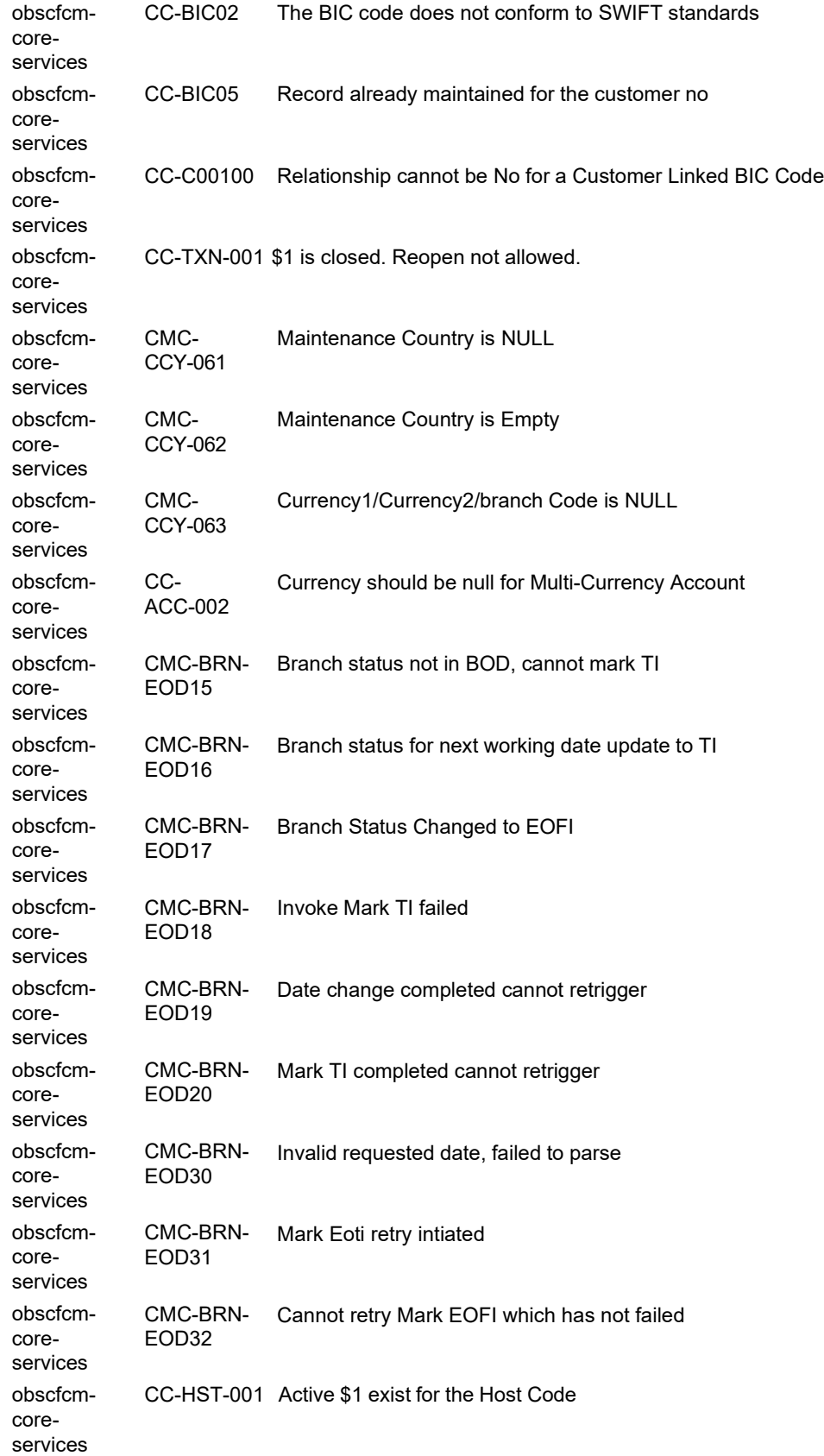

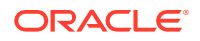

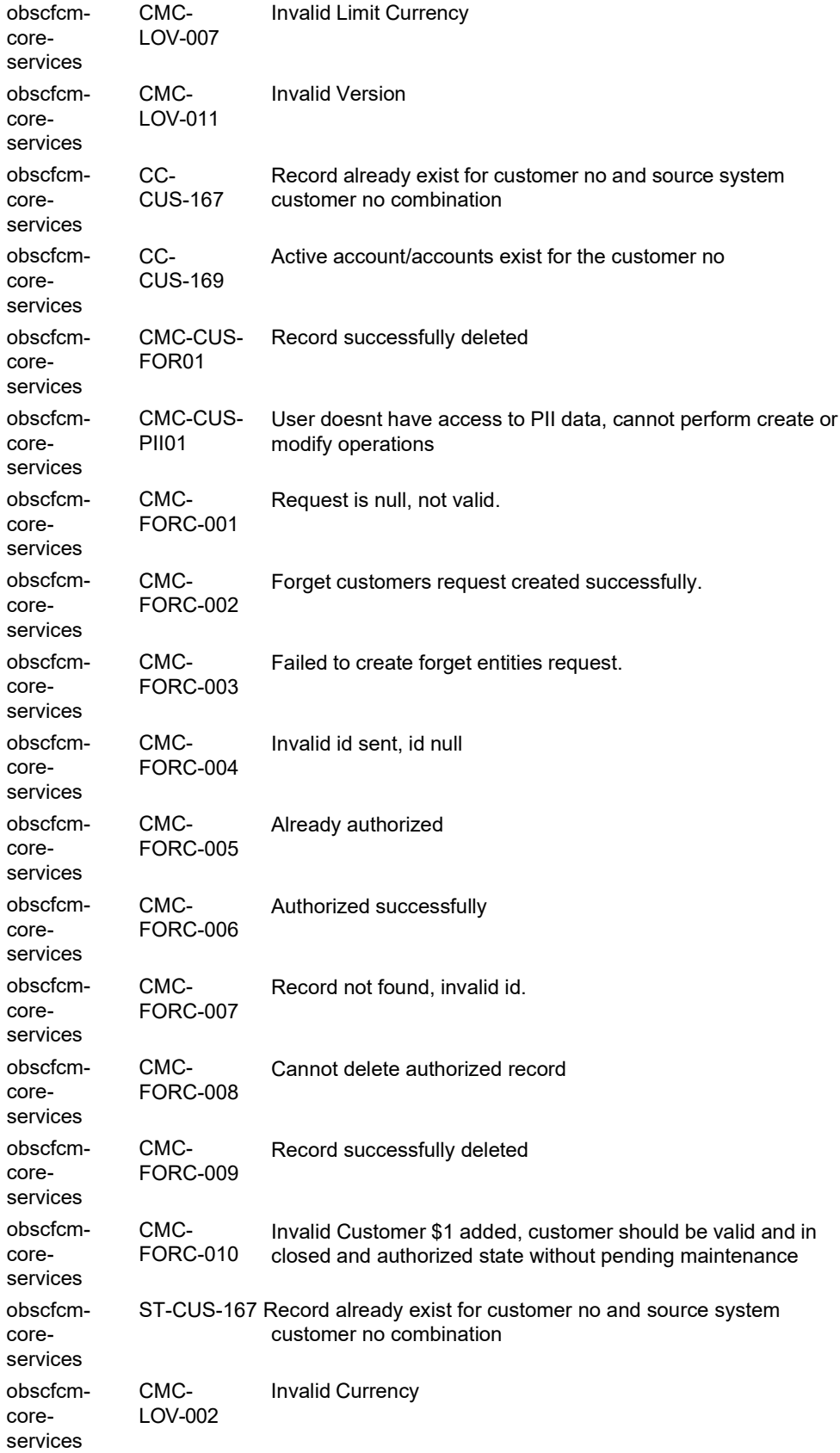

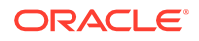

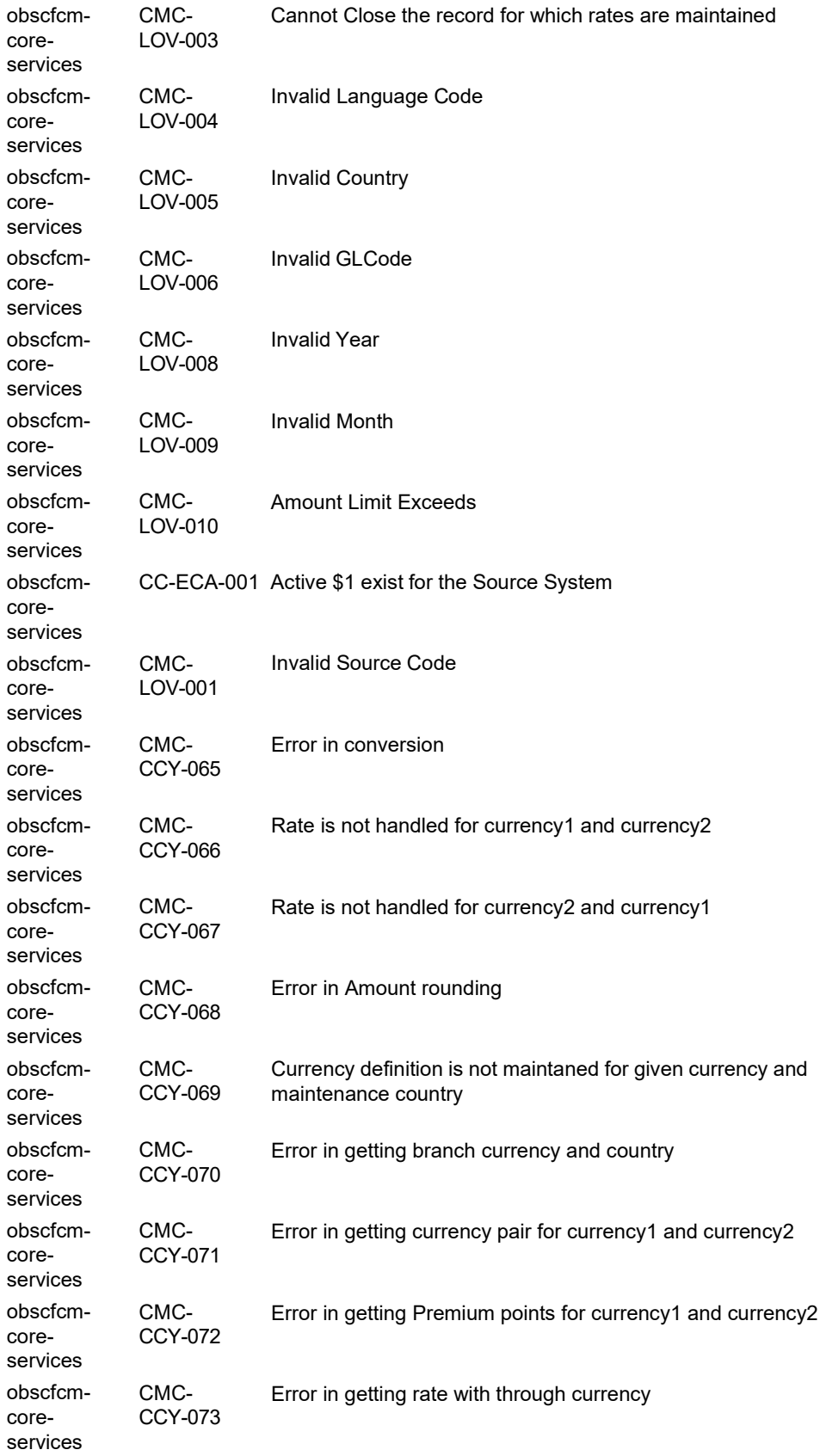

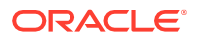

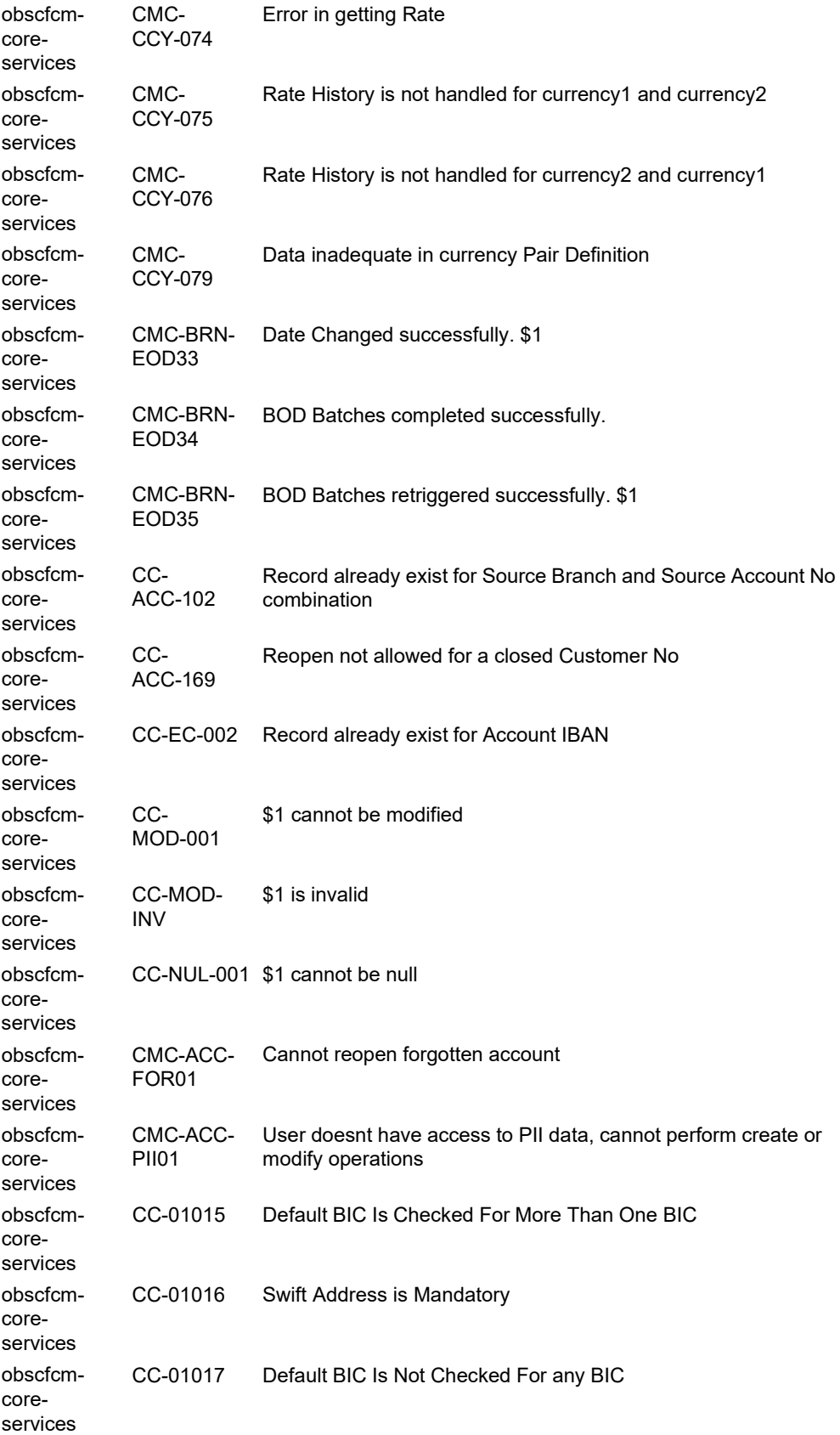

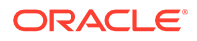

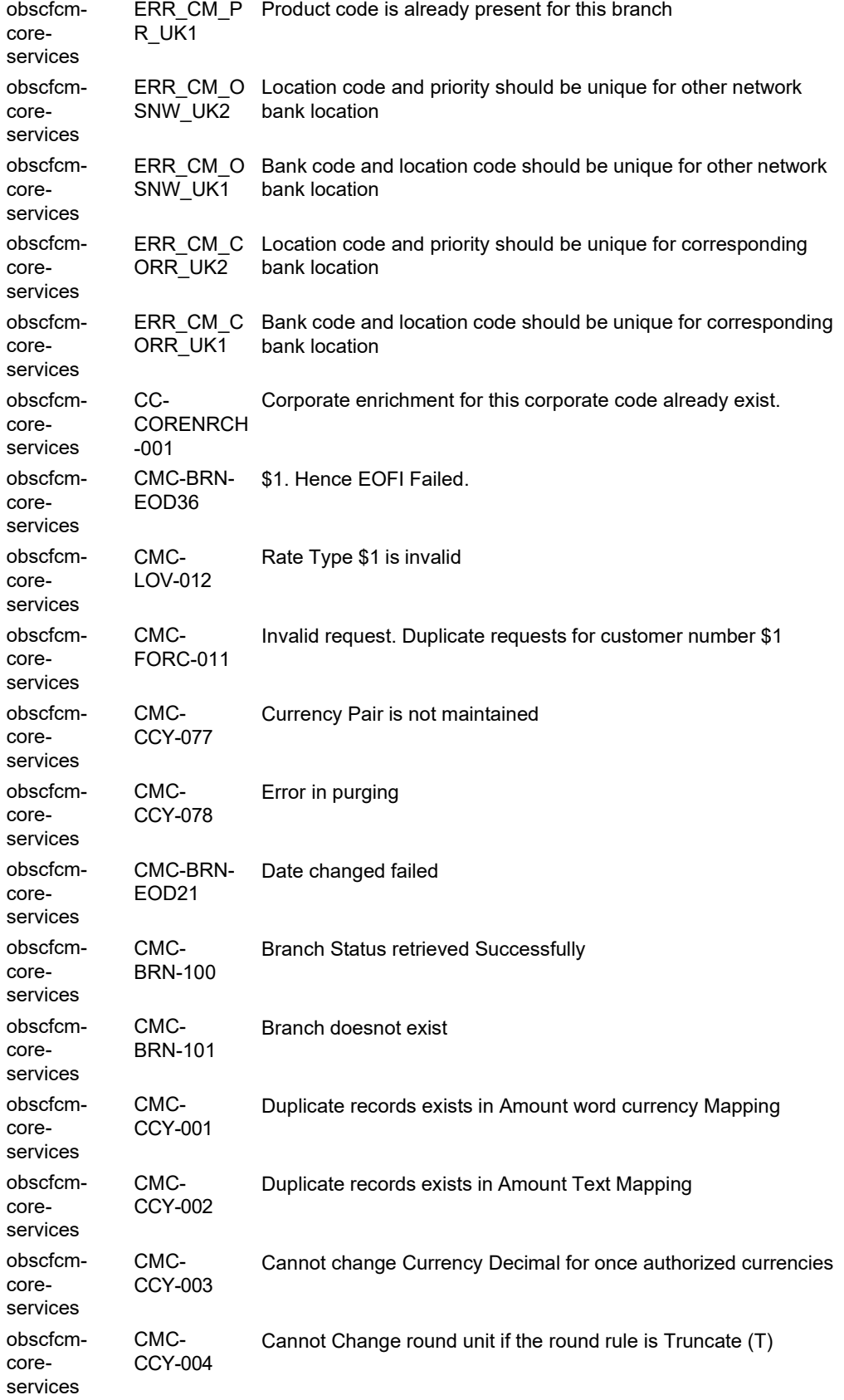

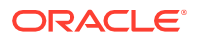
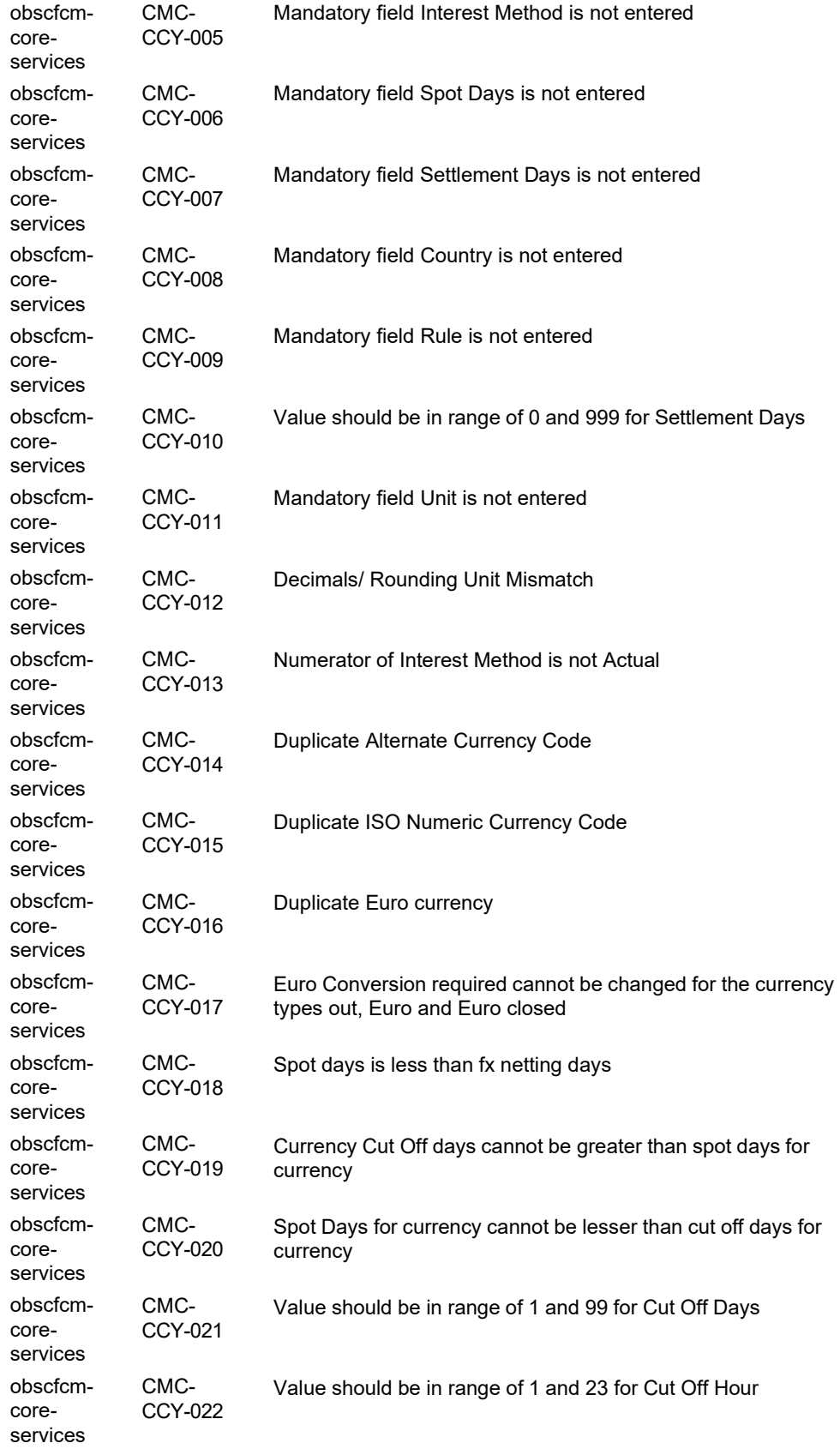

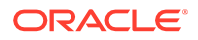

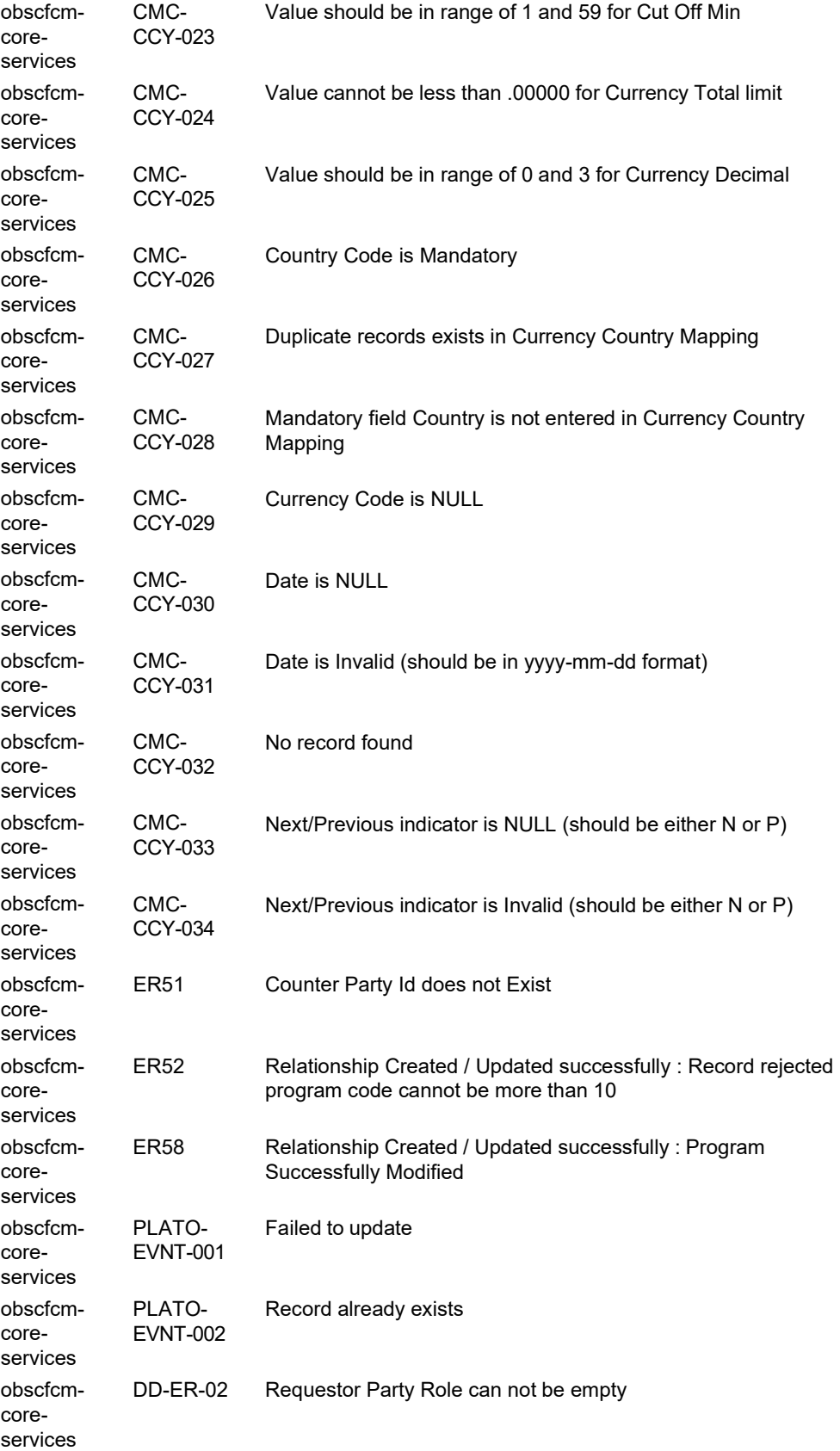

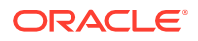

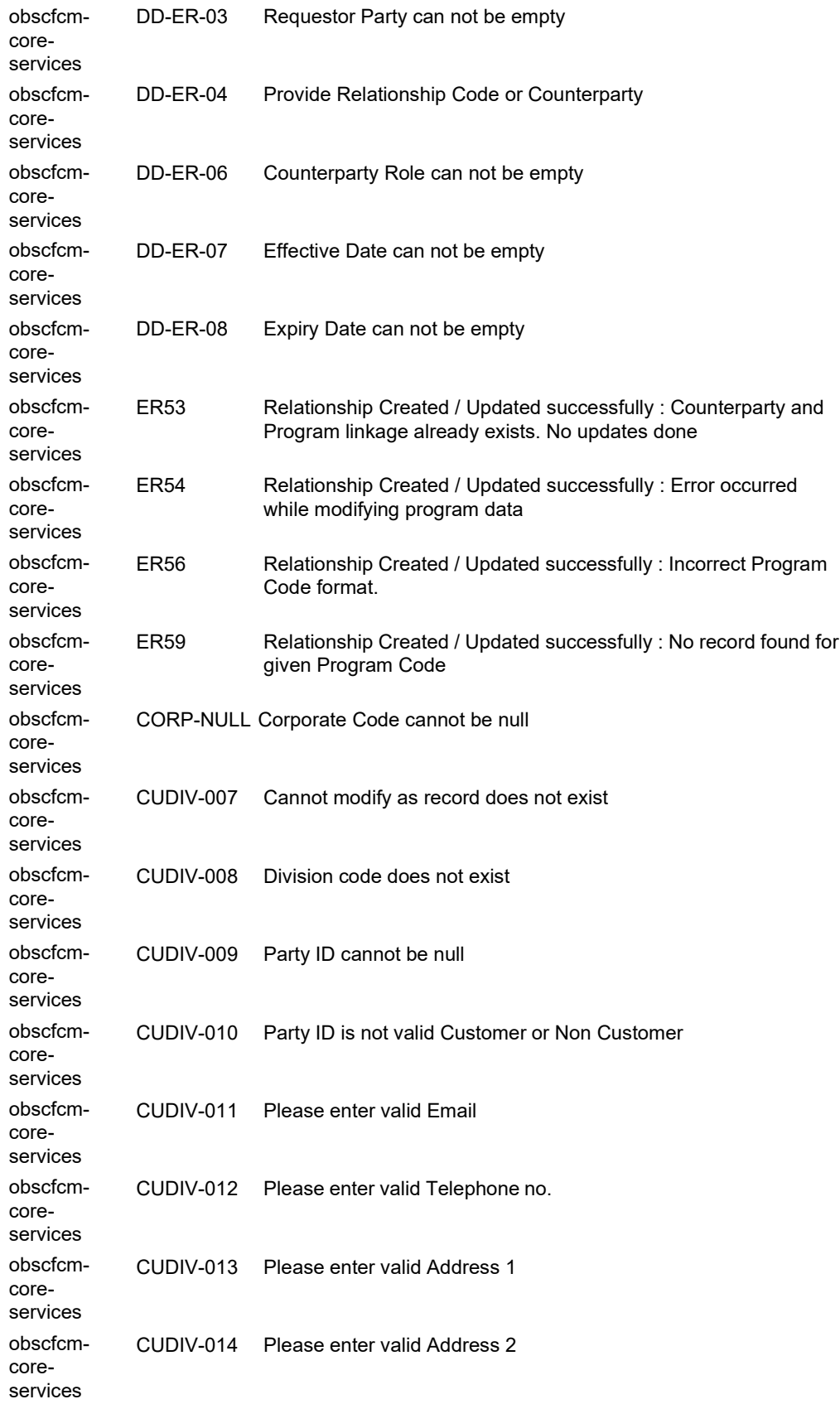

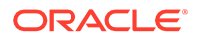

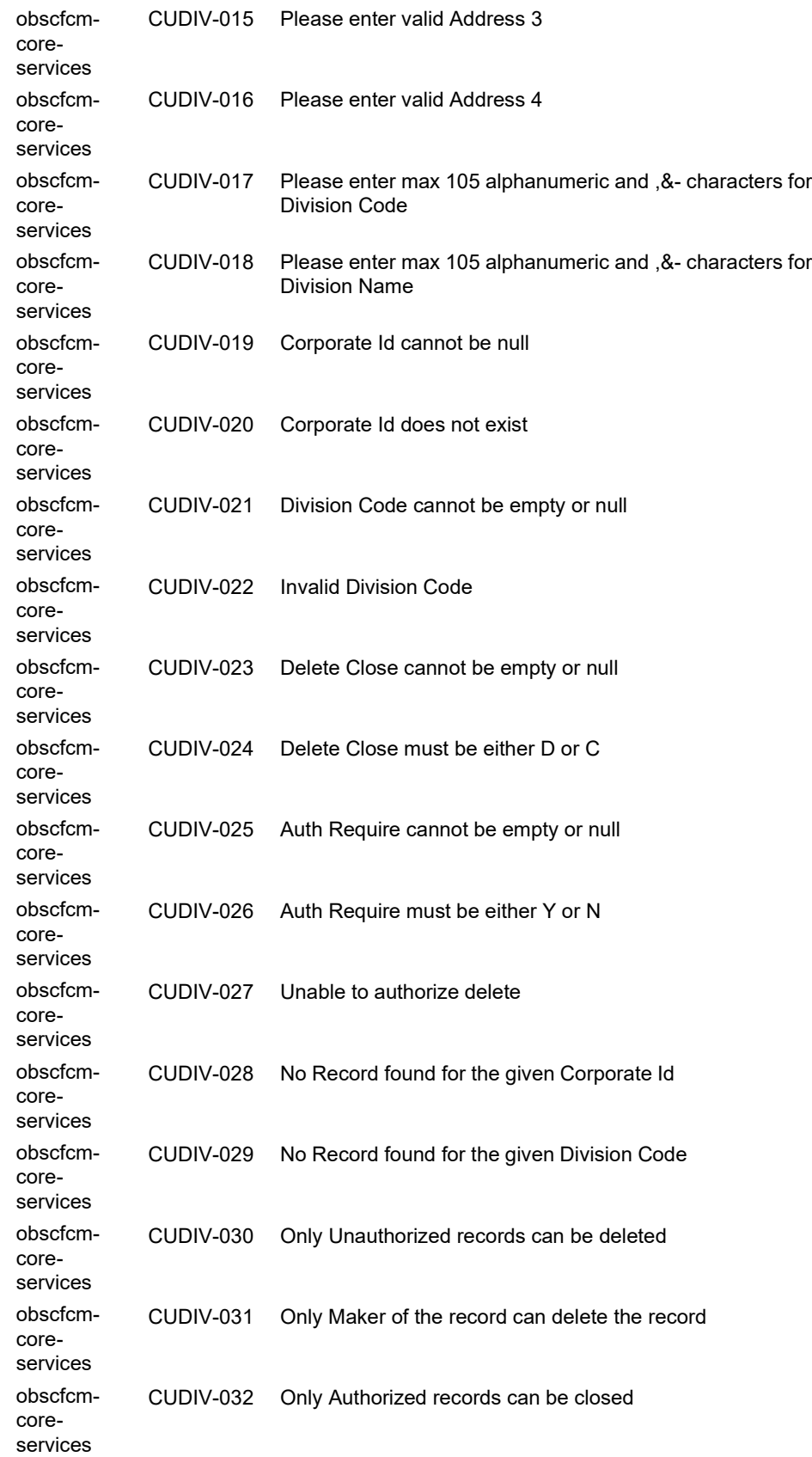

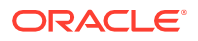

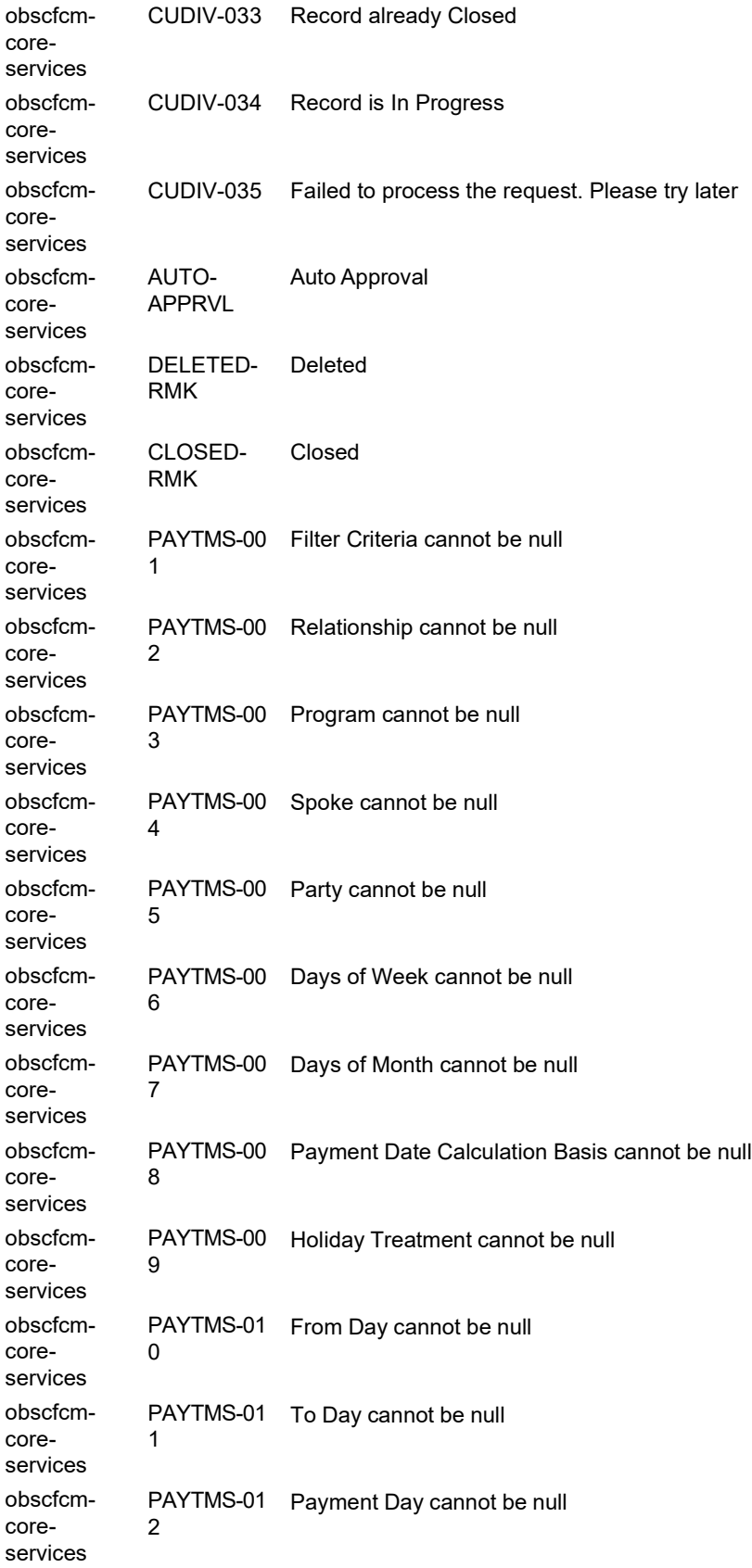

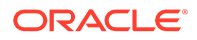

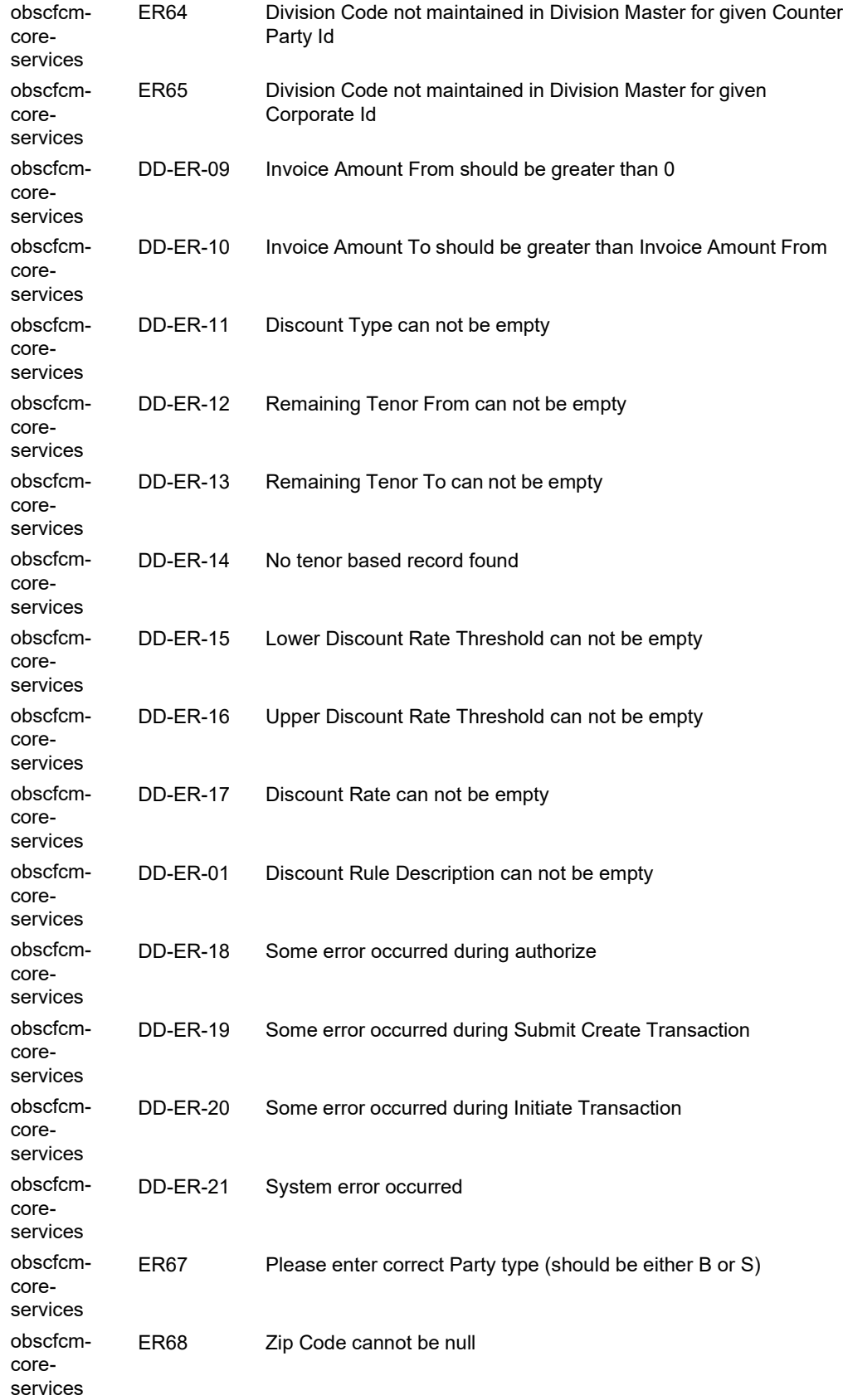

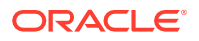

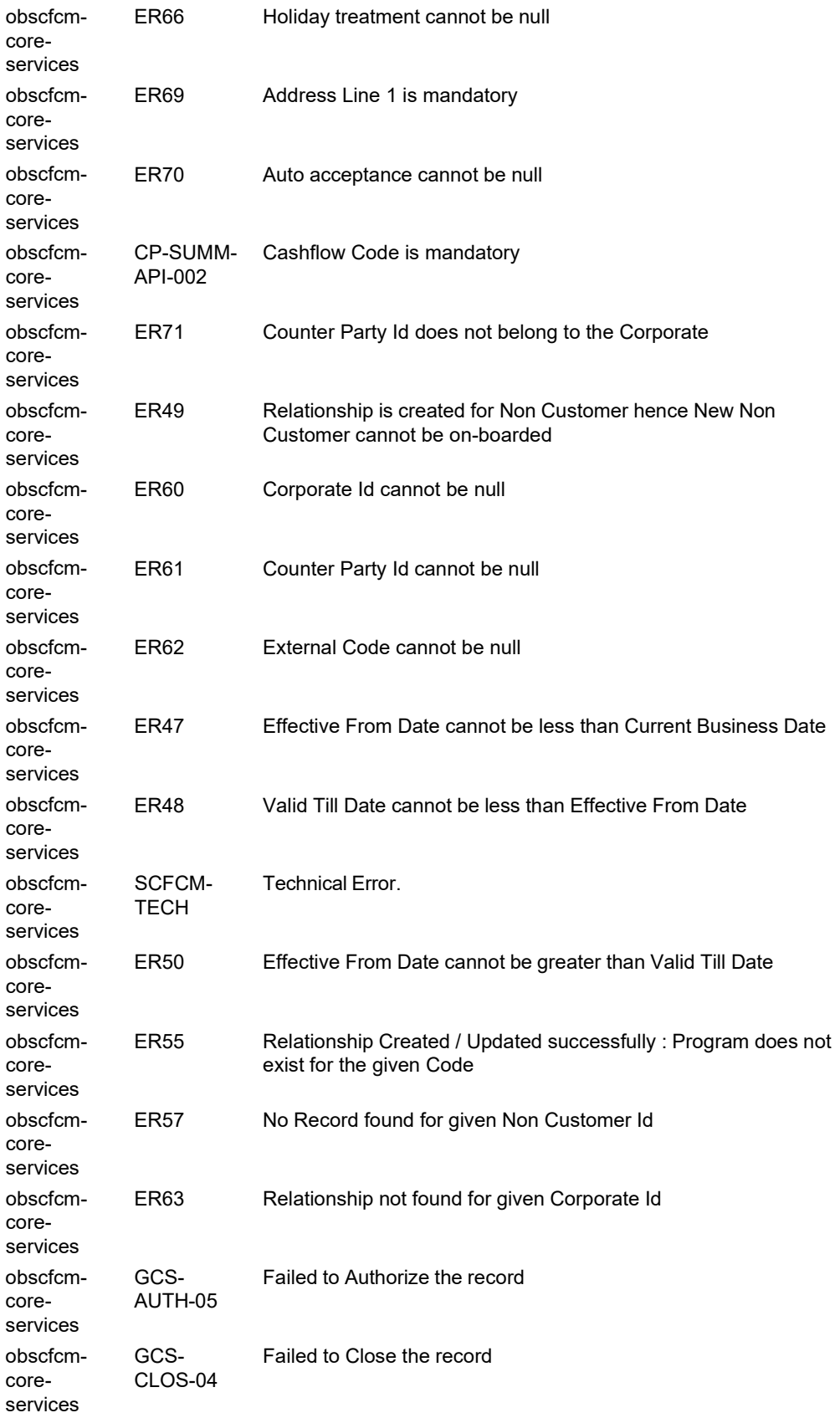

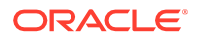

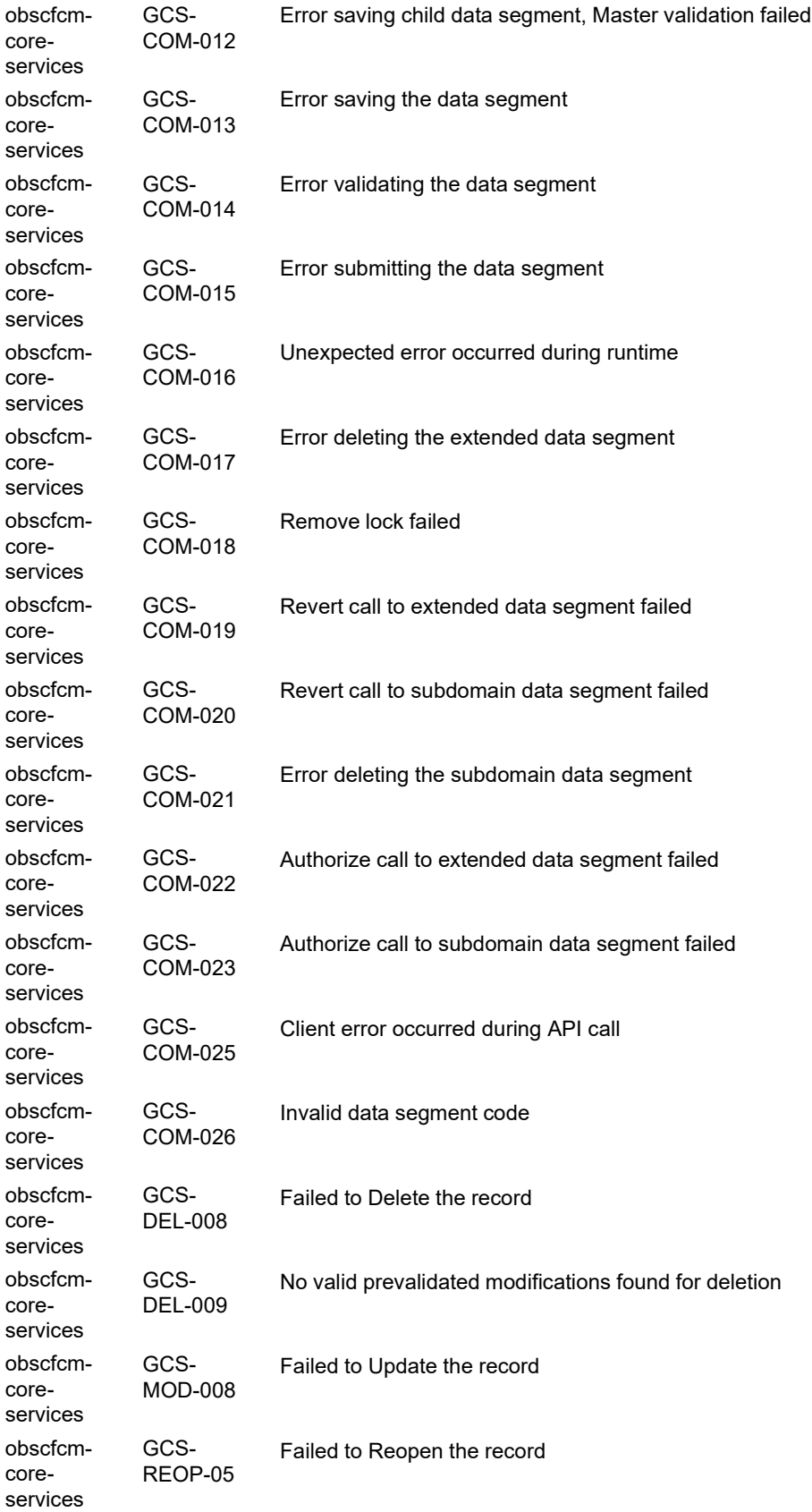

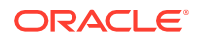

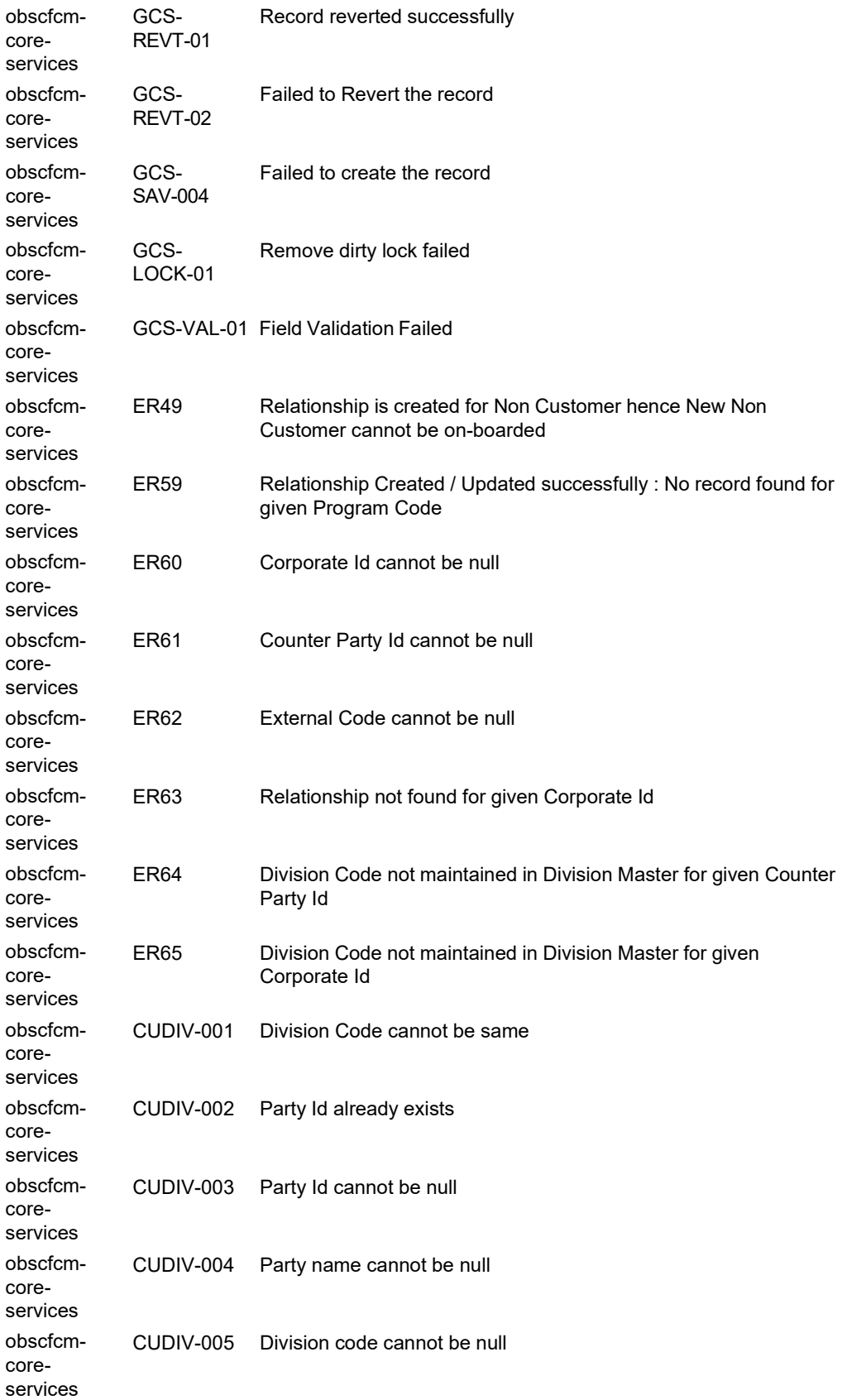

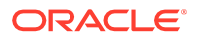

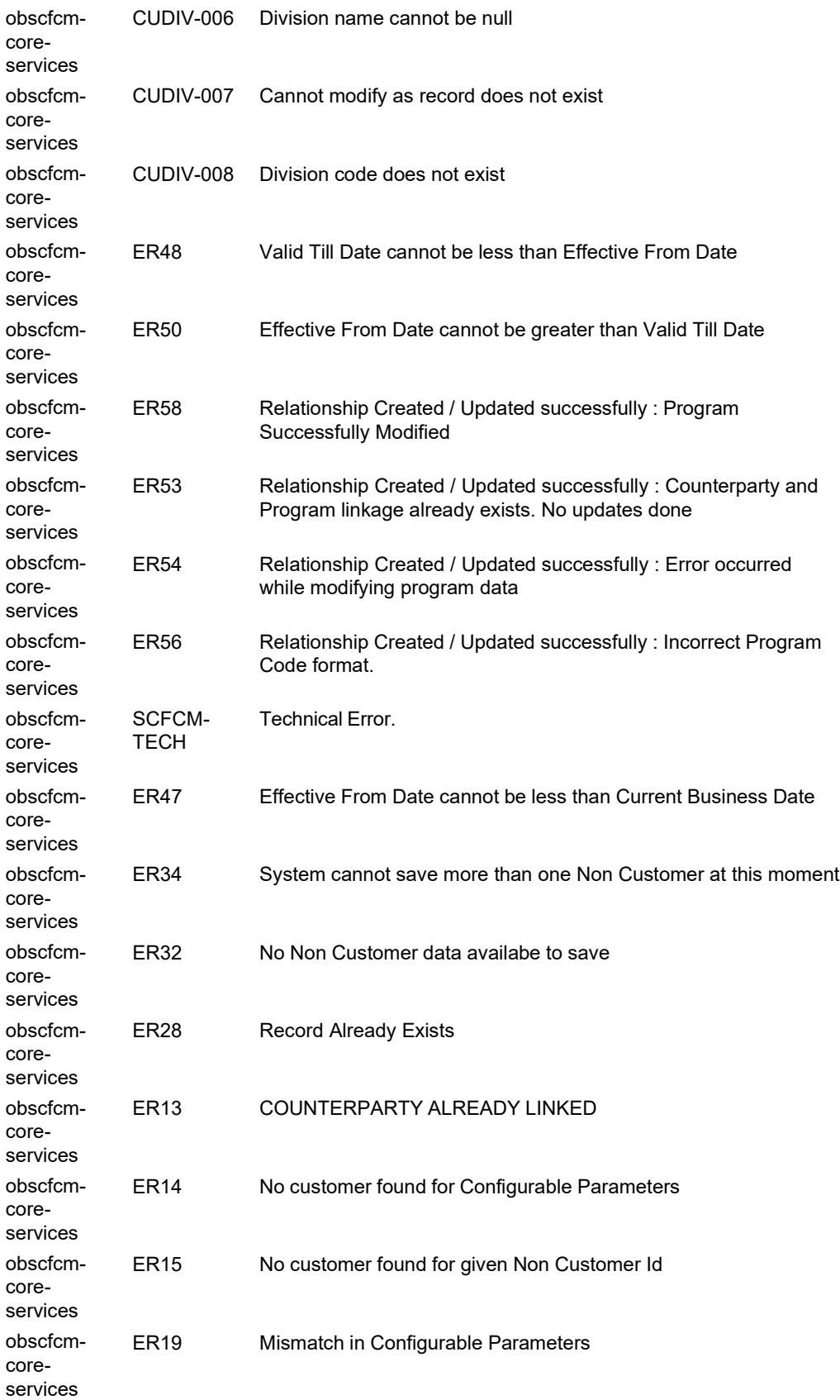

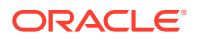

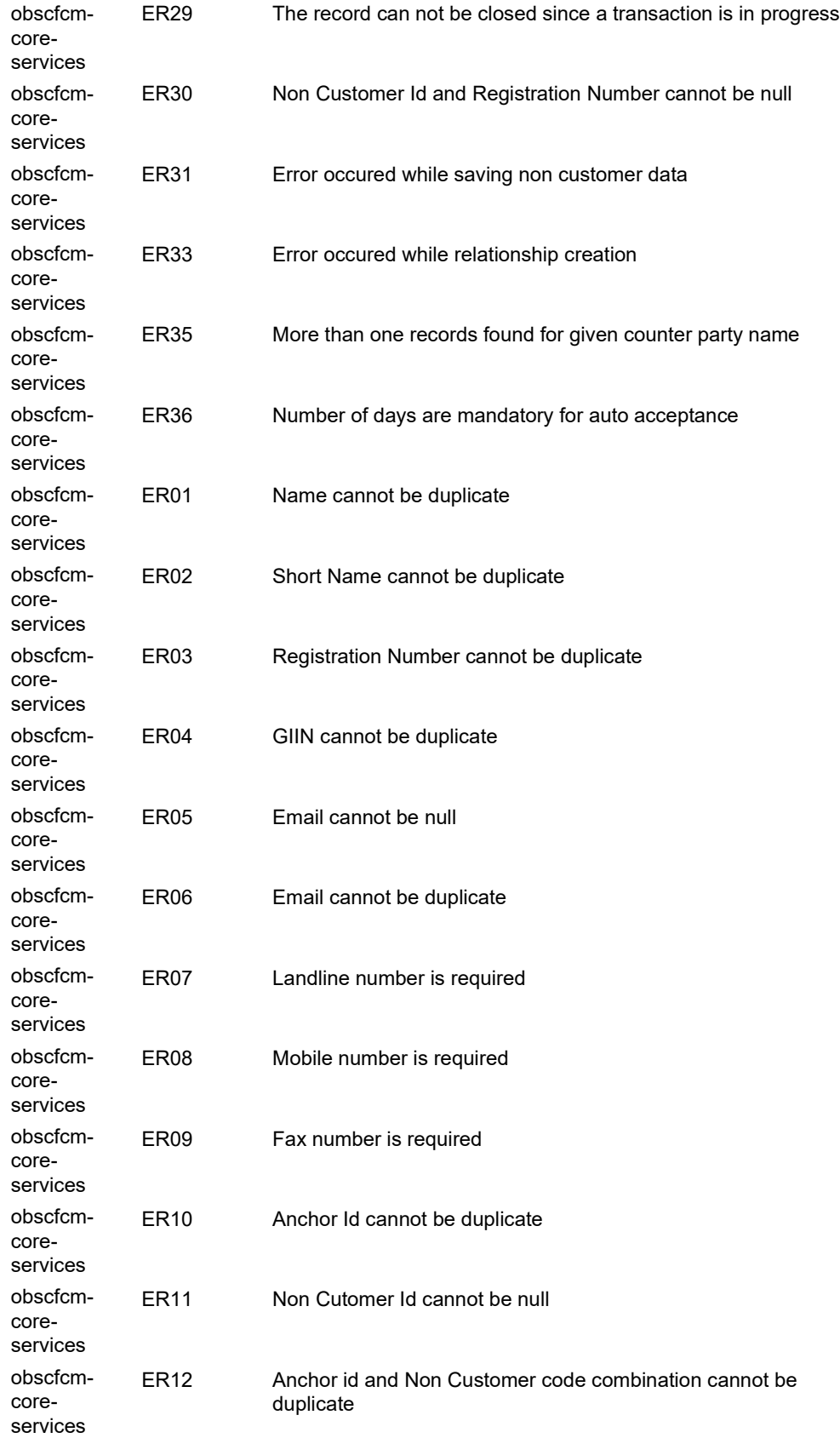

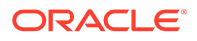

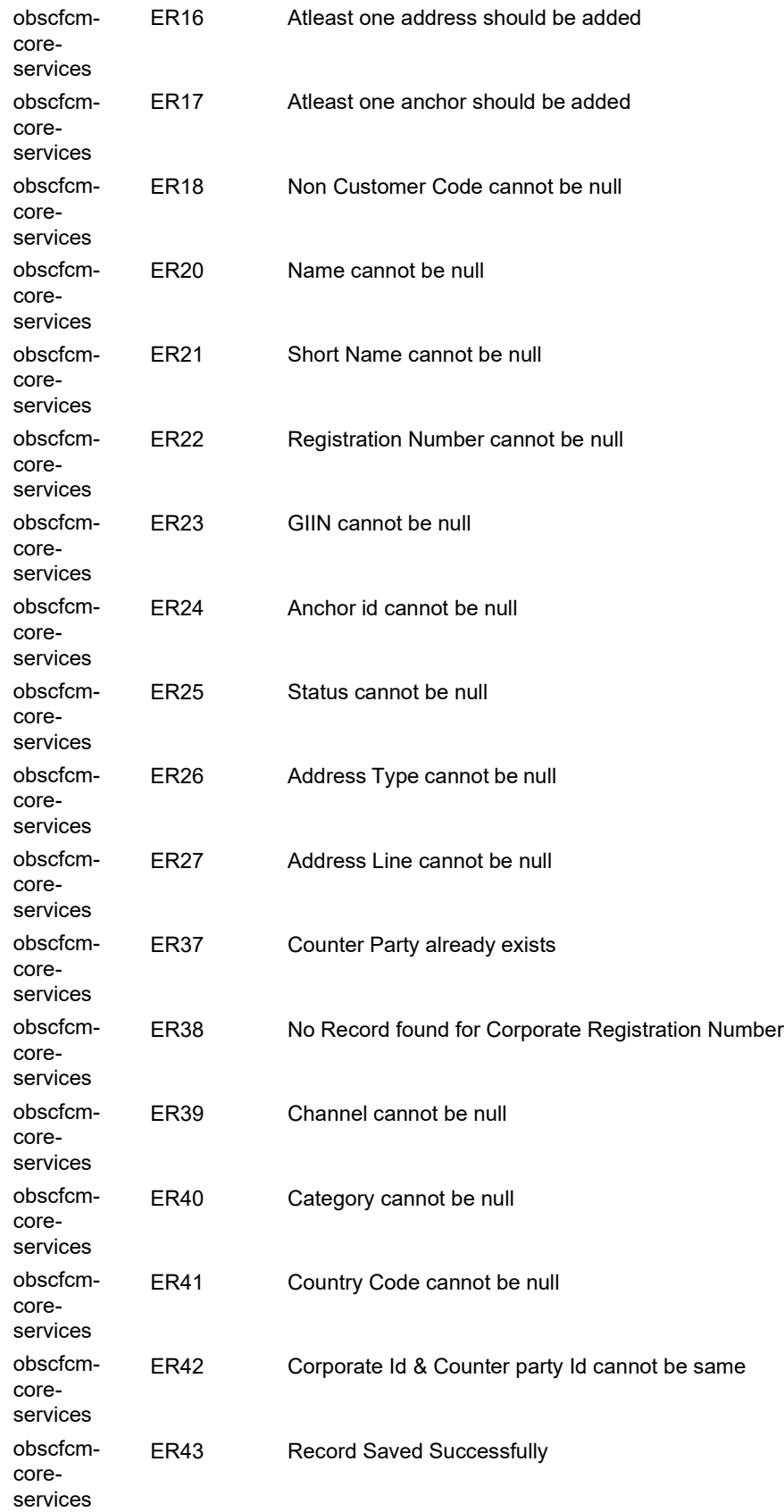

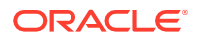

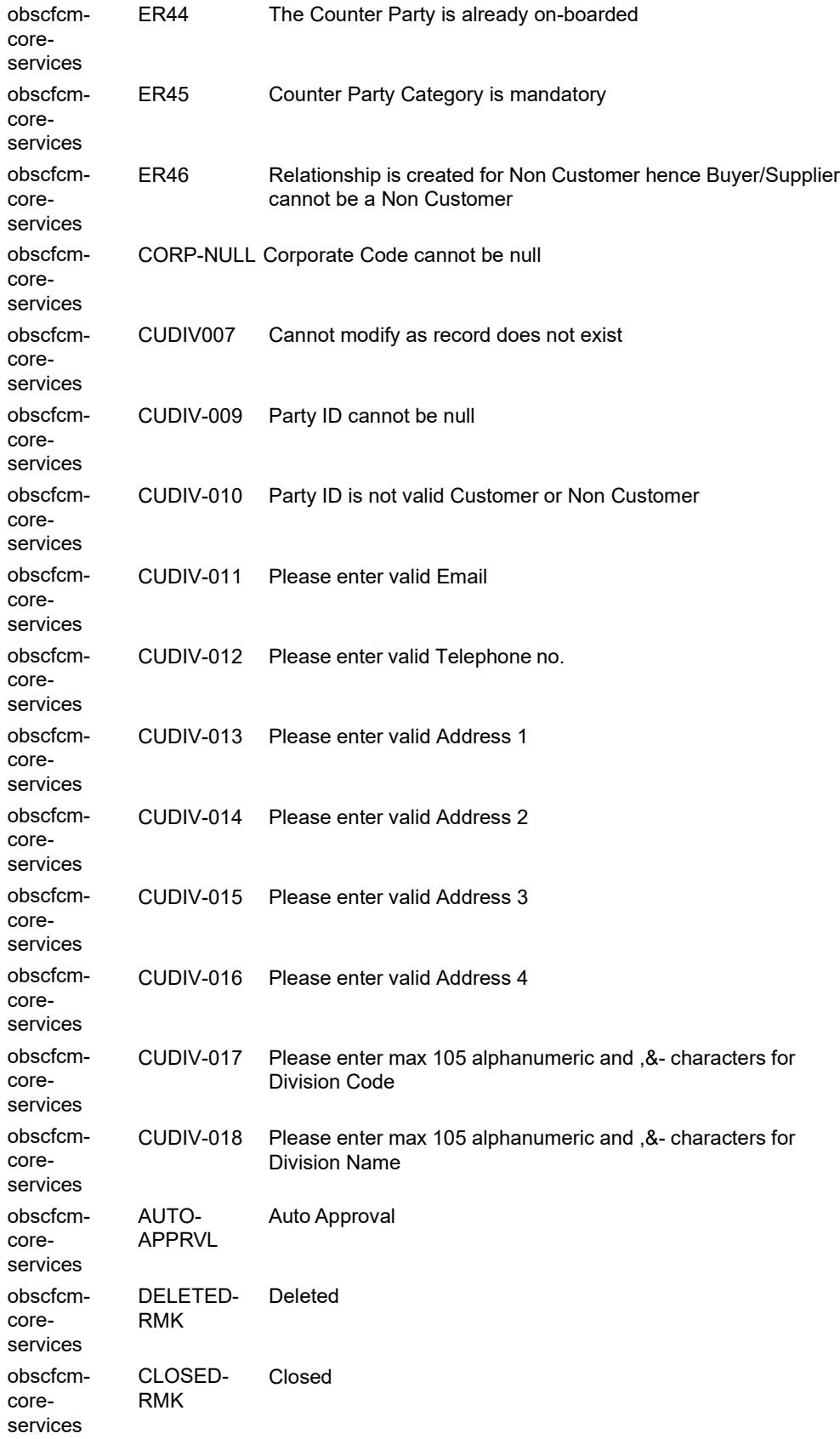

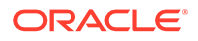

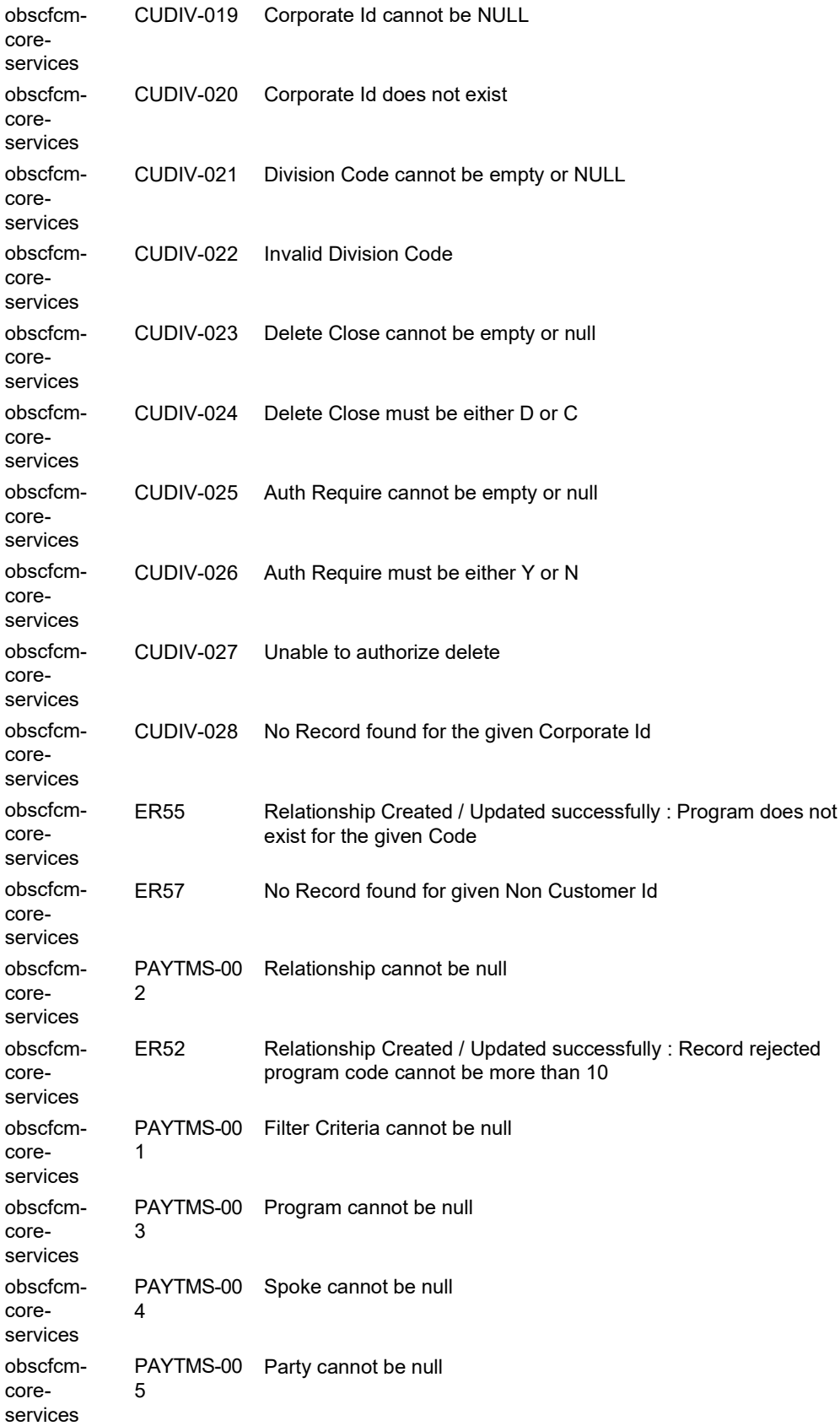

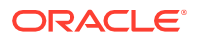

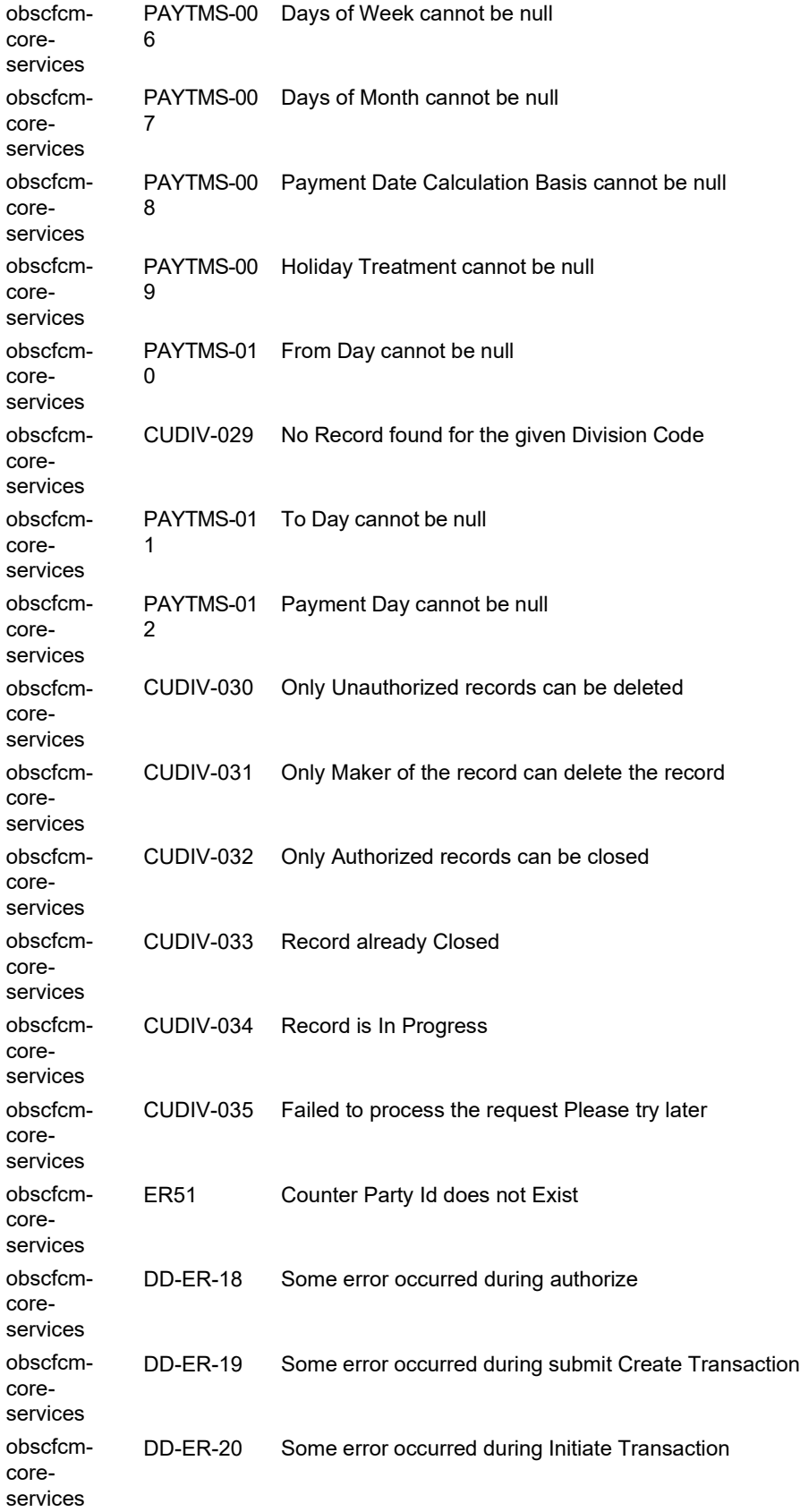

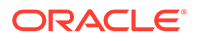

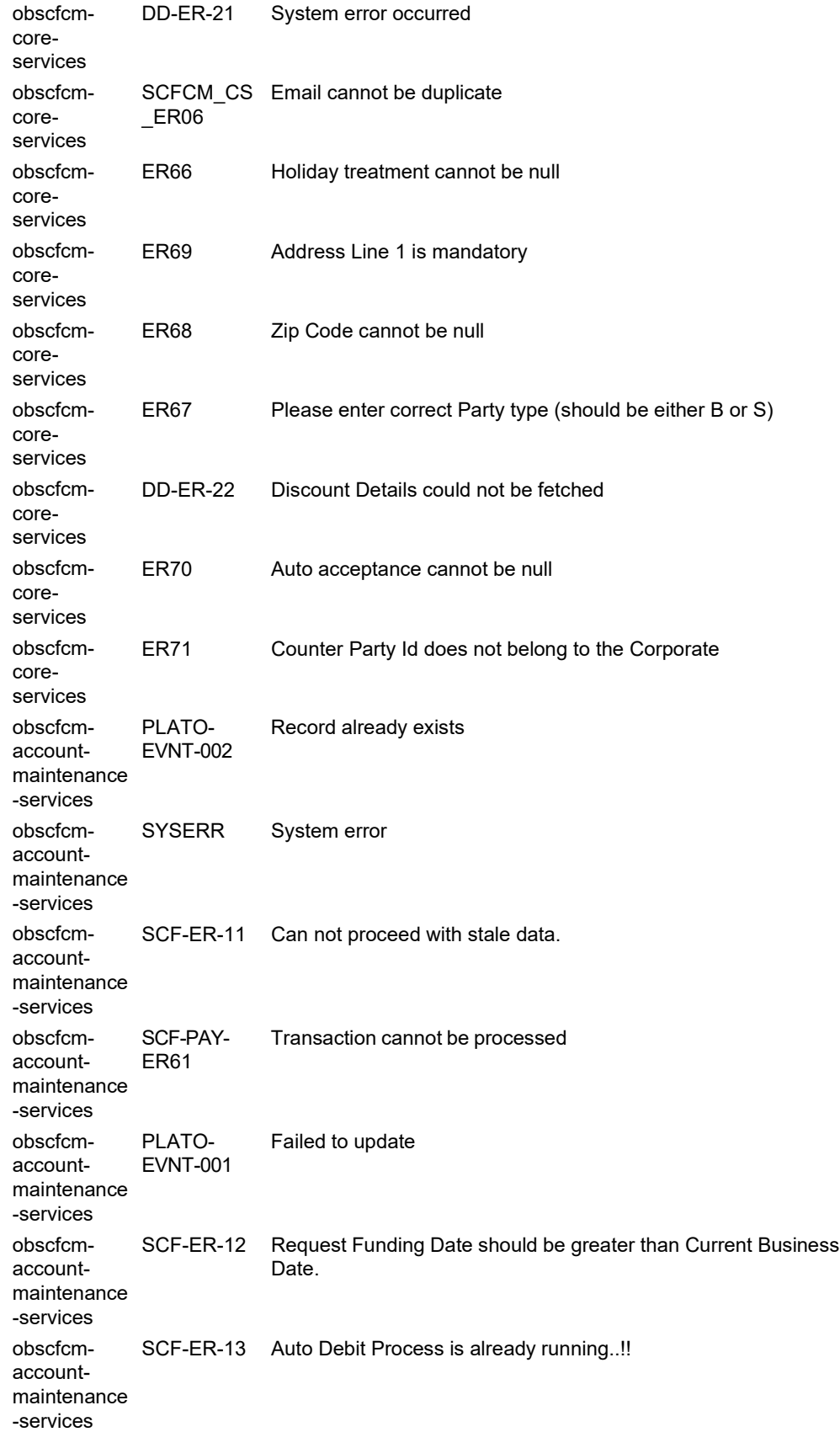

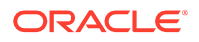

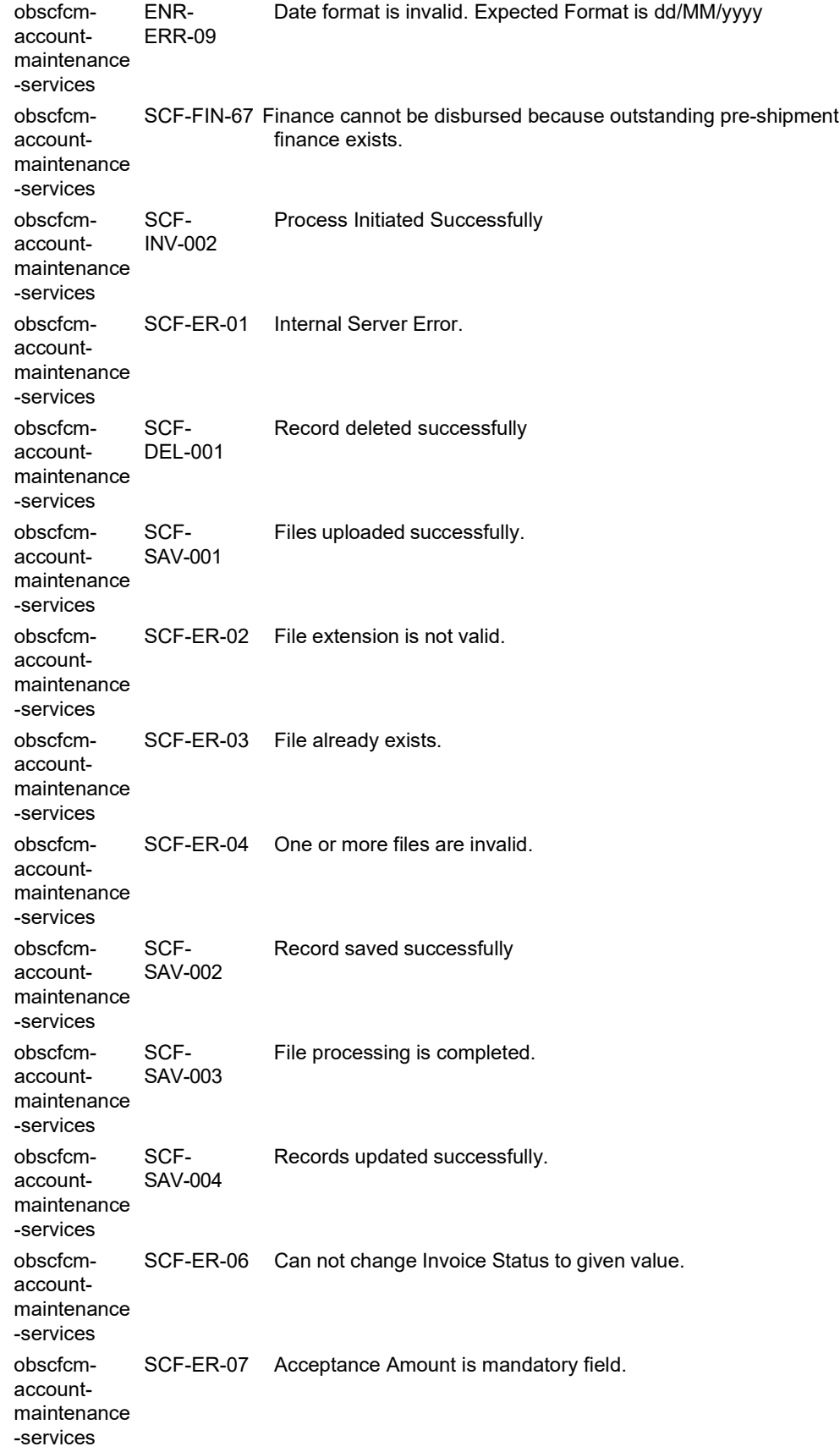

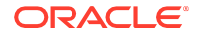

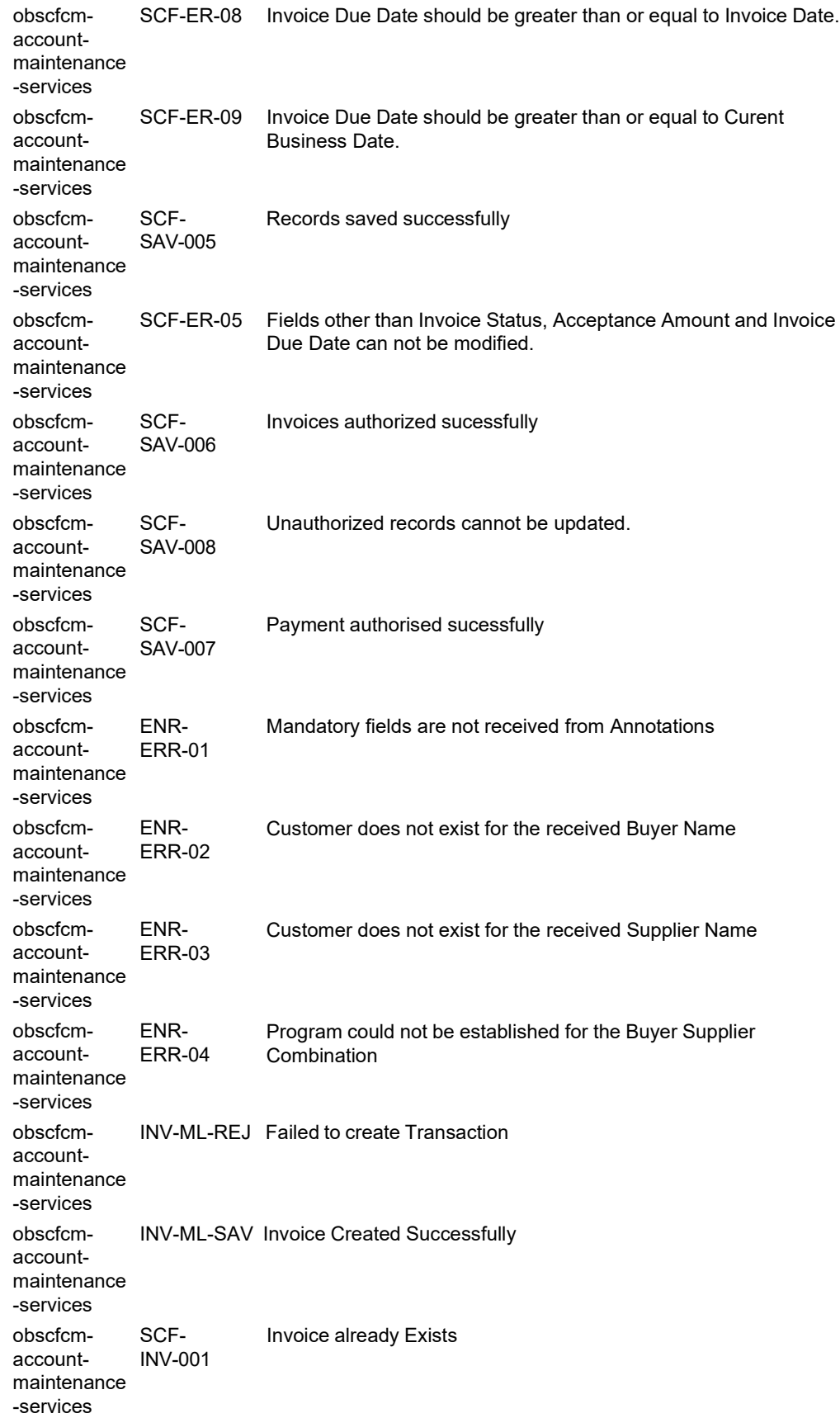

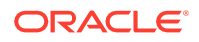

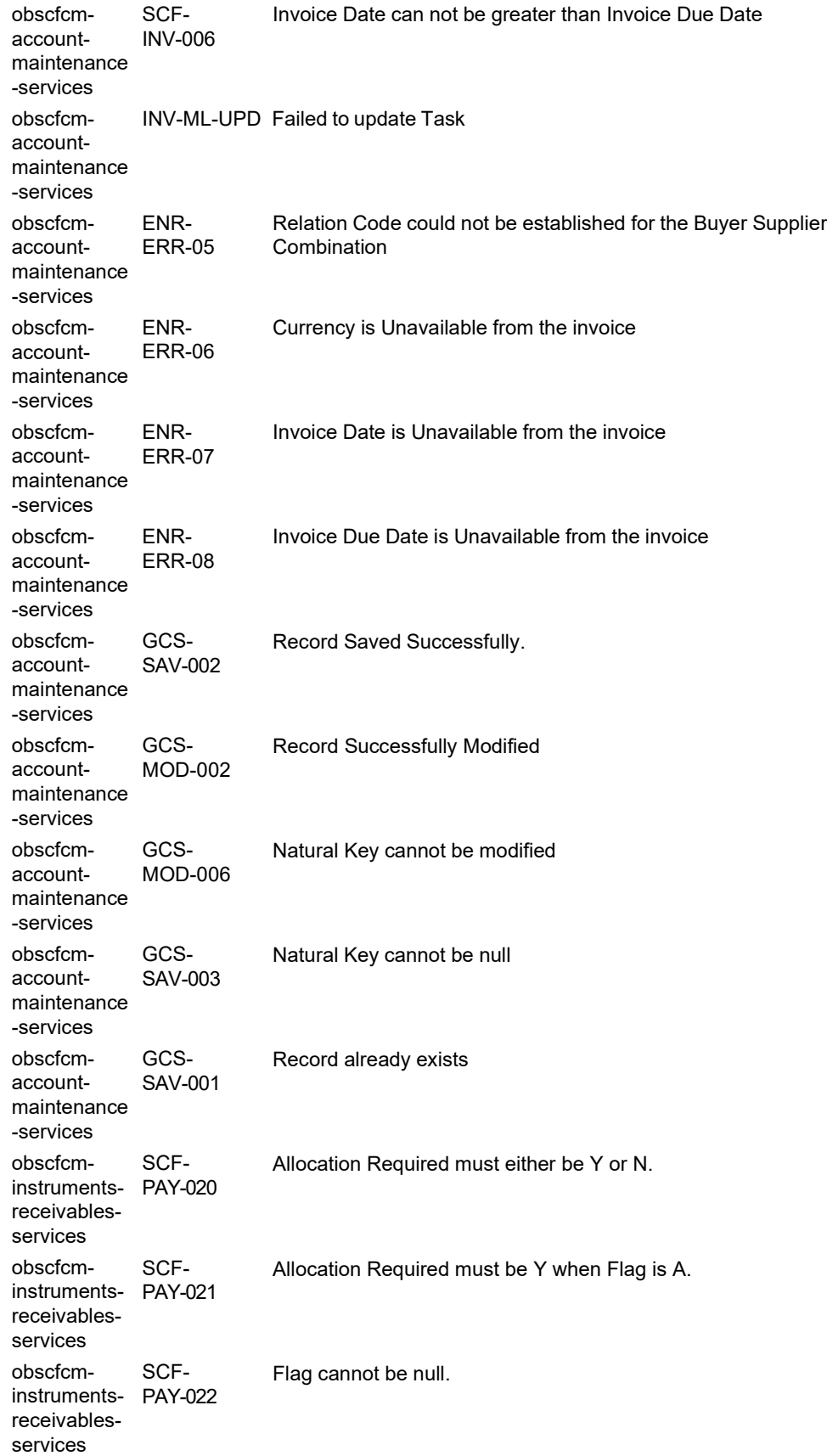

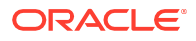

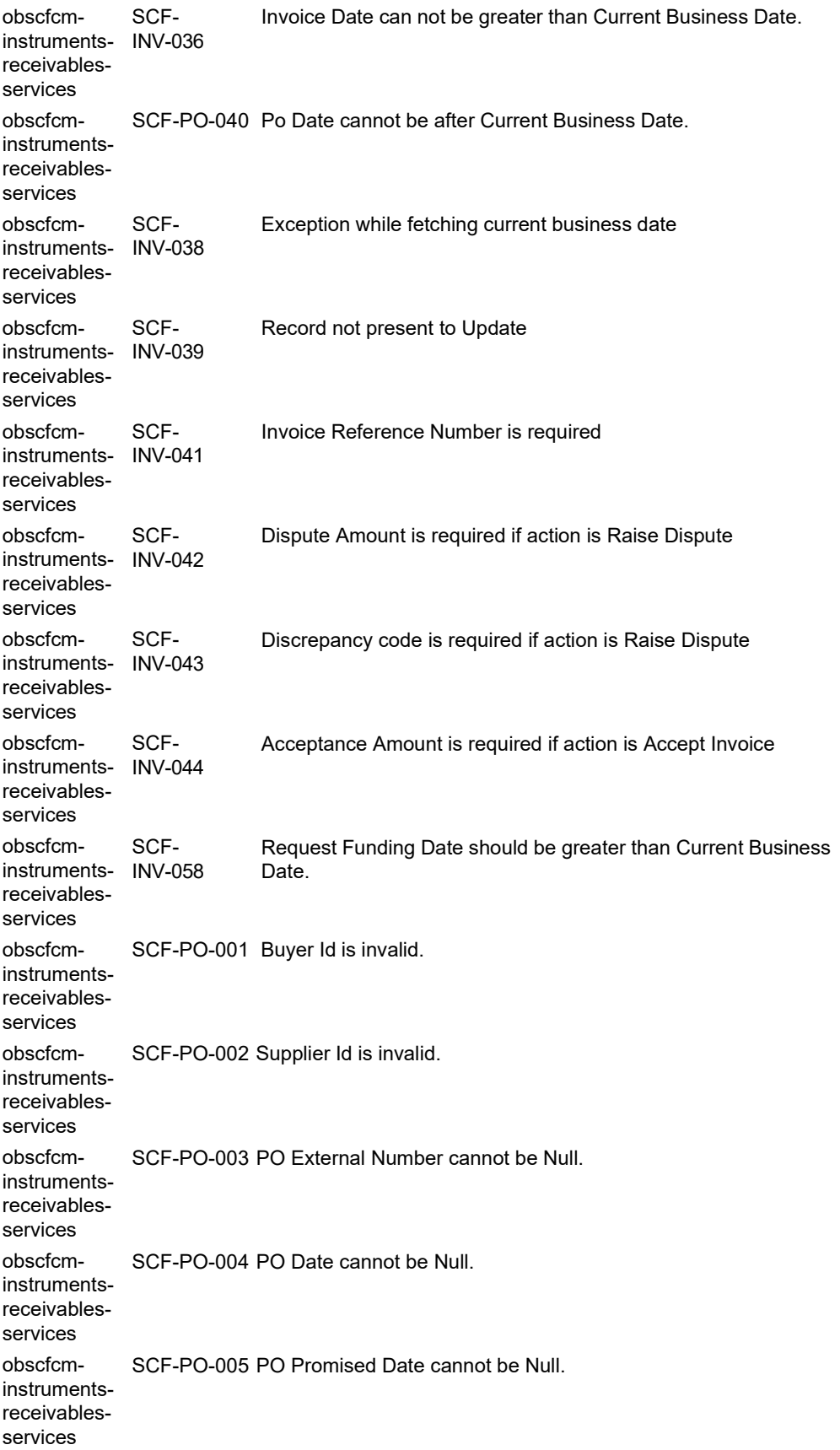

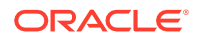

obscfcminstrumentsreceivablesservices obscfcminstrumentsreceivablesservices obscfcminstrumentsreceivablesservices obscfcminstrumentsreceivablesservices obscfcminstrumentsreceivablesservices obscfcminstrumentsreceivablesservices obscfcminstrumentsreceivablesservices obscfcminstrumentsreceivablesservices obscfcminstrumentsreceivablesservices obscfcminstrumentsreceivablesservices obscfcminstrumentsreceivablesservices obscfcminstrumentsreceivablesservices obscfcminstrumentsreceivablesservices obscfcminstrumentsreceivablesservices SCF-PO-006 PO Promised Date cannot be less than PO Date. SCF-PO-007 Commodity Code cannot be Null. SCF-PO-008 Buyer Id cannot be Null. SCF-PO-009 Supplier Id cannot be Null. SCF-PO-010 Base PO Amount cannot be Null. SCF-PO-011 Currency cannot be Null. SCF-PO-012 PO for given PO External Number and Buyer Id already exists. SCF-PO-013 Combination of Program Id, Spoke Id and Anchor Id is invalid. SCF-PO-014 Acceptance Amount cannot be greater than Net PO Amount. SCF-PO-015 Funding Request Amount cannot be greater than Net PO Amount. SCF-PO-016 Funding Request Amount cannot be greater than Acceptance Amount. SCF-PO-017 PO Raised By must be either B or S. SCF-PO-018 No relationship exists. SCF-PO-019 Multiple relationships exists.

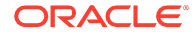

obscfcminstrumentsreceivablesservices obscfcminstrumentsreceivablesservices obscfcminstrumentsreceivablesservices obscfcminstrumentsreceivablesservices obscfcminstrumentsreceivablesservices obscfcminstrumentsreceivablesservices obscfcminstrumentsreceivablesservices obscfcminstrumentsreceivablesservices obscfcminstrumentsreceivablesservices obscfcminstrumentsreceivablesservices obscfcminstrumentsreceivablesservices obscfcminstrumentsreceivablesservices obscfcminstrumentsreceivablesservices obscfcminstrumentsreceivablesservices SCF-PO-020 Program does not exist for the given Buyer and Supplier combination. SCF-PO-021 Relationship Code is invalid. SCF-PO-022 Currency Code is invalid. SCF-PO-024 Net Amount cannot be null. SCF-PO-025 Net Amount should be greater than 0. SCF-PO-028 Unauthorized records cannot be updated. SCF-PO-029 No entry found in Master table. SCF-PO-030 Purchase Order cannot be updated for given action. Po Status SCF-PO-031 Enter a valid Po Action. SCF-PO-032 Pre-Accepted must be either Y or N or null. SCF-PO-033 Acceptance Date cannot be null, if Pre-Accepted is Y. SCF-PO-034 Acceptance Date cannot be less than PO Date. SCF-PO-035 Po External Number length must be less than 25 containing alphanumeric and hyphen SCF-PO-036 Date Error. Accepted Date Format YYYY-MM-DD

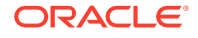

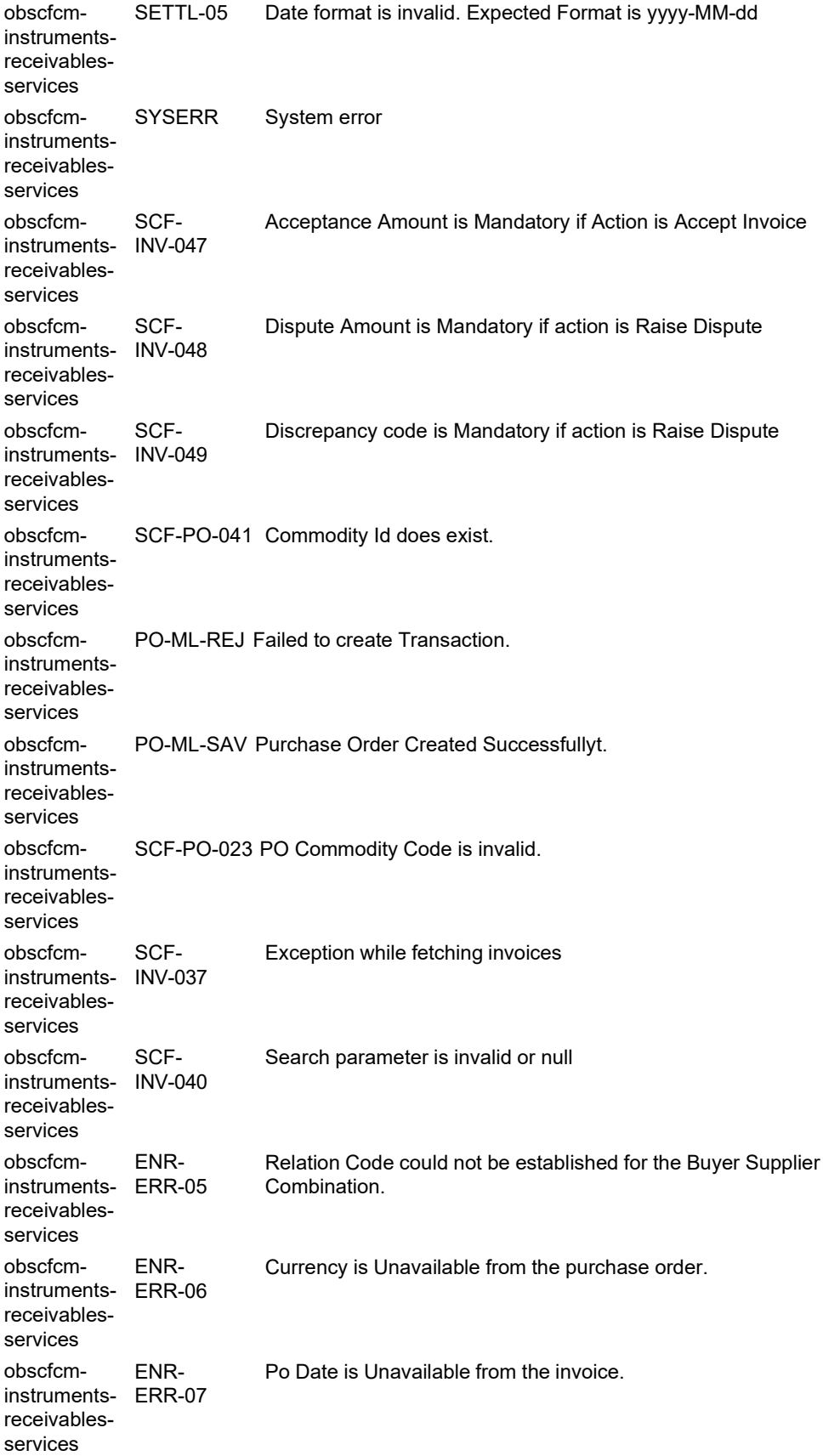

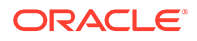

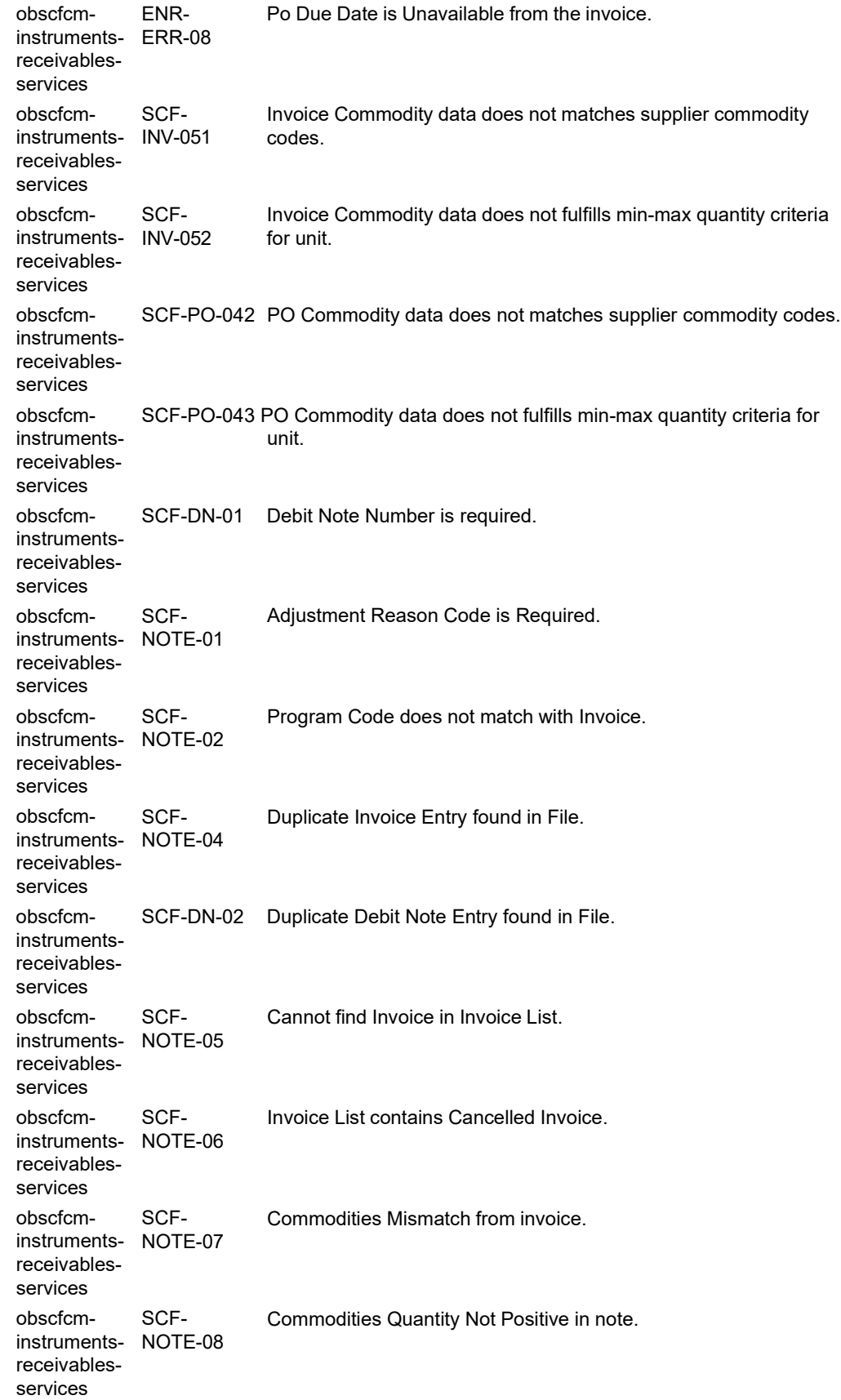

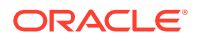

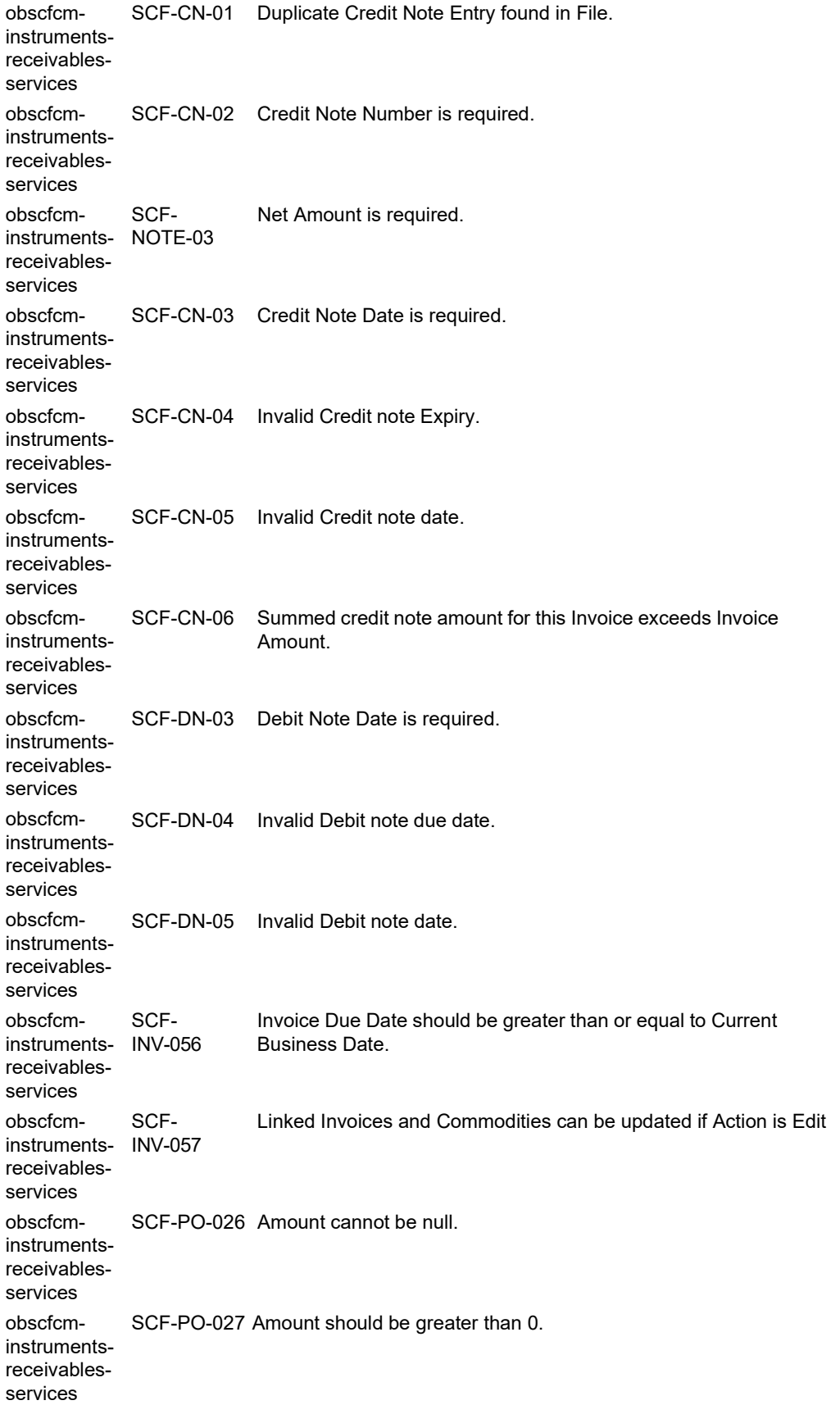

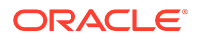

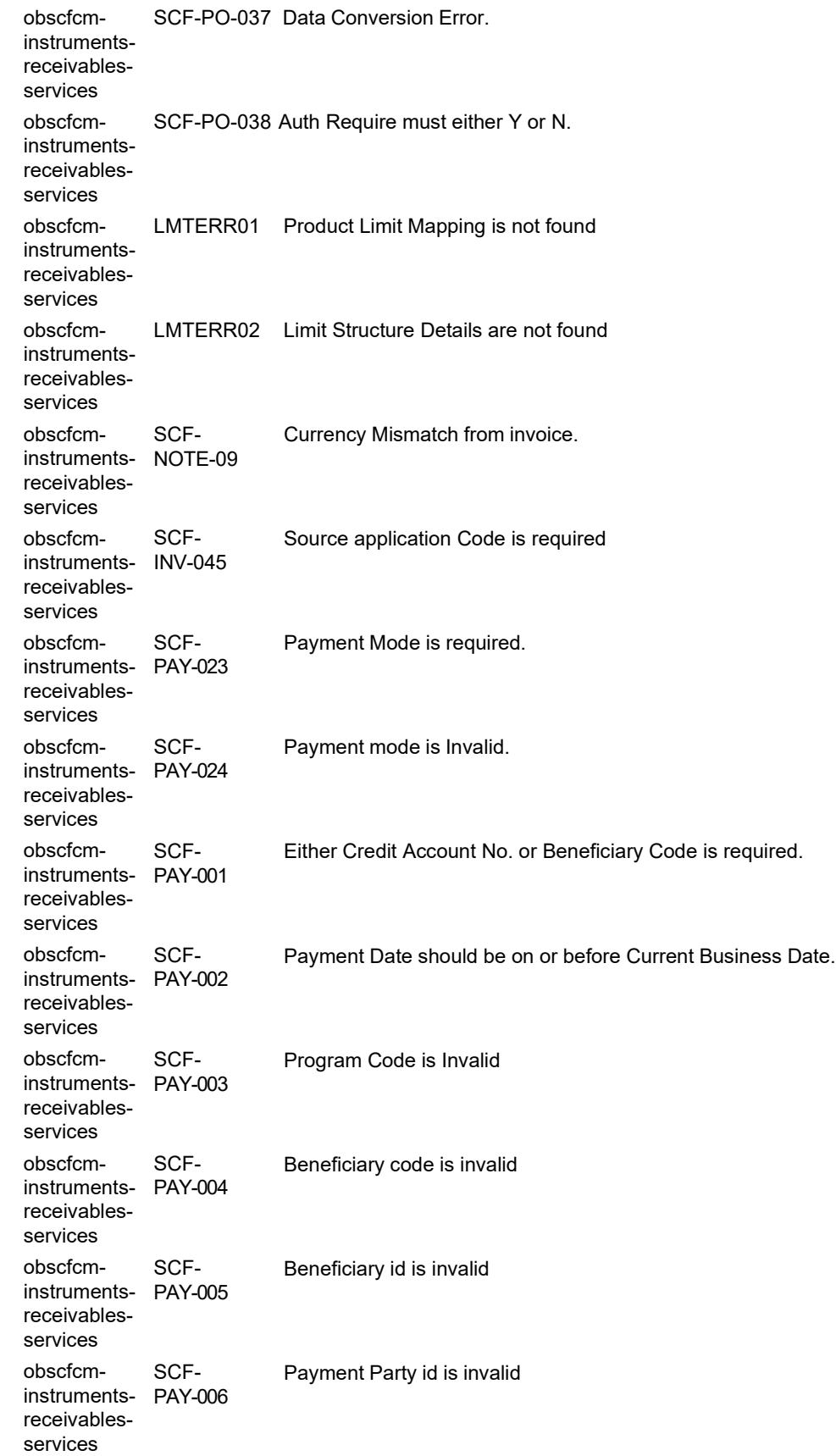

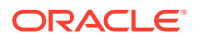

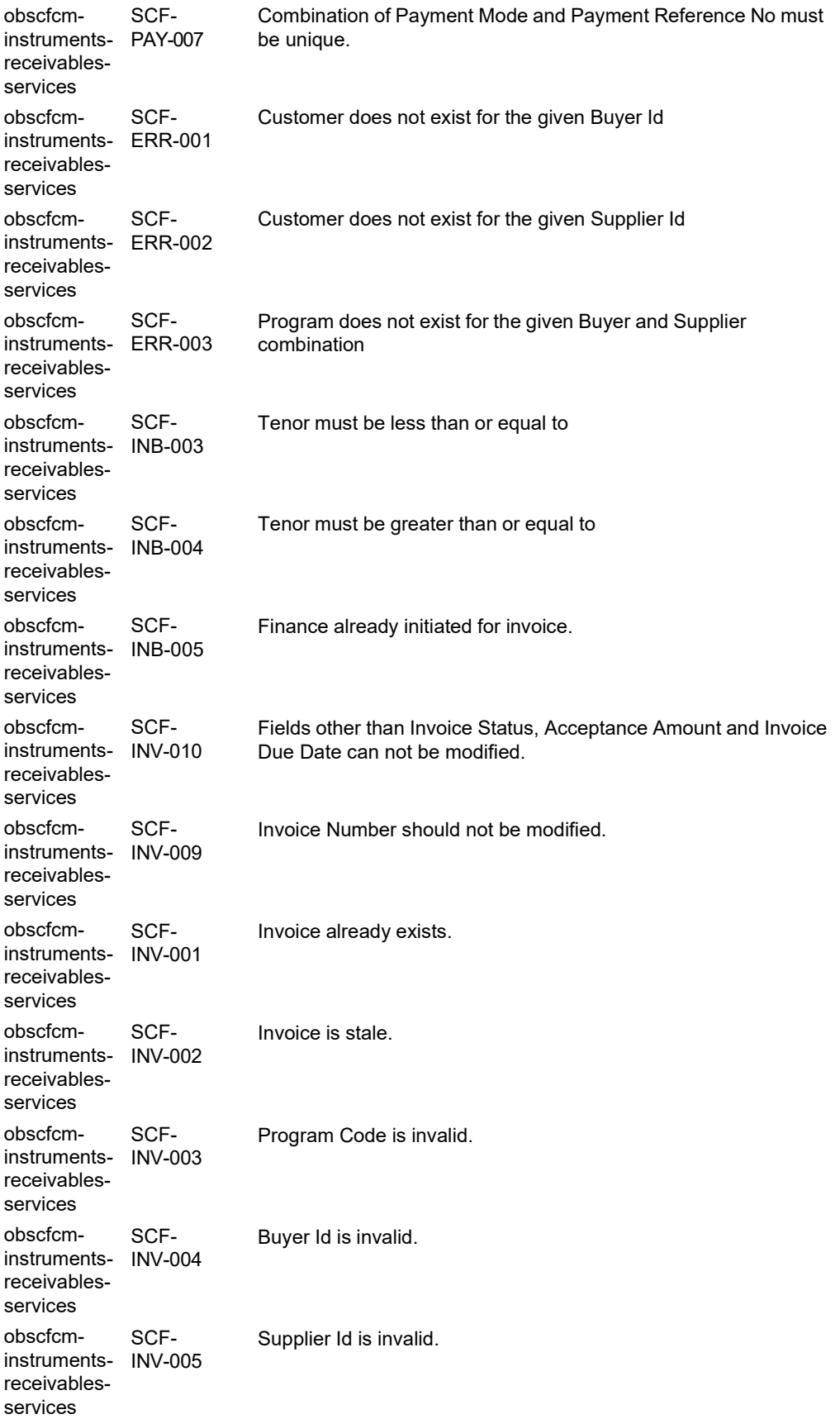

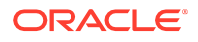

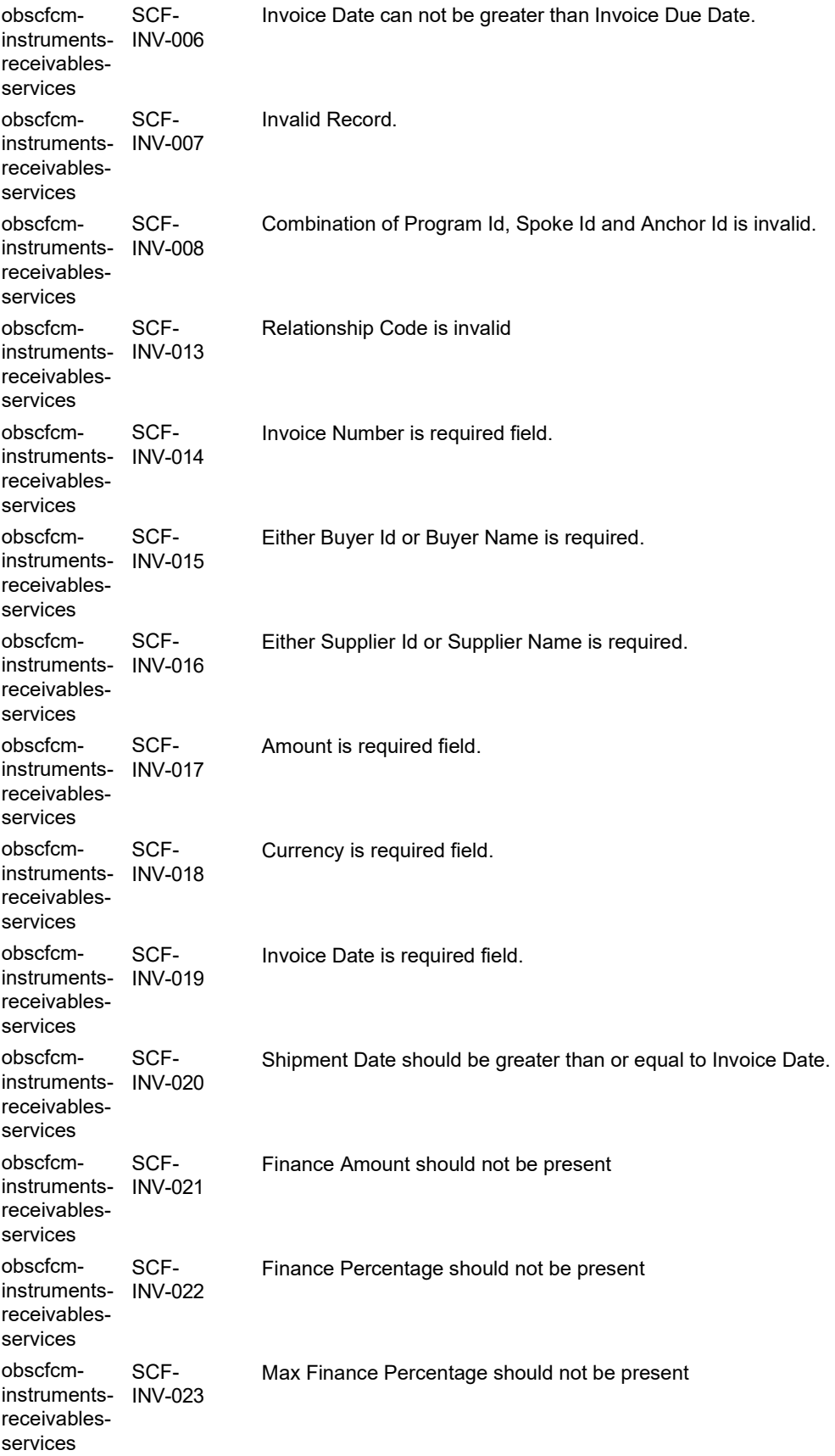

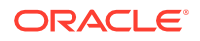

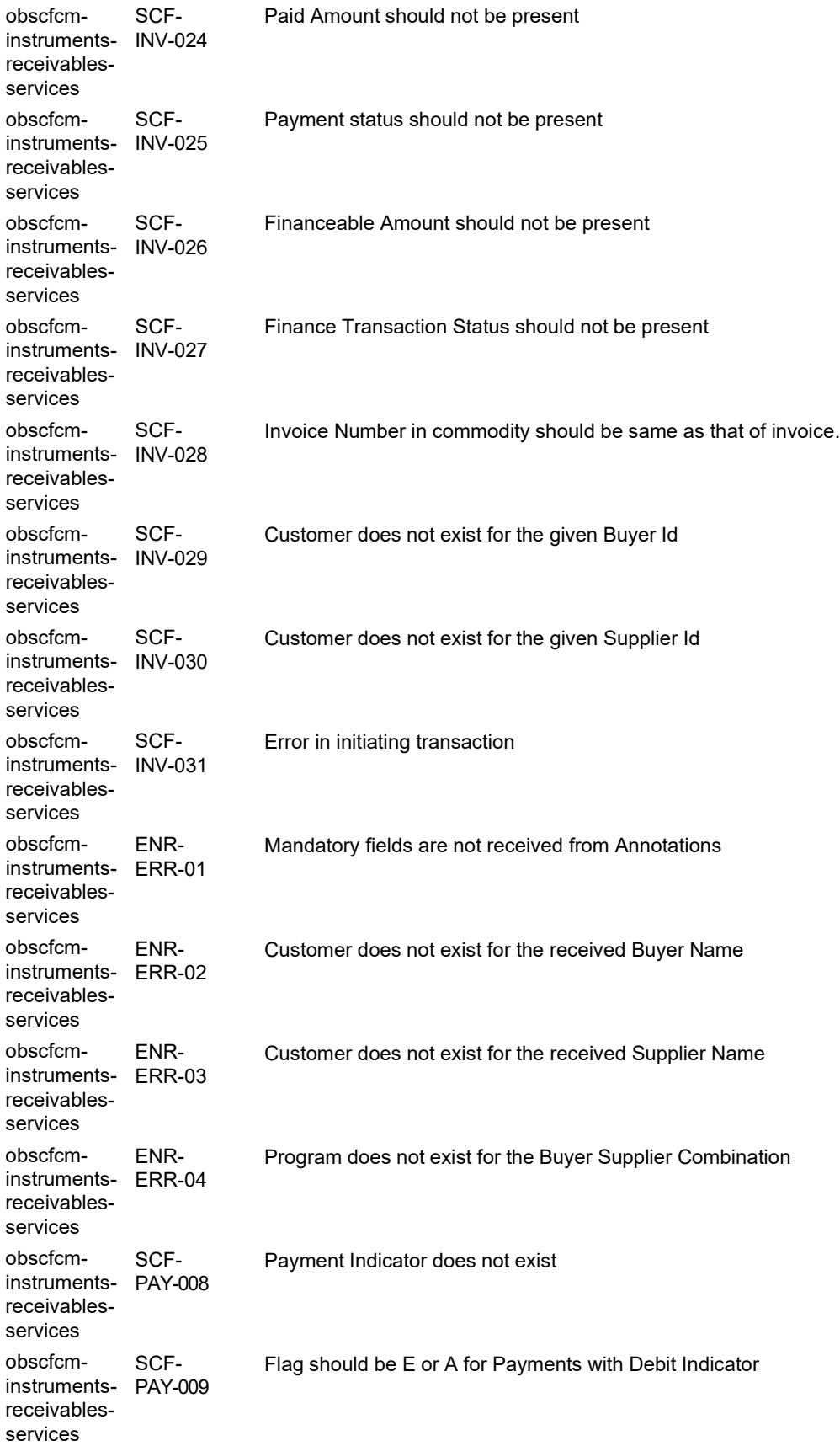

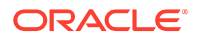

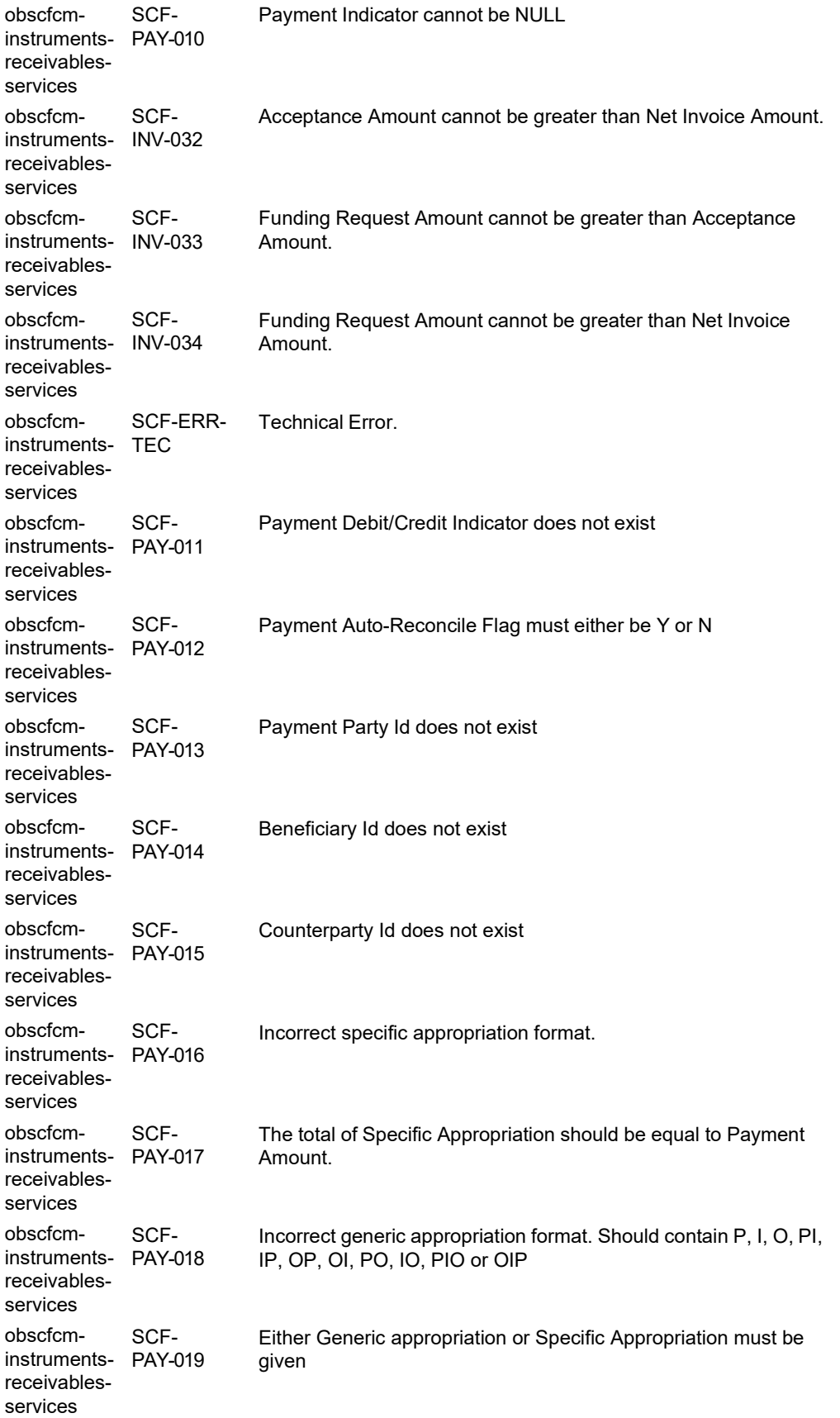

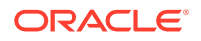

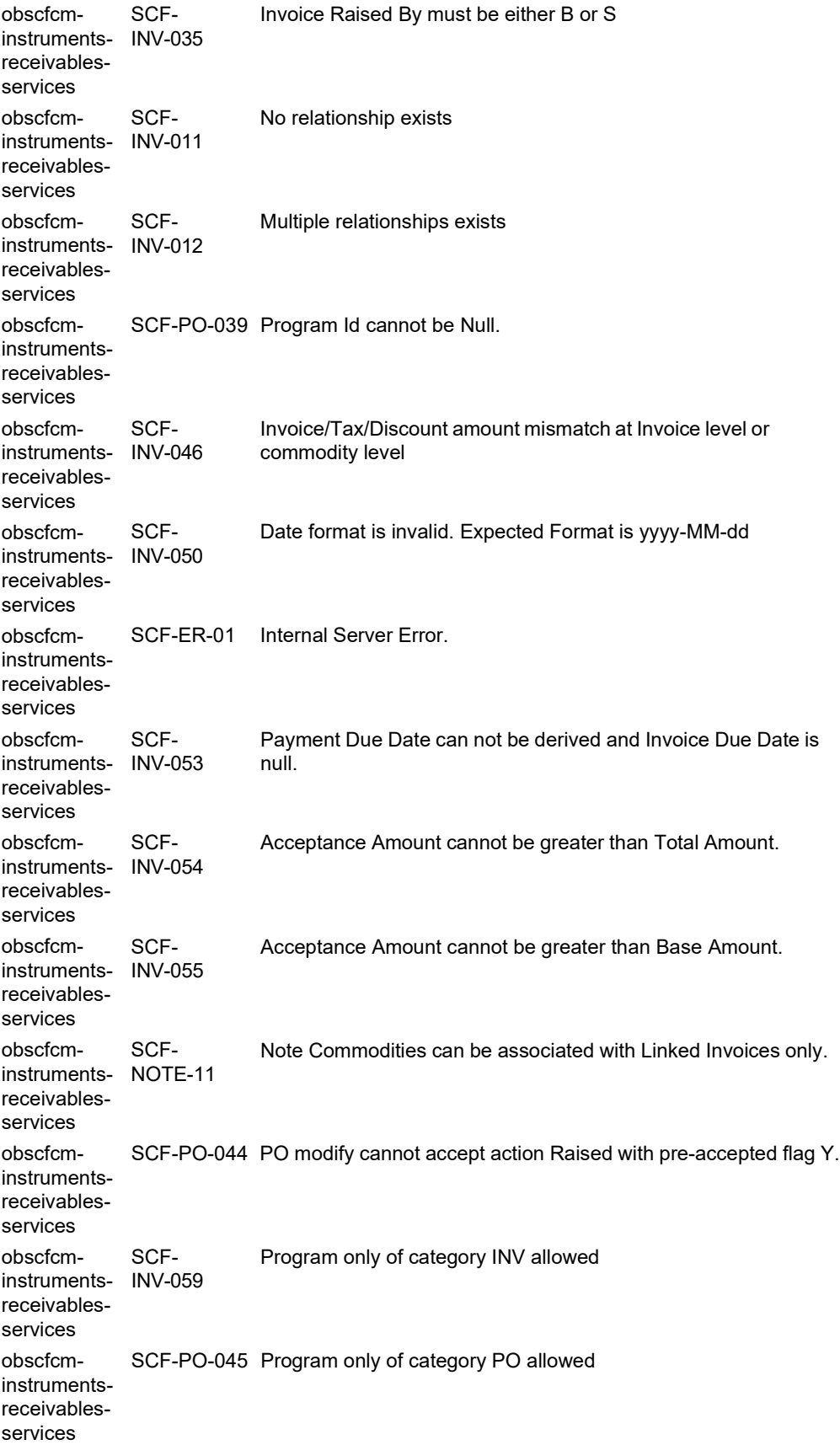

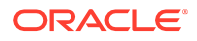

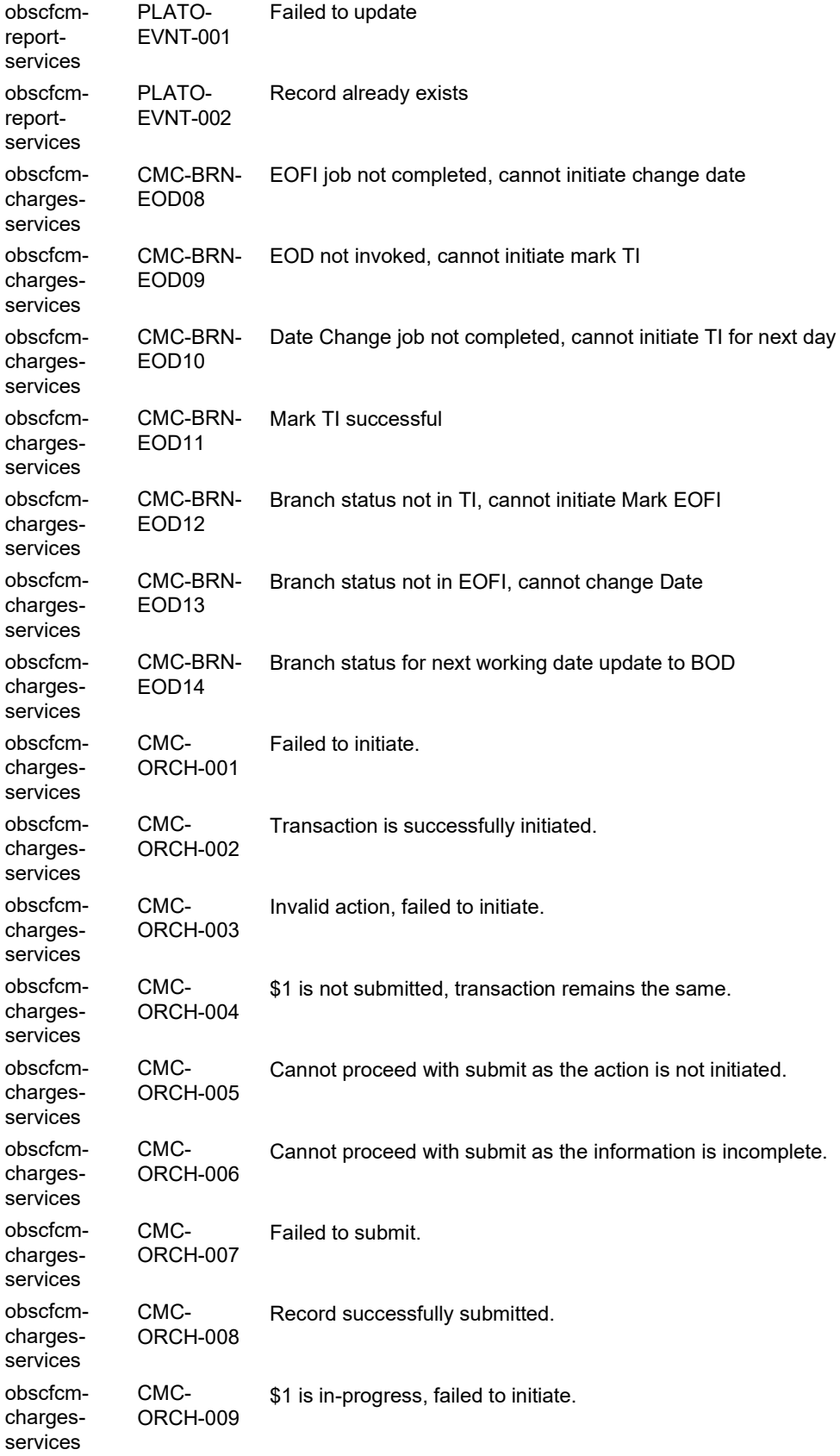

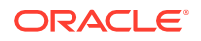

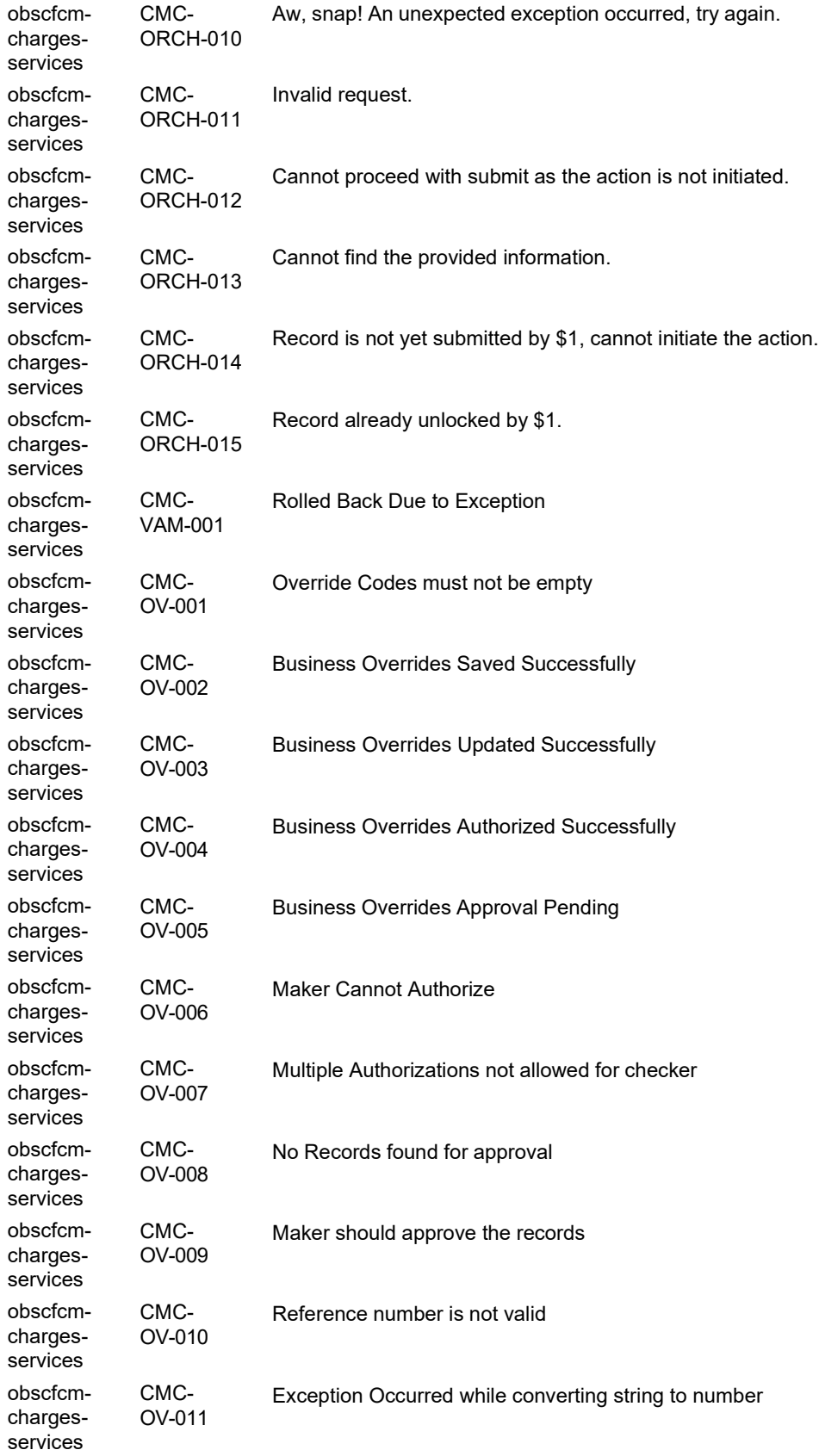

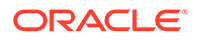

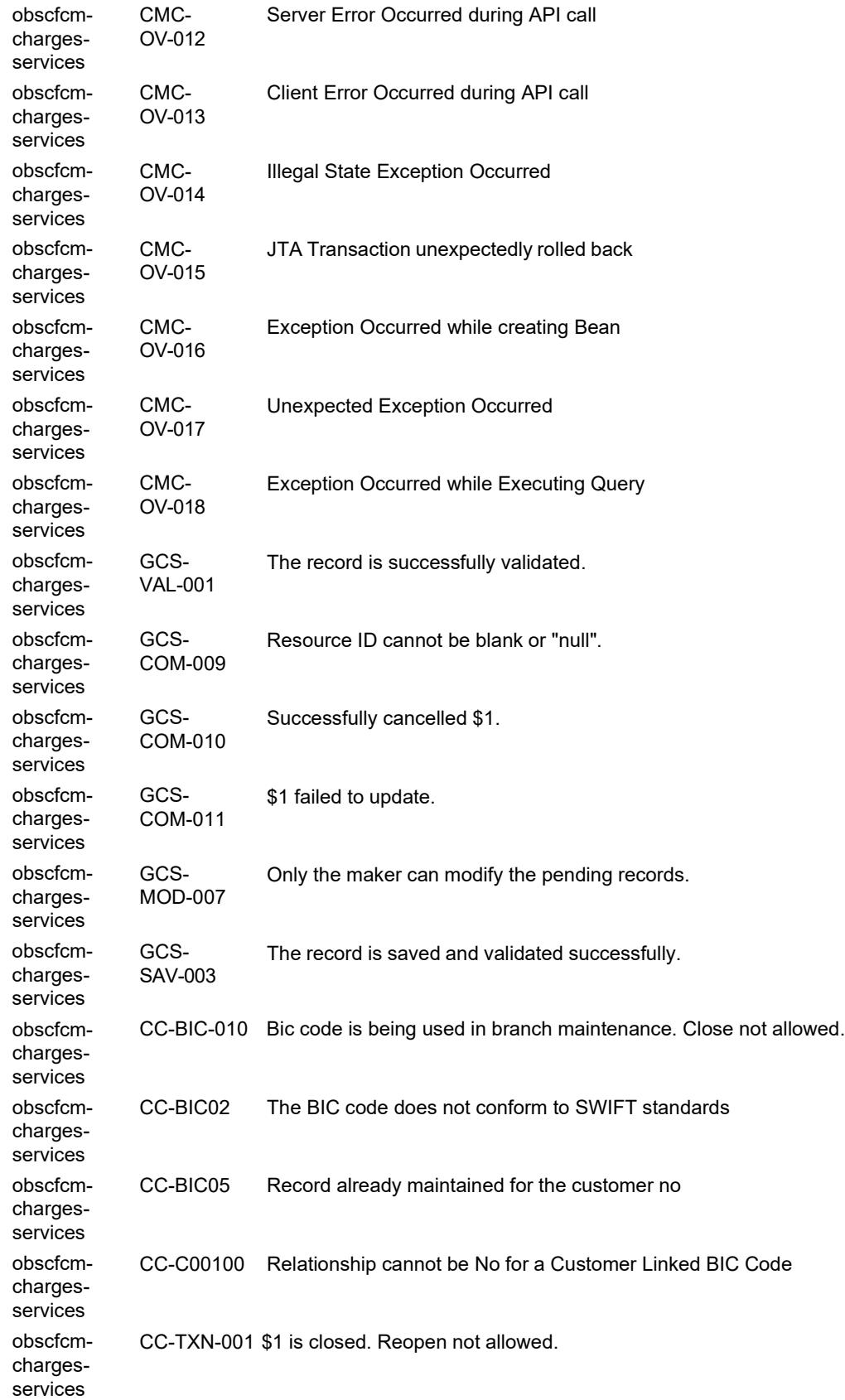

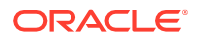

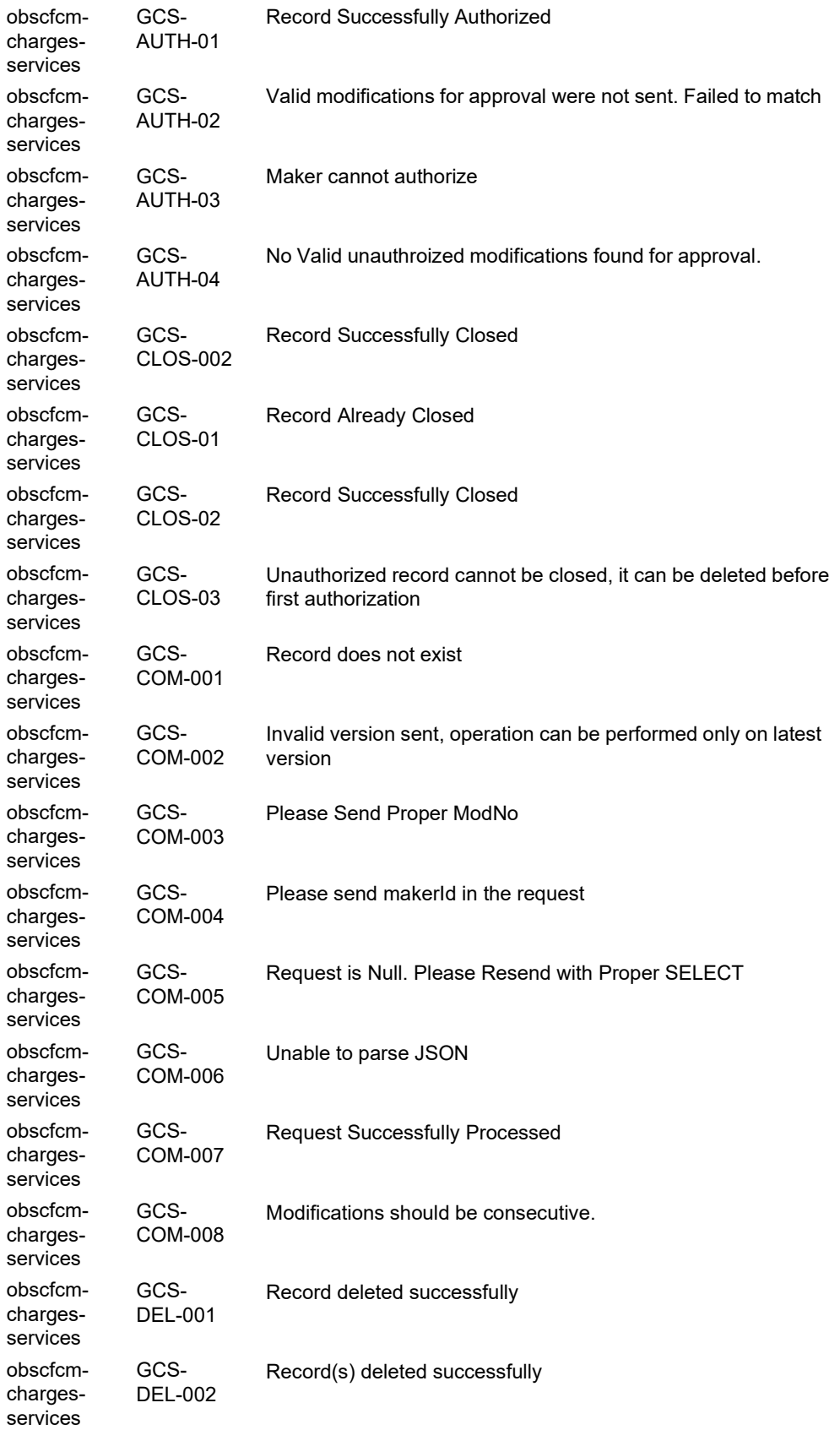

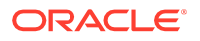

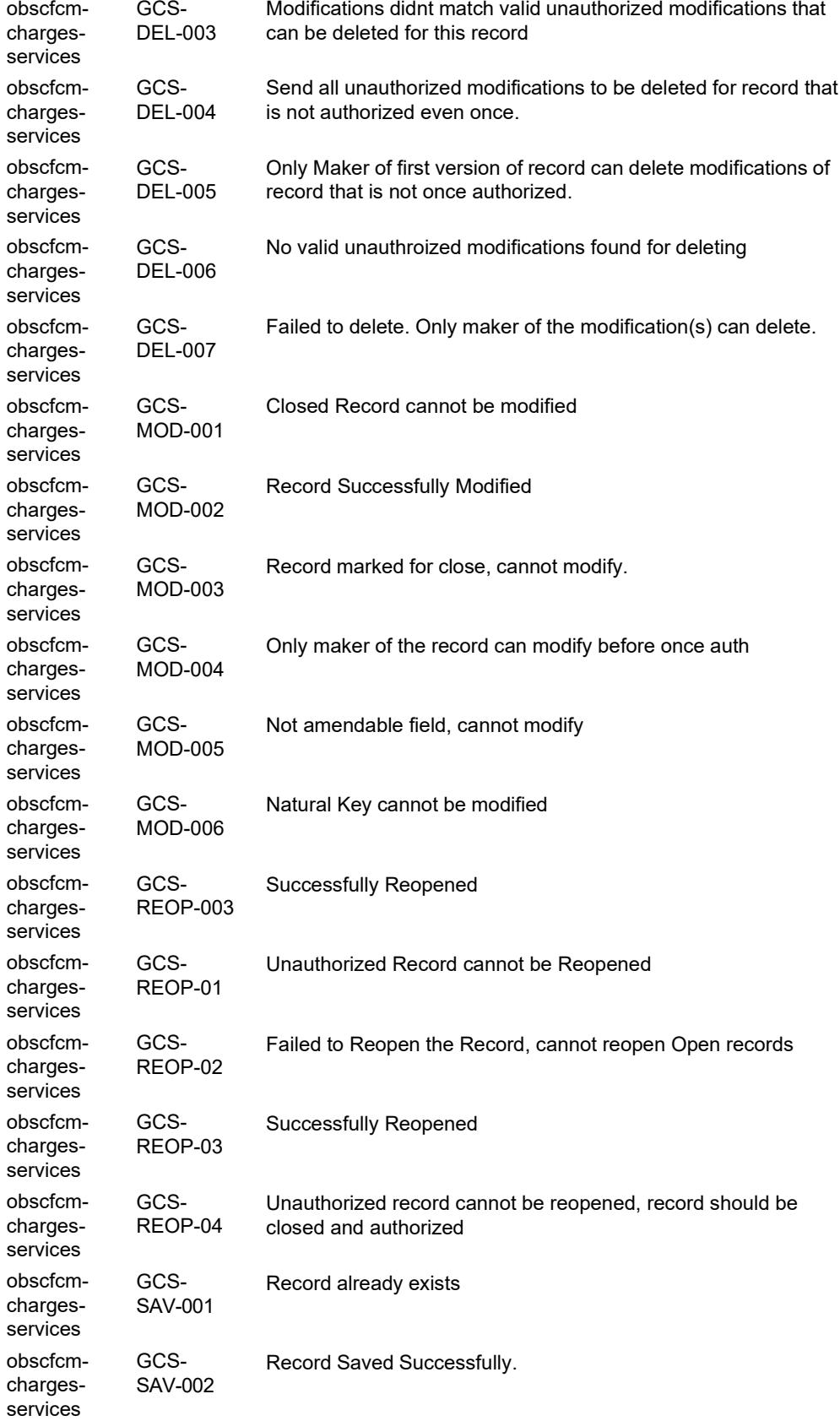

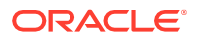
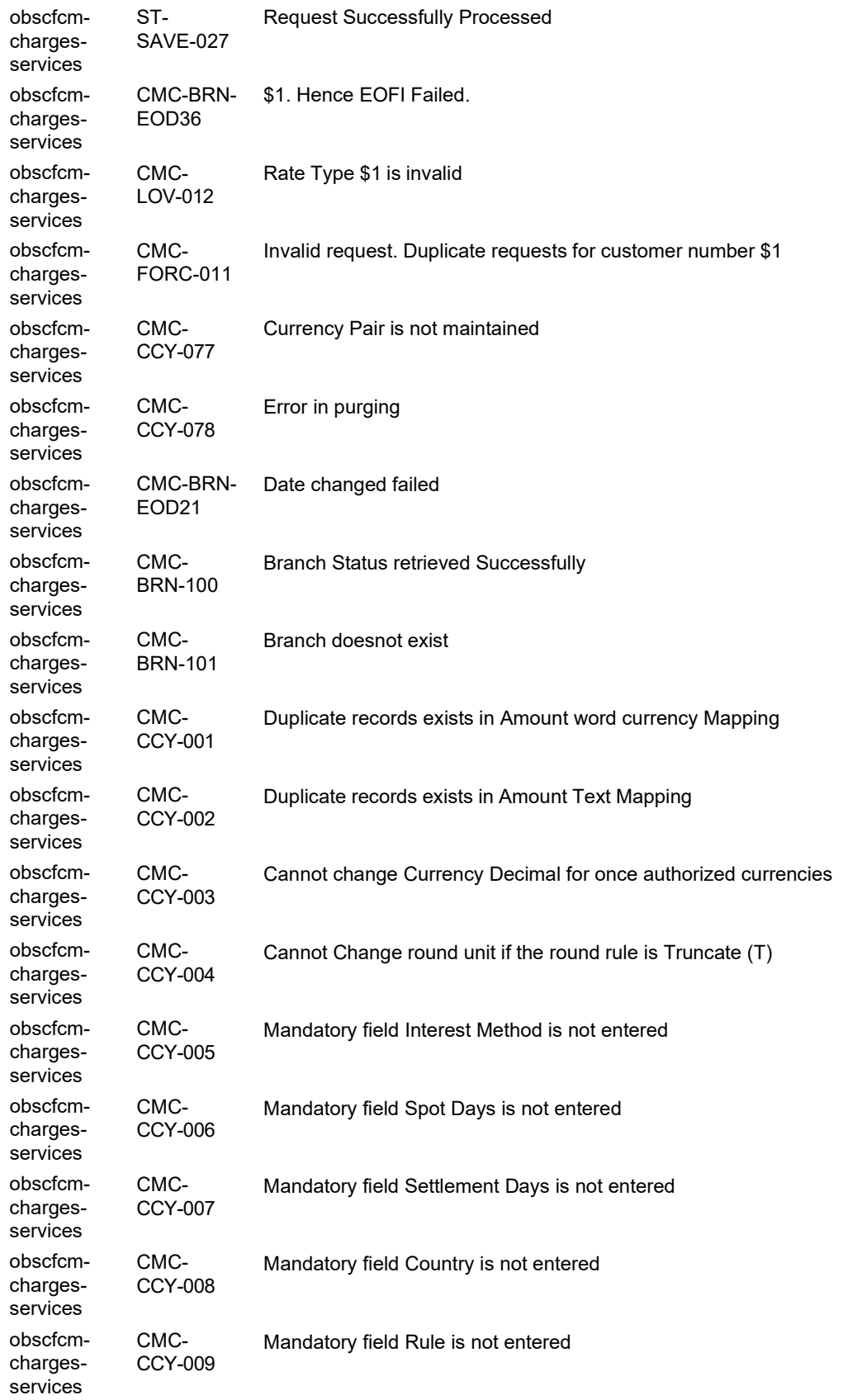

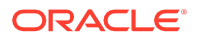

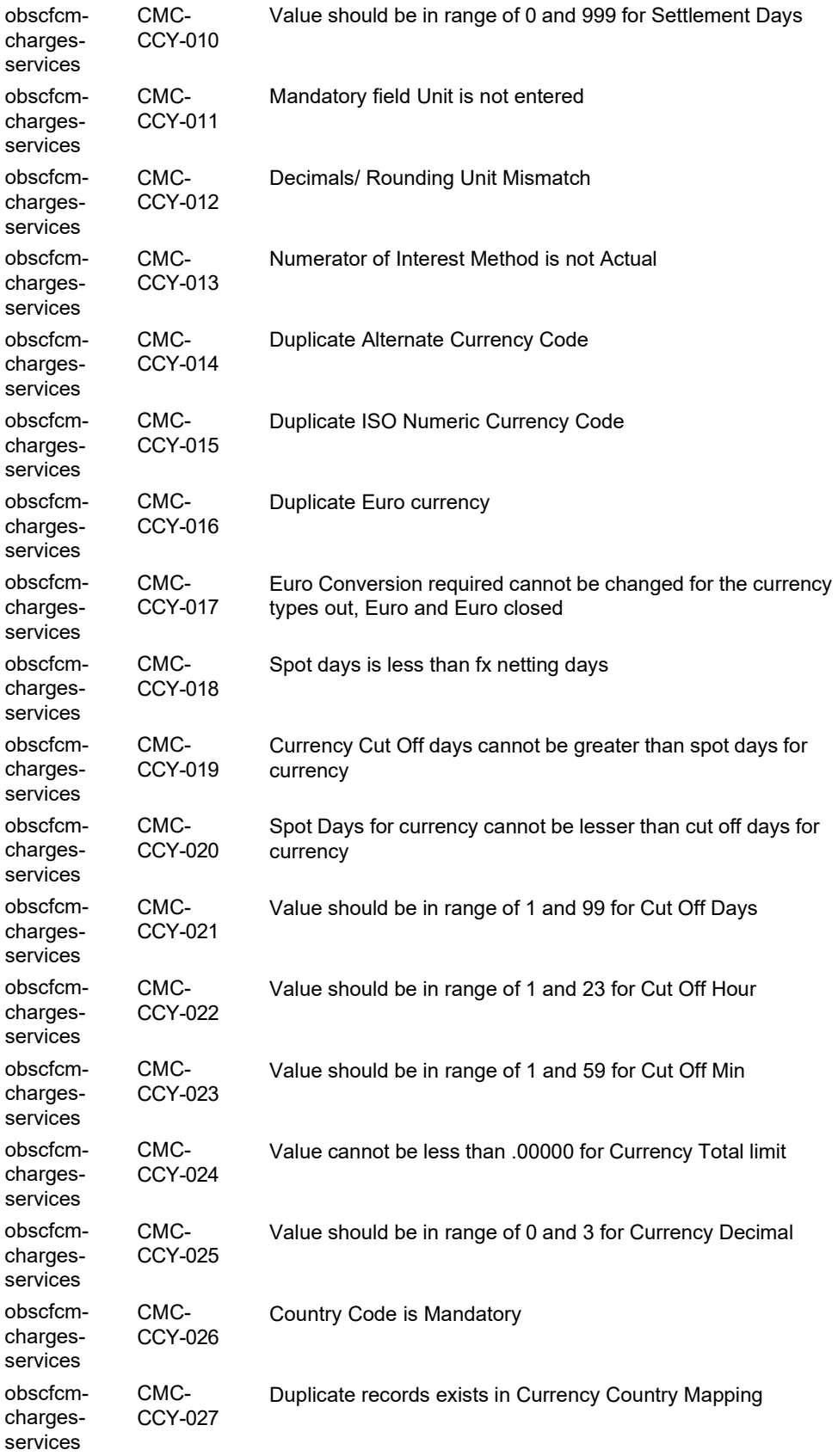

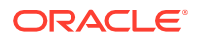

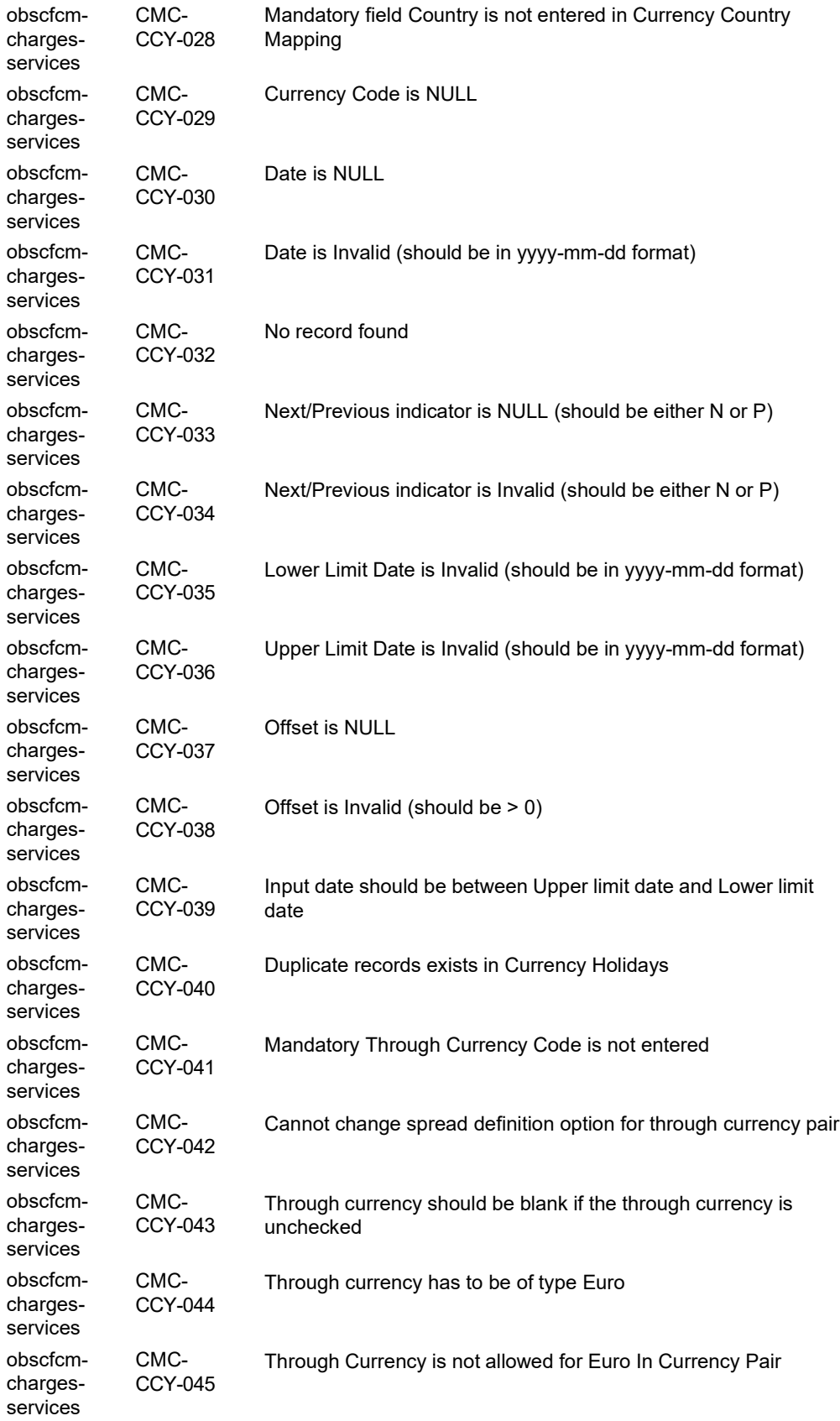

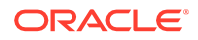

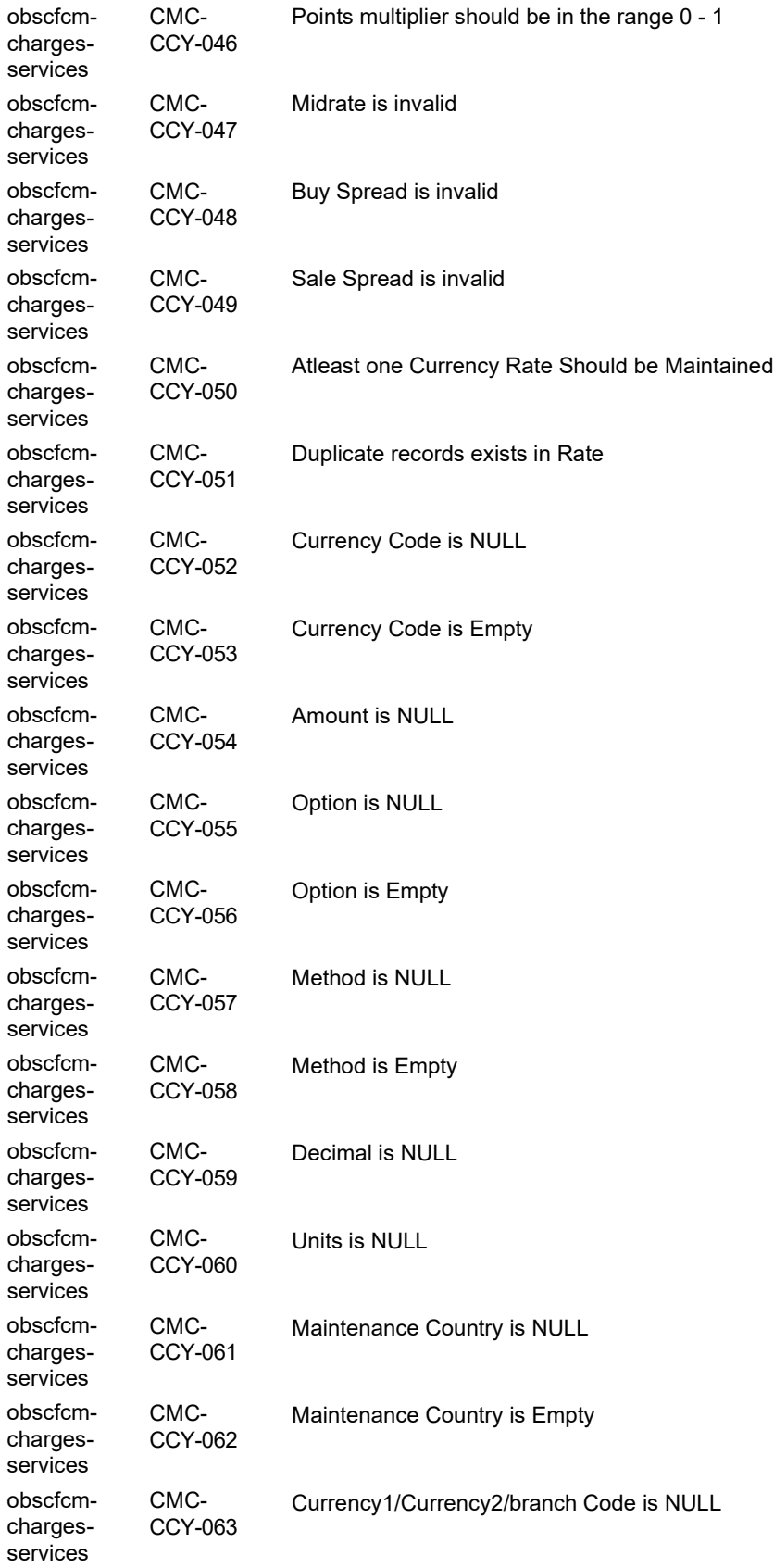

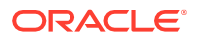

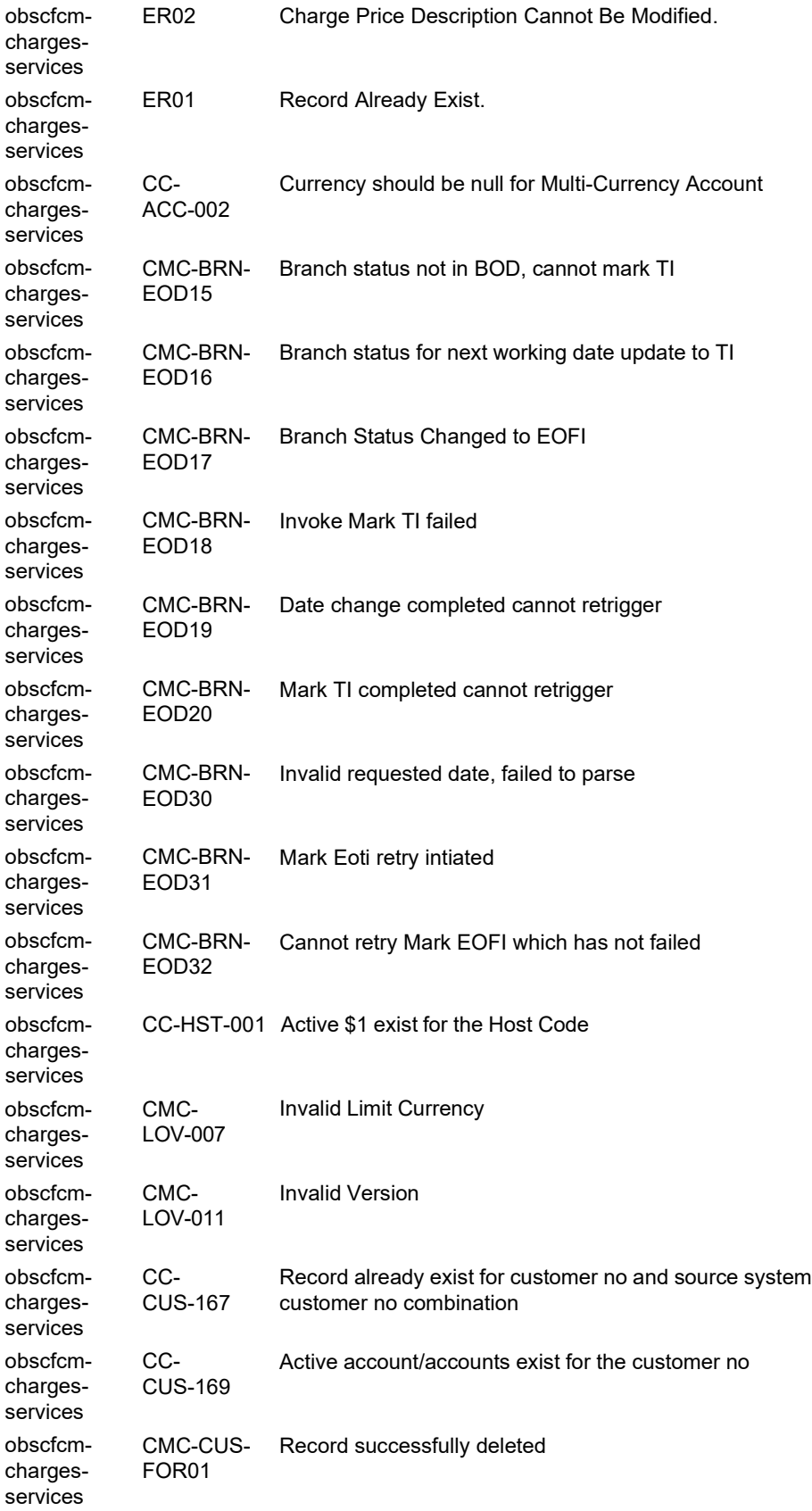

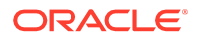

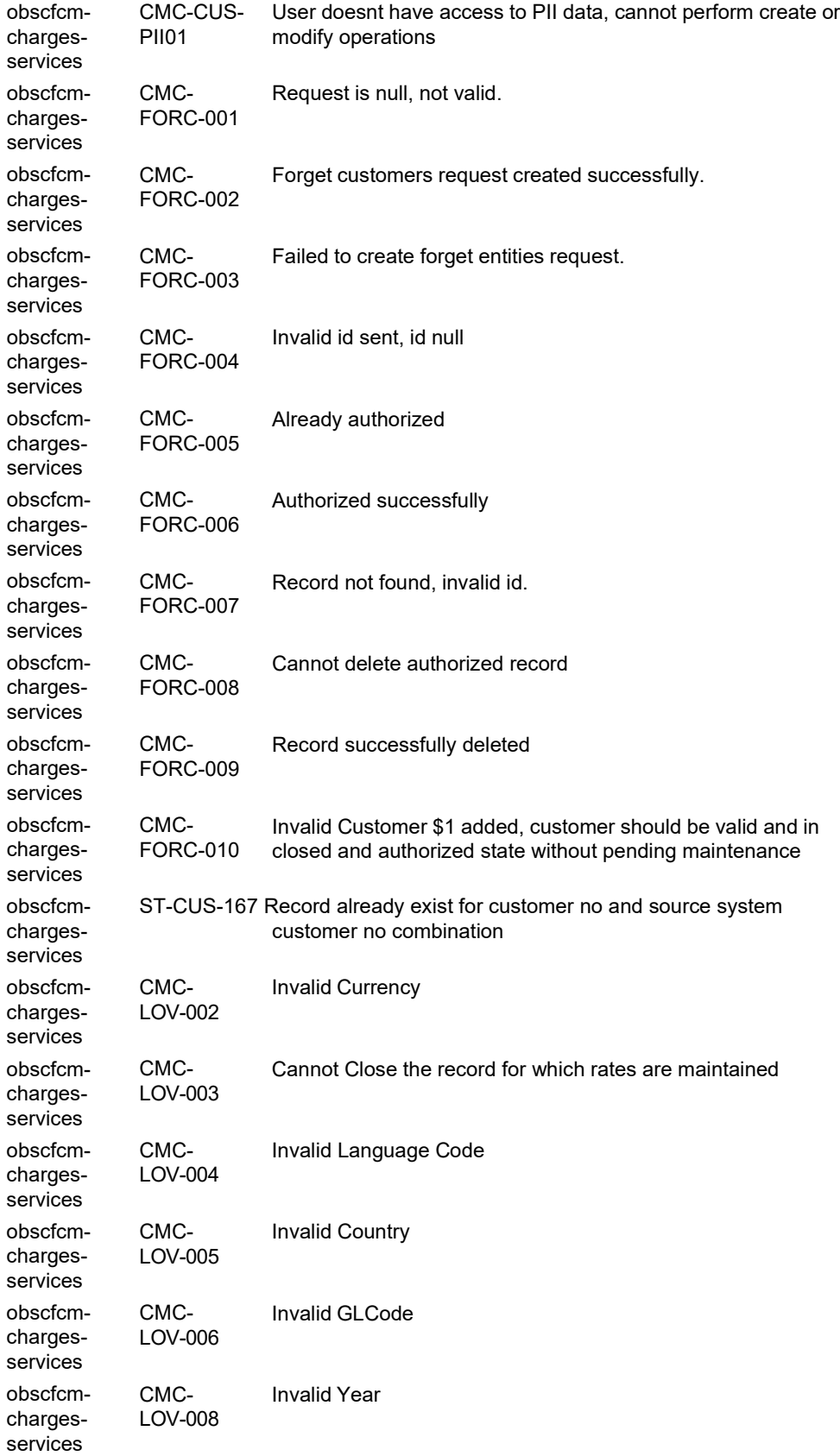

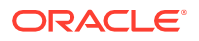

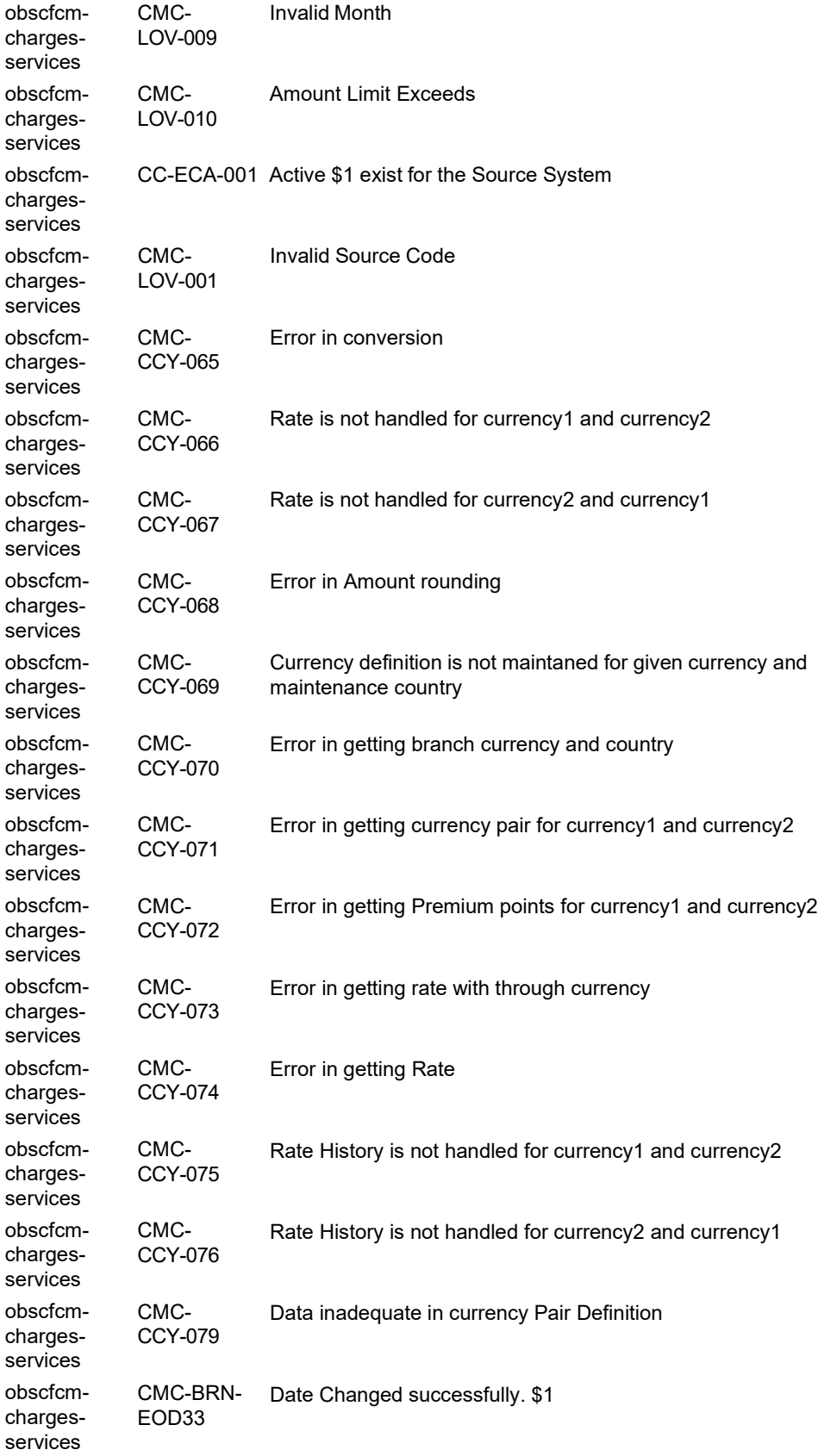

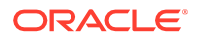

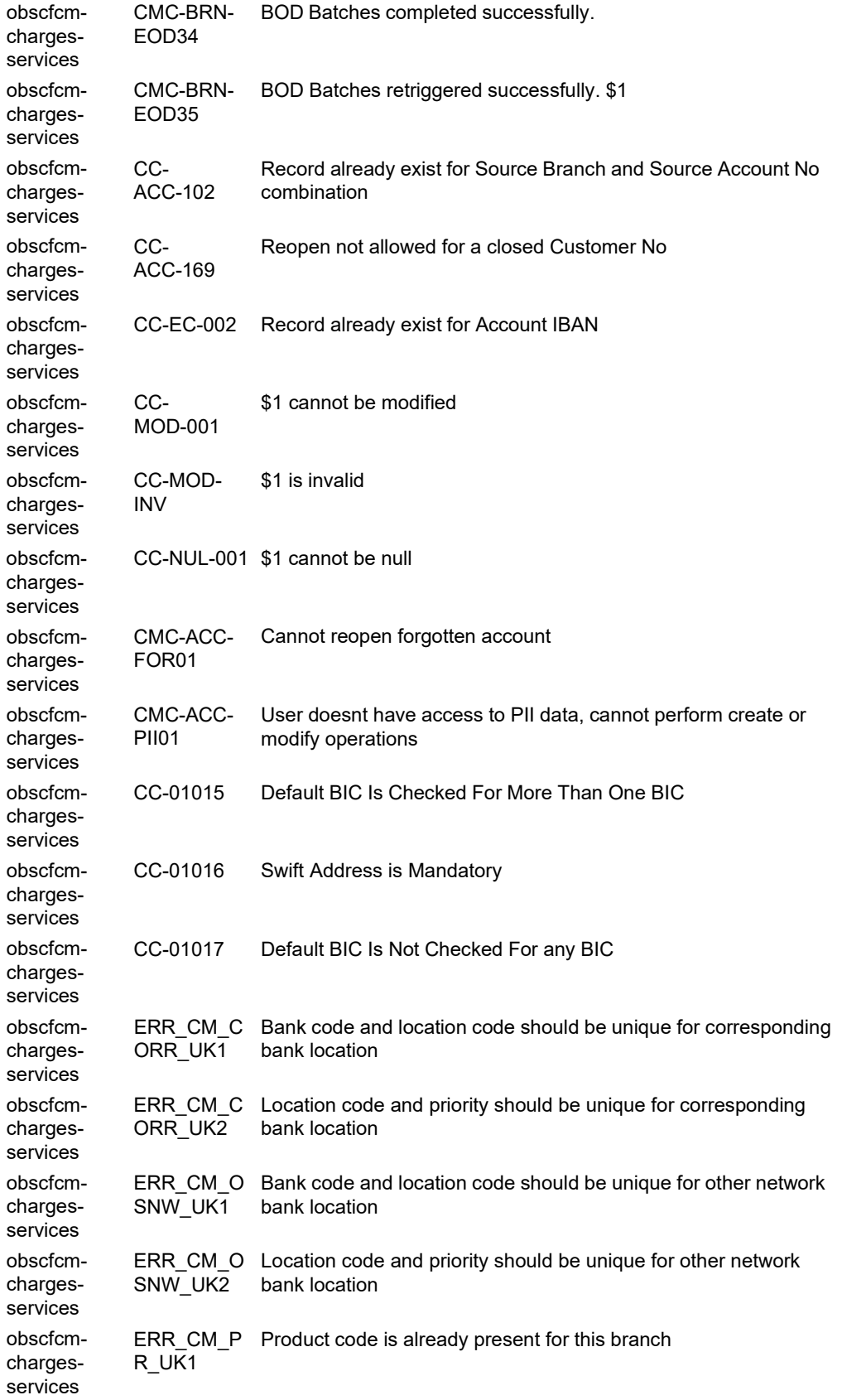

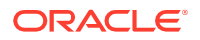

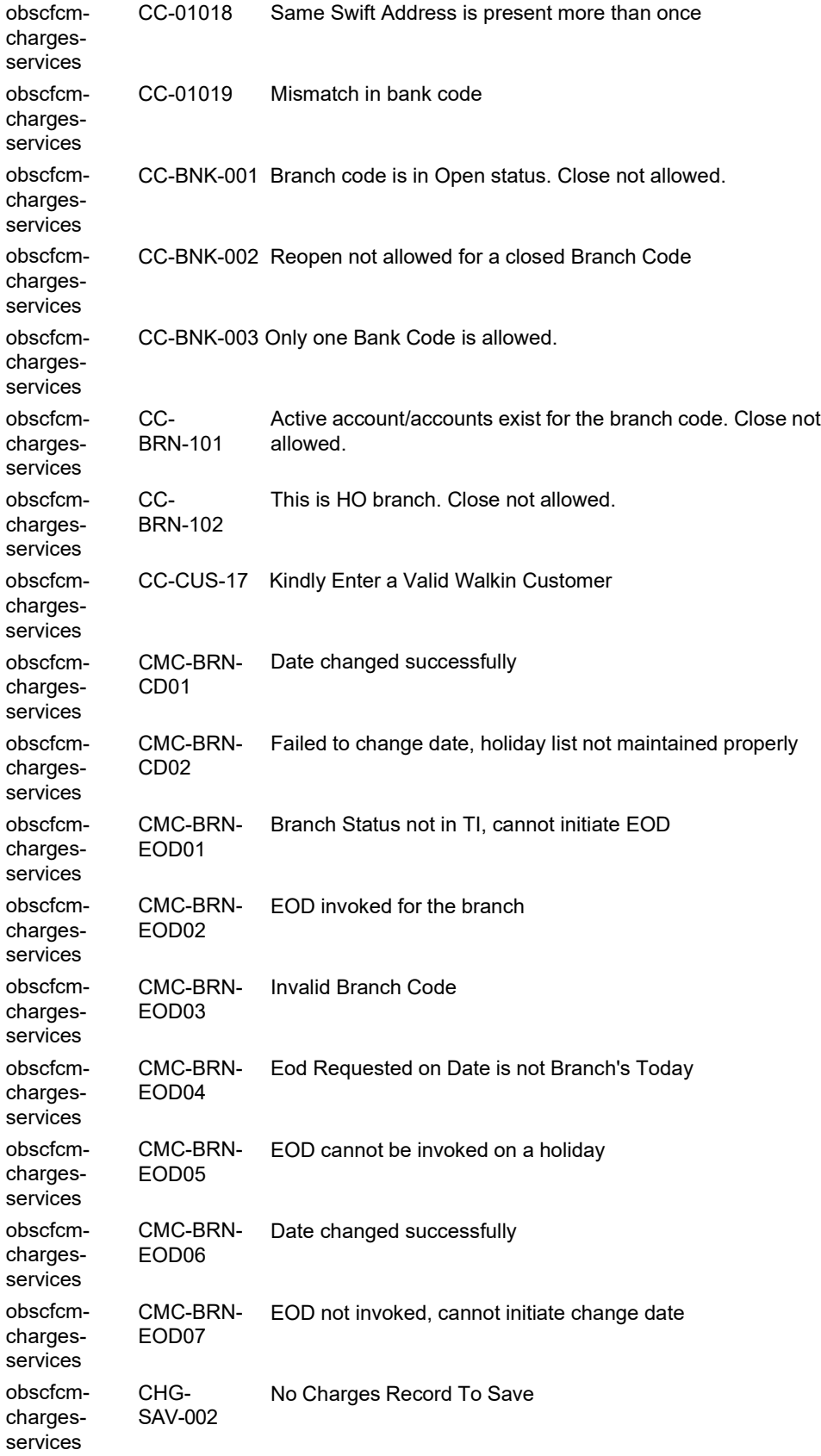

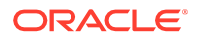

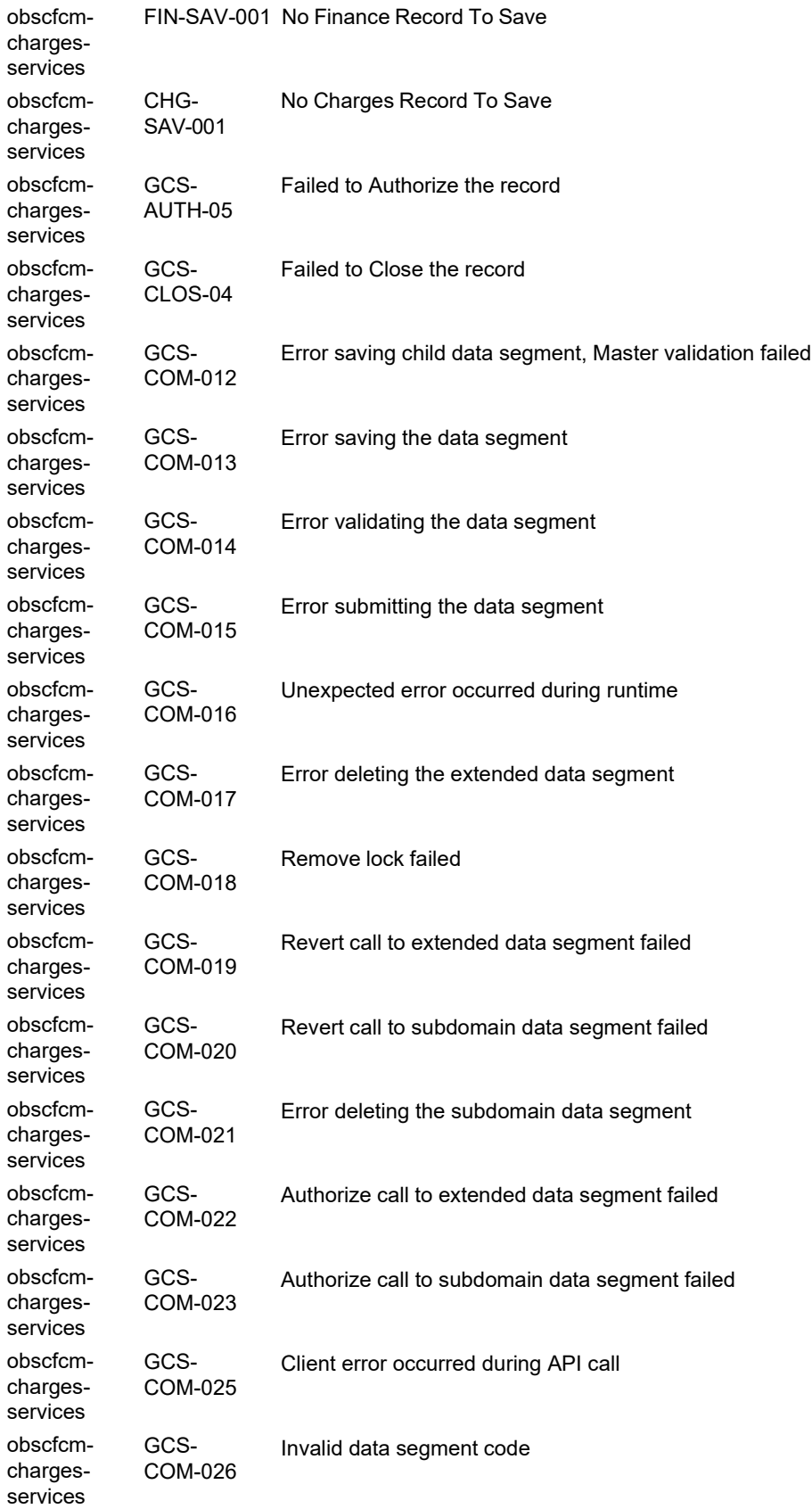

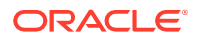

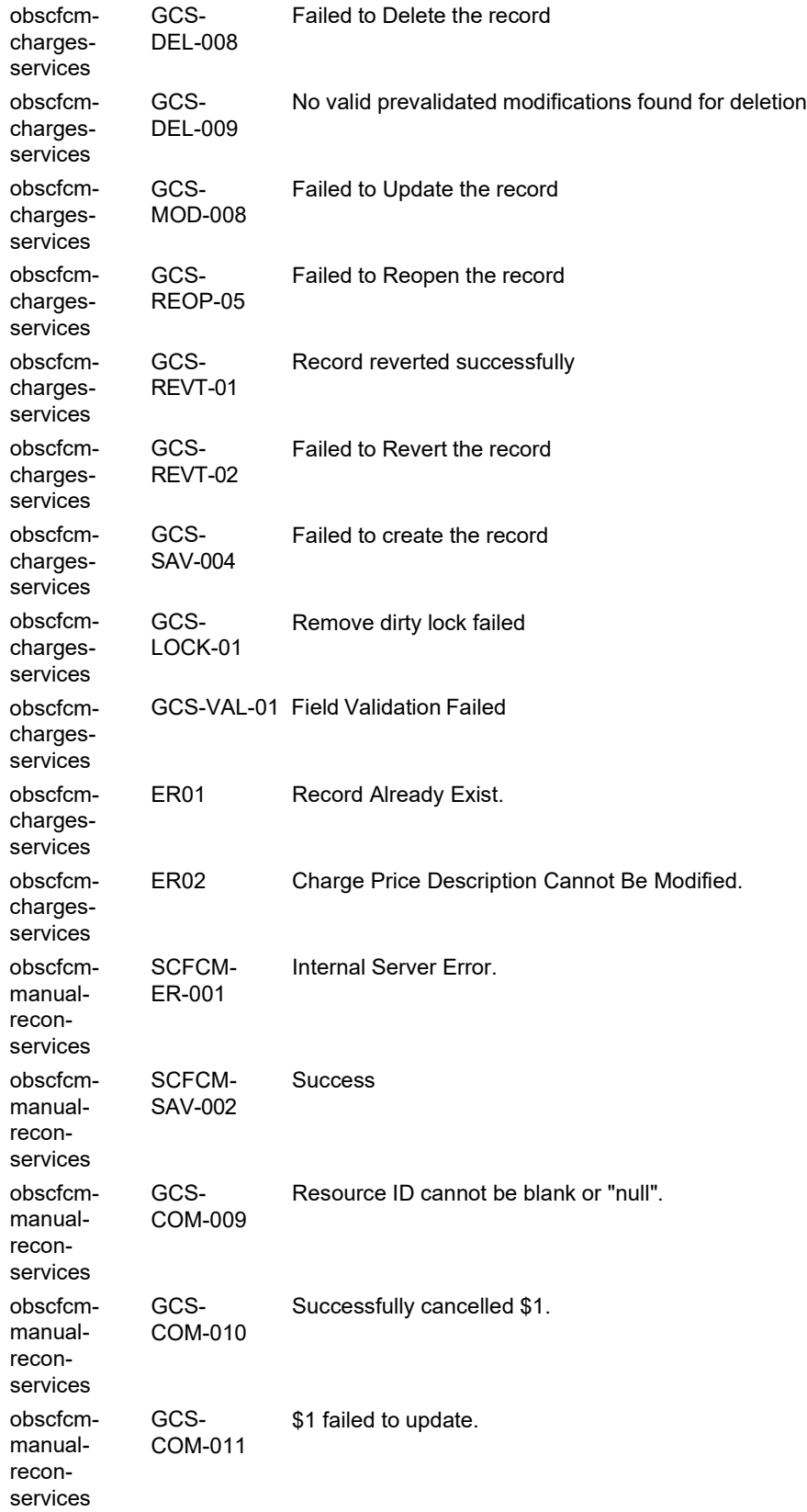

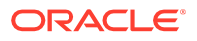

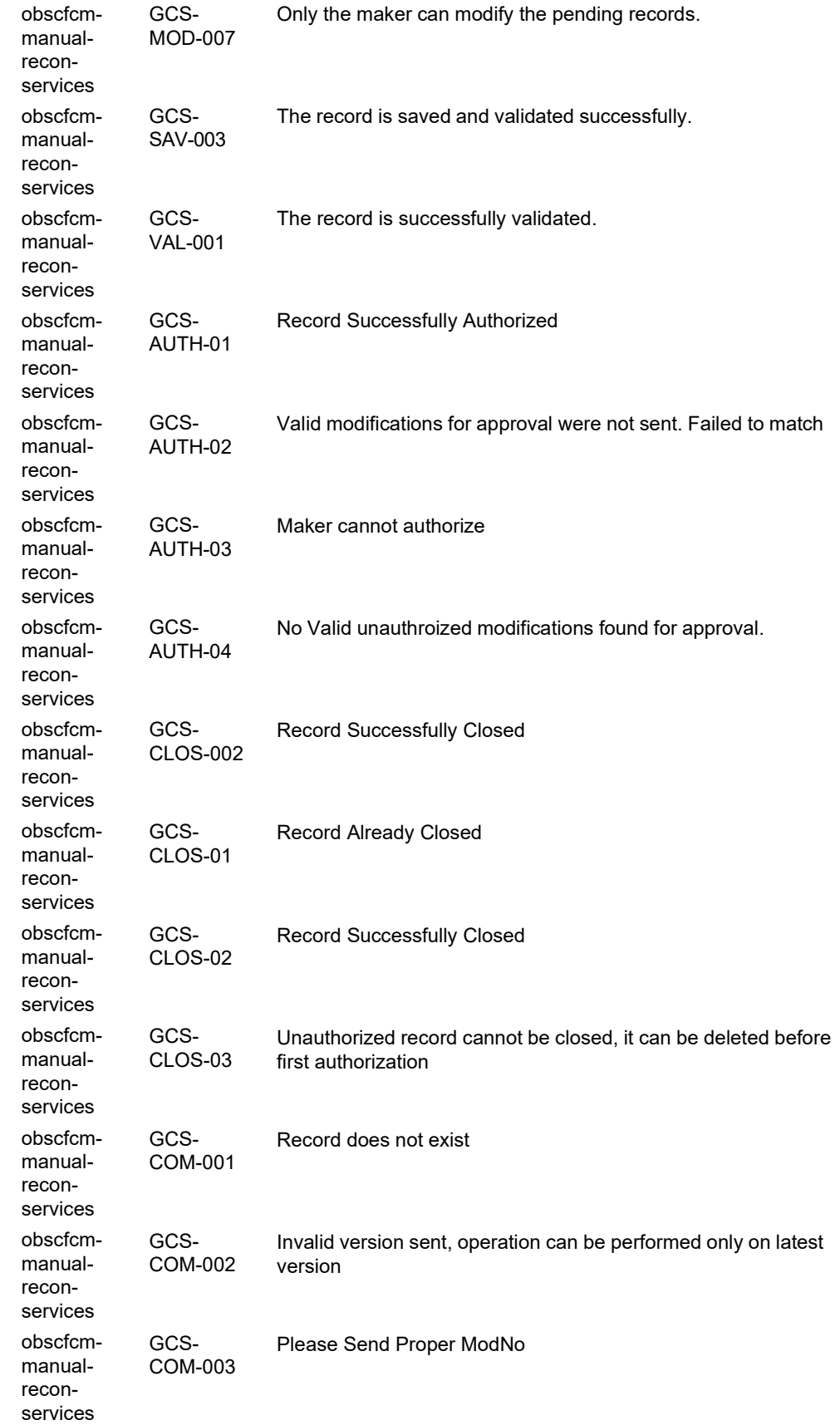

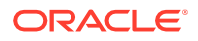

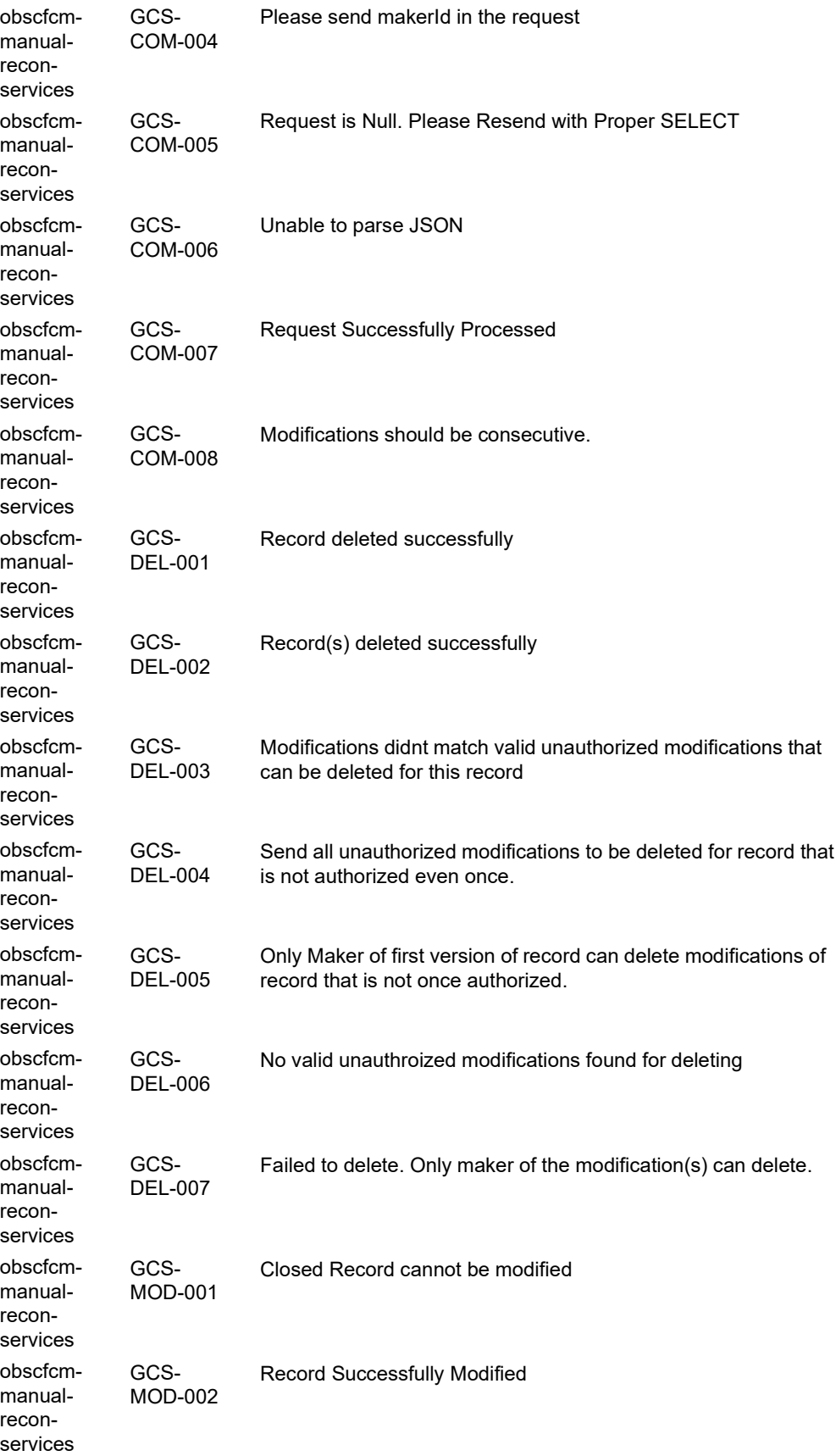

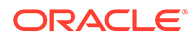

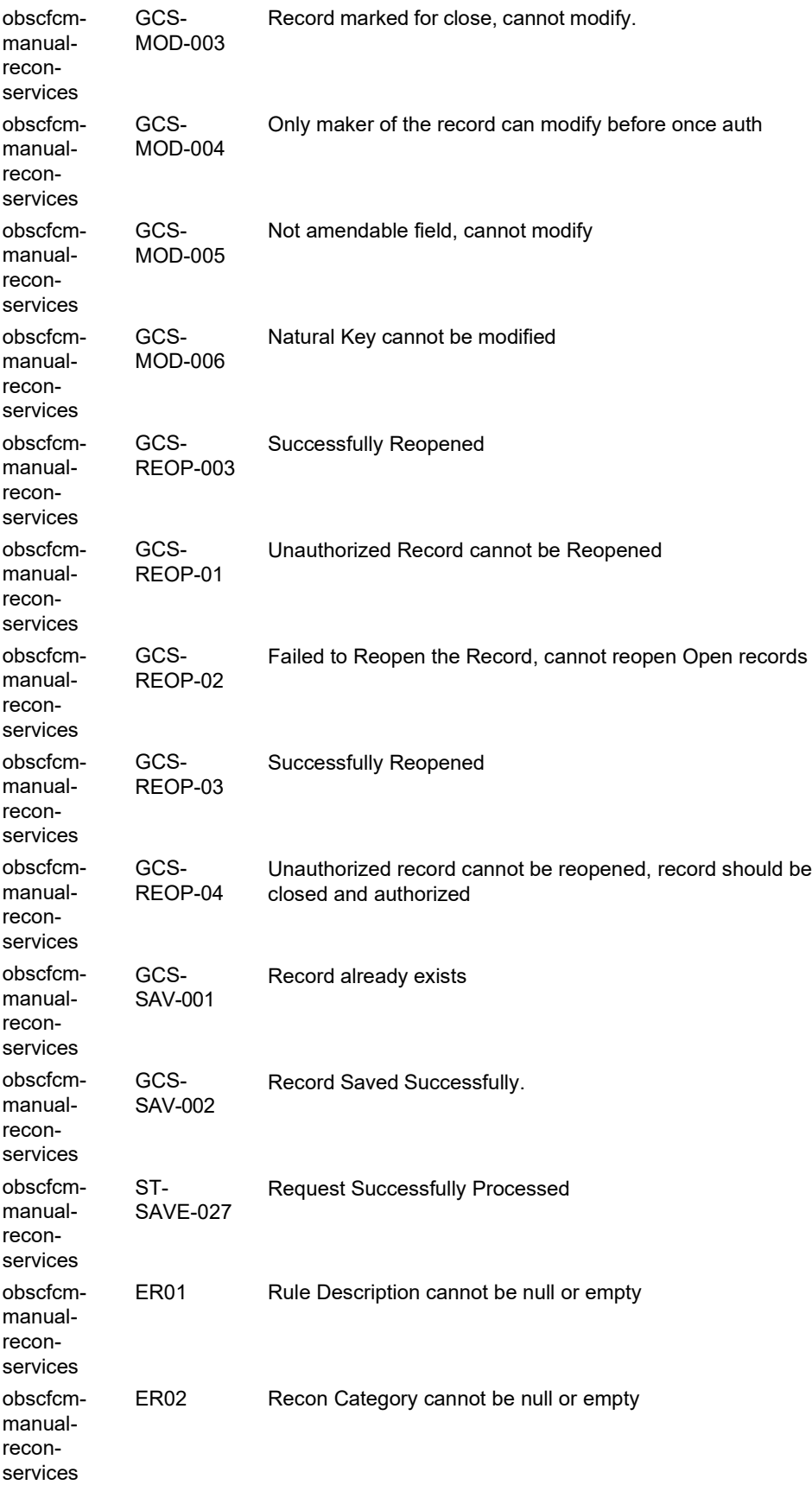

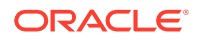

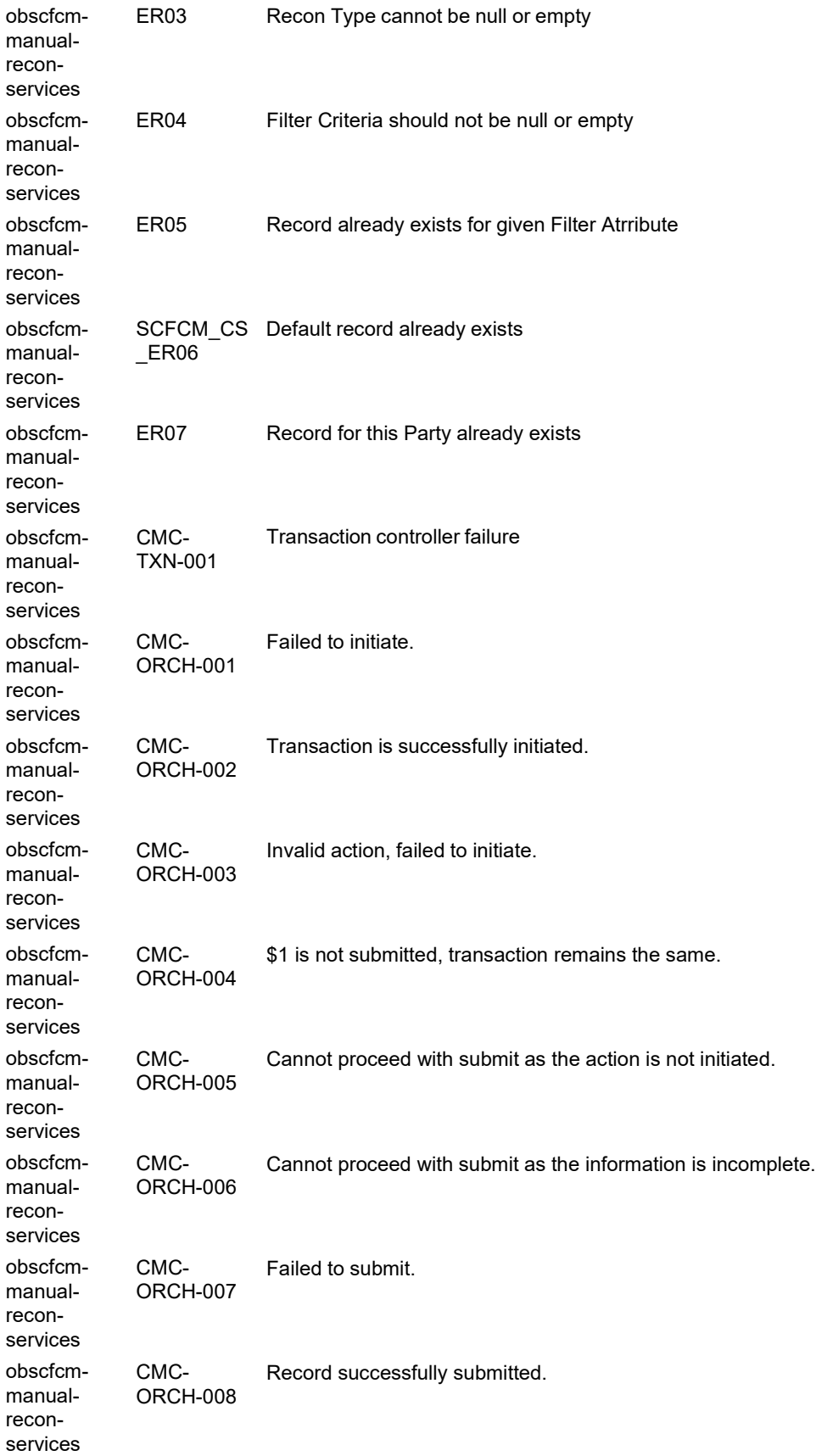

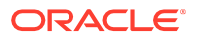

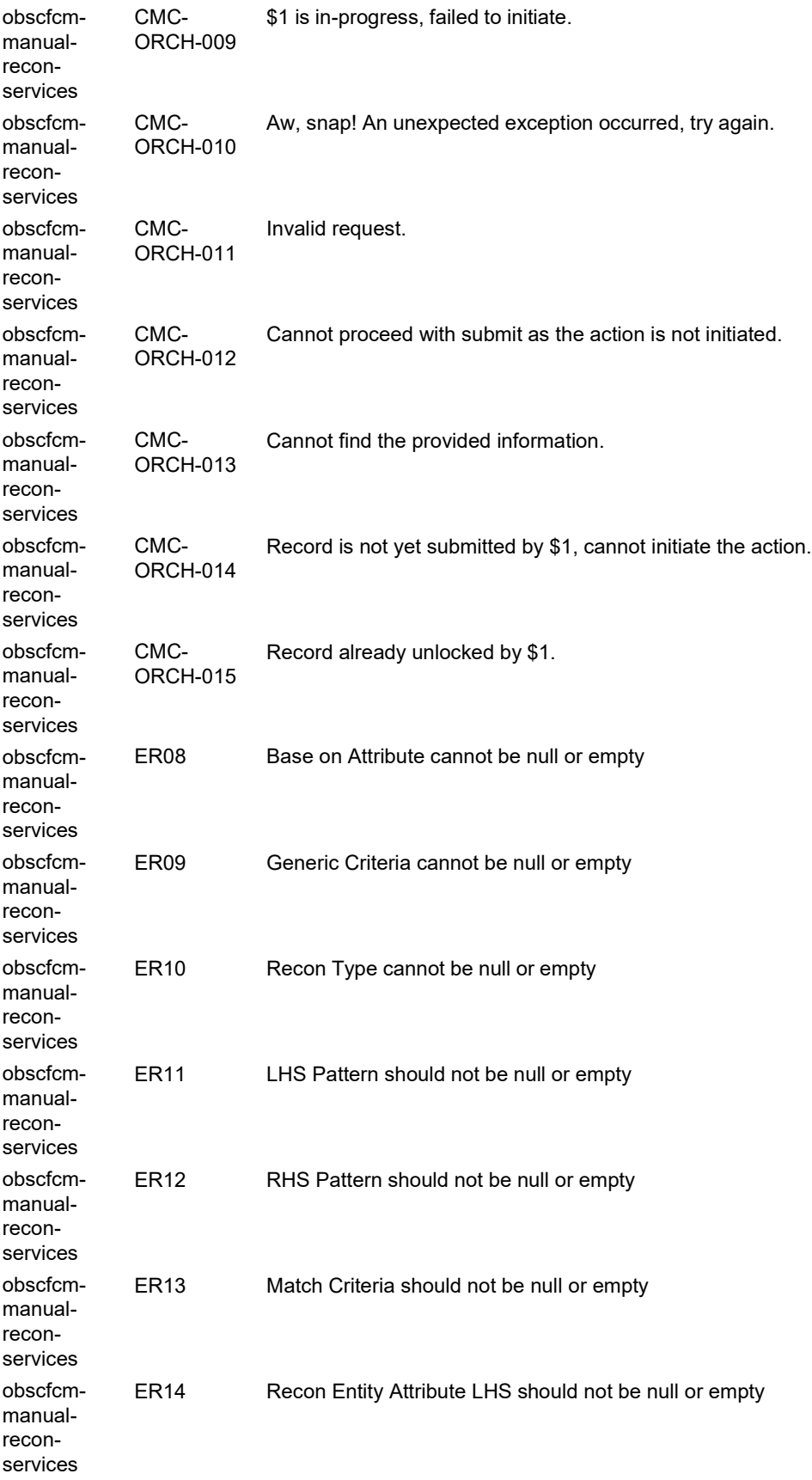

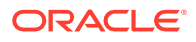

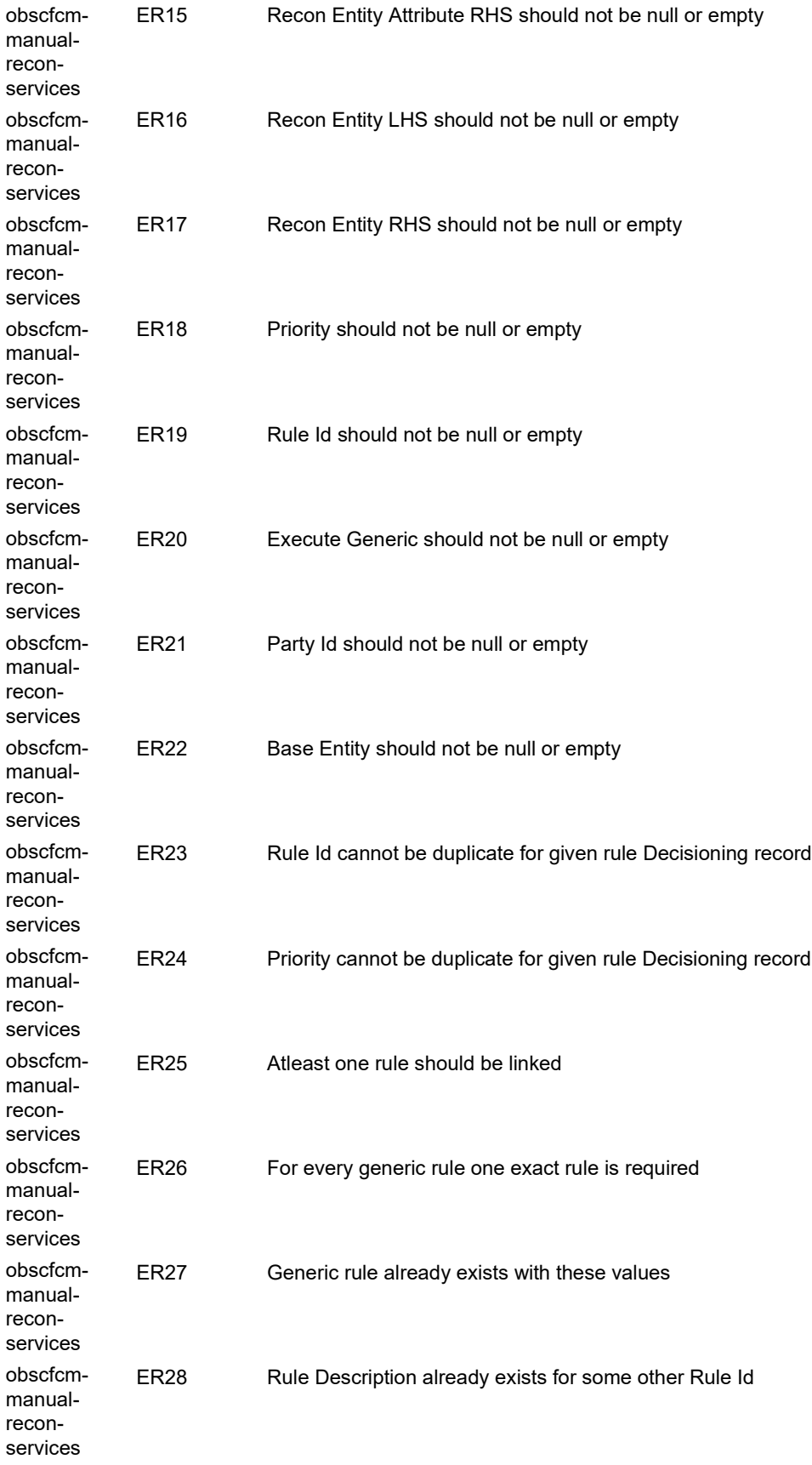

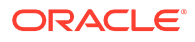

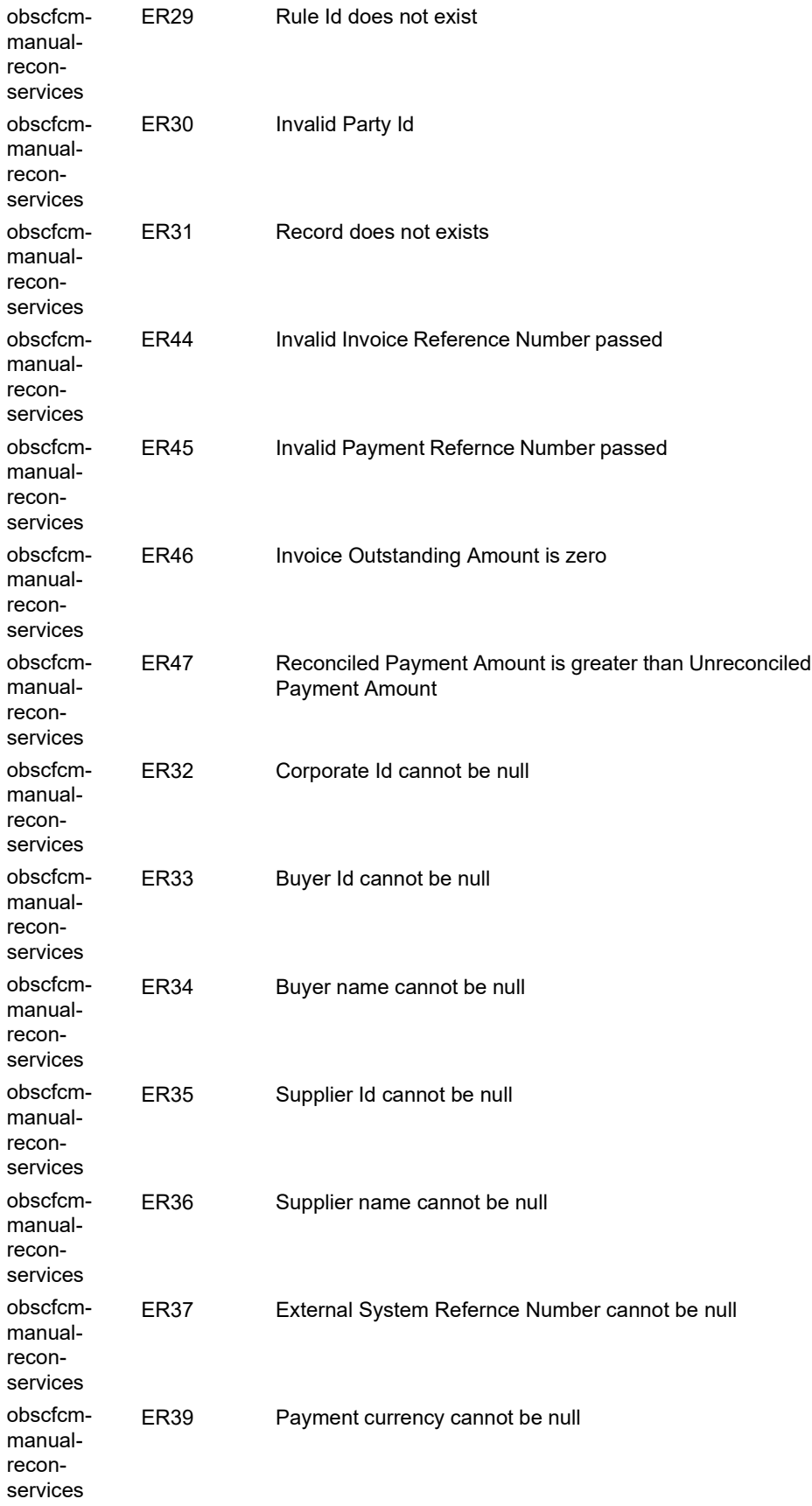

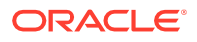

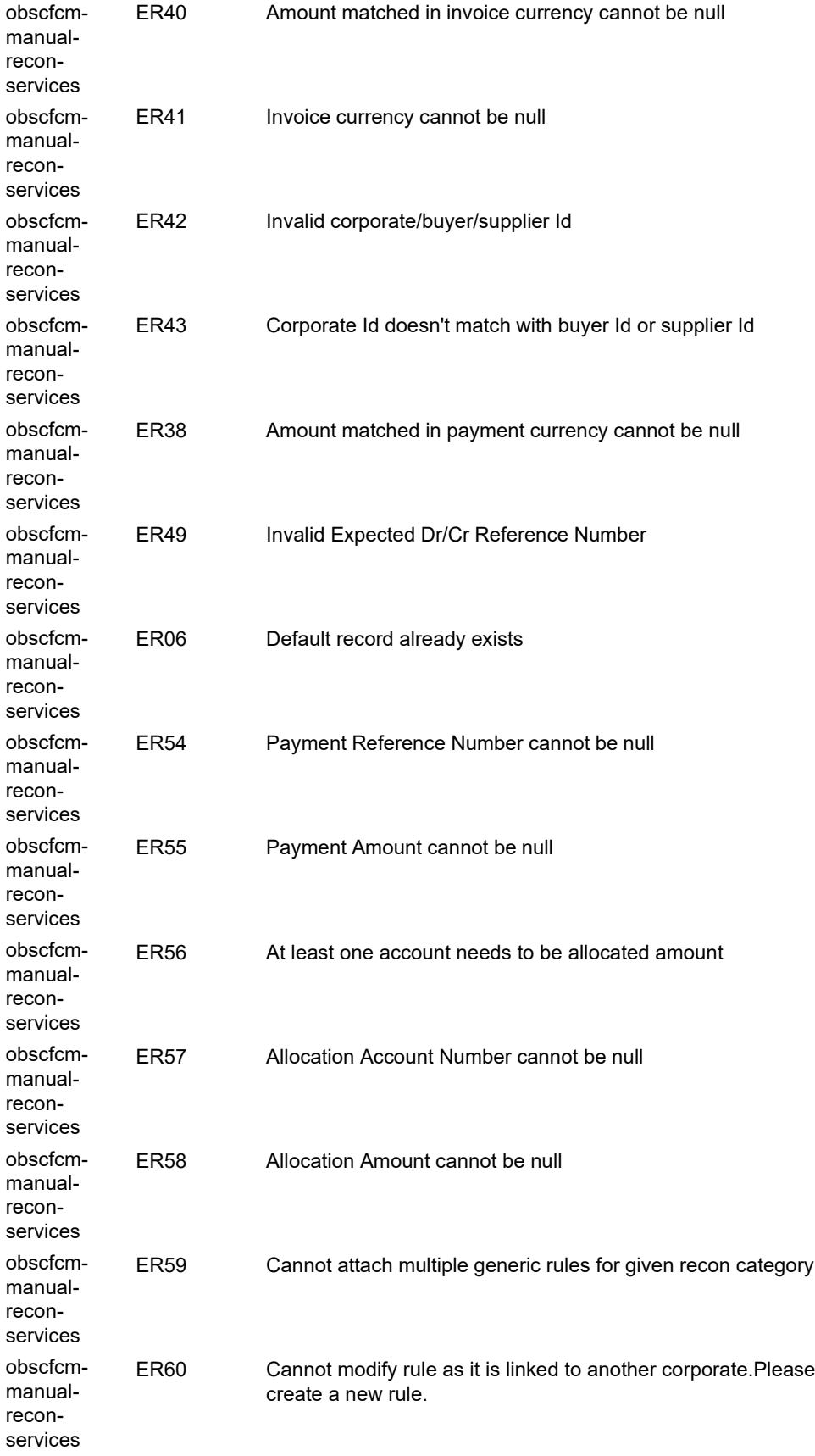

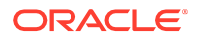

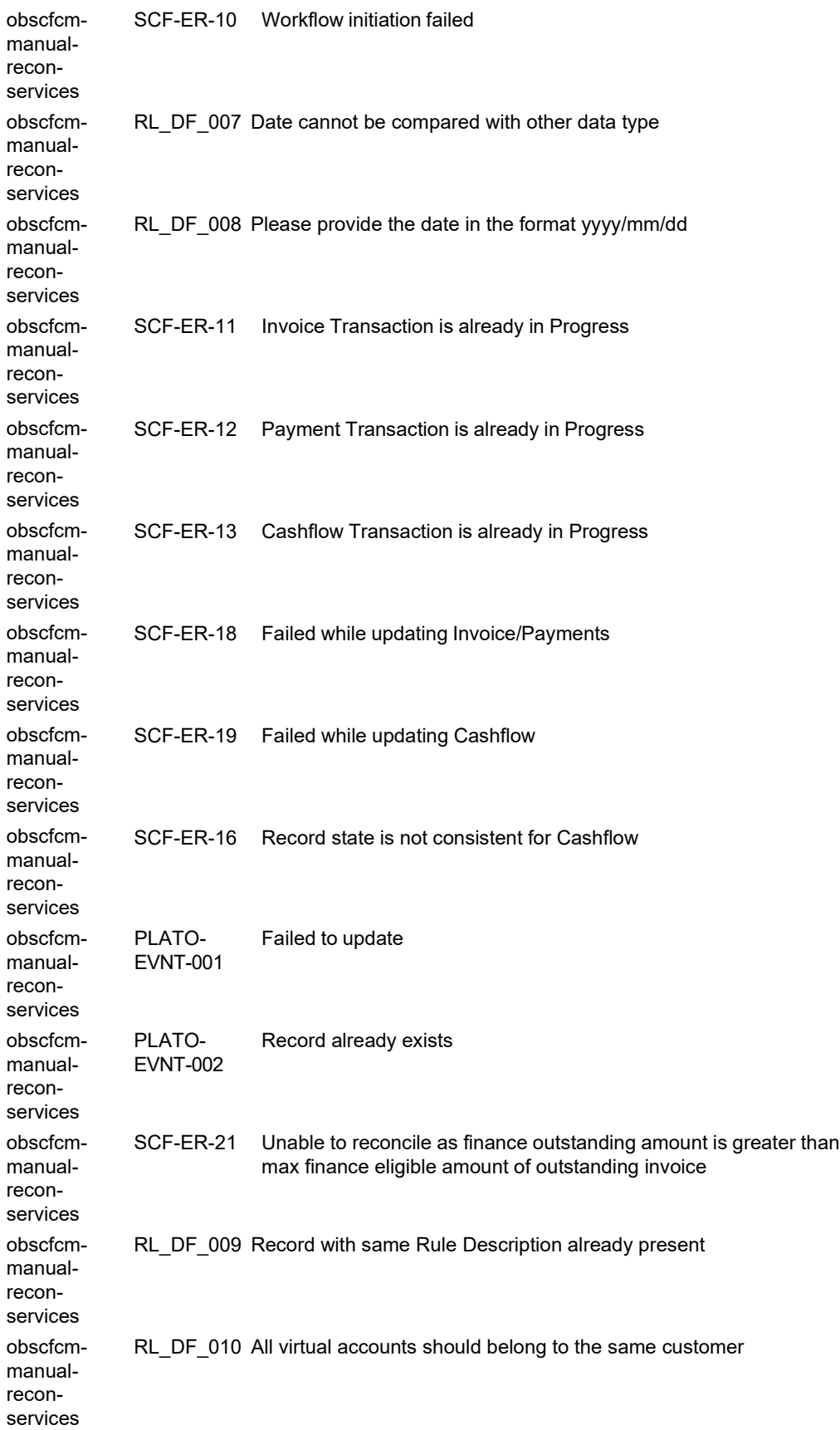

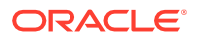

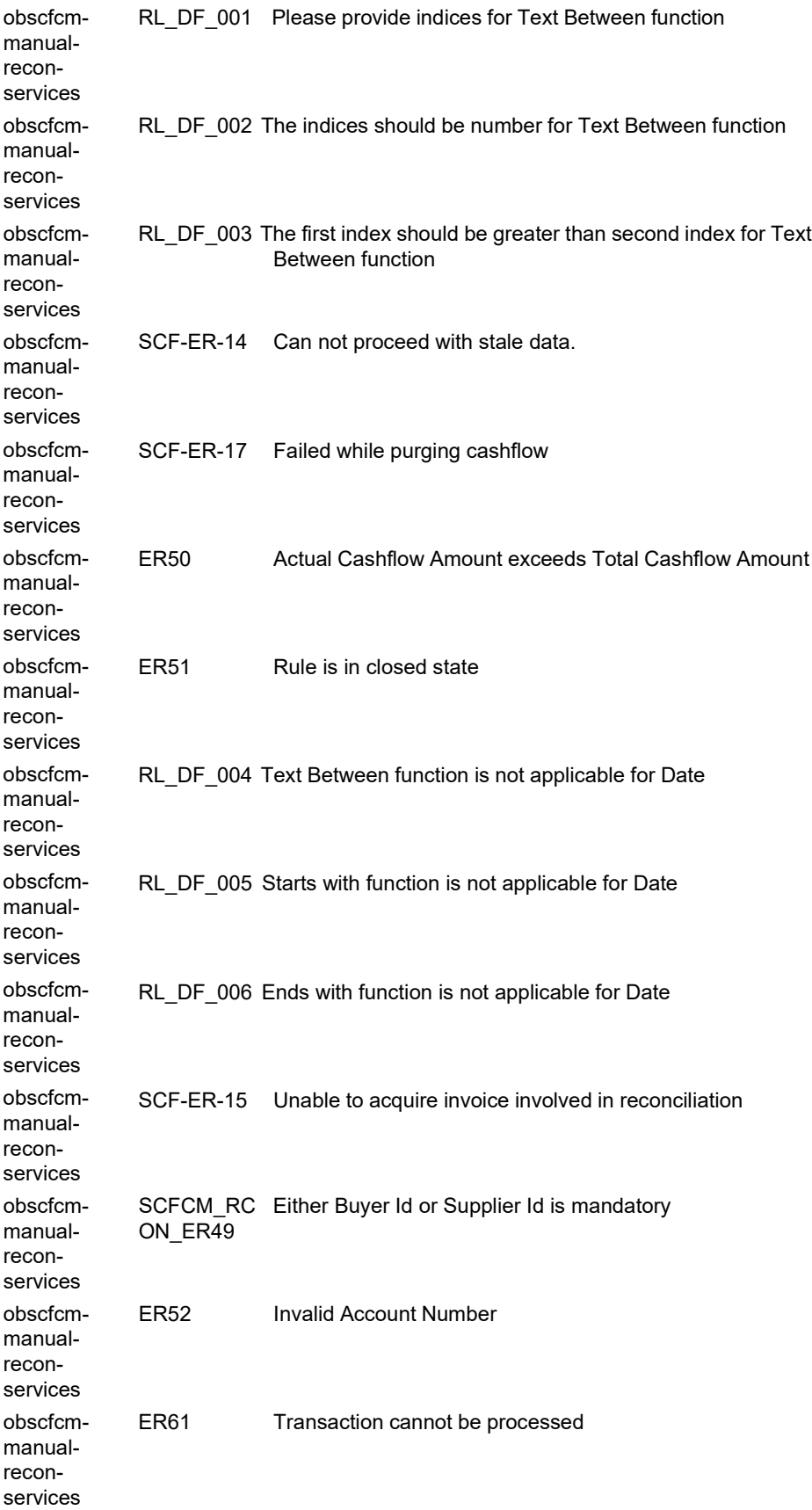

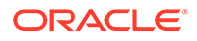

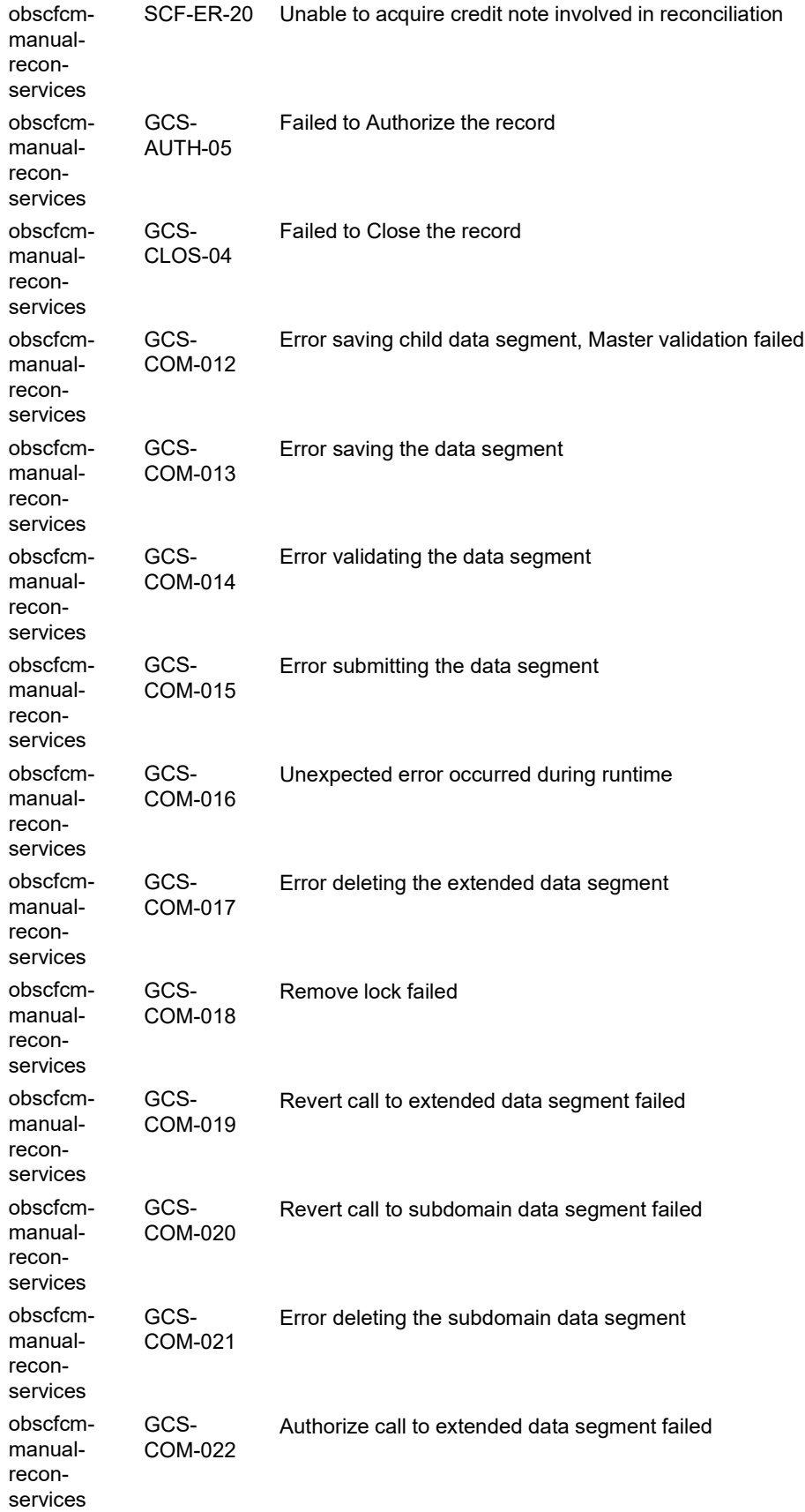

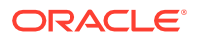

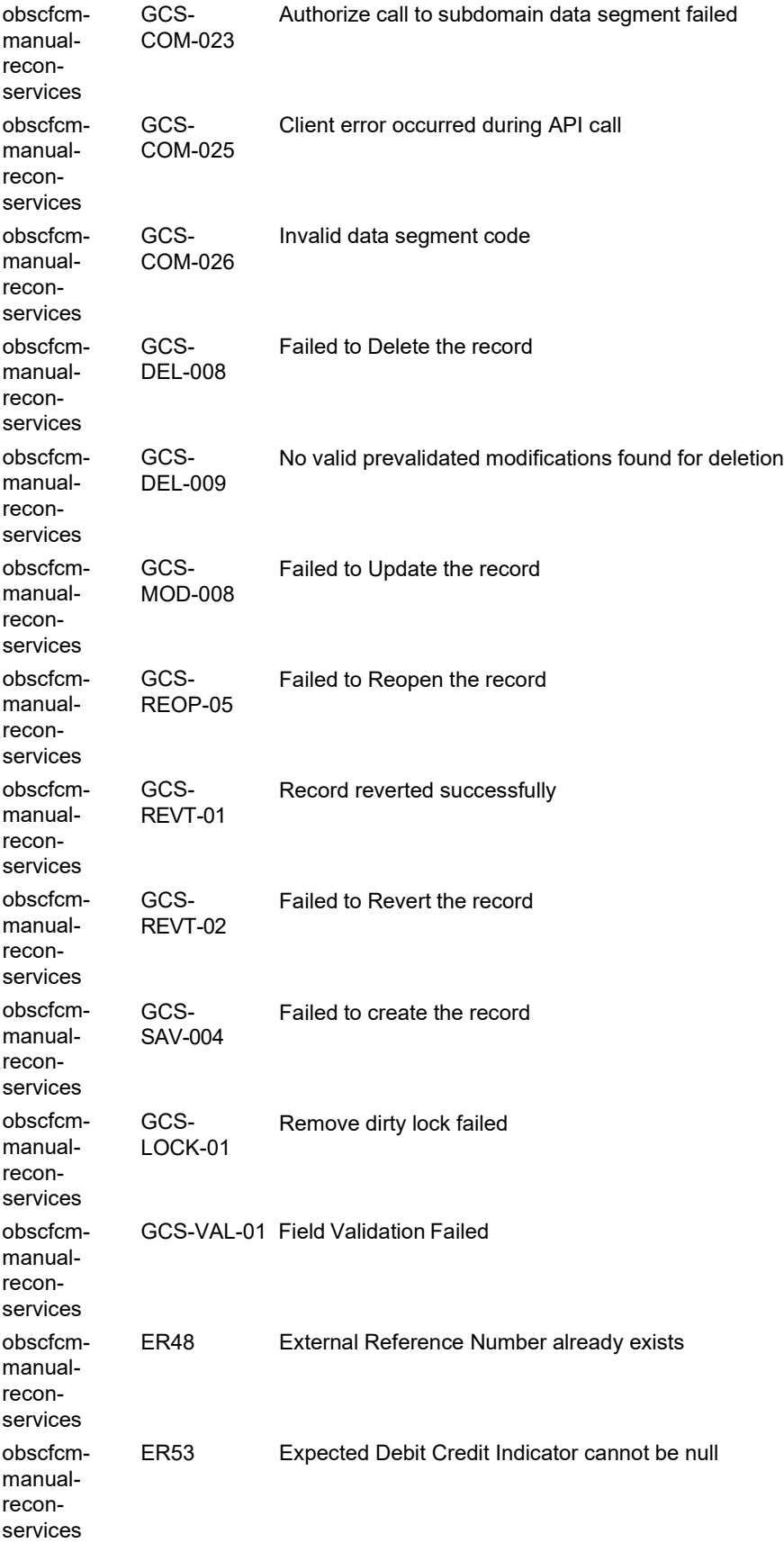

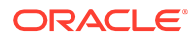

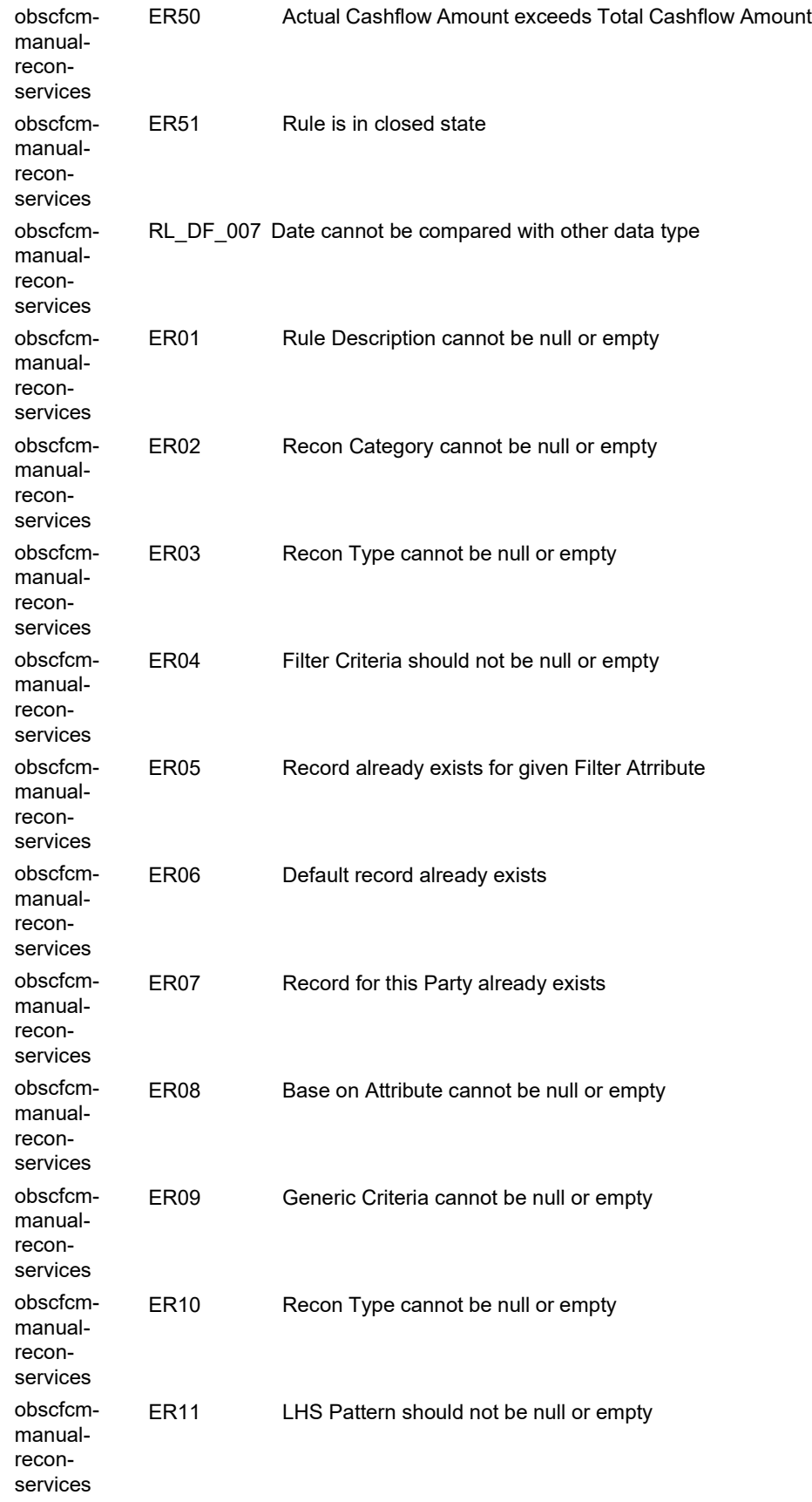

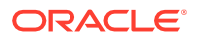

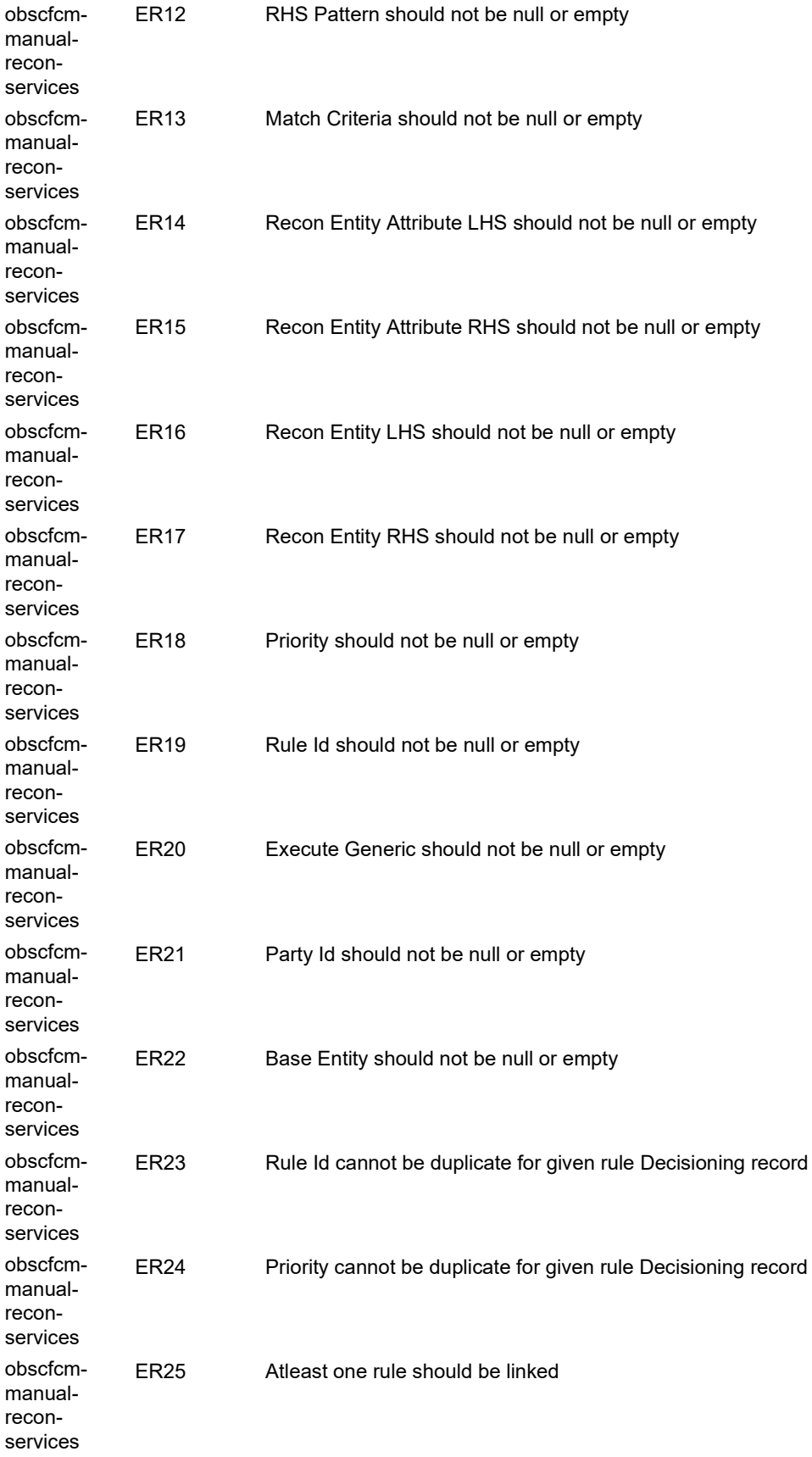

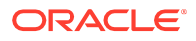

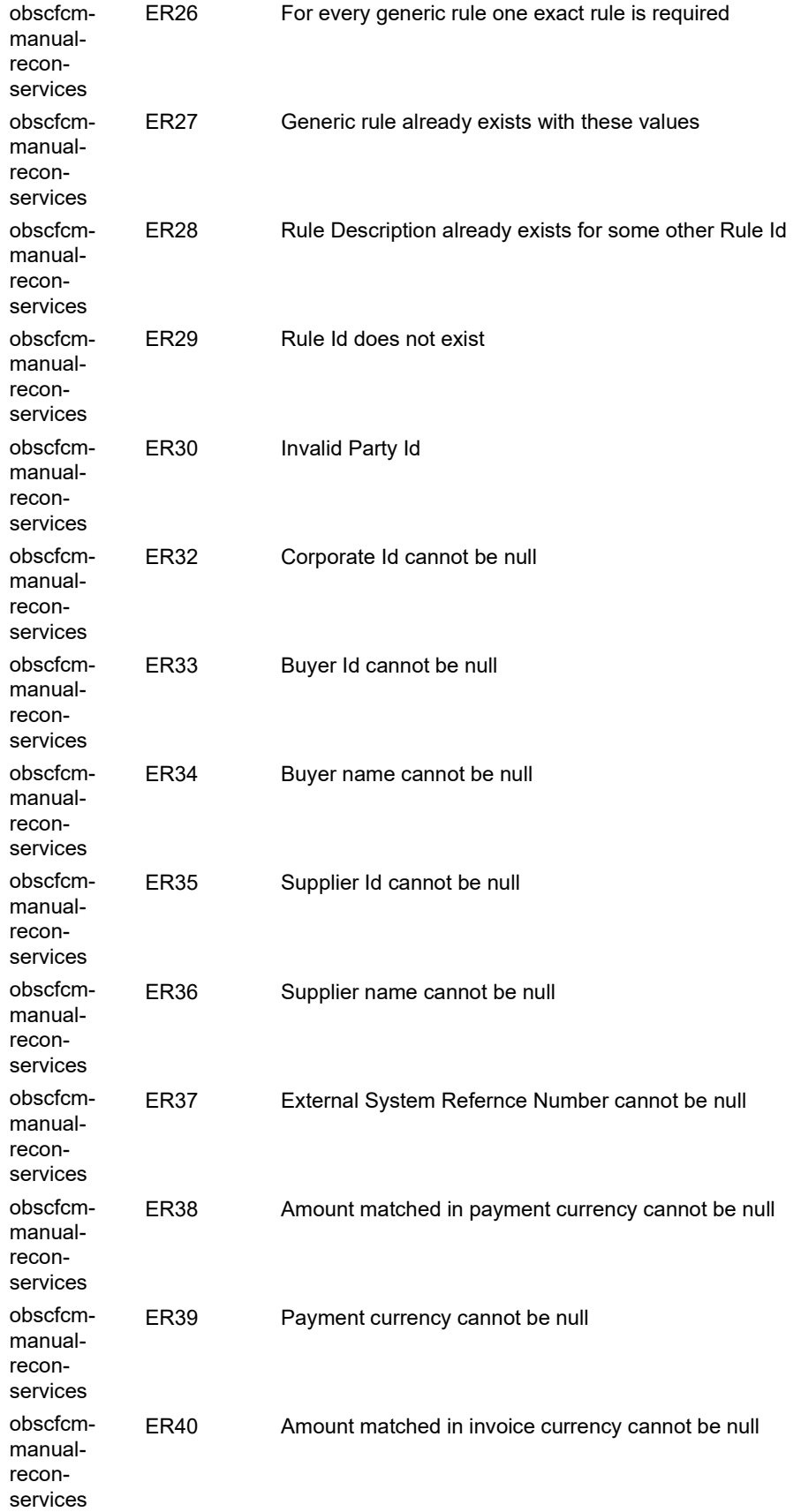

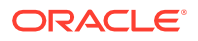

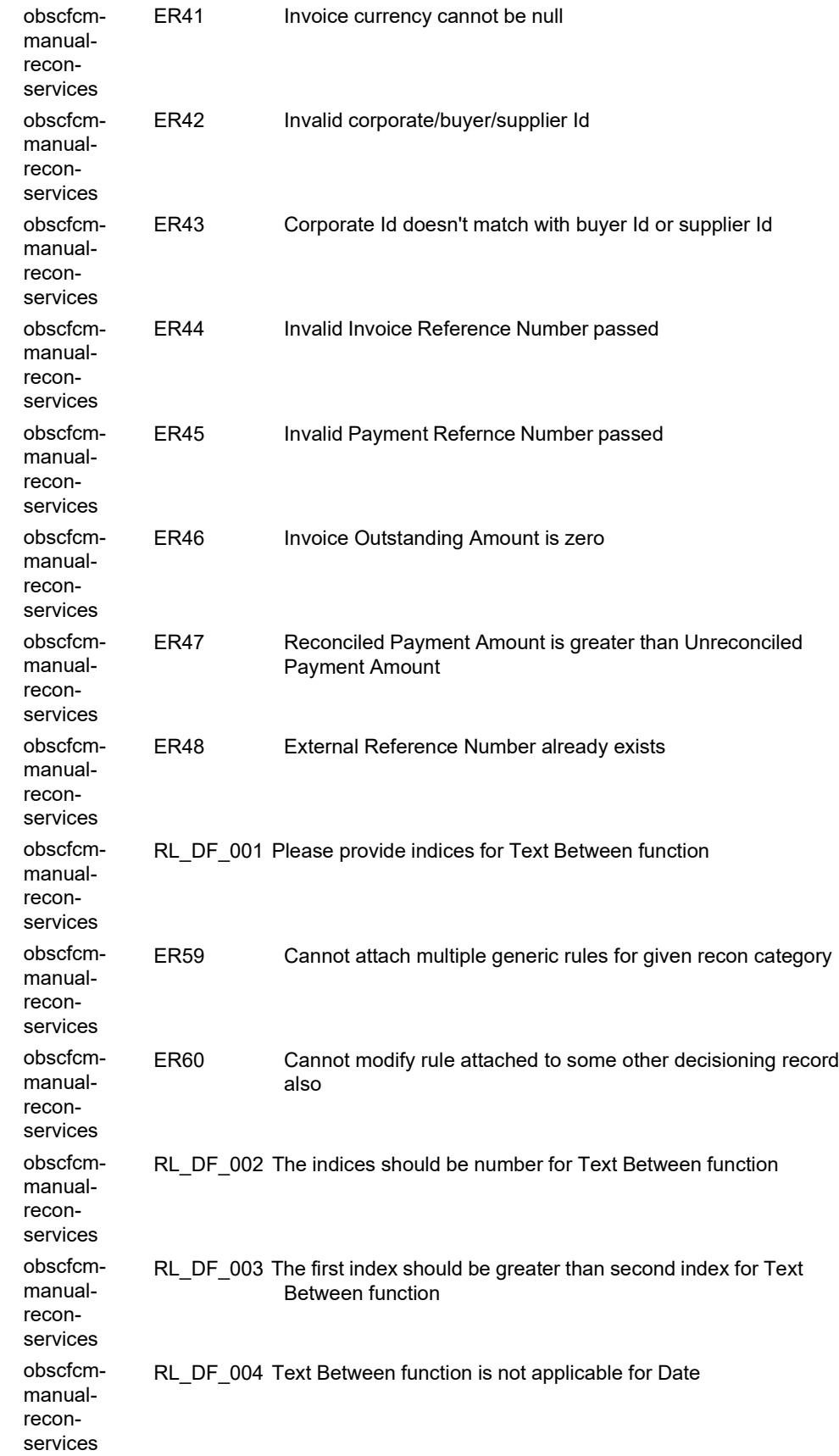

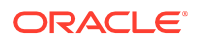

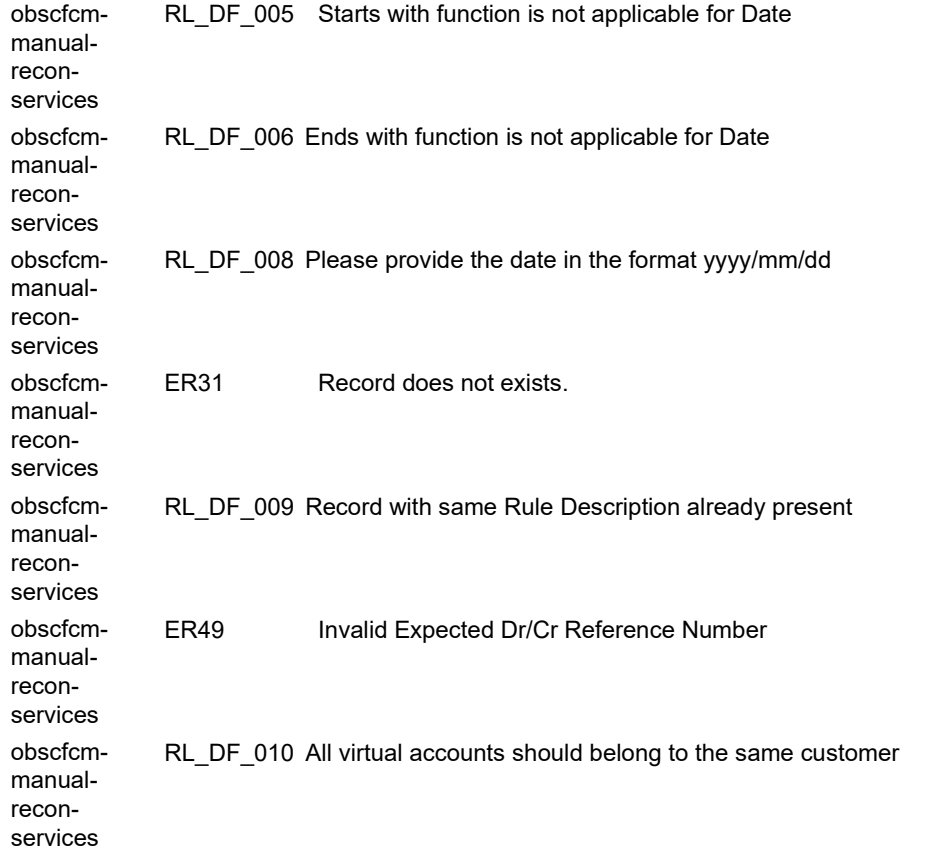

# <span id="page-136-1"></span>6 Troubleshooting OutOfMemory Issues

This section consists of the following sub-sections:

- Extracting [Heapdump](#page-136-0) (page 6-1)
- JFR Tool in [Java](#page-137-0) (page 6-2)
- Quick [Recovery](#page-137-1) (page 6-2)

# <span id="page-136-0"></span>6.1 Extracting Heapdump

If there is an error like GC Overhead limit exceeded or if an OutOfMemoryException is thrown while starting the services, the heap dump needs to be shared.

A heap dump is a snapshot of objects that are in memory in the JVM at a certain timestamp in a transaction. Heap dumps help to troubleshoot memory-leak problems and optimize memory usage in microservices. Heap dumps are usually stored in binary format hprof files.

The HeapDumpOnOutOfMemoryError command-line option that generates a heap dump when a java.lang.OutOfMemoryError is thrown can be used to generate heap dumps:

java -XX:+HeapDumpOnOutOfMemoryError -XX:HeapDumpPath=<file-or-dir-path>

**Remote Heap Monitor setup**: Alternatively, one can setup remote heap monitor to observe the memory leaks in the product. Perform the following steps:

- **1.** To enable jmx, set the following environment variable to start jmx:
	- a. -Dcom.sun.management.jmxremote
	- **b.** -Dcom.sun.management.jmxremote.port=8888

**c.** -Dcom.sun.management.jmxremote.authenticate=false

**d.** -Dcom.sun.management.jmxremote.ssl=false

#### **Note:**

If the above variable are set, a jmx service will start on specified port.

- **2.** Setup JVisualVM as follows, to collect heap dumps:
- **a.** Start JVisualVM.

- **b.** Under "Remote" option, add a host.
- **c.** Under new host, add new jmx connection.

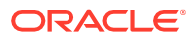

### **Note:**

With this setup, the JAVA process can be monitored remotely.

# <span id="page-137-0"></span>6.2 JFR Tool in Java

Java Flight Recorder (JFR) is a tool for collecting diagnostic and profiling data about a running Java application. It is integrated into the Java Virtual Machine (JVM) and causes almost no performance overhead, so it can be used even in heavily loaded production environments.

The below documentation provides steps to use JFRs to collect performance details and profiling data of services and can be used to report performance issues for OBMA services.

# <span id="page-137-1"></span>6.3 Quick Recovery

As a quick fix, try to restart the managed server or try to increase the memory allocated to the managed server. Perform the following steps to increase the memory:

**1.** Click **Servers**.

#### **Figure 6-1 Domain Structure**

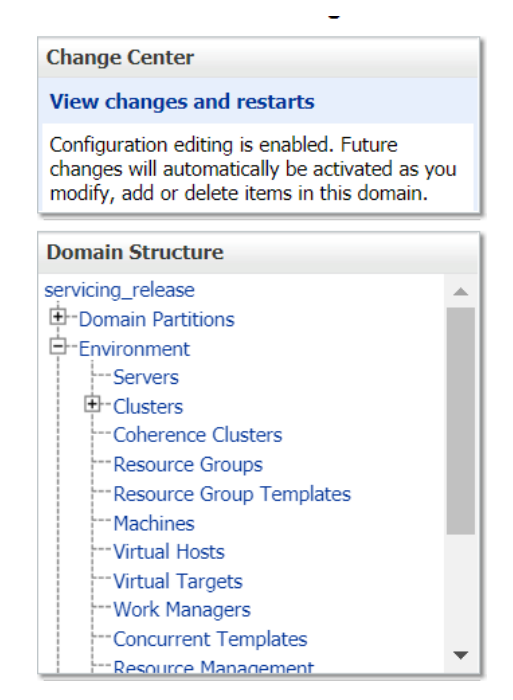

**2.** Select the managed server from which you are getting OutOfMemoryException or GC Overhead Limit exceeded, and click **Server Start** tab.

#### **Figure 6-2 Server Start**

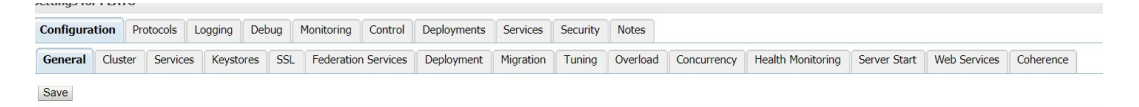

**3.** Specify the memory (which needs to be increased) according to requirement in 512, 1024, 2048 etc., and restart the managed server to fix the issue.

#### **Figure 6-3 Memory Requirements**

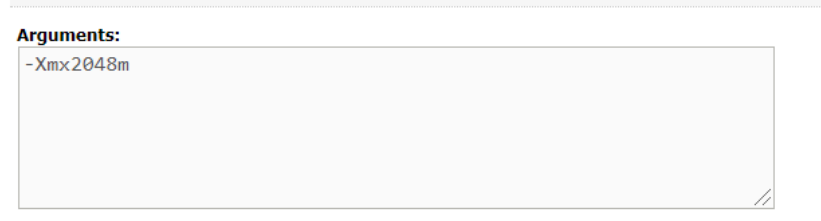

# <span id="page-139-0"></span>7 Troubleshooting Deployment Errors/Exceptions

# 7.1 Solutions for Errors/Exceptions that can occur due to flyway while deployment

The Error description is given below:

org.springframework.beans.factory.UnsatisfiedDependencyException: Error creating bean with name 'application': Unsatisfied dependency expressed through field 'flywayApplicationConfig'; nested exception is org.springframework.beans.factory.BeanCreationException: Error creating bean with name 'executeDomain' defined in class path resource [oracle/fsgbu/plato/flyway/FlywayConfig.class]: Bean instantiation via factory method failed; nested exception...SQL State : 42000

In the error, the bean-name can be any of the following:

- **executeDomain**
- **executePlato**
- **executePlatoSec**
- **executePlatoUI**
- **executeSms**
- **executeCmc**
- **executeMidofcmc**
- **executePlatofeed**
- **executePlatobatch**
- **executePlatoorch**

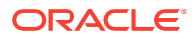

#### **Solution**:

- **1.** At first for each case, it is to be checked that whether the service is pointing to the correct schema via the **plato-config-service**.
- **2.** After checking that it is to be ensured that for that particular APPLICATION, the following entries are present in the PROPERTIES table in the plato schema.

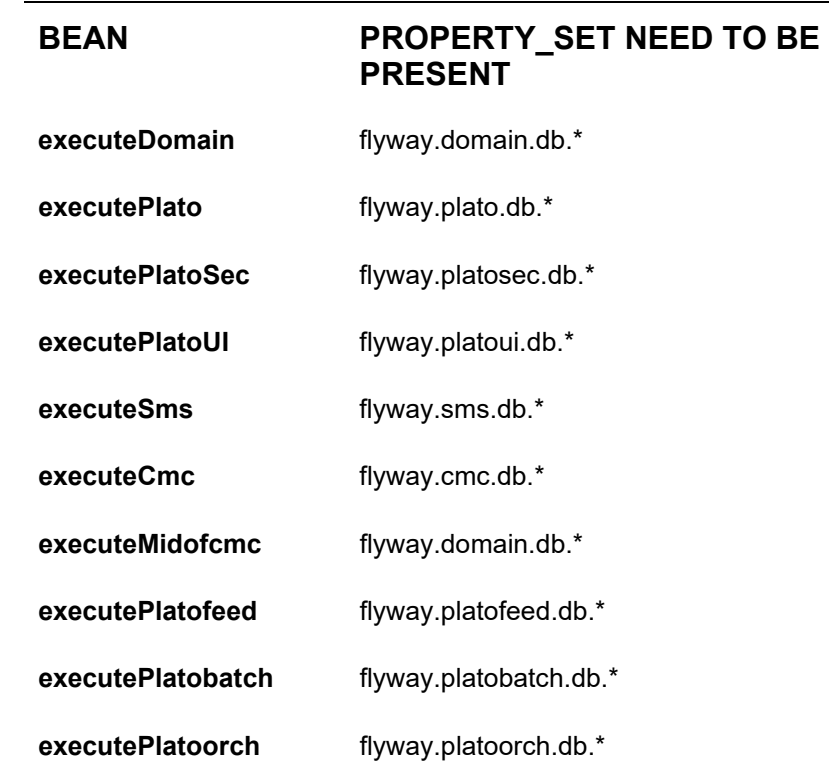

Depending on whether for the flyway db connection, JNDI name is being used or the JDBC URL and other details are used, each property set will look as follows:

#### **Case 1: USING JDBC**

flyway.domain.db.username flyway.domain.db.password flyway.domain.db.jdbcUrl flyway.domain.db.driver-class-name flyway.domain.schemas flyway.domain.locations flyway.domain.placeholderReplacement flyway.domain.ignoreMissingMigrations flyway.domain.outOfOrder

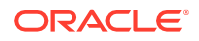

#### **Case 2: USING JNDI**

flyway.domain.db.jndi flyway.domain.schemas flyway.domain.locations flyway.domain.placeholderReplacement flyway.domain.ignoreMissingMigrations flyway.domain.outOfOrder flyway.jndi.datasource.enabled

Make sure that in each case all the placeholders need to be present whichever are available in the scripts in the respective locations.

#### **Error Description:**

No value provided for placeholder: \${eureka.host}. Check your configuration!

In the above example, the error has occurred due to the absence of passing the following parameter in the properties table:

#### **flyway.domain.placeHolders.eureka.host**

#### **Solution:**

Similar to this, any placeholder for which the error occurs, that needs to be passed to the environment via the properties table or the command line arguments (as -D parameters).

# Index

## B

Business Error Codes, *[5-4](#page-27-0)*

## E

Environment Variables, *[2-3](#page-7-0)* Extracting Heapdump, *[6-1](#page-136-0)*

### H

Health Checks, *[4-1](#page-20-0)*

# J

JFR Tool in Java, *[6-2](#page-137-0)*

### P

Possible Issues in Login and Screen Launch, *[2-11](#page-15-0)*

Possible Issues While Deploying Services, *[2-11](#page-15-1)* Preliminary Checks from UI, *[2-1](#page-5-0)*

# Q

Quick Recovery, *[6-2](#page-137-1)*

S

Screens are not launching after logging in, *[2-13](#page-17-0)*

# T

Troubleshooting Environmental Issues, *[2-3](#page-7-1)* Troubleshooting Functional Workflows, *[5-1](#page-24-0)* Troubleshooting Kafka Issues, *[3-1](#page-18-0)* Troubleshooting OutOfMemory Issues, *[6-1](#page-136-1)* Troubleshooting Technical Flows, *[2-1](#page-5-1)* Troubleshooting Deployment Errors/Exceptions, *[7-1](#page-139-0)*

# $\cup$

Unable to login after launching the application, *[2-12](#page-16-0)* Unable to login after restarting the services, *[2-12](#page-16-1)*

## W

Where is the Problem, *[2-1](#page-5-2)*

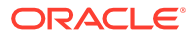